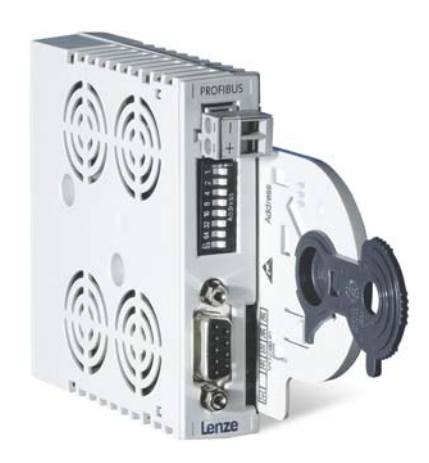

# PROFIBUS®

E94AYCPM

Servo Drives 9400 \_\_\_\_\_\_\_\_\_\_\_\_\_\_\_\_\_\_\_\_\_\_\_\_\_ Kommunikationshandbuch DE

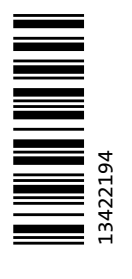

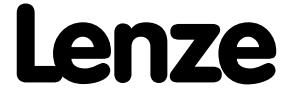

### Inhalt

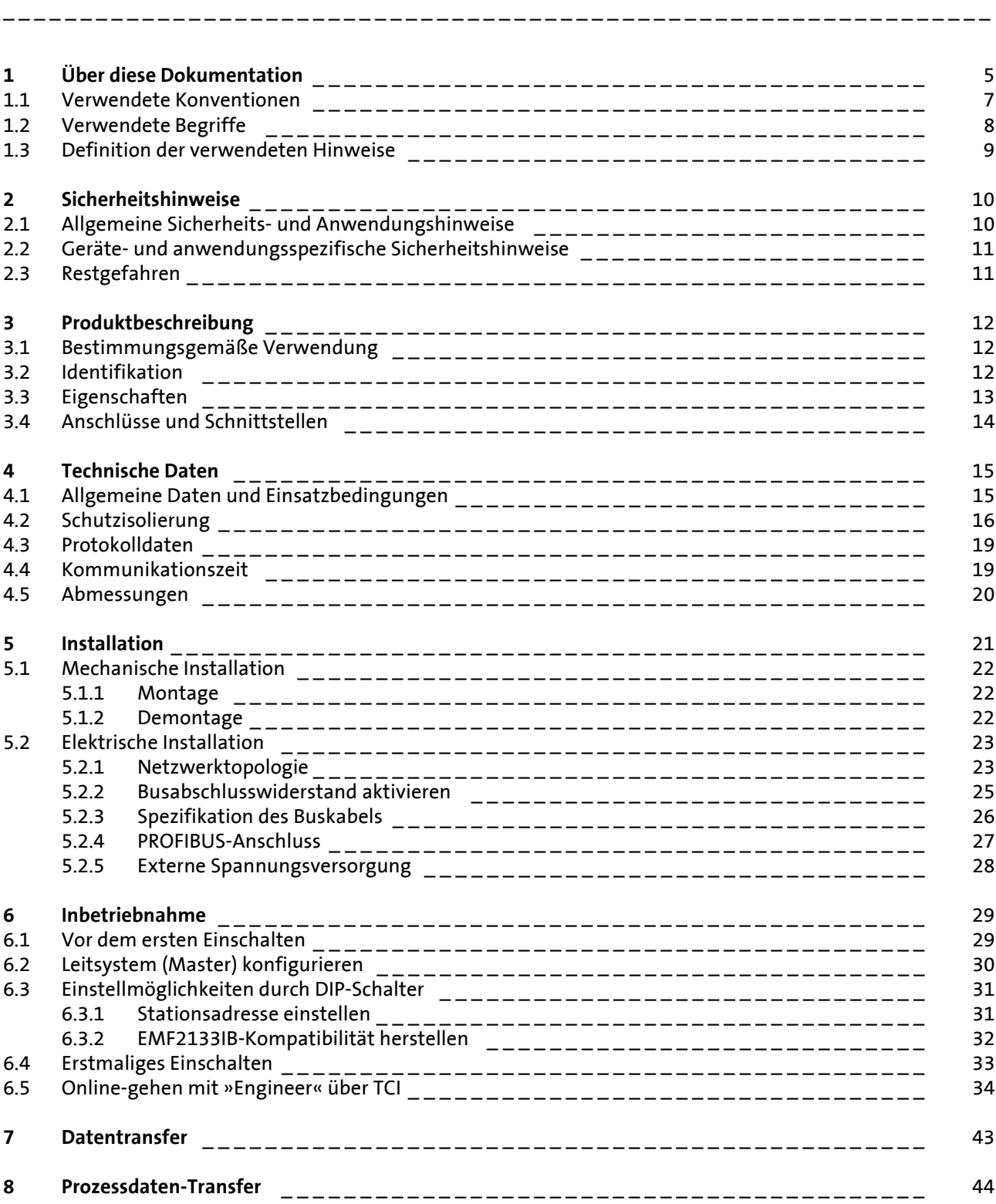

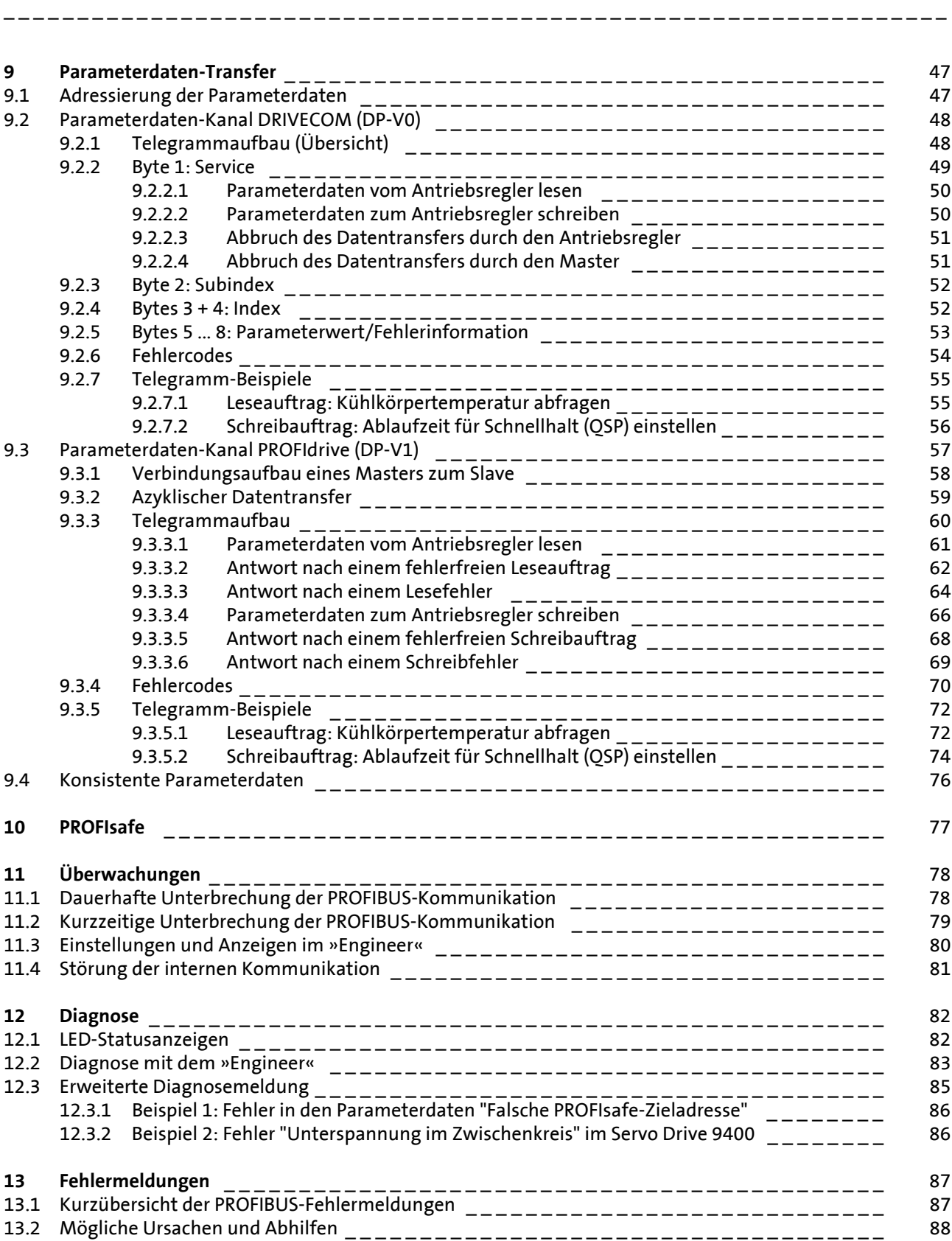

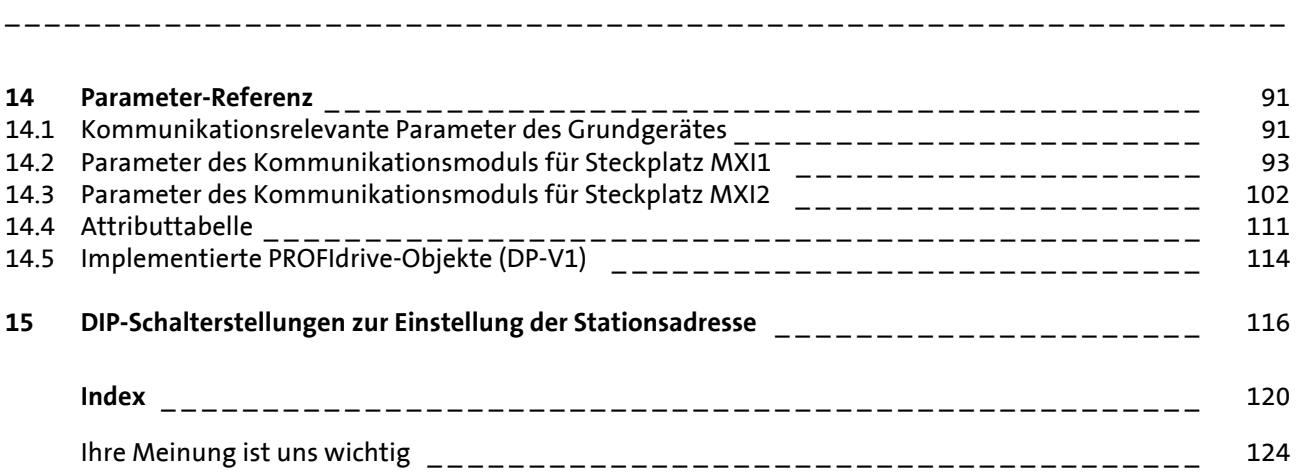

### <span id="page-4-0"></span>**1 Über diese Dokumentation**

Diese Dokumentation enthält ausschließlich Beschreibungen zum Kommunikationsmodul E94AYCPM (PROFIBUS).

\_ \_ \_ \_ \_ \_ \_ \_ \_ \_ \_ \_ \_ \_ \_ \_ \_ \_ \_ \_ \_ \_ \_ \_ \_ \_ \_ \_ \_ \_ \_ \_ \_ \_ \_ \_ \_ \_ \_ \_ \_ \_ \_ \_ \_ \_ \_ \_ \_ \_ \_ \_ \_ \_ \_ \_ \_ \_ \_ \_ \_ \_ \_ \_

### **Hinweis!**

Diese Dokumentation ergänzt die dem Kommunikationsmodul beiliegende **Montageanleitung** und das **Gerätehandbuch "Servo Drives 9400"**.

**Die Montageanleitung enthält Sicherheitshinweise, die Sie beachten müssen!**

Die Eigenschaften und Funktionen des Kommunikationsmoduls sind ausführlich beschrieben.

Typische Anwendungen sind mit Beispielen verdeutlicht.

Die theoretischen Zusammenhänge sind nur soweit erklärt, wie sie zum Verständnis der Funktion des Kommunikationsmoduls notwendig sind.

Diese Dokumentation beschreibt nicht die Software eines anderen Herstellers. Für entsprechende Angaben in dieser Dokumentation kann keine Gewähr übernommen werden. Informationen zum Gebrauch der Software finden Sie in den Unterlagen zum Leitsystem (Master).

Alle in dieser Dokumentation aufgeführten Markennamen sind Warenzeichen ihrer jeweiligen Besitzer.

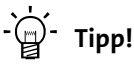

Ausführliche Informationen zum PROFIBUS finden Sie auf der Internet-Seite der PROFIBUS & PROFINET Nutzerorganisation:

[www.profibus.com](http://www.profibus.com)

#### **Zielgruppe**

Diese Dokumentation richtet sich an Personen, die die Vernetzung und Fernwartung einer Maschine projektieren, installieren, in Betrieb nehmen und warten.

### $\cdot \oplus \cdot$  Tipp!

Aktuelle Dokumentationen und Software-Updates zu Lenze-Produkten finden Sie im Download-Bereich unter:

\_ \_ \_ \_ \_ \_ \_ \_ \_ \_ \_ \_ \_ \_ \_ \_ \_ \_ \_ \_ \_ \_ \_ \_ \_ \_ \_ \_ \_ \_ \_ \_ \_ \_ \_ \_ \_ \_ \_ \_ \_ \_ \_ \_ \_ \_ \_ \_ \_ \_ \_ \_ \_ \_ \_ \_ \_ \_ \_ \_ \_ \_ \_ \_

[www.Lenze.com](http://www.Lenze.com)

#### **Informationen zur Gültigkeit**

Die Informationen in dieser Dokumentation sind gültig für folgende Geräte:

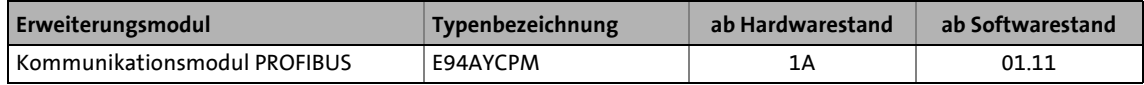

#### **Screenshots/Anwendungsbeispiele**

Alle Screenshots in dieser Dokumentation sind Anwendungsbeispiele. Je nach Firmware-Version des Kommunikationsmoduls und Software-Version der installierten Engineering-Tools (»Engineer«, »STEP7«) können die Screenshots in dieser Dokumentation von der Bildschirm-Darstellung abweichen.

## 1 Über diese Dokumentation

1.1 Verwendete Konventionen

#### <span id="page-6-0"></span>**1.1 Verwendete Konventionen**

Diese Dokumentation verwendet folgende Konventionen zur Unterscheidung verschiedener Arten von Information:

\_ \_ \_ \_ \_ \_ \_ \_ \_ \_ \_ \_ \_ \_ \_ \_ \_ \_ \_ \_ \_ \_ \_ \_ \_ \_ \_ \_ \_ \_ \_ \_ \_ \_ \_ \_ \_ \_ \_ \_ \_ \_ \_ \_ \_ \_ \_ \_ \_ \_ \_ \_ \_ \_ \_ \_ \_ \_ \_ \_ \_ \_ \_ \_

<span id="page-6-1"></span>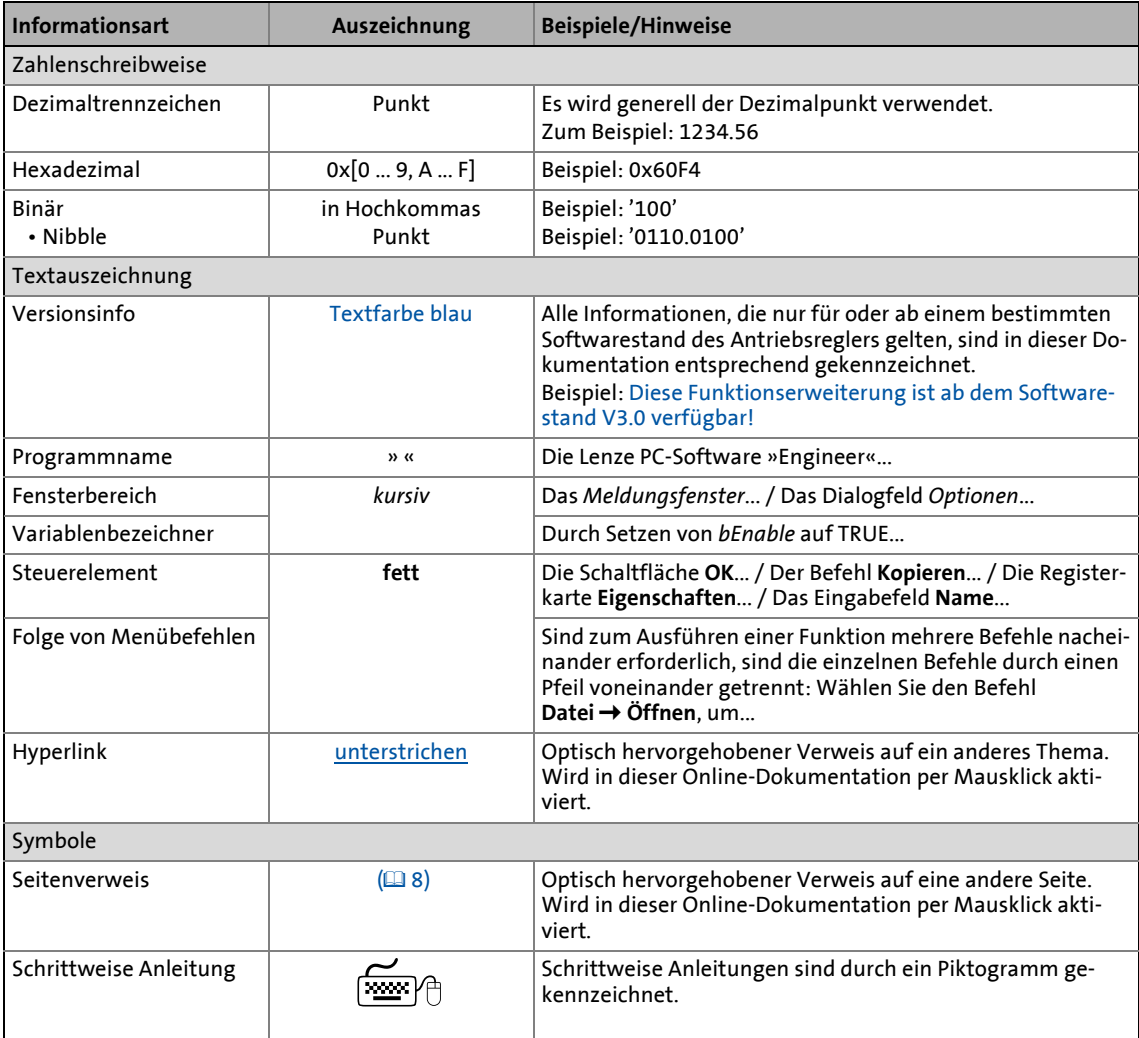

## 1 Über diese Dokumentation<br>1.2 Verwendete Begriffe

Verwendete Begriffe

#### <span id="page-7-0"></span>**1.2 Verwendete Begriffe**

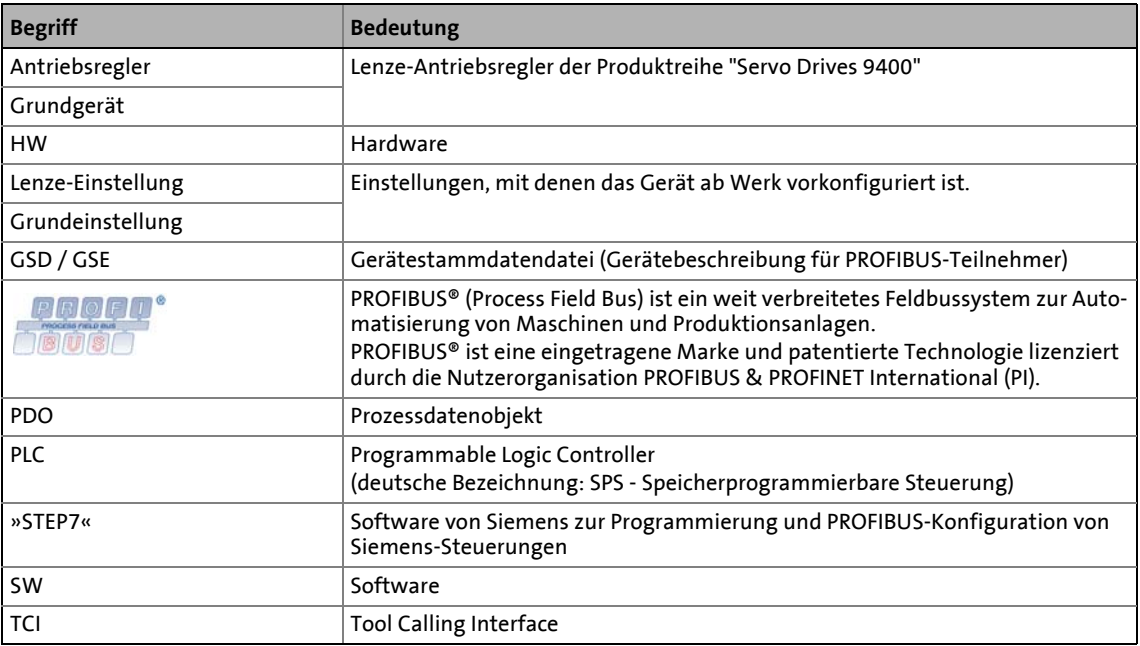

\_ \_ \_ \_ \_ \_ \_ \_ \_ \_ \_ \_ \_ \_ \_ \_ \_ \_ \_ \_ \_ \_ \_ \_ \_ \_ \_ \_ \_ \_ \_ \_ \_ \_ \_ \_ \_ \_ \_ \_ \_ \_ \_ \_ \_ \_ \_ \_ \_ \_ \_ \_ \_ \_ \_ \_ \_ \_ \_ \_ \_ \_ \_ \_

### 1 Über diese Dokumentation

1.3 Definition der verwendeten Hinweise

#### <span id="page-8-0"></span>**1.3 Definition der verwendeten Hinweise**

Um auf Gefahren und wichtige Informationen hinzuweisen, werden in dieser Dokumentation folgende Signalwörter und Symbole verwendet:

\_ \_ \_ \_ \_ \_ \_ \_ \_ \_ \_ \_ \_ \_ \_ \_ \_ \_ \_ \_ \_ \_ \_ \_ \_ \_ \_ \_ \_ \_ \_ \_ \_ \_ \_ \_ \_ \_ \_ \_ \_ \_ \_ \_ \_ \_ \_ \_ \_ \_ \_ \_ \_ \_ \_ \_ \_ \_ \_ \_ \_ \_ \_ \_

#### **Sicherheitshinweise**

Aufbau der Sicherheitshinweise:

### **Gefahr!**

(kennzeichnet die Art und die Schwere der Gefahr)

**Hinweistext**

(beschreibt die Gefahr und gibt Hinweise, wie sie vermieden werden kann)

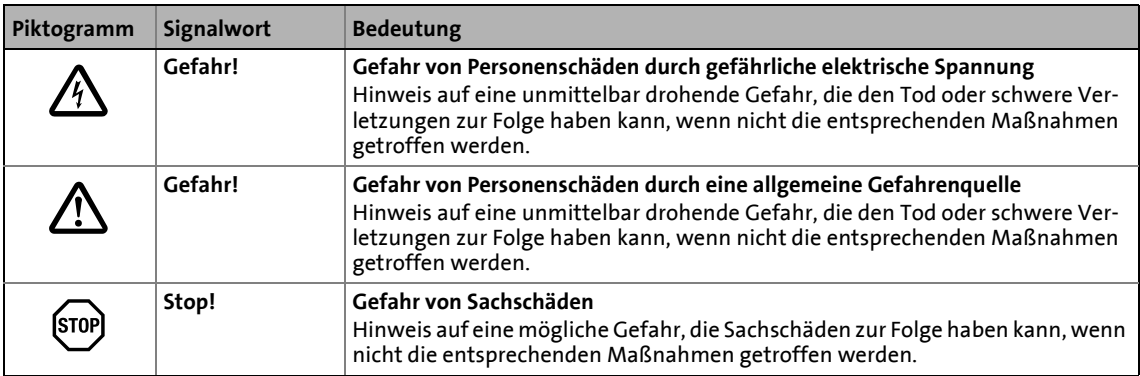

#### **Anwendungshinweise**

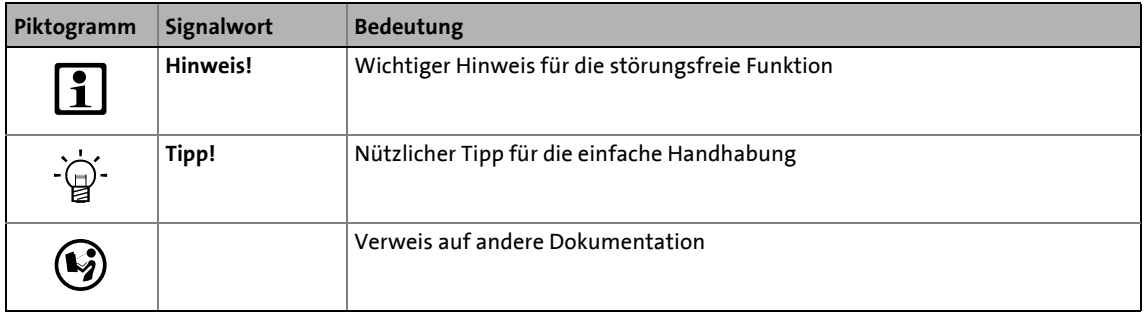

2.1 Allgemeine Sicherheits- und Anwendungshinweise

### <span id="page-9-0"></span>**2 Sicherheitshinweise**

### **Hinweis!**

Halten Sie die angegebenen Sicherheitsmaßnahmen unbedingt ein, um schwere Personenschäden und Sachschäden zu vermeiden!

\_ \_ \_ \_ \_ \_ \_ \_ \_ \_ \_ \_ \_ \_ \_ \_ \_ \_ \_ \_ \_ \_ \_ \_ \_ \_ \_ \_ \_ \_ \_ \_ \_ \_ \_ \_ \_ \_ \_ \_ \_ \_ \_ \_ \_ \_ \_ \_ \_ \_ \_ \_ \_ \_ \_ \_ \_ \_ \_ \_ \_ \_ \_ \_

Bewahren Sie diese Dokumentation während des Betriebs immer in der Nähe des Produktes auf.

#### <span id="page-9-1"></span>**2.1 Allgemeine Sicherheits- und Anwendungshinweise**

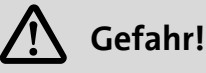

Wenn Sie die folgenden grundlegenden Sicherheitsmaßnahmen missachten, kann dies zu schweren Personenschäden und Sachschäden führen.

Lenze-Antriebs- und Automatisierungskomponenten ...

- ausschließlich bestimmungsgemäß verwenden.  $\triangleright$  [Bestimmungsgemäße Verwendung](#page-11-3) ( $\Box$  [12\)](#page-11-3)
- niemals trotz erkennbarer Schäden in Betrieb nehmen.
- niemals technisch verändern.
- niemals unvollständig montiert in Betrieb nehmen.
- niemals ohne erforderliche Abdeckungen betreiben.
- können während und nach dem Betrieb ihrer Schutzart entsprechend spannungsführende, auch bewegliche oder rotierende Teile haben. Oberflächen können heiß sein.

Für Lenze-Antriebskomponenten ...

- nur das zugelassene Zubehör verwenden.
- nur Original-Ersatzteile des Herstellers verwenden.

Alle Vorgaben der beiliegenden und zugehörigen Dokumentation beachten.

- Dies ist Voraussetzung für einen sicheren und störungsfreien Betrieb sowie für das Erreichen der angegebenen Produkteigenschaften.  $\blacktriangleright$  [Eigenschaften](#page-12-1) ( $\boxplus$  [13\)](#page-12-1)
- Die in diesem Dokument dargestellten verfahrenstechnischen Hinweise und Schaltungsausschnitte sind Vorschläge, deren Übertragbarkeit auf die jeweilige Anwendung überprüft werden muss. Für die Eignung der angegebenen Verfahren und Schaltungsvorschläge übernimmt der Hersteller keine Gewähr.

Alle Arbeiten mit und an Lenze-Antriebs- und Automatisierungskomponenten darf nur qualifiziertes Fachpersonal ausführen. Nach IEC 60364 oder CENELEC HD 384 sind dies Personen, ...

- die mit Aufstellung, Montage, Inbetriebsetzung und Betrieb des Produkts vertraut sind.
- die über die entsprechenden Qualifikationen für ihre Tätigkeit verfügen.
- die alle am Einsatzort geltenden Unfallverhütungsvorschriften, Richtlinien und Gesetze kennen und anwenden können.

### 2 Sicherheitshinweise

2.2 Geräte- und anwendungsspezifische Sicherheitshinweise

#### <span id="page-10-0"></span>**2.2 Geräte- und anwendungsspezifische Sicherheitshinweise**

- Während des Betriebs muss das Kommunikationsmodul fest mit dem Grundgerät verbunden sein.
- Verwenden Sie bei externer Spannungsversorgung in jedem Schaltschrank immer ein separates und nach EN 61800-5-1 sicher getrenntes Netzteil (SELV/PELV).
- Verwenden Sie ausschließlich Kabel, die den aufgeführten Spezifikationen entsprechen. ▶ [Spezifikation des Buskabels](#page-25-1) ( $\Box$  [26\)](#page-25-1)

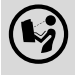

#### **Dokumentation zu Grundgerät, Steuerungssystem, Anlage/Maschine**

\_ \_ \_ \_ \_ \_ \_ \_ \_ \_ \_ \_ \_ \_ \_ \_ \_ \_ \_ \_ \_ \_ \_ \_ \_ \_ \_ \_ \_ \_ \_ \_ \_ \_ \_ \_ \_ \_ \_ \_ \_ \_ \_ \_ \_ \_ \_ \_ \_ \_ \_ \_ \_ \_ \_ \_ \_ \_ \_ \_ \_ \_ \_ \_

Ergreifen Sie zusätzlich alle Maßnahmen, die in diesen Dokumentationen vorgeschrieben werden. Beachten Sie die enthaltenen Sicherheits- und Anwendungshinweise.

#### <span id="page-10-1"></span>**2.3 Restgefahren**

#### **Personenschutz**

Bei Einsatz von Servo Drives 9400 an einem außenleitergeerdeten Netz mit einer Netz-Nennspannung ≥ 400 V ist die Berührsicherheit ohne externe Maßnahmen nicht sichergestellt.

 $\triangleright$  [Schutzisolierung](#page-15-1) ( $\boxplus$  [16\)](#page-15-1)

#### **Geräteschutz**

Das Kommunikationsmodul enthält elektronische Bauteile, die durch elektrostatische Entladung beschädigt oder zerstört werden können.

 $\blacktriangleright$  [Installation](#page-20-1) ( $\textcircled{\scriptsize{12}}$  [21\)](#page-20-1)

### 3 Produktbeschreibung

3.1 Bestimmungsgemäße Verwendung

### <span id="page-11-0"></span>**3 Produktbeschreibung**

#### <span id="page-11-1"></span>**3.1 Bestimmungsgemäße Verwendung**

<span id="page-11-3"></span>Das Kommunikationsmodul ...

• ist eine Zubehör-Baugruppe, die mit folgenden Grundgeräten eingesetzt werden kann:

\_ \_ \_ \_ \_ \_ \_ \_ \_ \_ \_ \_ \_ \_ \_ \_ \_ \_ \_ \_ \_ \_ \_ \_ \_ \_ \_ \_ \_ \_ \_ \_ \_ \_ \_ \_ \_ \_ \_ \_ \_ \_ \_ \_ \_ \_ \_ \_ \_ \_ \_ \_ \_ \_ \_ \_ \_ \_ \_ \_ \_ \_ \_ \_

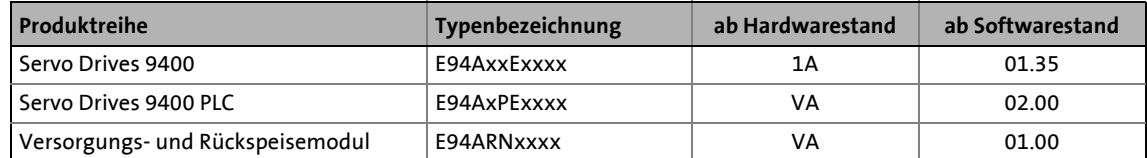

- ist ein Betriebsmittel zum Einsatz in industriellen Starkstromanlagen.
- nur unter den in dieser Dokumentation vorgeschriebenen Einsatzbedingungen betreiben.
- nur in PROFIBUS-Netzwerken einsetzen.

**Jede andere Verwendung gilt als sachwidrig!**

#### <span id="page-11-2"></span>**3.2 Identifikation**

Typenbezeichnung sowie Hardware- und Softwarestand des Kommunikationsmoduls sind auf dem Typenschild angegeben:

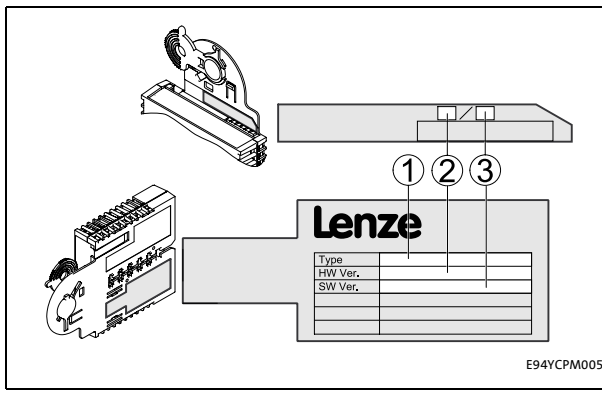

[3-1] Typenschild

#### **1 Typenbezeichnung (Type)**

- E94 Produktreihe
- A Gerätegeneration
- Y Modulkennung: Erweiterungsmodul
- C Modultyp: Kommunikationsmodul PM PROFIBUS
- **2 Hardwarestand (HW)**
- **3 Softwarestand (SW)**

3.3 Eigenschaften

#### <span id="page-12-0"></span>**3.3 Eigenschaften**

- <span id="page-12-1"></span>• Anschaltbaugruppe für das Kommunikationssystem PROFIBUS an die Erweiterungssteckplätze der Servo Drives 9400
- Unterstützung der Parameterdaten-Kanäle DRIVECOM (DP-V0) und PROFIDrive (DP-V1)

\_ \_ \_ \_ \_ \_ \_ \_ \_ \_ \_ \_ \_ \_ \_ \_ \_ \_ \_ \_ \_ \_ \_ \_ \_ \_ \_ \_ \_ \_ \_ \_ \_ \_ \_ \_ \_ \_ \_ \_ \_ \_ \_ \_ \_ \_ \_ \_ \_ \_ \_ \_ \_ \_ \_ \_ \_ \_ \_ \_ \_ \_ \_ \_

- Übertragung von sicheren Informationen über das PROFIsafe-Protokoll bei gleichzeitiger Verwendung eines Sicherheitsmoduls SM301 (E94AYAE)
- Bis zu 32 Prozessdatenwörter je Richtung können ausgetauscht werden.
- Das Kommunikationsmodul kann sowohl intern durch das Servo Drive 9400 als auch extern durch eine separate Spannungsquelle versorgt werden.
- Busankopplung über Fernbus nach der RS485-Norm
- Automatische Erkennung der Übertragungsrate (9.6 kBit/s ... 12 MBit/s)
- Die Einstellung der Stationsadresse ist über DIP-Schalter oder Codestelle möglich.
- Software-Kompatibilität zum Kommunikationsmodul EMF2133IB
- Zugriff auf alle Lenze-Parameter

### 3 Produktbeschreibung

3.4 Anschlüsse und Schnittstellen

#### <span id="page-13-0"></span>**3.4 Anschlüsse und Schnittstellen**

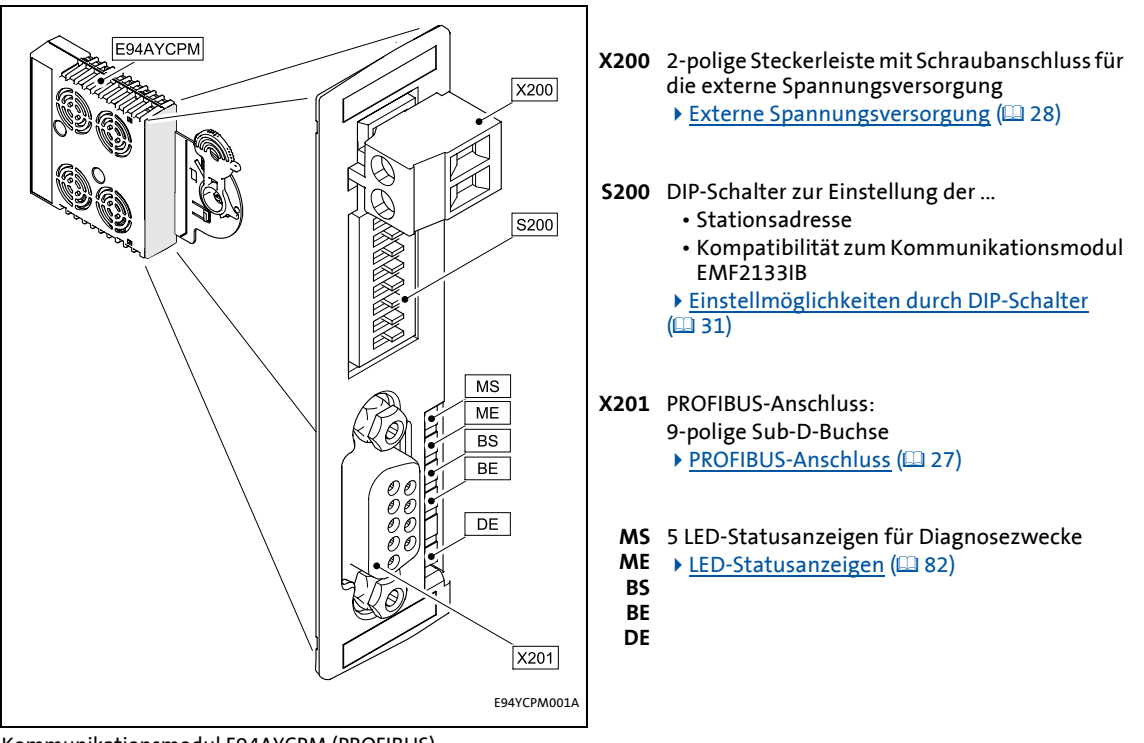

\_ \_ \_ \_ \_ \_ \_ \_ \_ \_ \_ \_ \_ \_ \_ \_ \_ \_ \_ \_ \_ \_ \_ \_ \_ \_ \_ \_ \_ \_ \_ \_ \_ \_ \_ \_ \_ \_ \_ \_ \_ \_ \_ \_ \_ \_ \_ \_ \_ \_ \_ \_ \_ \_ \_ \_ \_ \_ \_ \_ \_ \_ \_ \_

[3-2] Kommunikationsmodul E94AYCPM (PROFIBUS)

4.1 Allgemeine Daten und Einsatzbedingungen

### <span id="page-14-0"></span>**4 Technische Daten**

#### **Gerätehandbuch "Servo Drives 9400"**

Hier finden Sie die **Umgebungsbedingungen** und Daten zur **Elektromagnetischen Verträglichkeit (EMV)**, die auch für das Kommunikationsmodul gelten.

\_ \_ \_ \_ \_ \_ \_ \_ \_ \_ \_ \_ \_ \_ \_ \_ \_ \_ \_ \_ \_ \_ \_ \_ \_ \_ \_ \_ \_ \_ \_ \_ \_ \_ \_ \_ \_ \_ \_ \_ \_ \_ \_ \_ \_ \_ \_ \_ \_ \_ \_ \_ \_ \_ \_ \_ \_ \_ \_ \_ \_ \_ \_ \_

#### <span id="page-14-1"></span>**4.1 Allgemeine Daten und Einsatzbedingungen**

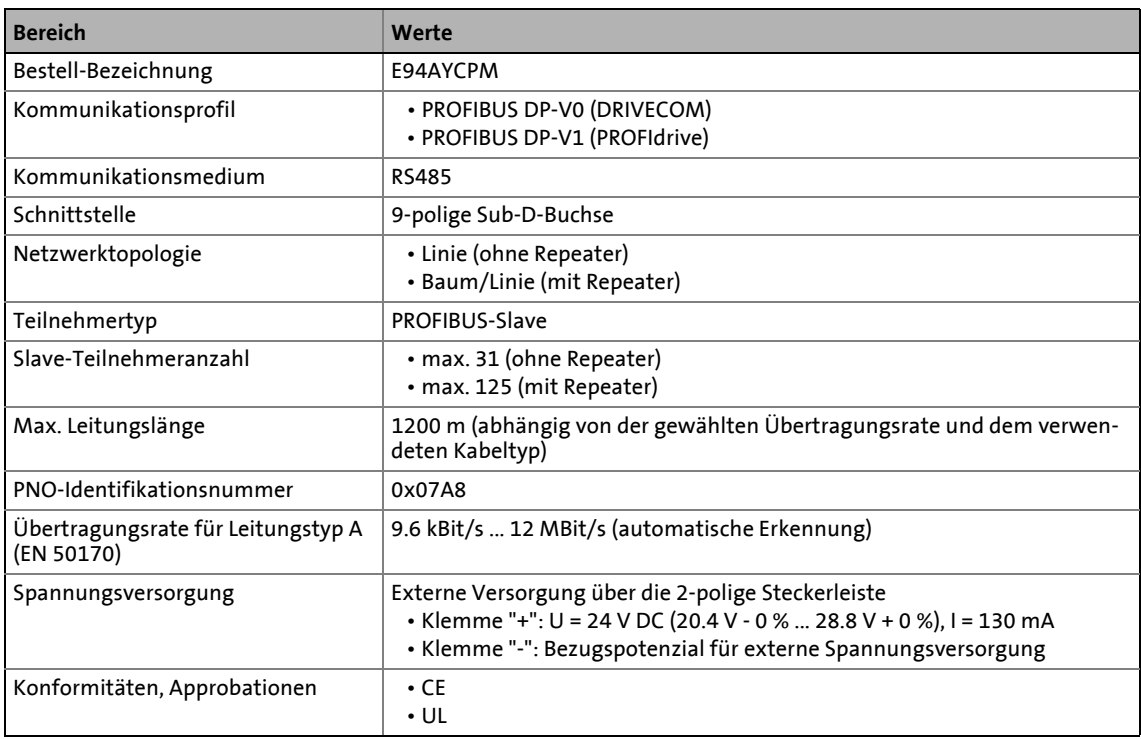

4.2 Schutzisolierung

#### <span id="page-15-0"></span>**4.2 Schutzisolierung**

### <span id="page-15-1"></span>**Gefahr!**

#### **Gefährliche elektrische Spannung**

Bei Einsatz von Servo Drives 9400 an einem außenleitergeerdeten Netz mit einer Netz-Nennspannung ≥ 400 V ist die Berührsicherheit ohne externe Maßnahmen nicht sichergestellt.

#### **Mögliche Folgen:**

Tod oder schwere Verletzungen

#### **Schutzmaßnahmen:**

Ist Berührsicherheit für die Steuerklemmen des Antriebsreglers und für die Anschlüsse der gesteckten Gerätemodule gefordert, ...

• muss eine doppelte Trennstrecke vorhanden sein.

\_\_\_\_\_\_\_\_\_\_\_\_\_\_\_\_\_\_\_

• müssen die anzuschließenden Komponenten die zweite Trennstrecke aufweisen.

### **Hinweis!**

Die vorhandene Schutzisolierung in Servo Drives 9400 ist nach EN 61800-5-1 realisiert.

Die folgende Abbildung ...

• zeigt die Anordnung der Klemmenleisten und die Potenzialinseln des Servo Drive 9400.

\_ \_ \_ \_ \_ \_ \_ \_ \_ \_ \_ \_ \_ \_ \_ \_ \_ \_ \_ \_ \_ \_ \_ \_ \_ \_ \_ \_ \_ \_ \_ \_ \_ \_ \_ \_ \_ \_ \_ \_ \_ \_ \_ \_ \_ \_ \_ \_ \_ \_ \_ \_ \_ \_ \_ \_ \_ \_ \_ \_ \_ \_ \_ \_

• dient zur Ermittlung der maßgeblichen Schutzisolierung zwischen zwei Anschlussklemmen, die sich in unterschiedlich isolierten Potenzialinseln befinden.

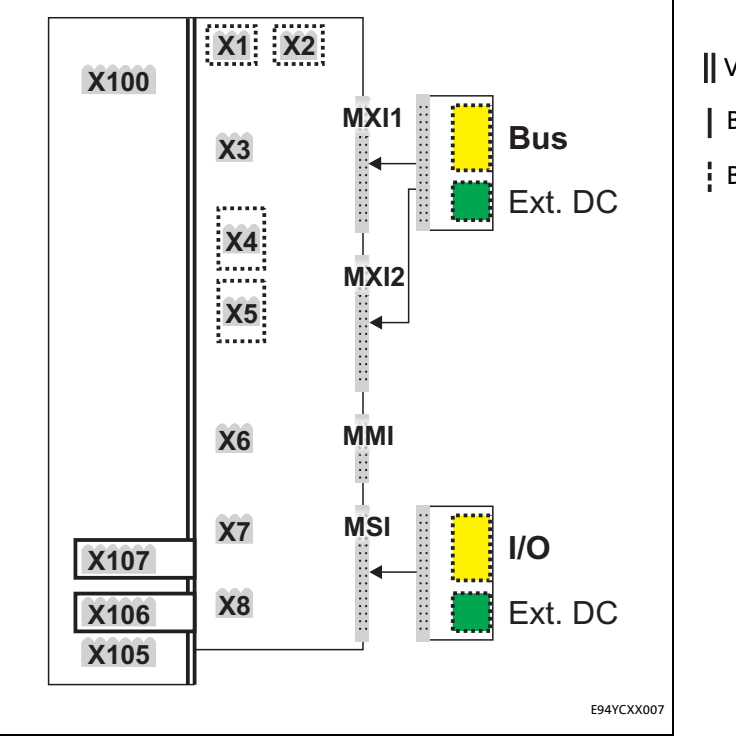

Verstärke Isolierung

Basisisolierung

Betriebsisolierung

[4-1] Schutzisolierung nach EN61800-5-1

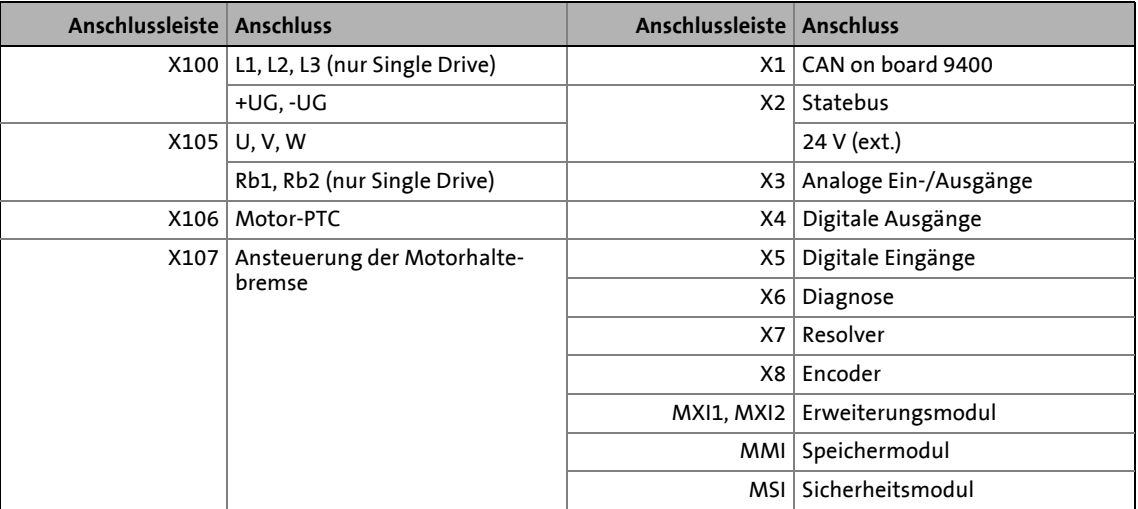

#### **Beispiel**

Welche Schutzisolierung existiert zwischen der Bus-Anschlussklemme des Gerätemoduls auf Steckplatz MXI1 oder MXI2 und der Netz-Anschlussklemme X100?

\_ \_ \_ \_ \_ \_ \_ \_ \_ \_ \_ \_ \_ \_ \_ \_ \_ \_ \_ \_ \_ \_ \_ \_ \_ \_ \_ \_ \_ \_ \_ \_ \_ \_ \_ \_ \_ \_ \_ \_ \_ \_ \_ \_ \_ \_ \_ \_ \_ \_ \_ \_ \_ \_ \_ \_ \_ \_ \_ \_ \_ \_ \_ \_

Maßgeblich ist die Potenzialinsel mit der höheren Schutzisolierung.

- Die Potenzialinsel der Bus-Anschlussklemme des Gerätemoduls ist "betriebsisoliert".
- Die Potenzialinsel der Netz-Anschlussklemme ist "verstärkt isoliert".

Ergebnis: Die Netz-Anschlussklemme X100 und die Bus-Anschlussklemme sind gegeneinander "verstärkt isoliert".

4.3 Protokolldaten

#### <span id="page-18-0"></span>**4.3 Protokolldaten**

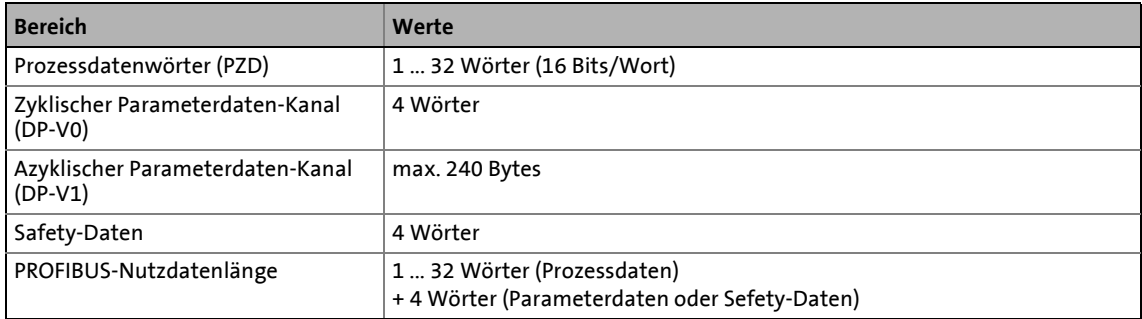

\_ \_ \_ \_ \_ \_ \_ \_ \_ \_ \_ \_ \_ \_ \_ \_ \_ \_ \_ \_ \_ \_ \_ \_ \_ \_ \_ \_ \_ \_ \_ \_ \_ \_ \_ \_ \_ \_ \_ \_ \_ \_ \_ \_ \_ \_ \_ \_ \_ \_ \_ \_ \_ \_ \_ \_ \_ \_ \_ \_ \_ \_ \_ \_

#### <span id="page-18-1"></span>**4.4 Kommunikationszeit**

Die Kommunikationszeit ist die Zeit zwischen dem Start einer Anforderung und dem Eintreffen der entsprechenden Rückantwort.

Die Kommunikationszeiten im PROFIBUS-Netzwerk sind abhängig von der ...

- Bearbeitungszeit im Antriebsregler;
- Telegrammlaufzeit (Übertragungsrate / Telegrammlänge);
- Verschachtelungstiefe des Netzwerks.

#### **Bearbeitungszeit innerhalb des Antriebsreglers**

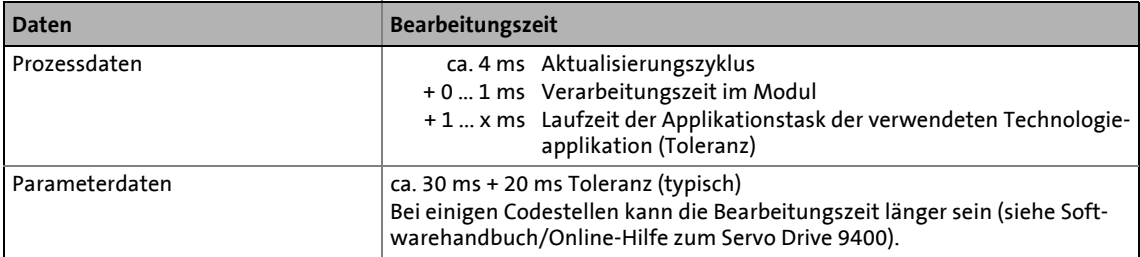

Es existieren keine Abhängigkeiten zwischen Parameterdaten und Prozessdaten.

4 Technische Daten<br>4.5 Abmessungen

Abmessungen

#### <span id="page-19-0"></span>**4.5 Abmessungen**

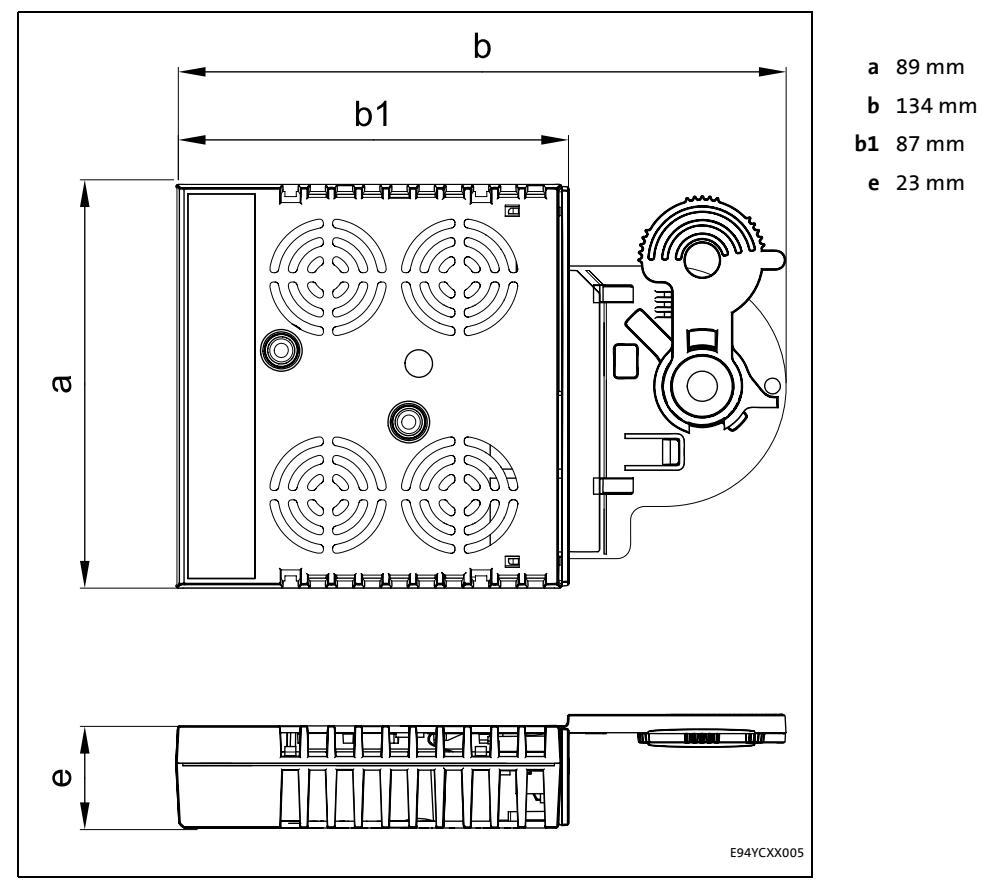

\_\_\_\_\_\_\_\_\_\_\_\_\_\_\_\_\_\_\_\_\_

[4-2] Abmessungen

### <span id="page-20-0"></span>**5 Installation**

### <span id="page-20-1"></span>**Stop!**

#### **Elektrostatische Entladung**

Durch elektrostatische Entladung können elektronische Bauteile innerhalb des Kommunikationsmoduls beschädigt oder zerstört werden.

\_ \_ \_ \_ \_ \_ \_ \_ \_ \_ \_ \_ \_ \_ \_ \_ \_ \_ \_ \_ \_ \_ \_ \_ \_ \_ \_ \_ \_ \_ \_ \_ \_ \_ \_ \_ \_ \_ \_ \_ \_ \_ \_ \_ \_ \_ \_ \_ \_ \_ \_ \_ \_ \_ \_ \_ \_ \_ \_ \_ \_ \_ \_ \_

#### **Mögliche Folgen:**

- Das Kommunikationsmodul ist defekt.
- Die Feldbus-Kommunikation ist nicht möglich oder fehlerhaft.

#### **Schutzmaßnahmen**

Befreien Sie sich vor dem Berühren des Moduls von elektrostatischen Aufladungen.

### 5 Installation

5.1 Mechanische Installation

#### <span id="page-21-0"></span>**5.1 Mechanische Installation**

### **f** Hinweis!

Ein Sicherheits-Bussystem (PROFIsafe) kann nur über den oberen Modulschacht (MXI1) des Servo Drive 9400 betrieben werden.

\_ \_ \_ \_ \_ \_ \_ \_ \_ \_ \_ \_ \_ \_ \_ \_ \_ \_ \_ \_ \_ \_ \_ \_ \_ \_ \_ \_ \_ \_ \_ \_ \_ \_ \_ \_ \_ \_ \_ \_ \_ \_ \_ \_ \_ \_ \_ \_ \_ \_ \_ \_ \_ \_ \_ \_ \_ \_ \_ \_ \_ \_ \_ \_

#### <span id="page-21-1"></span>**5.1.1 Montage**

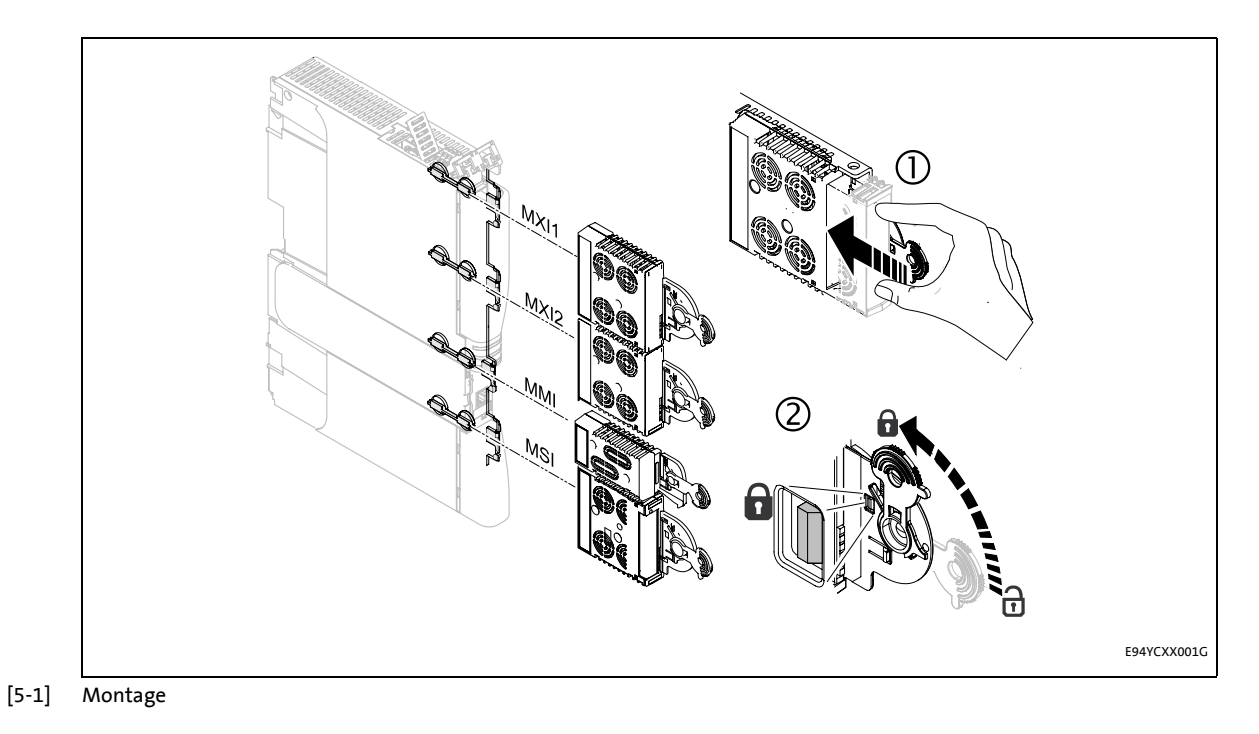

#### <span id="page-21-2"></span>**5.1.2 Demontage**

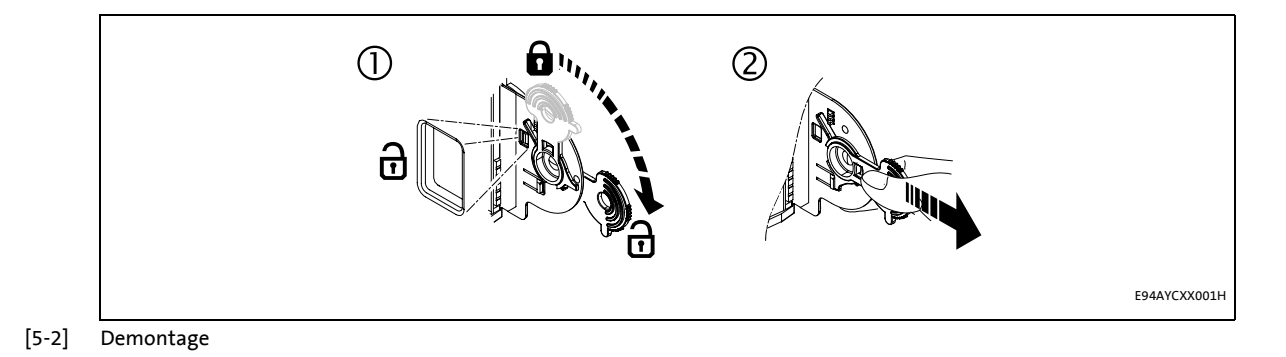

#### 22 Lenze · Kommunikationsmodul E94AYCPM (PROFIBUS®) · Kommunikationshandbuch · DMS 12.0 DE · 11/2012 · TD17

5.2 Elektrische Installation

#### <span id="page-22-0"></span>**5.2 Elektrische Installation**

**Dokumentation zu Grundgerät, Steuerungssystem, Anlage/Maschine**

\_ \_ \_ \_ \_ \_ \_ \_ \_ \_ \_ \_ \_ \_ \_ \_ \_ \_ \_ \_ \_ \_ \_ \_ \_ \_ \_ \_ \_ \_ \_ \_ \_ \_ \_ \_ \_ \_ \_ \_ \_ \_ \_ \_ \_ \_ \_ \_ \_ \_ \_ \_ \_ \_ \_ \_ \_ \_ \_ \_ \_ \_ \_ \_

Beachten Sie die enthaltenen Hinweise und Verdrahtungsvorschriften.

#### <span id="page-22-1"></span>**5.2.1 Netzwerktopologie**

In den folgenden Beispielen sind zwei einfache RS485-Netzwerke dargestellt.

Jedes Segment des Netzwerkes muss an seinem Anfang und an seinem Ende abgeschlossen sein. Die Busabschlüsse des PROFIBUS sind in jedem der Beispiele mit einem "Z" gekennzeichnet.

Bei einem RS485-Netzwerk aus nur einem Segment bildet der PROFIBUS-Master (M) mit integriertem Busabschlusswiderstand den Anfang, während am letzten PROFIBUS-Teilnehmer (S) der Busabschlusswiderstand im Anschlussstecker aktiviert sein muss.

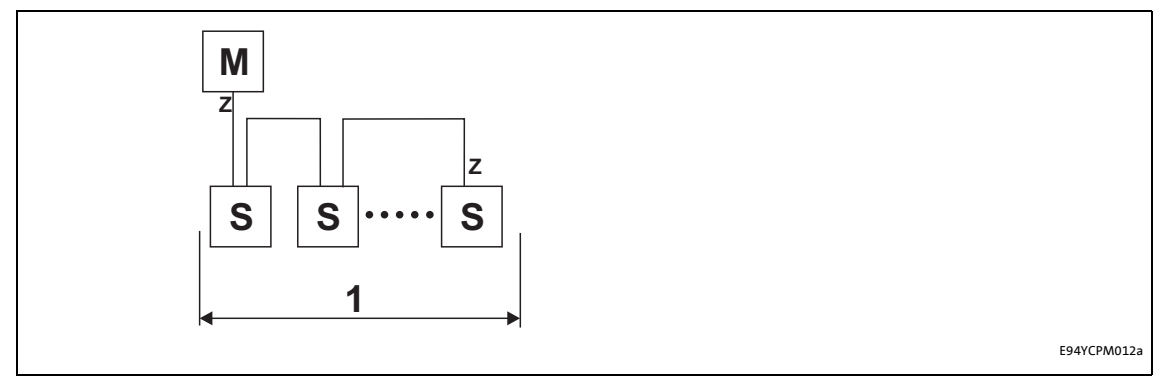

[5-3] RS485-Netzwerk mit einem Segment

Ein aus mehreren Segmenten bestehendes RS485-Netzwerk enthält Repeater (R) zur Kopplung der Segmente. Die Repeater haben integrierte Busabschlusswiderstände.

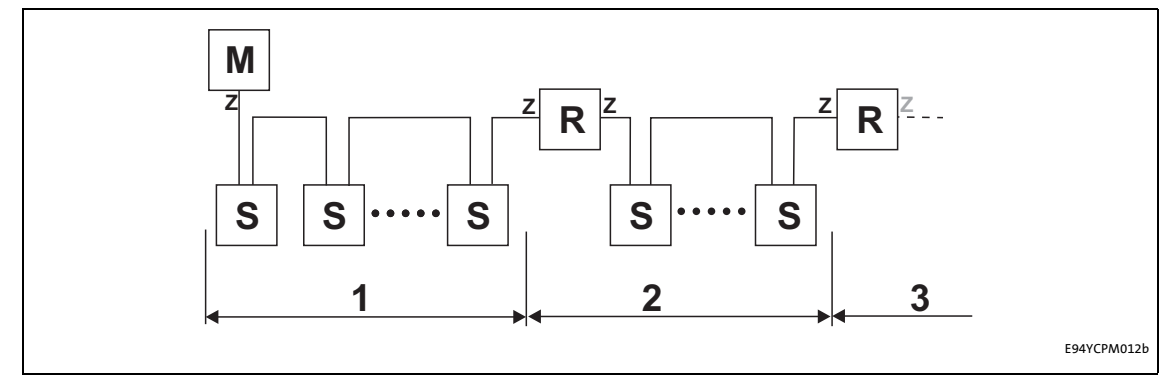

[5-4] RS485-Netzwerk mit Repeater

Sollte am Ende des Segments kein Repeater eingesetzt werden, muss der Busabschlusswiderstand im Anschlussstecker des letzten Gerätes aktiviert werden. Der Busabschluss wird vom Teilnehmer selber gespeist.

Durch eine externe Versorgung des Kommunikationsmoduls kann die Speisung des Busabschlusses unabhängig von der Versorgung des Grundgerätes erfolgen. [Externe Spannungsversorgung](#page-27-0) (23)

\_ \_ \_ \_ \_ \_ \_ \_ \_ \_ \_ \_ \_ \_ \_ \_ \_ \_ \_ \_ \_ \_ \_ \_ \_ \_ \_ \_ \_ \_ \_ \_ \_ \_ \_ \_ \_ \_ \_ \_ \_ \_ \_ \_ \_ \_ \_ \_ \_ \_ \_ \_ \_ \_ \_ \_ \_ \_ \_ \_ \_ \_ \_ \_

### **Hinweis!**

Der Busabschluss muss stets gespeist werden. Andernfalls kann der Bus instabil werden.

 $\blacktriangleright$  [Busabschlusswiderstand aktivieren](#page-24-0) ( $\text{ }$ [25\)](#page-24-0)

#### **Teilnehmeranzahl**

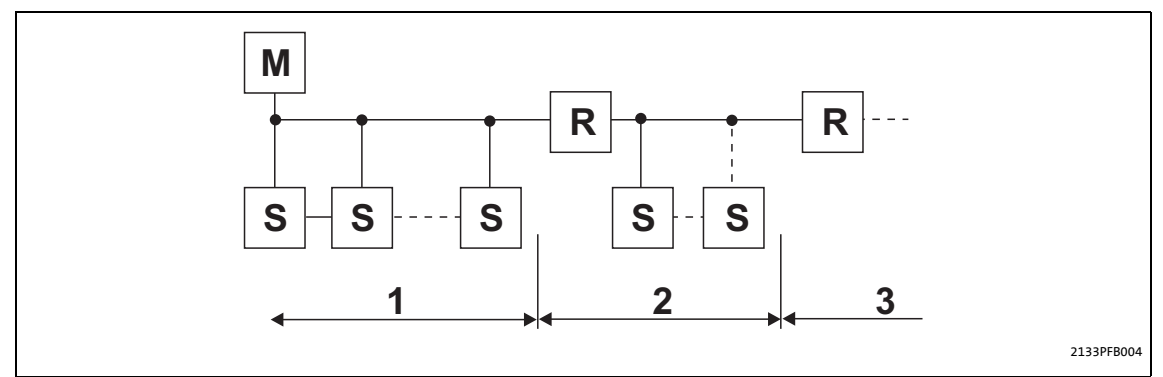

#### [5-5] Teilnehmeranzahl

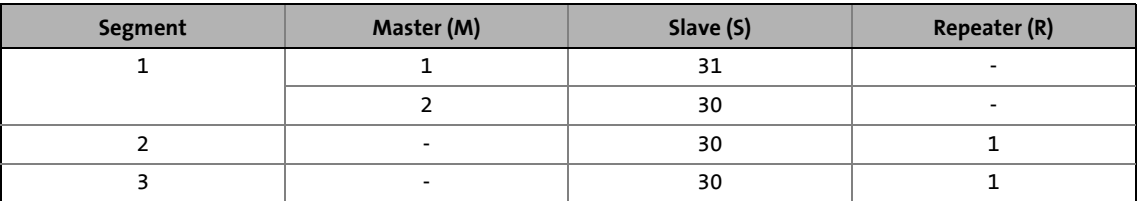

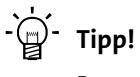

Repeater besitzen keine Geräteadresse. Bei der Berechnung der maximalen Teilnehmeranzahl reduzieren sie aber auf jeder Segmentseite die Teilnehmeranzahl um 1.

Mit Repeater können Linien- und Baumtopologien aufgebaut werden. Die maximale Gesamtausdehnung des Bussystems hängt dabei ab von ...

- der verwendeten Übertragungsrate;
- der Repeater-Anzahl.

### 5 Installation

5.2 Elektrische Installation

#### <span id="page-24-0"></span>**5.2.2 Busabschlusswiderstand aktivieren**

<span id="page-24-1"></span>Der PROFIBUS muss am ersten und letzten physikalischen Busteilnehmer durch einen Busabschlusswiderstand abgeschlossen sein.

\_\_\_\_\_\_\_\_\_\_\_\_\_\_\_\_\_\_\_\_\_

Der Busabschlusswiderstand im Busanschlussstecker des Buskabels wird mit einem Schalter aktiviert.

PROFIBUS-Kabel mit integriertem Busabschlusswiderstand können Sie von diversen Kabel-Herstellern frei beziehen.

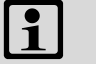

### **Hinweis!**

Falls einzelne Busteilnehmer abgeschaltet werden, muss dafür gesorgt werden, dass die Busabschlüsse an den physikalischen Leitungsenden weiter aktiv bleiben.

Beachten Sie, dass der Busabschluss nicht mehr aktiv ist, wenn ...

- der Busanschlussstecker abgezogen wurde;
- die Spannungsversorgung des Servo Drive 9400 abgeschaltet wurde;
- die [Externe Spannungsversorgung](#page-27-0) ([228] des Kommunikationsmoduls abgeschaltet wurde.

5.2 Elektrische Installation

#### <span id="page-25-0"></span>**5.2.3 Spezifikation des Buskabels**

### <span id="page-25-1"></span>**Hinweis!**

Verwenden Sie ausschließlich Kabel, die den aufgeführten Spezifikationen der PROFI-BUS-Nutzerorganisation entsprechen.

\_ \_ \_ \_ \_ \_ \_ \_ \_ \_ \_ \_ \_ \_ \_ \_ \_ \_ \_ \_ \_ \_ \_ \_ \_ \_ \_ \_ \_ \_ \_ \_ \_ \_ \_ \_ \_ \_ \_ \_ \_ \_ \_ \_ \_ \_ \_ \_ \_ \_ \_ \_ \_ \_ \_ \_ \_ \_ \_ \_ \_ \_ \_ \_

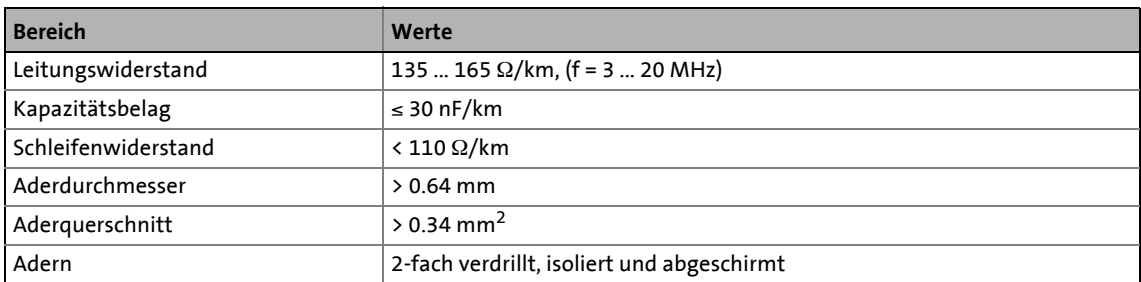

#### **Busleitungslänge**

Die Länge des Buskabels ist abhängig von der verwendeten Übertragungsrate und dem verwendeten Kabeltyp. Die Angaben in der folgenden Tabelle gelten für PROFIBUS-Leitungen vom Kabeltyp "FC-Standard Cable".

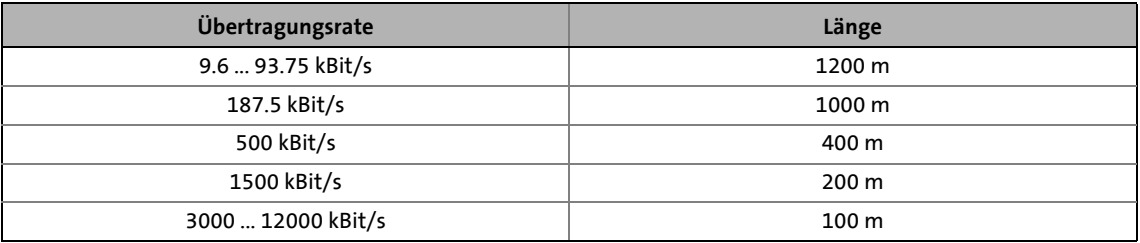

### **Hinweis!**

Die von Datenmenge, Zykluszeit und Teilnehmeranzahl abhängige Übertragungsrate sollte nur so hoch gewählt werden, wie es für die Anwendung erforderlich ist.

### $\overrightarrow{D}$  Tipp!

Bei hohen Übertragungsraten empfehlen wir den Einsatz von Lichtwellenleitern zu prüfen.

Vorteile des Lichtwellenleiters:

- Auf dem Übertragungsweg bleiben externe elektromagnetische Störungen unwirksam.
- Buslängen von mehreren Kilometern sind auch bei höheren Übertragungsraten möglich.
- Die Buslänge ist ...
	- unabhängig von der Übertragungsrate;
	- abhängig vom verwendeten Lichtwellenleiter.

### 5 Installation

5.2 Elektrische Installation

#### <span id="page-26-0"></span>**5.2.4 PROFIBUS-Anschluss**

<span id="page-26-1"></span>Über die 9-polige Sub-D-Buchse **X201** verbinden Sie das Kommunikationsmodul mit dem Bussystem.

\_ \_ \_ \_ \_ \_ \_ \_ \_ \_ \_ \_ \_ \_ \_ \_ \_ \_ \_ \_ \_ \_ \_ \_ \_ \_ \_ \_ \_ \_ \_ \_ \_ \_ \_ \_ \_ \_ \_ \_ \_ \_ \_ \_ \_ \_ \_ \_ \_ \_ \_ \_ \_ \_ \_ \_ \_ \_ \_ \_ \_ \_ \_ \_

#### **Belegung der 9-poligen Sub-D-Buchse X201**

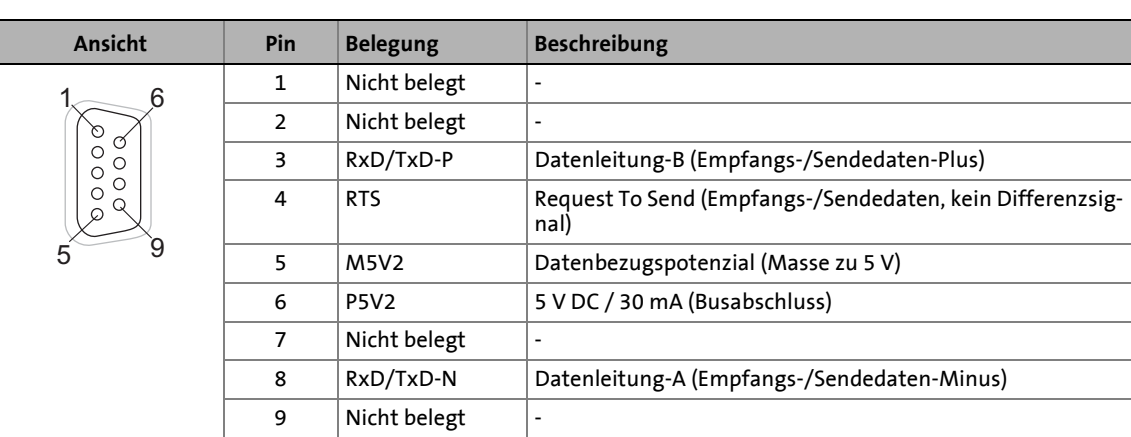

5.2 Elektrische Installation

#### <span id="page-27-0"></span>**5.2.5 Externe Spannungsversorgung**

### <span id="page-27-1"></span>**Hinweis!**

Verwenden Sie bei externer Spannungsversorgung in jedem Schaltschrank immer ein separates und nach EN 61800-5-1 sicher getrenntes Netzteil (SELV/PELV).

\_ \_ \_ \_ \_ \_ \_ \_ \_ \_ \_ \_ \_ \_ \_ \_ \_ \_ \_ \_ \_ \_ \_ \_ \_ \_ \_ \_ \_ \_ \_ \_ \_ \_ \_ \_ \_ \_ \_ \_ \_ \_ \_ \_ \_ \_ \_ \_ \_ \_ \_ \_ \_ \_ \_ \_ \_ \_ \_ \_ \_ \_ \_ \_

Die externe Spannungsversorgung des Kommunikationsmoduls ist notwendig, wenn beim Ausfall der Versorgung des Grundgerätes die Kommunikation über den Bus bestehen bleiben soll.

Der Zugriff auf Parameter eines vom Netz getrennten Grundgerätes ist nicht möglich.

Versorgen Sie bei Bedarf das Kommunikationsmodul über die 2-polige Steckerleiste mit einer separaten Versorgungsspannung.

#### **Belegung der 2-poligen Steckerleiste (X200)**

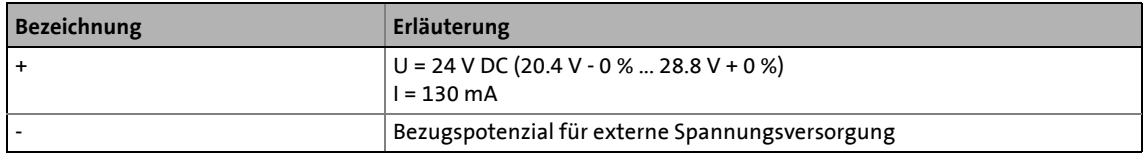

#### **Daten der Anschlussklemmen**

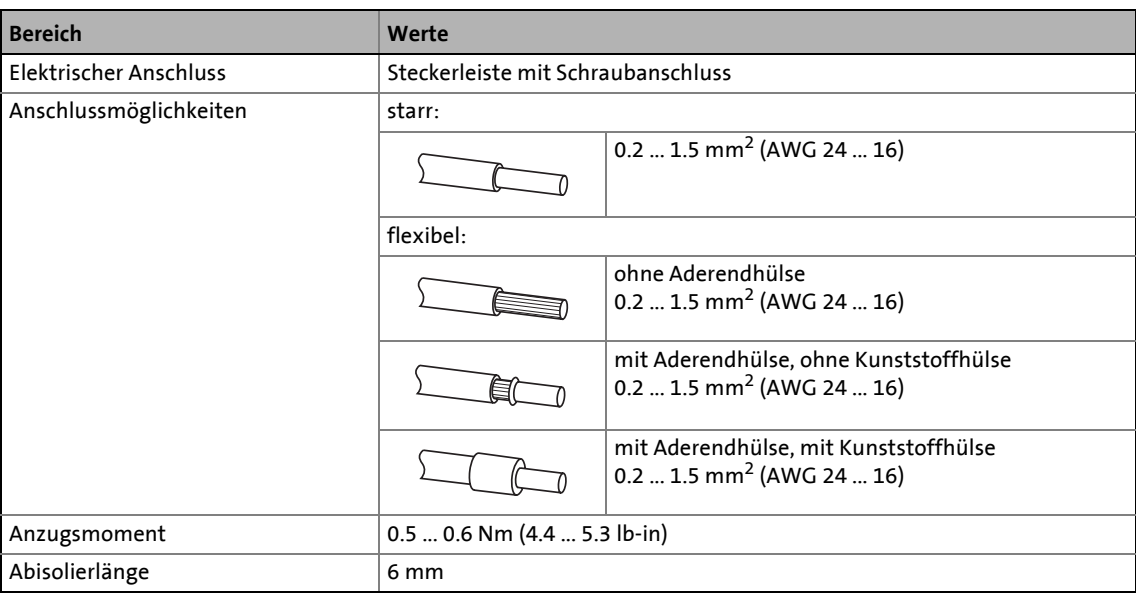

Während der Inbetriebnahme werden dem Antriebsregler anlagenspezifische Daten wie z. B. Motorparameter, Betriebsparameter, Reaktionen und Parameter zur Feldbus-Kommunikation vorgegeben. Dies geschieht bei Lenze-Geräten über die sogenannten Codestellen.

Die Codestellen des Antriebsreglers und der Kommunikation werden als ein Datensatz im Speichermodul nichtflüchtig gespeichert.

Zusätzlich gibt es Codestellen zur Diagnose und Überwachung der Busteilnehmer.

<span id="page-28-0"></span>\_ \_ \_ \_ \_ \_ \_ \_ \_ \_ \_ \_ \_ \_ \_ \_ \_ \_ \_ \_ \_ \_ \_ \_ \_ \_ \_ \_ \_ \_ \_ \_ \_ \_ \_ \_ \_ \_ \_ \_ \_ \_ \_ \_ \_ \_ \_ \_ \_ \_ \_ \_ \_ \_ \_ \_ \_ \_ \_ \_ \_ \_ \_ \_

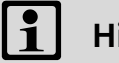

### **Hinweis!**

Beachten Sie bei der Parametrierung des Kommunikationsmoduls, dass die Codestellennummer abhängig davon ist, in welchem Steckplatz des Servo Drive 9400 das Kommunikationsmodul platziert ist.

Die ersten beiden Ziffern der Codestellennummer kennzeichnen den Steckplatz:

- C**13**nnn für Steckplatz MXI1
	- ▶ [Parameter des Kommunikationsmoduls für Steckplatz MXI1](#page-92-1) ([193]
- C**14**nnn für Steckplatz MXI2
	- **[Parameter des Kommunikationsmoduls für Steckplatz MXI2](#page-101-1) (CD [102\)](#page-101-1)**

Stellen Sie zudem [Kommunikationsrelevante Parameter des Grundgerätes](#page-90-2) ([191] ein.

#### <span id="page-28-1"></span>**6.1 Vor dem ersten Einschalten**

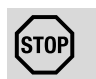

### **Stop!**

Bevor Sie den Antriebsregler erstmalig einschalten, überprüfen Sie ...

- die gesamte Verdrahtung auf Vollständigkeit, Kurzschluss und Erdschluss;
- ob das Bussystem beim physikalisch ersten und letzten Busteilnehmer durch einen Busabschlusswiderstand abgeschlossen ist.
	- [Busabschlusswiderstand aktivieren](#page-24-1) (2[25\)](#page-24-1)

6.2 Leitsystem (Master) konfigurieren

#### <span id="page-29-0"></span>**6.2 Leitsystem (Master) konfigurieren**

Für die Kommunikation mit dem Kommunikationsmodul muss zunächst das Leitsystem (Master) konfiguriert werden.

\_ \_ \_ \_ \_ \_ \_ \_ \_ \_ \_ \_ \_ \_ \_ \_ \_ \_ \_ \_ \_ \_ \_ \_ \_ \_ \_ \_ \_ \_ \_ \_ \_ \_ \_ \_ \_ \_ \_ \_ \_ \_ \_ \_ \_ \_ \_ \_ \_ \_ \_ \_ \_ \_ \_ \_ \_ \_ \_ \_ \_ \_ \_ \_

#### **Konfiguration für Leitsystem (Master) und DP-V0 Parameterdaten-Kanal**

Zur Projektierung des PROFIBUS muss im Master die Gerätebeschreibungsdatei des Kommunikationsmoduls eingelesen werden.

Die Gerätebeschreibungsdatei für das Kommunikationsmodul E94AYCPM (PROFIBUS) finden Sie im Download-Bereich unter:

#### [www.Lenze.com](http://www.Lenze.com)

Folgende Sprachvarianten der Gerätebeschreibungsdatei können Sie nutzen:

- LENZ07A8.GSD (Ursprungsdatei, Englisch)
- LENZ07A8.GSG (Deutsch)
- LENZ07A8.GSE (Englisch)

#### **Nutzdatenlänge festlegen**

Die Nutzdatenlänge wird während der Initialisierungsphase des Masters festgelegt.

Die Servo Drives 9400 unterstützen die Konfiguration von max. 32 Prozessdatenwörter (max. 64 Bytes). Durch wahlweise Aktivierung des zyklischen Parameterdaten-Kanals werden zusätzlich 4 Prozessdatenwörter (8 Bytes) belegt. Auch bei der Übertragung von PROFIsafe-Daten werden zusätzlich 4 Prozessdatenwörter belegt.

Die Nutzdatenlängen für Prozess-Eingangsdaten und Prozess-Ausgangsdaten sind gleich.

#### **Beschreibung der Gerätestammdatendatei**

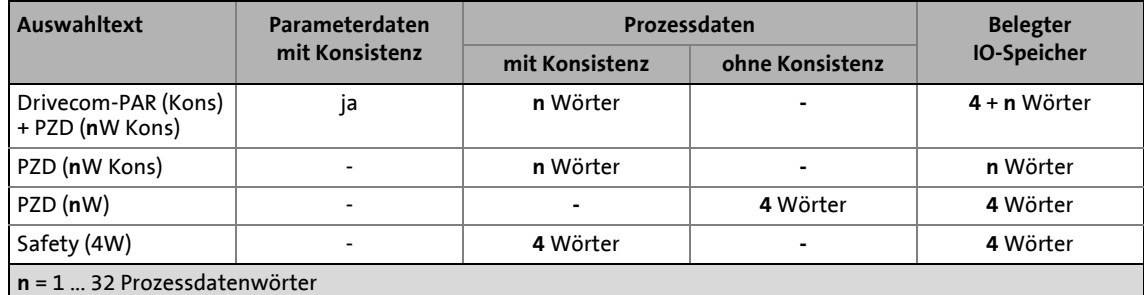

#### **Beispiel zur Auswahl der Gerätestammdatendatei**

Drivecom-PAR (Kons) + PZD (8W Kons)

- "Drivecom-PAR (Kons)" = DP-V0 Parameterdaten-Kanal (4 Wörter)
- "PZD (8W Kons)" = 8 Prozessdatenwörter

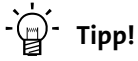

Eine ausführliche Beschreibung der Konsistenz finden Sie im Kapitel ["Konsistente](#page-75-1) [Parameterdaten"](#page-75-1) (<u>[13</u>[76\)](#page-75-1).

6.3 Einstellmöglichkeiten durch DIP-Schalter

#### <span id="page-30-0"></span>**6.3 Einstellmöglichkeiten durch DIP-Schalter**

<span id="page-30-2"></span>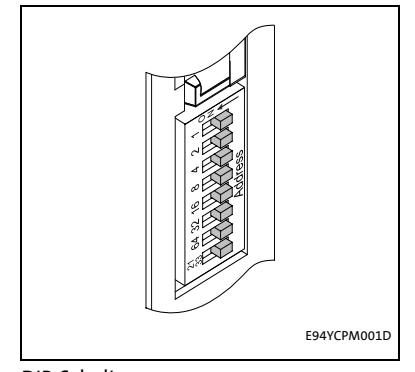

Über die frontseitig angeordneten DIP-Schalter können eingestellt werden:

• Stationsadresse (Schalter 1 ... 64)

\_ \_ \_ \_ \_ \_ \_ \_ \_ \_ \_ \_ \_ \_ \_ \_ \_ \_ \_ \_ \_ \_ \_ \_ \_ \_ \_ \_ \_ \_ \_ \_ \_ \_ \_ \_ \_ \_ \_ \_ \_ \_ \_ \_ \_ \_ \_ \_ \_ \_ \_ \_ \_ \_ \_ \_ \_ \_ \_ \_ \_ \_ \_ \_

• Kompatibilität zum Kommunikationsmodul EMF2133IB (Schalter 2133)

Lenze-Einstellung: alle Schalter OFF

[6-1] DIP-Schalter

#### <span id="page-30-1"></span>**6.3.1 Stationsadresse einstellen**

Die Stationsadressen bei mehreren vernetzten PROFIBUS-Teilnehmern müssen sich voneinander unterscheiden.

Die Stationsadresse können Sie über die DIP-Schalter **1 ... 64** oder über den »Engineer« (Codestelle [C13899](#page-99-0) / [C14899\)](#page-108-0) einstellen.

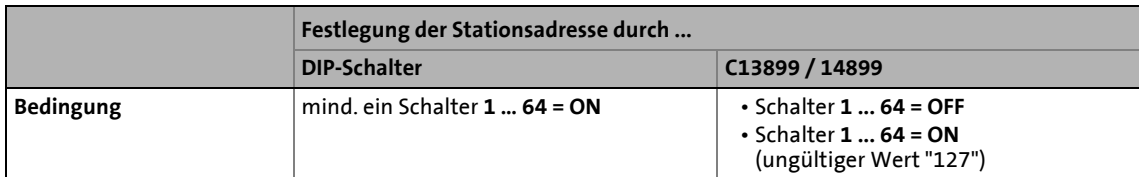

Die Gehäuse-Beschriftung entspricht den Wertigkeiten der einzelnen DIP-Schalter zur Bestimmung der Stationsadresse.

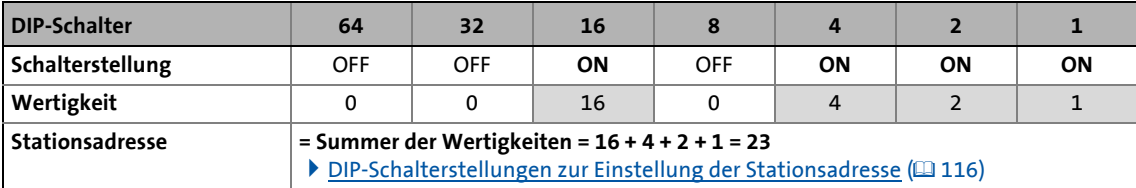

• Gültiger Adressbereich: 1 … 126 (max. 126 Slave-Teilnehmer)

• [C13920](#page-100-0) / [C14920:](#page-109-0) Anzeige der aktuellen Adresseinstellung der Schalter

• [C13864](#page-95-0) / [C14864:](#page-104-0) Anzeige der am PROFIBUS aktiven Stationsadresse

### **Hinweis!**

Schalten Sie die Spannungsversorgung des Kommunikationsmoduls aus und anschließend wieder ein, um geänderte Einstellungen zu aktivieren.

#### **Stationsadresse über den »Engineer« einstellen**

Im »Engineer« stellen Sie die Stationsadresse unter der Registerkarte **Einstellungen** ein.

\_ \_ \_ \_ \_ \_ \_ \_ \_ \_ \_ \_ \_ \_ \_ \_ \_ \_ \_ \_ \_ \_ \_ \_ \_ \_ \_ \_ \_ \_ \_ \_ \_ \_ \_ \_ \_ \_ \_ \_ \_ \_ \_ \_ \_ \_ \_ \_ \_ \_ \_ \_ \_ \_ \_ \_ \_ \_ \_ \_ \_ \_ \_ \_

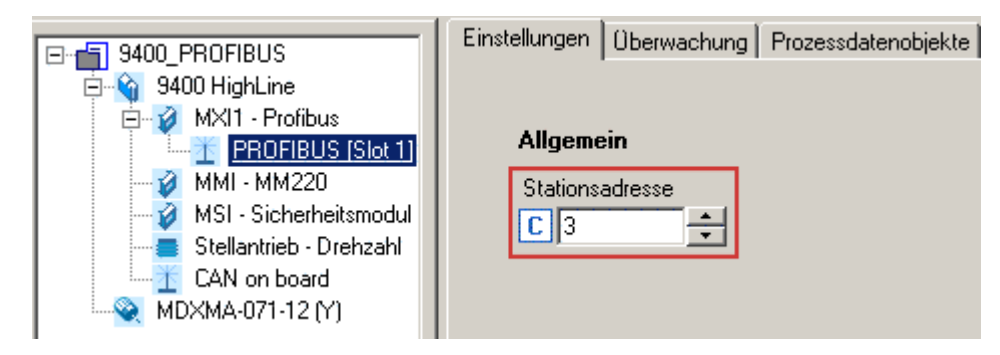

Unzulässige Adressen werden im Eingabefeld **Stationsadresse** (Codestelle [C13899](#page-99-0) / [C14899](#page-108-0)) rot angezeigt.

Speichern Sie geänderte Einstellungen mit dem Gerätebefehl **C00002 = 11** (Startparameter speichern).

#### <span id="page-31-0"></span>**6.3.2 EMF2133IB-Kompatibilität herstellen**

Die Herstellung der EMF2133IB-Kompatibilität ist erforderlich für die Kommunikation mit Anlagen, die über ein PROFIBUS-Kommunikationsmodul EMF2133IB kommunizieren.

Über den DIP-Schalter **2133** erfolgt die Herstellung der Software-Kompatibilität.

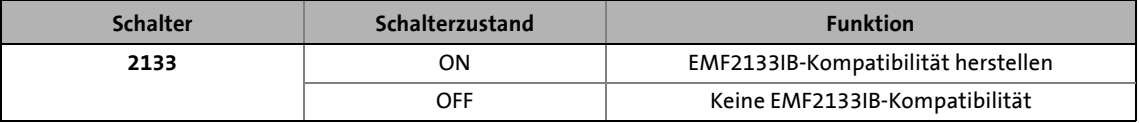

### **Hinweis!**

- Es kann nur der DRIVECOM Parameterdaten-Kanal (DP-V0) und die Lenze-Gerätesteuerung im Kompatibilitätsmodus "EMF2133IB" genutzt werden.
- Schalten Sie die Spannungsversorgung des Kommunikationsmoduls aus und anschließend wieder ein, um geänderte Einstellungen zu aktivieren.

#### **Kommunikationshandbuch zum Modul EMF2133IB**

Hier finden Sie Informationen zur Konfiguration des Kommunikationsmoduls EMF2133IB und der Kennung des Moduls am Bus.

6.4 Erstmaliges Einschalten

#### <span id="page-32-0"></span>**6.4 Erstmaliges Einschalten**

#### **Dokumentation zum Grundgerät**

Beachten Sie die enthaltenen Sicherheitshinweise und Restgefahren.

\_ \_ \_ \_ \_ \_ \_ \_ \_ \_ \_ \_ \_ \_ \_ \_ \_ \_ \_ \_ \_ \_ \_ \_ \_ \_ \_ \_ \_ \_ \_ \_ \_ \_ \_ \_ \_ \_ \_ \_ \_ \_ \_ \_ \_ \_ \_ \_ \_ \_ \_ \_ \_ \_ \_ \_ \_ \_ \_ \_ \_ \_ \_ \_

### **Hinweis!**

#### **Aufbau der Kommunikation**

Zum Aufbau der Kommunikation ist es bei extern versorgtem Kommunikationsmodul erforderlich, auch das Grundgerät anfangs einzuschalten.

Die weitere Kommunikation des extern versorgten Moduls bleibt anschließend unabhängig vom Einschaltzustand des Grundgerätes.

#### **Schutz vor unkontrolliertem Wiederanlauf**

Nach einer Störung (z. B. kurzzeitiger Netzausfall) ist der Wiederanlauf eines Antriebs in manchen Fällen unerwünscht oder sogar unzulässig.

In der Lenze-Einstellung der Servo Drives 9400 ist der Wiederanlaufschutz aktiviert.

Über **C00142** ("Auto-Neustart nach Netz-Einschalten") lässt sich das Wiederanlaufverhalten des Antriebsreglers einstellen:

#### **C00142 = "0: Gesperrt"** (Lenze-Einstellung)

- Der Antriebsregler bleibt gesperrt (auch wenn die Störung nicht mehr aktiv ist).
- Der Antrieb läuft kontrolliert an durch explizite Reglerfreigabe: LOW-HIGH-Flanke am Digitaleingang X5/RFR.

#### **C00142 = "1: Freigegeben"**

• Ein unkontrollierter Anlauf des Antriebs ist möglich.

6.5 Online-gehen mit »Engineer« über TCI

#### <span id="page-33-0"></span>**6.5 Online-gehen mit »Engineer« über TCI**

Über Tool Calling Interfaces (TCI) können Sie sich in eine TCI-fähige Entwicklungsumgebung "einklinken" und ihre Feldgeräte parametrieren und diagnostizieren ohne die Entwicklungsumgebung verlassen zu müssen.

\_ \_ \_ \_ \_ \_ \_ \_ \_ \_ \_ \_ \_ \_ \_ \_ \_ \_ \_ \_ \_ \_ \_ \_ \_ \_ \_ \_ \_ \_ \_ \_ \_ \_ \_ \_ \_ \_ \_ \_ \_ \_ \_ \_ \_ \_ \_ \_ \_ \_ \_ \_ \_ \_ \_ \_ \_ \_ \_ \_ \_ \_ \_ \_

Den Kommunikationsweg TCI können Sie nicht direkt im »Engineer« einstellen. Die Vorgabe erfolgt durch die Siemens-Software »STEP7«.

Die TCI-Funktion setzt eine PN/DP-CPU voraus. Welche Siemens SPS-Typen über die TCI-Funktion verfügen erfahren Sie über den Siemens-Support unter:

<http://support.automation.siemens.com>

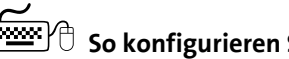

### **So konfigurieren Sie die TCI-Kommunikation:**

1. Im »Engineer«-Projekt Namen für die einzelnen Achsen vergeben.

Hier wurde "9400" für 9400 HighLine und "8400" für 8400 StateLine vergeben:

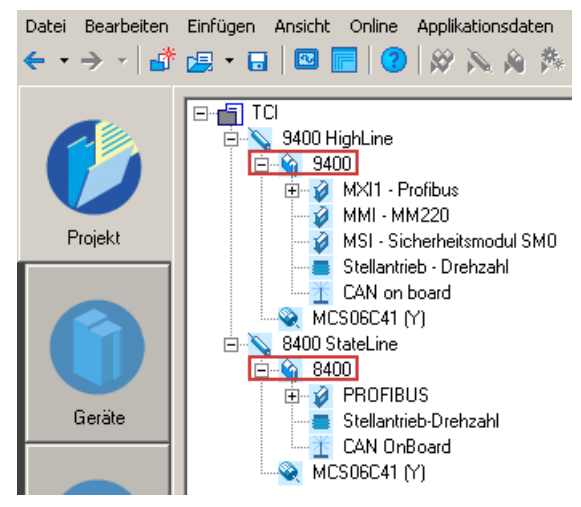

- 2. In »STEP7« in der »HW Config« ...
	- die Lenze PROFIBUS-Teilnehmer mit den zugehörigen Stationsadressen anlegen und

\_ \_ \_ \_ \_ \_ \_ \_ \_ \_ \_ \_ \_ \_ \_ \_ \_ \_ \_ \_ \_ \_ \_ \_ \_ \_ \_ \_ \_ \_ \_ \_ \_ \_ \_ \_ \_ \_ \_ \_ \_ \_ \_ \_ \_ \_ \_ \_ \_ \_ \_ \_ \_ \_ \_ \_ \_ \_ \_ \_ \_ \_ \_ \_

• ein PROFIBUS-Netzwerk anlegen.

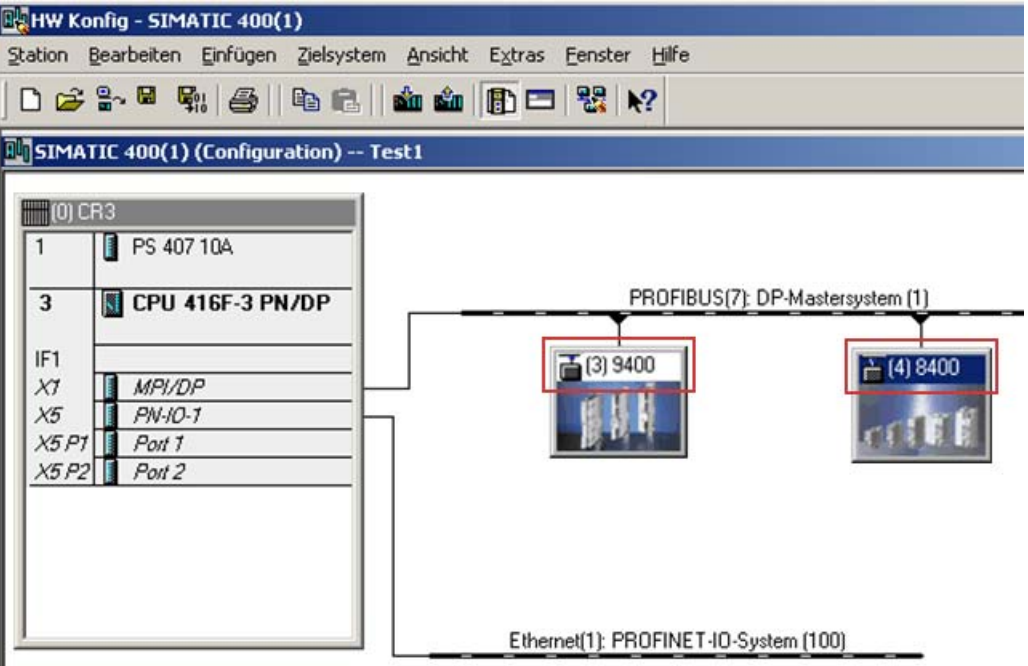

Hier wird ein Servo Drive 9400 (Adresse 3) und ein Inverter Drive 8400 (Adresse 4) am PRO-FIBUS betrieben.

- Die Namen der PROFIBUS-Slaves in der »HW Config« müssen dieselben sein wie die Namen der zugehörigen Lenze-Achsen im »Engineer« (hier "9400" und "8400").
- Die Auswahl der Prozessdaten-Konfiguration hat keinen Einfluss auf die TCI-Kommunikation.
- 3. Eine Ethernet-Verbindung zur PROFIBUS-CPU herstellen.

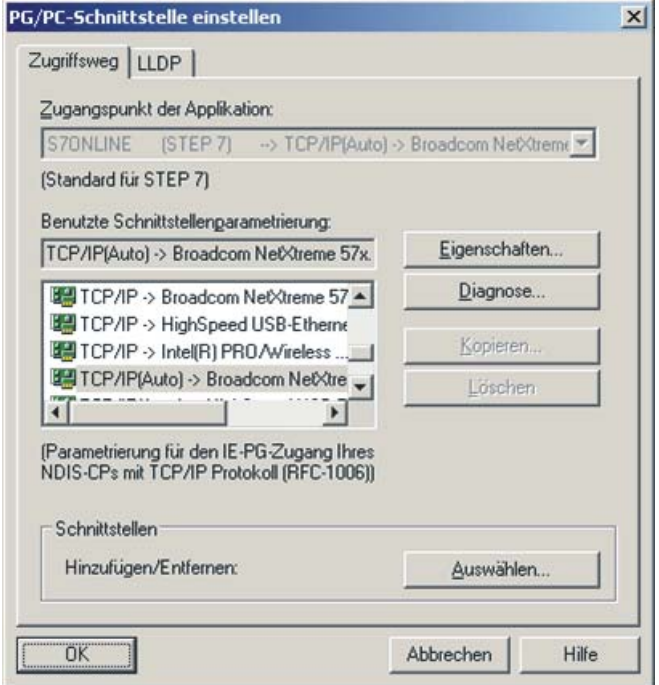

- 4. Das »STEP7«-Projekt in die CPU laden.
- 5. Mit dem Menübefehl Einfügen → Station → 7 PG/PC eine PG/PC-Station in das »STEP7«-Projekt einbinden.

\_ \_ \_ \_ \_ \_ \_ \_ \_ \_ \_ \_ \_ \_ \_ \_ \_ \_ \_ \_ \_ \_ \_ \_ \_ \_ \_ \_ \_ \_ \_ \_ \_ \_ \_ \_ \_ \_ \_ \_ \_ \_ \_ \_ \_ \_ \_ \_ \_ \_ \_ \_ \_ \_ \_ \_ \_ \_ \_ \_ \_ \_ \_ \_

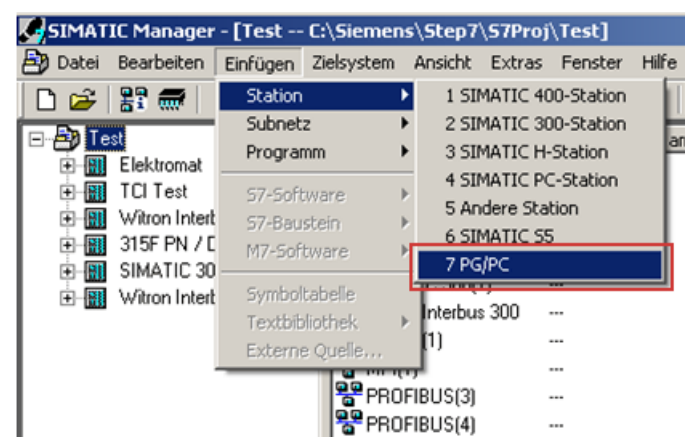

- 6. Durch einen Doppelklick auf die eingefügte PG/PC-Station deren Eigenschaften-Dialog öffnen.
- 7. Unter der Registerkarte **Schnittstellen** eine neue Ethernet-Schnittstelle auswählen und mit **OK** bestätigen.

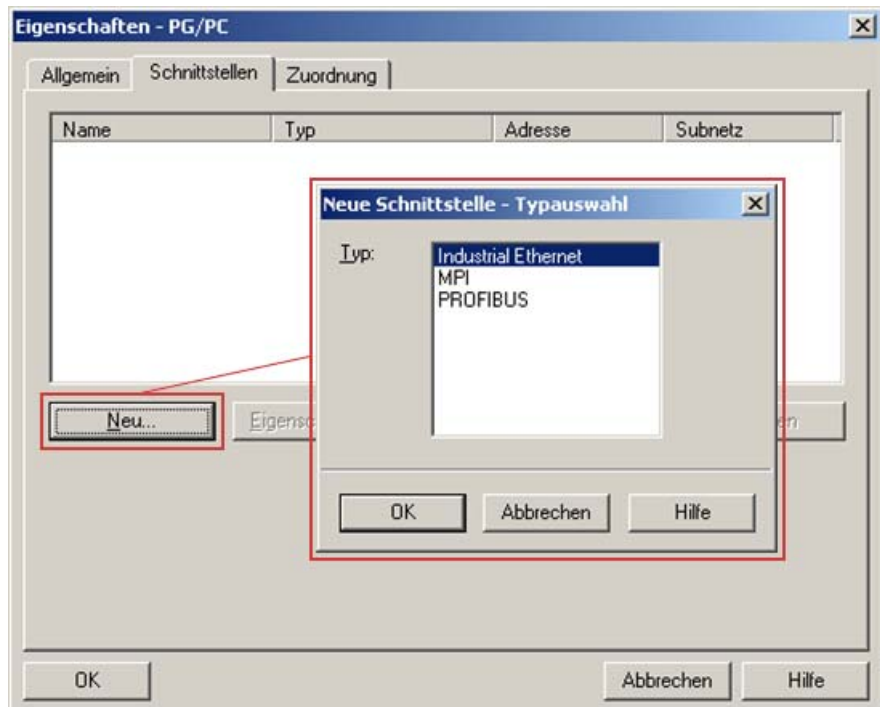
8. Die Ethernet-Verbindung auswählen, die Sie zum Online gehen mit »STEP7« nutzen (dieselbe Ethernet-Verbindung, die in der »HW Config« projektiert wurde).

\_ \_ \_ \_ \_ \_ \_ \_ \_ \_ \_ \_ \_ \_ \_ \_ \_ \_ \_ \_ \_ \_ \_ \_ \_ \_ \_ \_ \_ \_ \_ \_ \_ \_ \_ \_ \_ \_ \_ \_ \_ \_ \_ \_ \_ \_ \_ \_ \_ \_ \_ \_ \_ \_ \_ \_ \_ \_ \_ \_ \_ \_ \_ \_

Hier ist dies die Ethernet(1)-Verbindung:

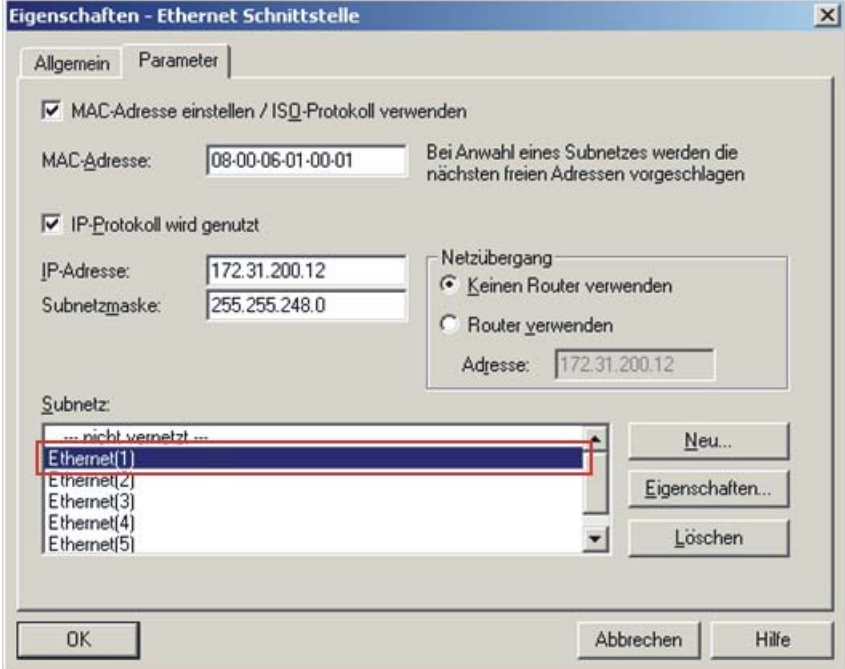

9. Die Auswahl mit **OK** bestätigen.

Die ausgewählte Verbindung wurde übernommen.

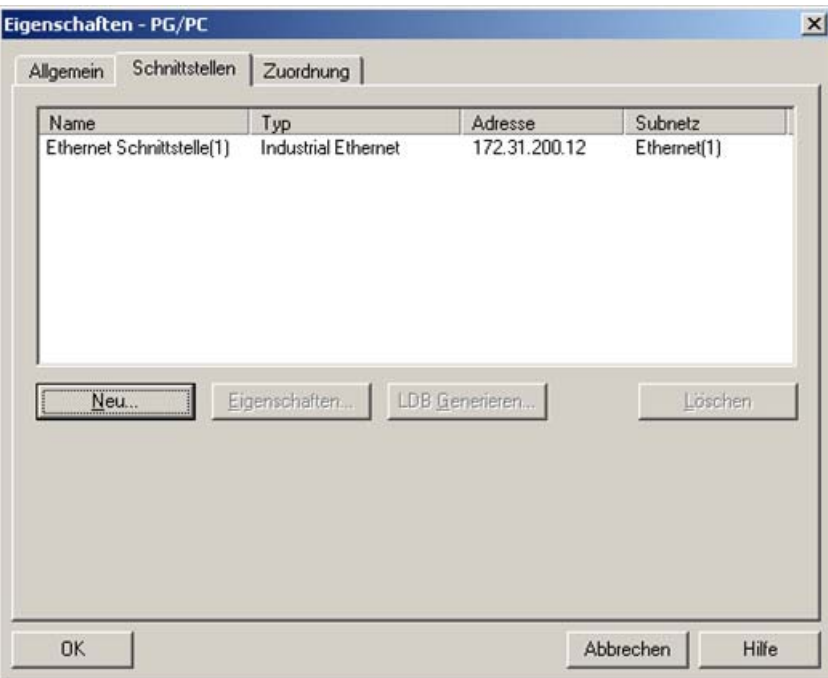

10. Unter der Registerkarte **Zuordnung** die tatsächliche PG/PC-Verbindung auswählen.

\_\_\_\_\_\_\_\_\_\_\_\_\_\_\_\_\_\_\_\_\_\_\_\_\_\_\_\_

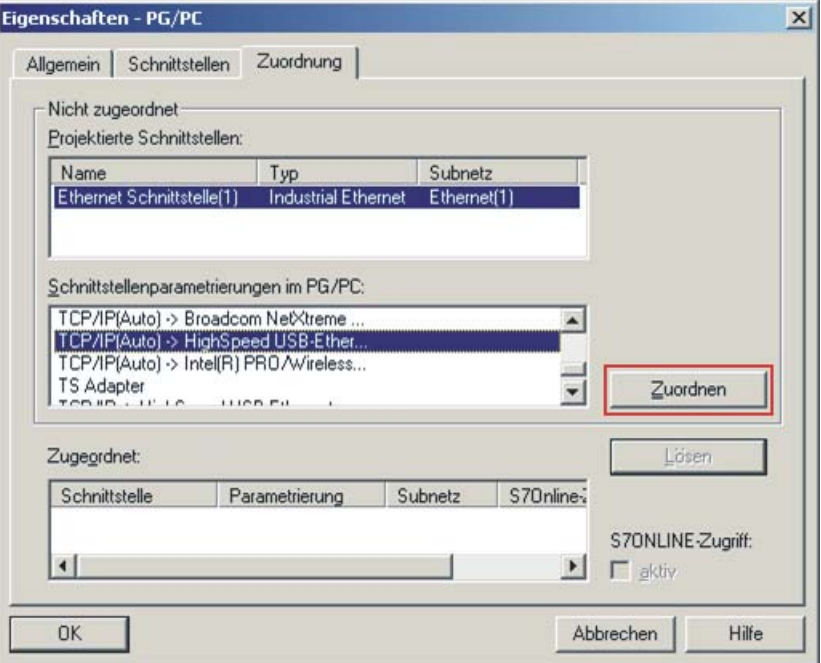

Mit der Schaltfläche **Zuordnen** wird die markierte Verbindung zugeordnet.

11. Nachfolgende Meldung mit **OK** bestätigen.

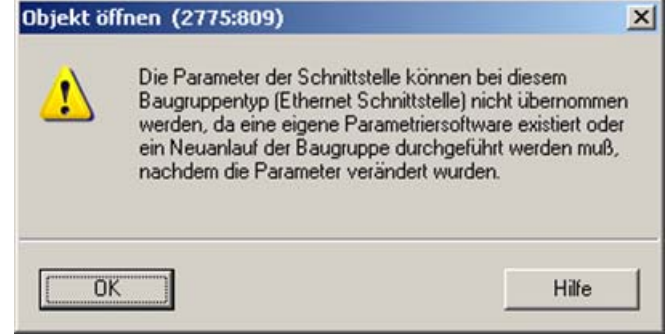

12. Nach der Zuordnung erscheint die Verbindung im Anzeigebereich "Zugeordnet". Beenden Sie den Dialog mit **OK**.

\_ \_ \_ \_ \_ \_ \_ \_ \_ \_ \_ \_ \_ \_ \_ \_ \_ \_ \_ \_ \_ \_ \_ \_ \_ \_ \_ \_ \_ \_ \_ \_ \_ \_ \_ \_ \_ \_ \_ \_ \_ \_ \_ \_ \_ \_ \_ \_ \_ \_ \_ \_ \_ \_ \_ \_ \_ \_ \_ \_ \_ \_ \_ \_

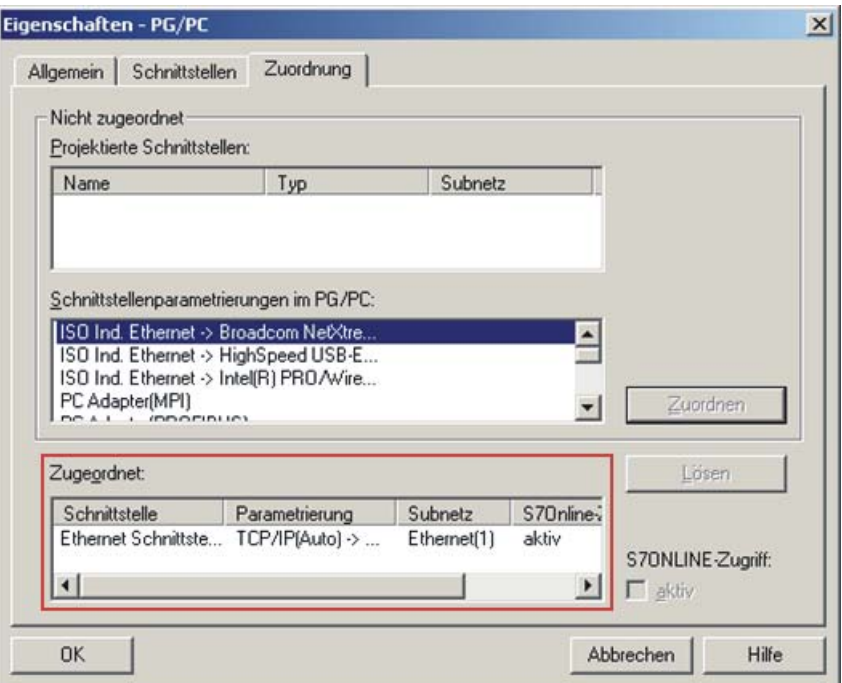

13. Im »STEP7«-Projekt wird die PG/PC-Station mit einem gelben Pfeil gekennzeichnet. (Die ausgewählte Verbindung ist aktiv.)

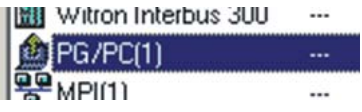

14. In der »HW Config« mit der rechten Maustaste und dem Menübefehl **Device Tool starten L-force Engineer** die Übergabe der TCI-Kommunikationsparameter starten.

\_ \_ \_ \_ \_ \_ \_ \_ \_ \_ \_ \_ \_ \_ \_ \_ \_ \_ \_ \_ \_ \_ \_ \_ \_ \_ \_ \_ \_ \_ \_ \_ \_ \_ \_ \_ \_ \_ \_ \_ \_ \_ \_ \_ \_ \_ \_ \_ \_ \_ \_ \_ \_ \_ \_ \_ \_ \_ \_ \_ \_ \_ \_ \_

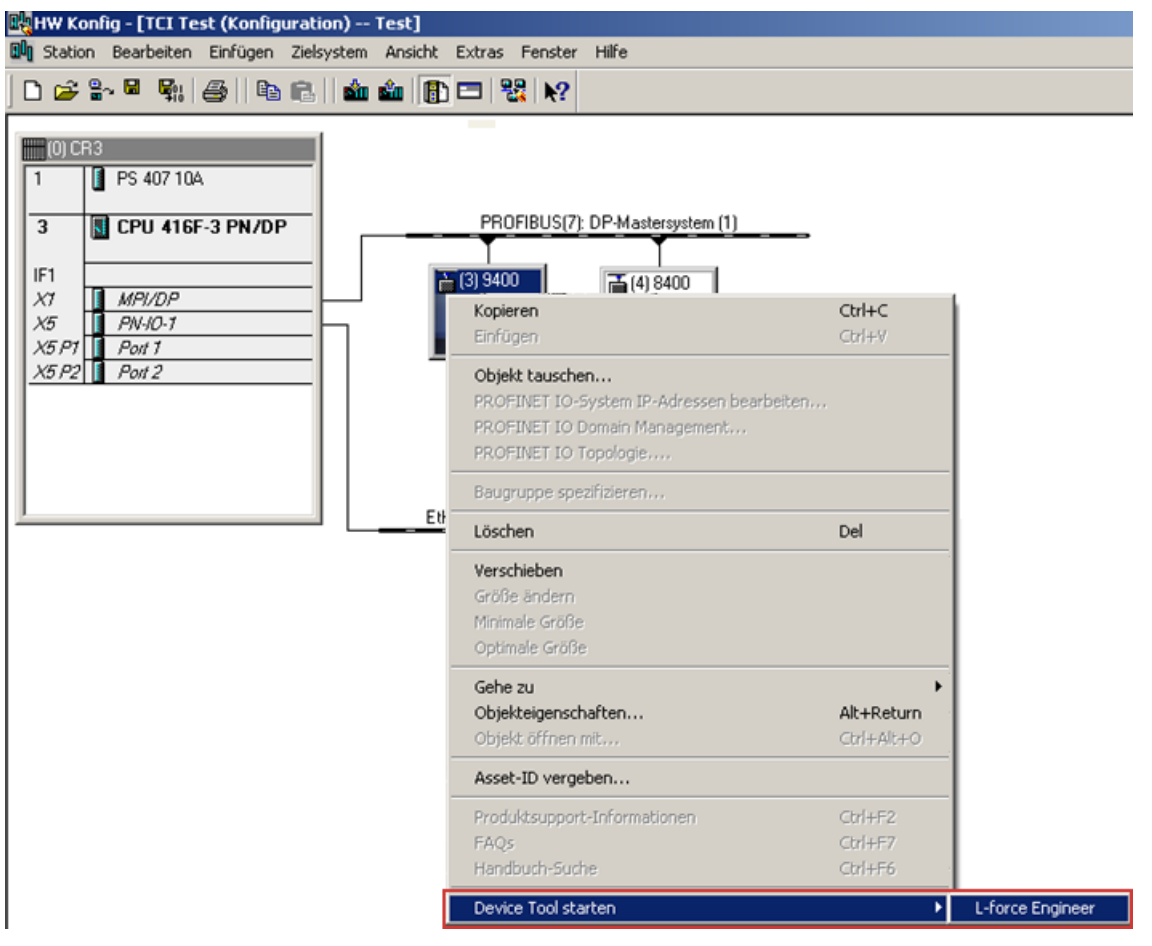

15. Ist der »Engineer« mit dem passenden Projekt bereits gestartet, erscheint diese Meldung:

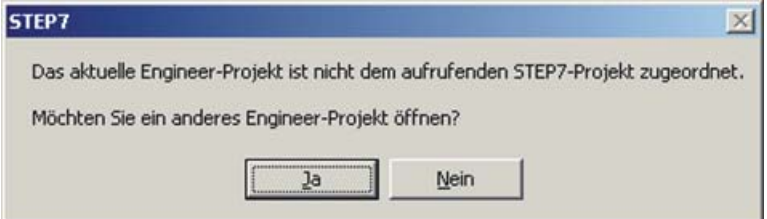

- Die Meldung sagt aus, dass das »Engineer«-Projekt nicht auf einen TCI-Kommunikationsweg eingestellt ist und ob dieses nun erfolgen soll.
- Wenn Sie die Meldung mit **Ja** bestätigen, werden die passenden TCI-Kommunikationsparametereinstellungen des »STEP7«-Projektes an den »Engineer« übergeben.

Wurde der »Engineer« zuvor nicht gestartet, so wird dieser nun automatisch gestartet und Sie müssen das passende Projekt öffnen.

\_ \_ \_ \_ \_ \_ \_ \_ \_ \_ \_ \_ \_ \_ \_ \_ \_ \_ \_ \_ \_ \_ \_ \_ \_ \_ \_ \_ \_ \_ \_ \_ \_ \_ \_ \_ \_ \_ \_ \_ \_ \_ \_ \_ \_ \_ \_ \_ \_ \_ \_ \_ \_ \_ \_ \_ \_ \_ \_ \_ \_ \_ \_ \_

Wenn das ausgewählte Projekt noch auf keinen TCI-Kommunikationsweg eingestellt wurde, kann dies nun mit **Ja** durchgeführt werden:

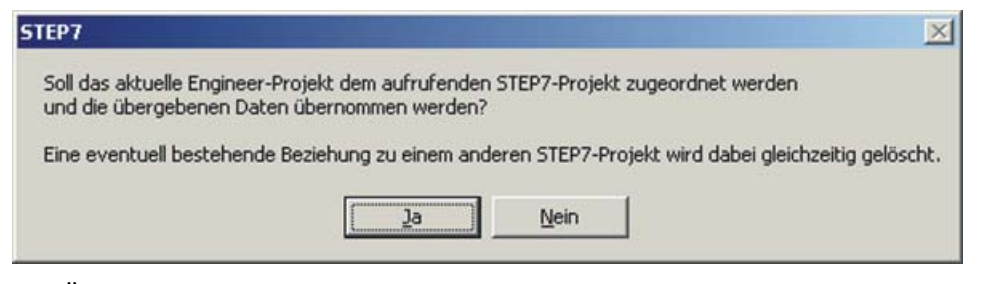

16. Die Übernahme der TCI-Kommunikationsparameter wird im Meldungsfenster des »Engineer« dokumentiert.

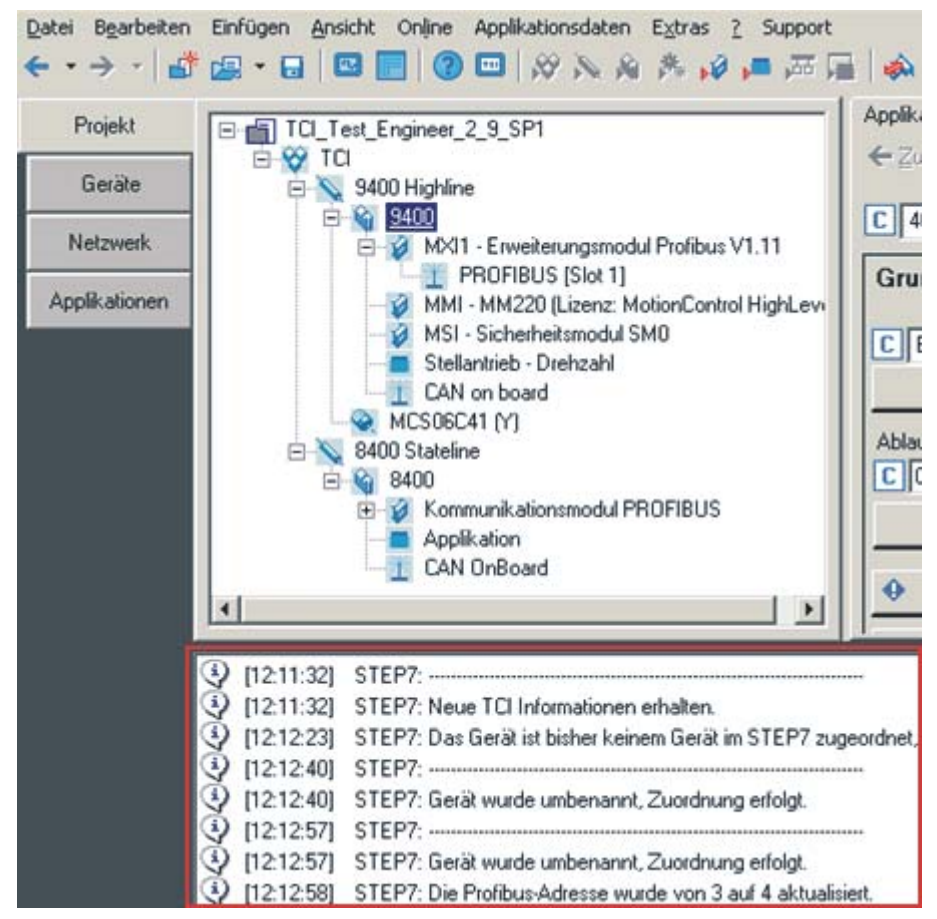

Hier sind die Kommunikationseinstellungen erfolgreich. Die einzelnen PROFIBUS-Adressen in den jeweiligen Codestellen wurden an das »STEP7«-Projekt angepasst.

17. Wenn Sie nun die "Online gehen"-Funktion des »Engineer« aufrufen, werden die TCI-Kommunikationseinstellungen wie folgt angezeigt:

\_ \_ \_ \_ \_ \_ \_ \_ \_ \_ \_ \_ \_ \_ \_ \_ \_ \_ \_ \_ \_ \_ \_ \_ \_ \_ \_ \_ \_ \_ \_ \_ \_ \_ \_ \_ \_ \_ \_ \_ \_ \_ \_ \_ \_ \_ \_ \_ \_ \_ \_ \_ \_ \_ \_ \_ \_ \_ \_ \_ \_ \_ \_ \_

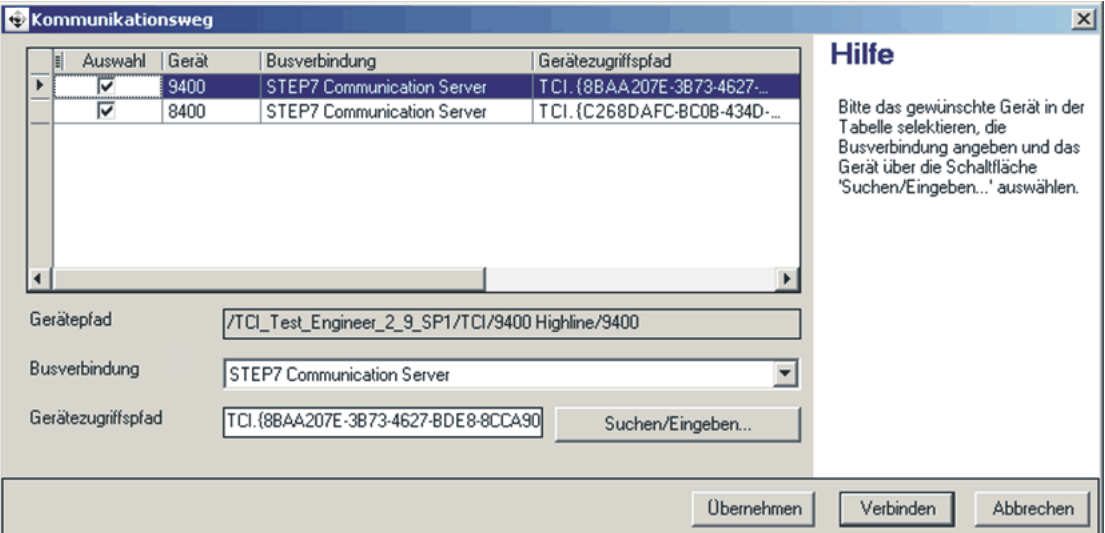

- Als Busverbindung erscheint "STEP7 Communication Server".
- Der Gerätezugriffspfad enthält eine sehr lange Zeichenkette.
- Mit der Schaltfläche **Verbinden** stellen Sie eine Online-Verbindung her.
- Mit der Schaltfläche **Suchen/Eingeben** können Sie die TCI-Kommunikationsparameter aktualisieren.

### **7 Datentransfer**

PROFIBUS-Master und Antriebsregler kommunizieren miteinander, indem sie Datentelegramme über PROFIBUS miteinander austauschen. Der Nutzdatenbereich des Datentelegramms enthält Parameterdaten oder Prozessdaten. Im Antriebsregler werden den Parameterdaten und Prozessdaten unterschiedliche Kommunikationskanäle zugeordnet.

\_ \_ \_ \_ \_ \_ \_ \_ \_ \_ \_ \_ \_ \_ \_ \_ \_ \_ \_ \_ \_ \_ \_ \_ \_ \_ \_ \_ \_ \_ \_ \_ \_ \_ \_ \_ \_ \_ \_ \_ \_ \_ \_ \_ \_ \_ \_ \_ \_ \_ \_ \_ \_ \_ \_ \_ \_ \_ \_ \_ \_ \_ \_ \_

#### **Kommunikationskanäle**

Der Prozessdaten-Kanal überträgt Prozessdaten.

- Mit den Prozessdaten wird der Antriebsregler gesteuert.
- Auf die Prozessdaten kann der Leitrechner (Master) direkt zugreifen. In der SPS werden die Daten z. B. direkt in den I/O-Bereich gelegt.
- Prozessdaten werden nicht im Antriebsregler gespeichert.
- Prozessdaten werden zyklisch zwischen dem Leitsystem und den Antriebsreglern übertragen (ständiger Austausch aktueller Eingangs- und Ausgangsdaten).
- Prozessdaten sind z. B. Sollwerte, Istwerte, Steuer- und Statuswörter.
- Bei Servo Drives 9400 können maximal 32 Prozessdatenwörter (16 Bits/Wort) je Richtung ausgetauscht werden.

# **Hinweis!**

Beachten Sie die Richtung des Informationsflusses!

- Prozess-Eingangsdaten (Rx-Daten):
- Prozessdaten vom Antriebsregler (Slave) zum Master
- Prozess-Ausgangsdaten (Tx-Daten):
- Prozessdaten vom Master zum Antriebsregler (Slave)

Der Parameterdaten-Kanal überträgt Parameterdaten.

- Über den Parameterdaten-Kanal wird ein Zugriff auf alle Lenze-Codesstellen ermöglicht.
- Die Übertragung von Parameterdaten ist in der Regel nicht zeitkritisch.
- Parameterdaten sind z. B. Betriebsparameter, Diagnose-Informationen und Motordaten.
- Die Speicherung von Parameteränderungen muss über die Codestelle **C00002** der Servo Drives 9400 erfolgen.

### **8 Prozessdaten-Transfer**

#### **PDO-Mapping**

Bei Servo Drives 9400 HighLine können Sie die Prozessdaten individuell anordnen (Mapping). Dazu stellt der »Engineer« einen Port-Konfigurator zur Verfügung.

\_ \_ \_ \_ \_ \_ \_ \_ \_ \_ \_ \_ \_ \_ \_ \_ \_ \_ \_ \_ \_ \_ \_ \_ \_ \_ \_ \_ \_ \_ \_ \_ \_ \_ \_ \_ \_ \_ \_ \_ \_ \_ \_ \_ \_ \_ \_ \_ \_ \_ \_ \_ \_ \_ \_ \_ \_ \_ \_ \_ \_ \_ \_ \_

Im Folgenden wird beschrieben, welche Schritte notwendig sind, um eine Prozessdatenkommunikation mit einer übergeordneten Steuerung zu realisieren, in der jeweils ein Steuer-/Statuswort und ein 32 Bit Soll-/Istwert ausgetauscht werden.

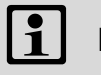

### **Hinweis!**

Die im Folgenden aufgeführten »Engineer«-Screenshots geben nur beispielhaft die Einstellreihenfolge und die daraus resultierenden Anzeigen wieder.

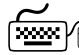

# **PDO-Mapping mit dem »Engineer« realisieren**

1. Das Mapping der Prozessdaten führen Sie im »Engineer« unter der Registerkarte **Prozessdatenobjekte** des jeweiligen Feldbus-Kommunikationsmoduls durch:

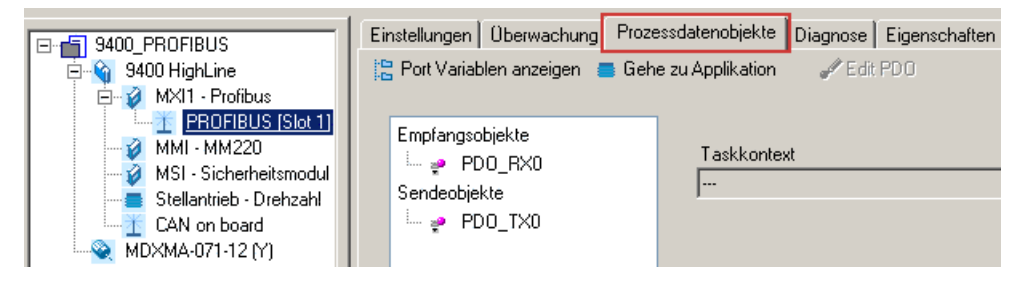

2. Markieren Sie das Empfangsobjekt **PDO\_RX0**:

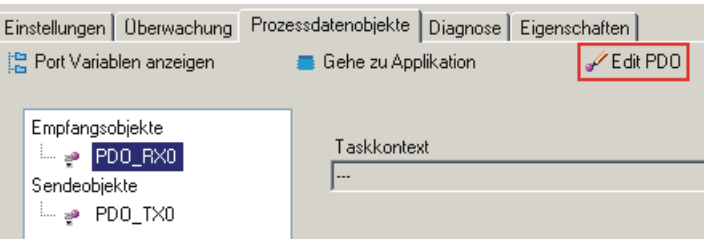

3. Klicken Sie auf die Schaltfläche **Edit PDO**. Das Auswahlfenster **Prozessdatenobjekt Aufbau: PDO\_RX0** wird geöffnet:

\_ \_ \_ \_ \_ \_ \_ \_ \_ \_ \_ \_ \_ \_ \_ \_ \_ \_ \_ \_ \_ \_ \_ \_ \_ \_ \_ \_ \_ \_ \_ \_ \_ \_ \_ \_ \_ \_ \_ \_ \_ \_ \_ \_ \_ \_ \_ \_ \_ \_ \_ \_ \_ \_ \_ \_ \_ \_ \_ \_ \_ \_ \_ \_

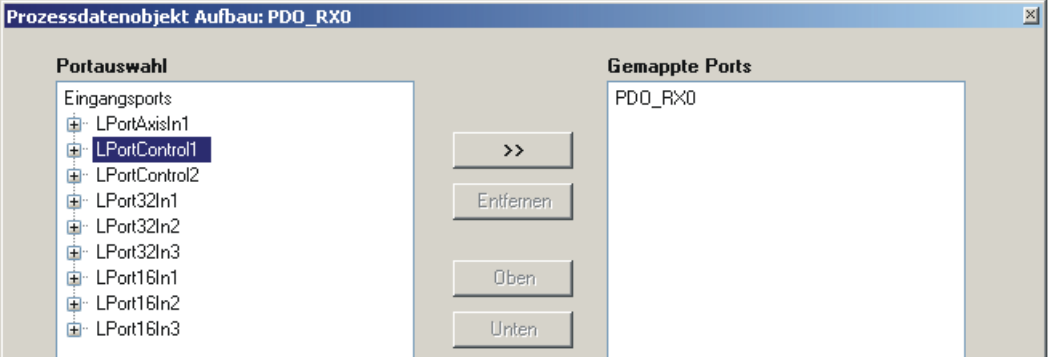

Hier können Sie aus der Liste **Portauswahl** die einzelnen Ports durch Klicken der Schaltfläche **>>** in das Empfangs-PDO "PDO\_RX0" mappen. Mit den Schaltflächen **Oben** und **Unten** können Sie die Reihenfolge der Ports innerhalb des PDOs verschieben.

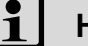

### **Hinweis**

Das Port-Mapping ist keine Projektierung die online beim Servo Drive 9400 HighLine durchführt werden kann. Hierzu ist immer eine Aktualisierung des »Engineer«-Projektes und ein anschließender Download der Applikation notwendig.

Im folgenden Beispiel wurden die Ports "LPortControl1" und "Lport32In1" in das Empfangs-PDO "PDO\_RX0" und die Ports "LPortStatus1" und "LPort32Out1" in das Sende-PDO "PDO\_TX0" gemappt:

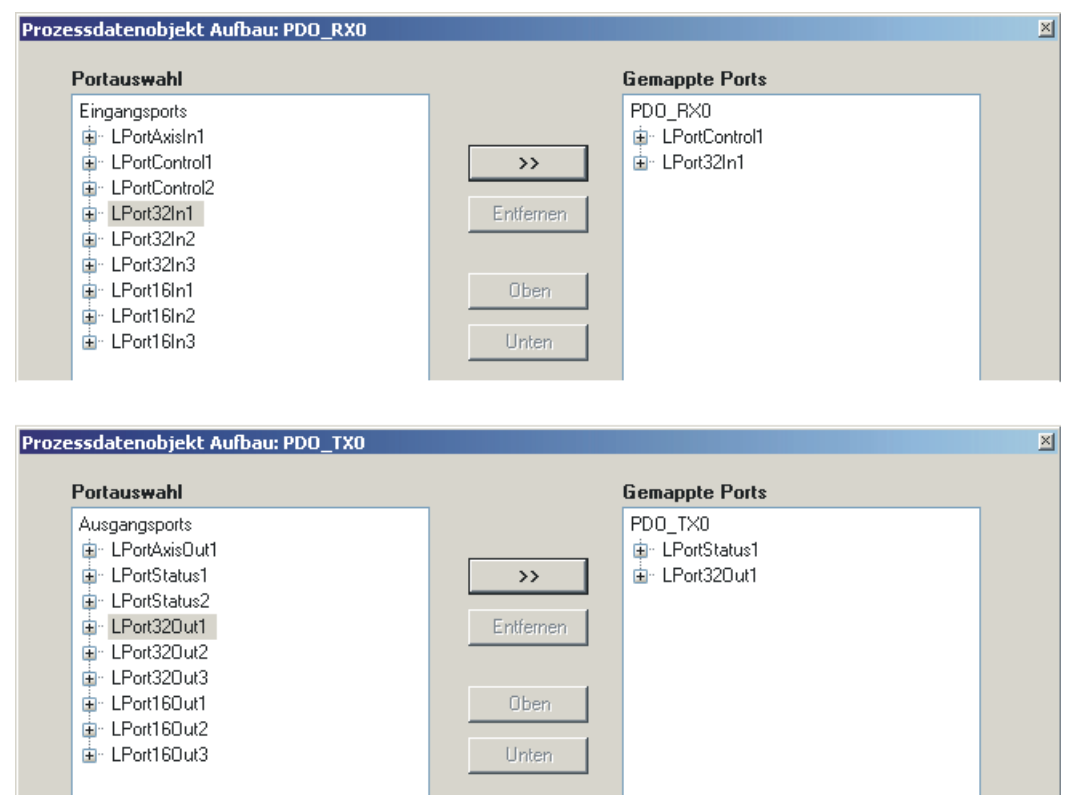

### 4. Verknüpfen Sie anschließend in der ausgewählten Technologieapplikation die gemappen Ports mit Applikationsignalen.

\_\_\_\_\_\_\_\_\_\_\_\_\_\_\_\_\_\_\_\_\_\_\_\_\_\_\_\_

- Ist der »FB Editor« nicht freigeschaltet, können Sie dies in den Multiplexer-Codestellen (ab Codestelle C03000) vornehmen.
- Ist der »FB Editor« freigeschaltet, stehen die Multiplexer-Codestellen nicht mehr zur Verfügung. Die Verschaltung müssen Sie in diesem Fall direkt im »FB Editor« vornehmen.

9.1 Adressierung der Parameterdaten

### **9 Parameterdaten-Transfer**

Das Kommunikationsmodul E94AYCPM unterstützt die zyklische und azyklische Übertragung von Parameterdaten:

\_\_\_\_\_\_\_\_\_\_\_\_\_\_\_\_\_\_\_\_\_\_\_\_\_

- Die zyklischen DP-V0 Parameterdaten richten sich nach dem DRIVECOM-Profil. Ist der Parameterdaten-Kanal nach DP-V0 aktiv, belegt er zusätzlich 4 Wörter derEingangs- und Ausgangsdaten.
- Die azyklischen DP-V1 Parameterdaten richten sich nach dem PROFIdrive-Profil.

### **9.1 Adressierung der Parameterdaten**

Die Parameterdaten werden über Codestellen adressiert, die Sie in dieser Dokumentation und in der entsprechenden Dokumentation Ihres Antriebsreglers aufgelistet finden.

▶ [Parameter-Referenz](#page-90-0) (□ [91\)](#page-90-0)

#### <span id="page-46-0"></span>**Adressierung der Lenze-Parameter**

Beim DP-V0 Parameterdaten-Kanal werden die Parameter eines Gerätes nicht direkt über Lenze-Codestellennummern adressiert, sondern über Indizes (Bytes 3 + 4) und Subindex (Byte 2).

Die Umrechnung erfolgt über einen Offset (24575 / 0x5FFF):

- PROFIBUS-DP-Index $_{dec}$  = 24575 Lenze-Codestellennummer
- PROFIBUS-DP-Index $_{hex}$  = 0x5FFF Lenze-Codestellennummer $_{hex}$

Beispiel für C00105 (Ablaufzeit Schnellhalt):

- PROFIBUS-DP-Index $_{\text{dec}}$  = 24575 105 = 24470
- PROFIBUS-DP-Index $_{hex}$  = 0x5FFF 0x69 = 0x5F96

Die Parameterwerte werden in die Nutzdaten (Bytes 5 ... 8) des Telegramms eingetragen.

9.2 Parameterdaten-Kanal DRIVECOM (DP-V0)

### **9.2 Parameterdaten-Kanal DRIVECOM (DP-V0)**

Der Parameterdaten-Kanal DRIVECOM (DP-V0) ...

- ermöglicht die Parametrierung und Diagnose des Antriebsreglers;
- erlaubt den Zugriff auf alle Lenze-Parameter (Codestellen);
- belegt zusätzlich 4 Wörter (16 Bits/Wort) der Ein- und Ausgangsdatenwörter im Master;

\_\_\_\_\_\_\_\_\_\_\_\_\_\_\_\_\_\_\_\_\_\_\_\_\_

• ist für beide Übertragungsrichtungen identisch aufgebaut.

### **9.2.1 Telegrammaufbau (Übersicht)**

Das Telegramm des Parameterdaten-Kanals besteht aus insgesamt 8 Bytes:

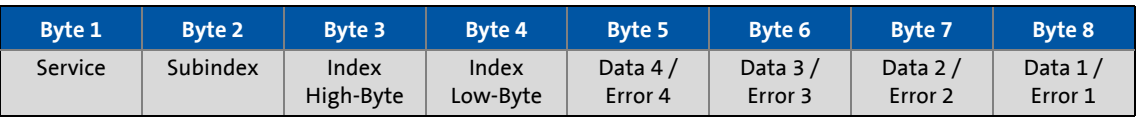

In den folgenden Unterkapiteln werden die einzelnen Bytes detailliert beschrieben.

### 9.2 Parameterdaten-Kanal DRIVECOM (DP-V0)

### **9.2.2 Byte 1: Service**

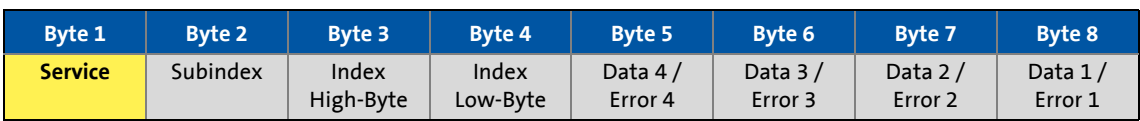

\_ \_ \_ \_ \_ \_ \_ \_ \_ \_ \_ \_ \_ \_ \_ \_ \_ \_ \_ \_ \_ \_ \_ \_ \_ \_ \_ \_ \_ \_ \_ \_ \_ \_ \_ \_ \_ \_ \_ \_ \_ \_ \_ \_ \_ \_ \_ \_ \_ \_ \_ \_ \_ \_ \_ \_ \_ \_ \_ \_ \_ \_ \_ \_

### **Auftrags- und Antwortsteuerung für den Parameterdaten-Kanal**

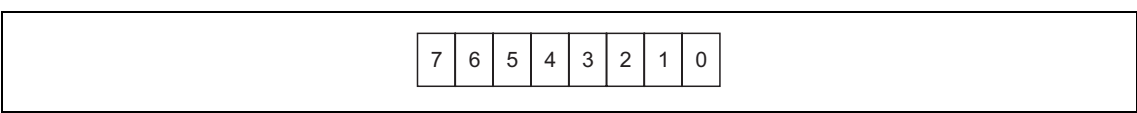

#### [9-1] Leseweise für Bit 0 ... 7

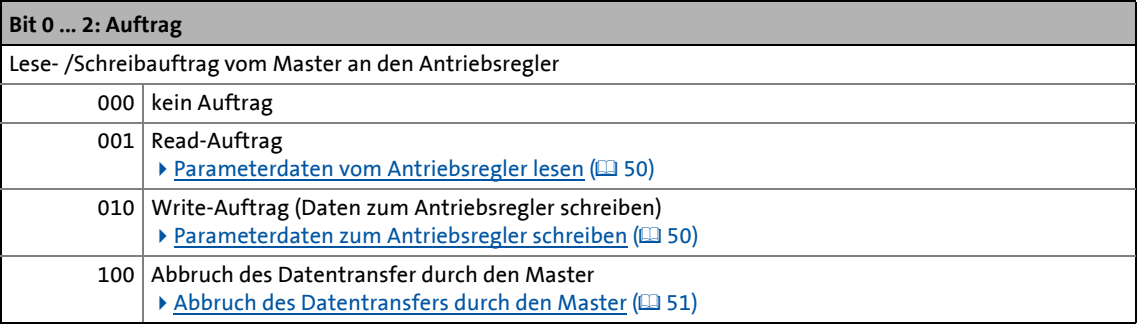

#### **Bit 3**

reserviert

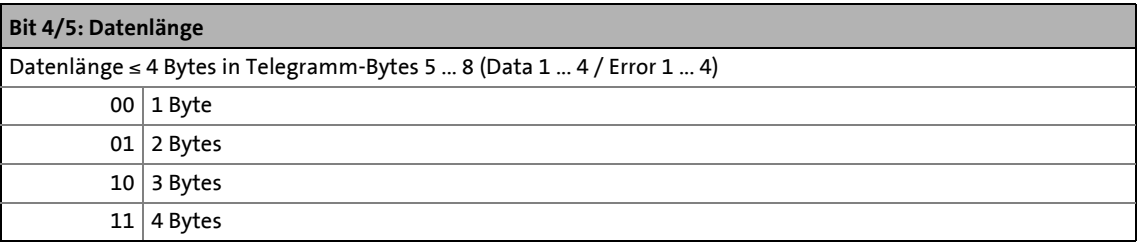

#### **Bit 6: Handshake**

Kennung, dass ein neuer Auftrag anliegt.

- Der Zustand dieses (Toggle-)Bits wird vom Master bei jedem neuen Auftrag gewechselt.
- Der Antriebsregler kopiert das Bit in sein Antwort-Telegramm.

### **Bit 7: Status**

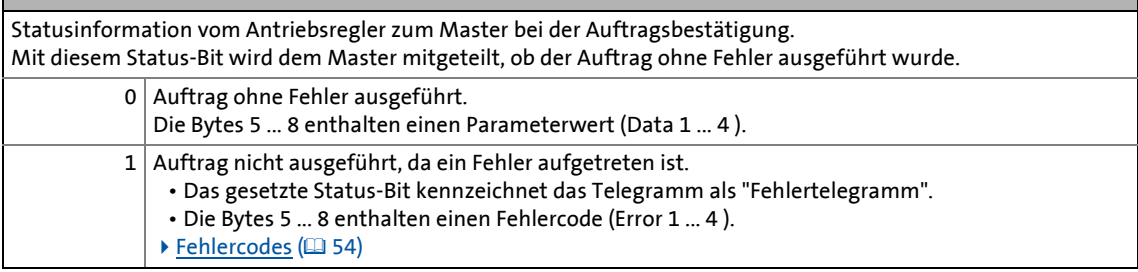

9.2 Parameterdaten-Kanal DRIVECOM (DP-V0)

### <span id="page-49-0"></span>**9.2.2.1 Parameterdaten vom Antriebsregler lesen**

#### **Prinzipielle Vorgehensweise:**

- 1. Nutzdatenbereich des Antriebsreglers bestimmen, d. h. wo liegen die DP-Nutzdaten im Leitsystem (herstellerspezifische Angaben beachten).
- 2. Adresse des gewünschten Parameters in die Felder "Index" und "Subindex" eintragen (DP-Ausgangsdaten).
- 3. Auftrag im Service-Byte = Read-Auftrag. Das Handshake-Bit im Service-Byte muss gewechselt werden (DP-Ausgangsdaten).

\_ \_ \_ \_ \_ \_ \_ \_ \_ \_ \_ \_ \_ \_ \_ \_ \_ \_ \_ \_ \_ \_ \_ \_ \_ \_ \_ \_ \_ \_ \_ \_ \_ \_ \_ \_ \_ \_ \_ \_ \_ \_ \_ \_ \_ \_ \_ \_ \_ \_ \_ \_ \_ \_ \_ \_ \_ \_ \_ \_ \_ \_ \_ \_

- 4. Prüfen, ob das Handshake-Bit im Service-Byte bei den DP-Eingangsdaten und DP-Ausgangsdaten identisch ist.
	- Ist das Handshake-Bit identisch, wurde die Antwort empfangen.
	- Es ist sinnvoll, hierbei eine Zeitüberwachung zu implementieren.
- 5. Prüfen, ob das Status-Bit im Service-Byte gesetzt ist:
	- Status-Bit ist nicht gesetzt: Das Feld "Data/Error" enthält den gewünschten Parameterwert  $(Data)$  ( $\Box$  [53\)](#page-52-0).
	- Status-Bit ist gesetzt: Der Leseauftrag wurde nicht fehlerfrei ausgeführt. Im Feld "Data/Error" befindet sich die [Fehlercodes](#page-53-0) (CD [54\)](#page-53-0).

### <span id="page-49-1"></span>**9.2.2.2 Parameterdaten zum Antriebsregler schreiben**

#### **Prinzipielle Vorgehensweise:**

- 1. Nutzdatenbereich des Antriebsreglers bestimmen, d. h. wo liegen die DP-Nutzdaten im Leitsystem (herstellerspezifische Angaben beachten).
- 2. Adresse des gewünschten Parameters in die Felder "Index" und "Subindex" eintragen (DP-Ausgangsdaten).
- 3. Parameterwert in das Feld "Data/Error" eintragen.
- 4. Auftrag im Service-Byte = Write-Auftrag. Das Handshake-Bit im Service-Byte muss gewechselt werden (DP-Ausgangsdaten).
- 5. Prüfen, ob das Handshake-Bit im Service-Byte bei den DP-Eingangsdaten und DP-Ausgangdaten identisch ist.
	- Ist das Handshake-Bit identisch, wurde die Antwort empfangen.
	- Es ist sinnvoll, hierbei eine Zeitüberwachung zu implementieren.
- 6. Prüfen, ob das Status-Bit im Service-Byte gesetzt ist:
	- Status-Bit ist nicht gesetzt: Der Schreibauftrag wurde fehlerfrei ausgeführt.
	- Status-Bit ist gesetzt: Der Schreibauftrag wurde nicht fehlerfrei ausgeführt. Im Feld "Data/ Error" befindet sich die [Fehlercodes](#page-53-0) (CD [54\)](#page-53-0).

### 9.2 Parameterdaten-Kanal DRIVECOM (DP-V0)

### **9.2.2.3 Abbruch des Datentransfers durch den Antriebsregler**

Für den Abbruch des Transfer wird das Fehlertelegramm verwendet.

• Das Fehlertelegramm ist im Service-Byte durch ein gesetztes Status-Bit gekennzeichnet.

\_ \_ \_ \_ \_ \_ \_ \_ \_ \_ \_ \_ \_ \_ \_ \_ \_ \_ \_ \_ \_ \_ \_ \_ \_ \_ \_ \_ \_ \_ \_ \_ \_ \_ \_ \_ \_ \_ \_ \_ \_ \_ \_ \_ \_ \_ \_ \_ \_ \_ \_ \_ \_ \_ \_ \_ \_ \_ \_ \_ \_ \_ \_ \_

• Das Telegramm kann sowohl als Antwort auf einen "Initiate Read/Write Service" als auch auf einen "Read/Write Segment Service" erfolgen.

#### **Antwort des Antriebsreglers bei Fehler:**

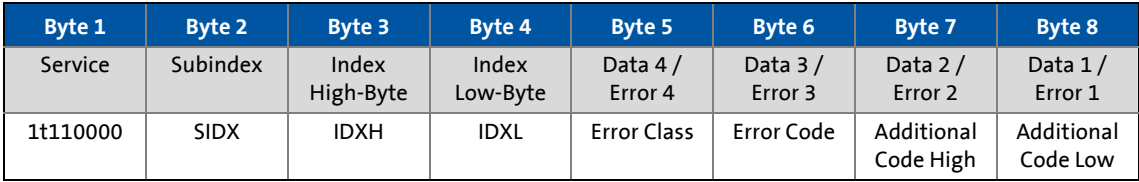

### <span id="page-50-0"></span>**9.2.2.4 Abbruch des Datentransfers durch den Master**

Der Master kann mit diesem Fehlertelegramm eine laufende Segmentübertragung vorzeitig beenden.

- Das Fehlertelegramm ist im Service-Byte durch ein gesetztes Status-Bit gekennzeichnet.
- Das Service-Byte enthält zudem den Auftragscode "4" (100bin).
- Bit 4 und Bit 5 im Service-Byte (Datenlänge) sind ohne Bedeutung.
- Weitere Zusatzinformationen (Subindex, Index, Fehlerinformation) werden nicht übermittelt.

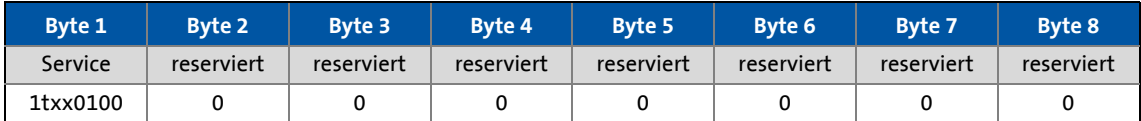

#### **Antwort des Antriebsreglers bei fehlerfreier Ausführung:**

Der Antriebsregler quittiert das Fehlertelegramm des Masters ebenfalls mit einem Fehlertelegramm.

- Das Fehlertelegramm ist im Service-Byte durch ein gesetztes Status-Bit gekennzeichnet.
- Das Telegramm enthält bei fehlerfreier Ausführung in den Bytes 5 ... 8 die Fehlerinformation "0x00000000".
- Weitere Zusatzinformationen (Subindex, Index) werden nicht übermittelt.

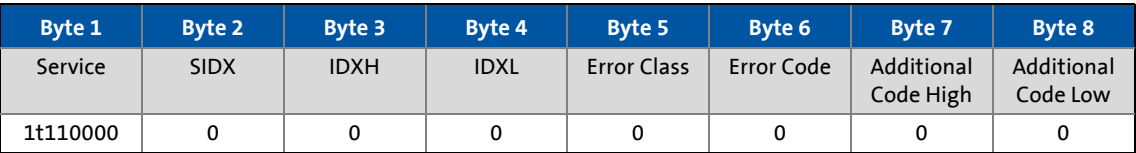

### 9.2 Parameterdaten-Kanal DRIVECOM (DP-V0)

### **9.2.3 Byte 2: Subindex**

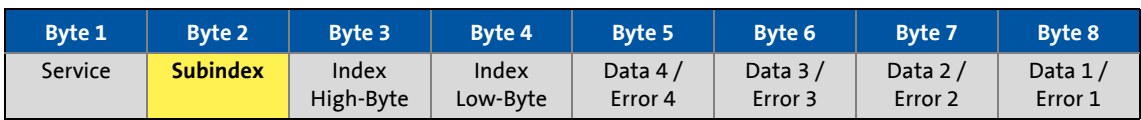

\_ \_ \_ \_ \_ \_ \_ \_ \_ \_ \_ \_ \_ \_ \_ \_ \_ \_ \_ \_ \_ \_ \_ \_ \_ \_ \_ \_ \_ \_ \_ \_ \_ \_ \_ \_ \_ \_ \_ \_ \_ \_ \_ \_ \_ \_ \_ \_ \_ \_ \_ \_ \_ \_ \_ \_ \_ \_ \_ \_ \_ \_ \_ \_

Bei Servo Drives 9400 ist eine Zusatzadressierung über den Subindex bei denjenigen Codestellen notwendig, die eine Subcodestelle aufweisen (siehe Codetabelle).

### **9.2.4 Bytes 3 + 4: Index**

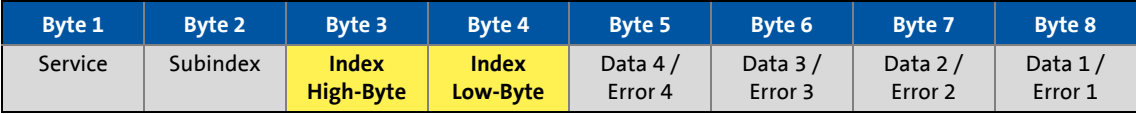

Die Auswahl des Parameters (Lenze-Codestelle) erfolgt mit diesen beiden Bytes nach der Formel: **Index = 24575 - Lenze-Codestellennummer**

(Siehe auch "[Adressierung der Lenze-Parameter"](#page-46-0) ((1[47\)](#page-46-0))

### **Beispiel:**

Der Parameter C00105 (Ablaufzeit Schnellhalt (QSP)) soll angesprochen werden:

- $\cdot$  Index = 24575 105 = 24470 = 0x5F96
- Die Einträge für dieses Beispiel in Bytes 3 + 4 sind also:

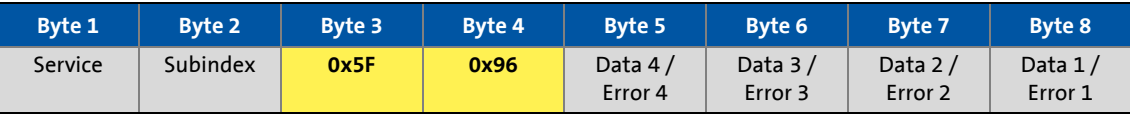

9.2 Parameterdaten-Kanal DRIVECOM (DP-V0)

### **9.2.5 Bytes 5 ... 8: Parameterwert/Fehlerinformation**

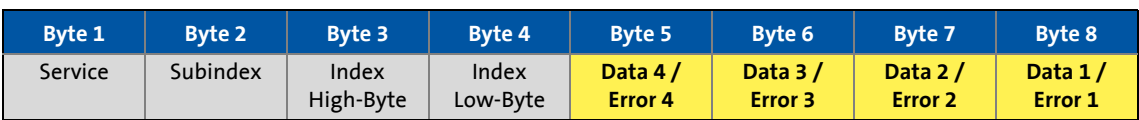

\_ \_ \_ \_ \_ \_ \_ \_ \_ \_ \_ \_ \_ \_ \_ \_ \_ \_ \_ \_ \_ \_ \_ \_ \_ \_ \_ \_ \_ \_ \_ \_ \_ \_ \_ \_ \_ \_ \_ \_ \_ \_ \_ \_ \_ \_ \_ \_ \_ \_ \_ \_ \_ \_ \_ \_ \_ \_ \_ \_ \_ \_ \_ \_

Der Zustand des Status-Bit 7 im Service-Byte bestimmt die Bedeutung dieses Datenfeldes:

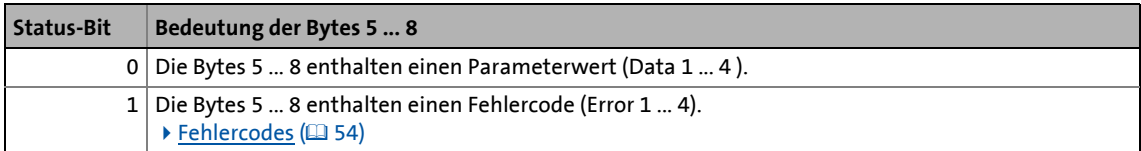

#### <span id="page-52-0"></span>**Parameterwert (Data)**

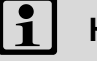

### **Hinweis!**

Strings oder Datenblöcke können nicht übertragen werden.

Je nach Datenformat belegt die Länge des Parameterwertes 1 ... 4 Bytes.

Die Datenablage erfolgt im Motorola-Format, d. h. zuerst das High-Byte (High-Wort), dann das Low-Byte (Low-Wort):

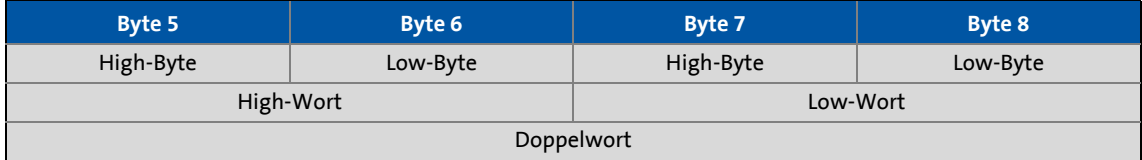

Prinzip für die Belegung der Bytes 5 ... 8 mit Parameterwerten von unterschiedlicher Länge:

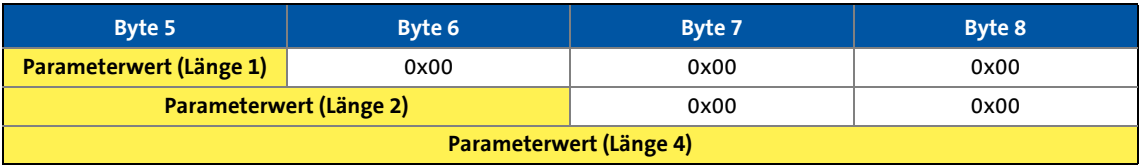

### 9.2 Parameterdaten-Kanal DRIVECOM (DP-V0)

### <span id="page-53-0"></span>**9.2.6 Fehlercodes**

### Diese Fehlermeldungen können auftreten:

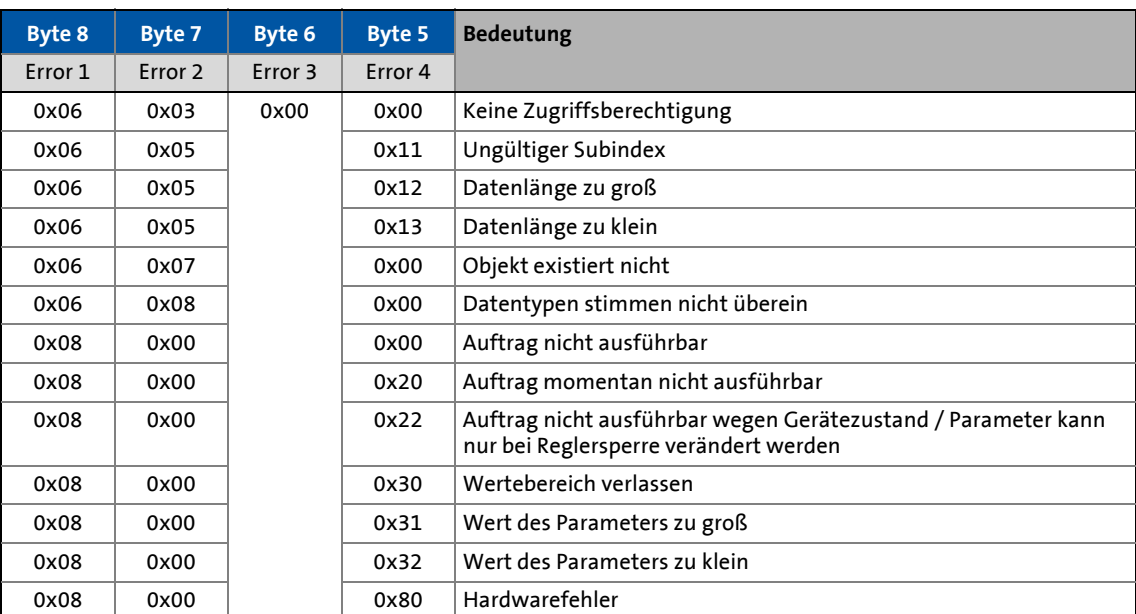

\_ \_ \_ \_ \_ \_ \_ \_ \_ \_ \_ \_ \_ \_ \_ \_ \_ \_ \_ \_ \_ \_ \_ \_ \_ \_ \_ \_ \_ \_ \_ \_ \_ \_ \_ \_ \_ \_ \_ \_ \_ \_ \_ \_ \_ \_ \_ \_ \_ \_ \_ \_ \_ \_ \_ \_ \_ \_ \_ \_ \_ \_ \_ \_

9.2 Parameterdaten-Kanal DRIVECOM (DP-V0)

### **9.2.7 Telegramm-Beispiele**

### **9.2.7.1 Leseauftrag: Kühlkörpertemperatur abfragen**

Die Kühlkörpertemperatur des Antriebsreglers soll gelesen werden.

- Zu lesende Codestelle: C00061
- Kühlkörpertemperatur: 43 °C

### **Byte 1: Service (Auftrag)**

Auftrag =  $0t110001_{bin}$ 

- Bit 0 ...  $2 = 001_{\text{bin}}$  für Read-Auftrag
- $\cdot$  Bit 3 = 0 (reserviert)
- Bit  $4/5 = 01<sub>bin</sub>$  für 2 Bytes Datenlänge (nur bei Antwort-Telegramm relevant)

\_ \_ \_ \_ \_ \_ \_ \_ \_ \_ \_ \_ \_ \_ \_ \_ \_ \_ \_ \_ \_ \_ \_ \_ \_ \_ \_ \_ \_ \_ \_ \_ \_ \_ \_ \_ \_ \_ \_ \_ \_ \_ \_ \_ \_ \_ \_ \_ \_ \_ \_ \_ \_ \_ \_ \_ \_ \_ \_ \_ \_ \_ \_ \_

- Bit 6 = Handshake-Bit (t ≡ Zustand wird im Antwort-Telegramm gewechselt)
- Bit 7 = Status-Bit (nur bei Antwort-Telegramm relevant)

### **Byte 2: Subindex**

Subindex = 0, weil in der Codestelle C00061 kein Subindex vorhanden ist.

### **Bytes 3 + 4: Index**

Index = 24575 - Codestellennummer = 24575 - 61 = 24514 = 0x5FC2

- Byte 3 (High-Byte) = 0x5F
- $\cdot$  Byte 4 (Low-Byte) = 0xC2

### **Bytes 5 ... 8: Data**

Wert der Codestelle C00061 ist im Antwort-Telegramm enthalten:

Data  $3 + 4 = 43$   $\degree$ C  $\times$  1 (interner Faktor) = 43 = 0x002B

### **Ergebnis**

Anforderungs-Telegramm vom Master zum Antrieb:

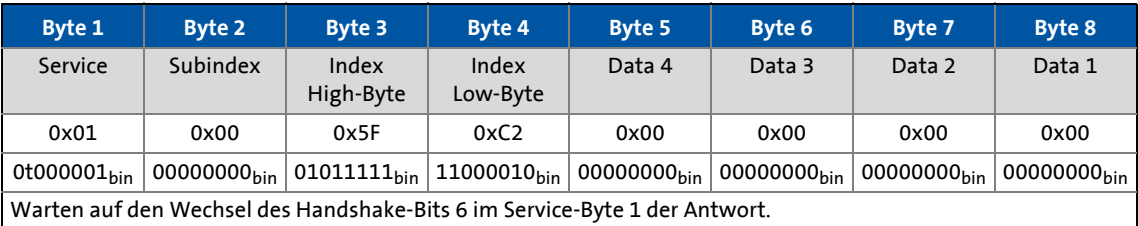

#### Antwort-Telegramm vom Antrieb zum Master (bei fehlerfreier Ausführung):

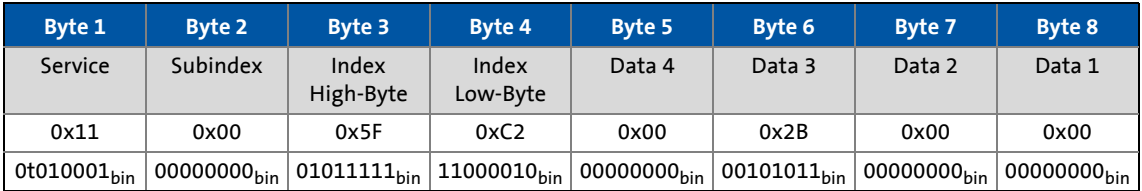

9.2 Parameterdaten-Kanal DRIVECOM (DP-V0)

### **9.2.7.2 Schreibauftrag: Ablaufzeit für Schnellhalt (QSP) einstellen**

Im Antriebsregler soll die Ablaufzeit für Schnellhalt (QSP) auf 50 ms eingestellt werden.

\_ \_ \_ \_ \_ \_ \_ \_ \_ \_ \_ \_ \_ \_ \_ \_ \_ \_ \_ \_ \_ \_ \_ \_ \_ \_ \_ \_ \_ \_ \_ \_ \_ \_ \_ \_ \_ \_ \_ \_ \_ \_ \_ \_ \_ \_ \_ \_ \_ \_ \_ \_ \_ \_ \_ \_ \_ \_ \_ \_ \_ \_ \_ \_

• Zu beschreibende Codestelle: C00105

### **Byte 1: Service (Auftrag)**

Auftrag =  $0t110010_{bin}$ 

- Bit 0 ...  $2 = 010_{\text{bin}}$  für Write-Auftrag
- Bit  $3 = 0$  (reserviert)
- Bit  $4/5 = 11_{\text{bin}}$  für 4 Bytes Datenlänge
- Bit 6 = Handshake-Bit (t ≡ Zustand wird im Antwort-Telegramm gewechselt)
- Bit 7 = Status-Bit (nur bei Antwort-Telegramm relevant)

#### **Byte 2: Subindex**

Subindex = 0, weil in der Codestelle C00105 kein Subindex vorhanden ist.

#### **Bytes 3 + 4: Index**

Index = 24575 - Codestellennummer = 24575 - 105 = 24470 = 0x5F96

- Byte 3 (High-Byte) = 0x5F
- $\cdot$  Byte 4 (Low-Byte) = 0x96

#### **Bytes 5 ... 8: Data**

Der einzustellende Parameterwert von 0.05 s wird mit dem codestellenspezifischen Faktor 1000 multipliziert und in die Nutzdaten eingetragen:

Data 1 ... 4 = 0.05 [s] x 1000 (interner Faktor) = 50 = 0x00000032

#### **Ergebnis:**

Anforderungs-Telegramm vom Master zum Antrieb:

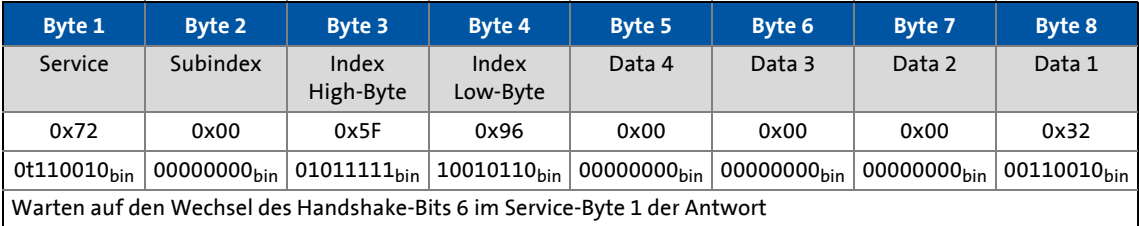

Antwort-Telegramm vom Antrieb zum Master (bei fehlerfreier Ausführung):

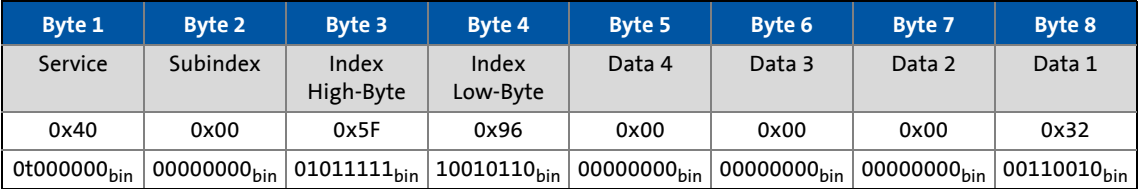

9.3 Parameterdaten-Kanal PROFIdrive (DP-V1)

### **9.3 Parameterdaten-Kanal PROFIdrive (DP-V1)**

Die Datenkommunikation mit PROFIBUS DP-V0 ist gekennzeichnet durch die zyklische Diagnose und den zyklischen Prozessdaten- und Parameterdaten-Transfer.

\_ \_ \_ \_ \_ \_ \_ \_ \_ \_ \_ \_ \_ \_ \_ \_ \_ \_ \_ \_ \_ \_ \_ \_ \_ \_ \_ \_ \_ \_ \_ \_ \_ \_ \_ \_ \_ \_ \_ \_ \_ \_ \_ \_ \_ \_ \_ \_ \_ \_ \_ \_ \_ \_ \_ \_ \_ \_ \_ \_ \_ \_ \_ \_

Als optionale Erweiterung wird mit dem PROFIBUS DP-V1-Dienst der azyklische Parameterdaten-Transfer ermöglicht. Alle Standarddienste behalten unter PROFIBUS DP-V0 weiterhin ihre uneingeschränkte Gültigkeit.

PROFIBUS DP-V0 und PROFIBUS DP-V1 können in einem Netzwerk gleichzeitig betrieben werden. Die Erweiterung oder Umrüstung einer Anlage ist dadurch sukzessive möglich.

Die durch PROFIBUS DP-V1 nutzbaren Dienste erstrecken sich auf den Master Klasse 1 (PLC) und den Master Klasse 2 (Diagnose-Master etc.).

Die Aufnahme des azyklischen Dienstes im festen Buszyklus ist abhängig von der entsprechenden Projektierung des Master Klasse 1:

- Bei vorhandener Projektierung wird ein Zeitfenster reserviert.
- Bei fehlender Projektierung wird der azyklische Dienst angehängt, wenn mit einem Master Klasse 2 azyklisch auf einen DP-V1-Slave zugegriffen wird.

### **Eigenschaften**

- Je 16 Bits breite Adresse für Parameternummer und Subindex.
- Mehrere Parameteraufträge können zu einem Auftrag zusammengefasst werden (Multiparameteraufträge).
- Es ist immer nur ein Parameterauftrag in Bearbeitung (kein Pipelining).
- Ein Parameterauftrag/-antwort muss in einen Datenblock passen (max. 240 Bytes). Es gibt keine Zerlegung der Aufträge oder Antworten über mehrere Datenblöcke.
- Es werden keine Spontanmeldungen übertragen.
- Es gibt ausschließlich azyklische Parameteraufträge.
- Profilspezifische Parameter sind in allen Zuständen des Slaves lesbar.

9.3 Parameterdaten-Kanal PROFIdrive (DP-V1)

### **9.3.1 Verbindungsaufbau eines Masters zum Slave**

Grundsätzlich können mit einem Master Klasse 1 immer Parameteraufträge vom Slave angefordert werden, wenn sich der Slave im Zustand "Data\_Exchange" befindet.

\_ \_ \_ \_ \_ \_ \_ \_ \_ \_ \_ \_ \_ \_ \_ \_ \_ \_ \_ \_ \_ \_ \_ \_ \_ \_ \_ \_ \_ \_ \_ \_ \_ \_ \_ \_ \_ \_ \_ \_ \_ \_ \_ \_ \_ \_ \_ \_ \_ \_ \_ \_ \_ \_ \_ \_ \_ \_ \_ \_ \_ \_ \_ \_

Zusätzlich zu einem Master Klasse 1 kann noch ein Master Klasse 2 die Kommunikation zu einem Slave aufgebaut haben:

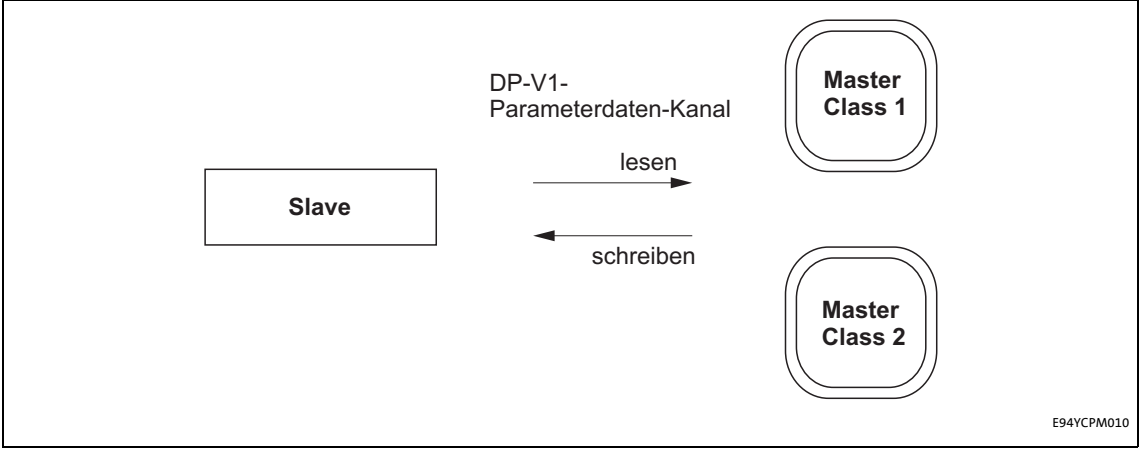

[9-2] Datenkommunikation über den DP-V1 Parameterdaten-Kanal

9.3 Parameterdaten-Kanal PROFIdrive (DP-V1)

### **9.3.2 Azyklischer Datentransfer**

# **Hinweis!**

Ein Parameterauftrag bezieht sich auf einen oder mehrere Parameter (Multiparameter).

\_ \_ \_ \_ \_ \_ \_ \_ \_ \_ \_ \_ \_ \_ \_ \_ \_ \_ \_ \_ \_ \_ \_ \_ \_ \_ \_ \_ \_ \_ \_ \_ \_ \_ \_ \_ \_ \_ \_ \_ \_ \_ \_ \_ \_ \_ \_ \_ \_ \_ \_ \_ \_ \_ \_ \_ \_ \_ \_ \_ \_ \_ \_ \_

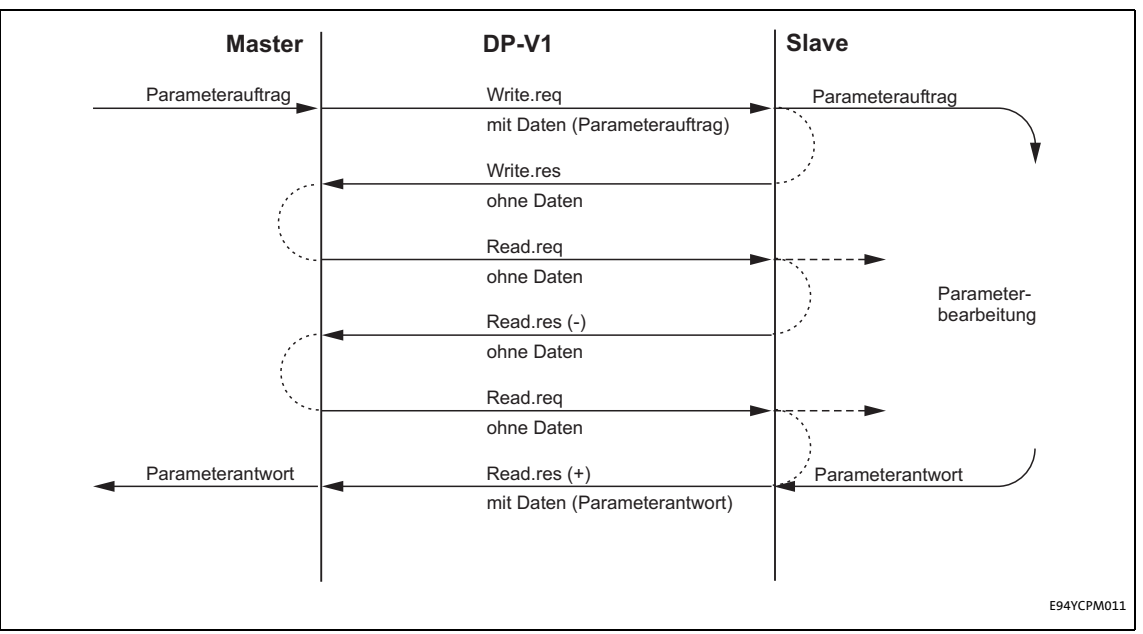

[9-3] Übertragungsrichtungen

Erklärung:

- Durch einen "Write.req" wird der Datensatz (DB47) als Parameterauftrag an den Slave übergeben.
- Mit "Write.res" wird dem Master der Eingang der Nachricht bestätigt.
- Der Master fordert mit "Read.req" die Antwort des Slaves an.
- Der Slave antwortet mit einem "Read.res (-)", falls die Bearbeitung noch nicht abgeschlossen ist.
- Bei Abschluss der Parameterbearbeitung wird der Parameterauftrag mit Übergabe der Parameterantwort durch "Read.res (+)" an den Master abgeschlossen.

9.3 Parameterdaten-Kanal PROFIdrive (DP-V1)

### **9.3.3 Telegrammaufbau**

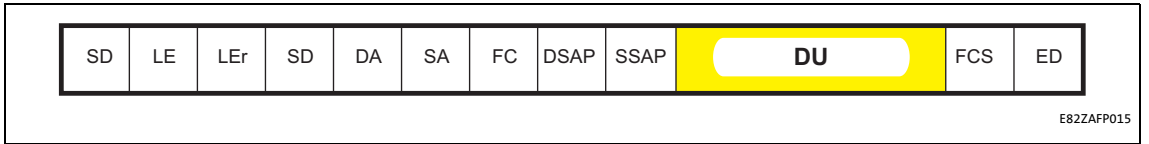

\_ \_ \_ \_ \_ \_ \_ \_ \_ \_ \_ \_ \_ \_ \_ \_ \_ \_ \_ \_ \_ \_ \_ \_ \_ \_ \_ \_ \_ \_ \_ \_ \_ \_ \_ \_ \_ \_ \_ \_ \_ \_ \_ \_ \_ \_ \_ \_ \_ \_ \_ \_ \_ \_ \_ \_ \_ \_ \_ \_ \_ \_ \_ \_

#### [9-4] PROFIBUS-Datentelegramm

Die Data Unit (DU) enthält den DP-V1-Header und den Parameterauftrag oder die Parameterantwort.

In den folgenden Unterkapiteln werden der Parameterauftrag und die Parameterantwort ausführlich beschrieben.

### **Hinweis!**

Der DP-V1-Header besteht aus:

- Funktionskennung
- Einschubnummer
- Datensatz
- Länge der Nutzdaten

Entnehmen Sie weitere Informationen zum DP-V1-Header der entsprechenden PROFI-BUS-Spezifikation.

### **Belegung der Nutzdaten in Abhängigkeit des Datentyps**

Je nach verwendetem Datentyp werden die Nutzdaten wie folgt belegt:

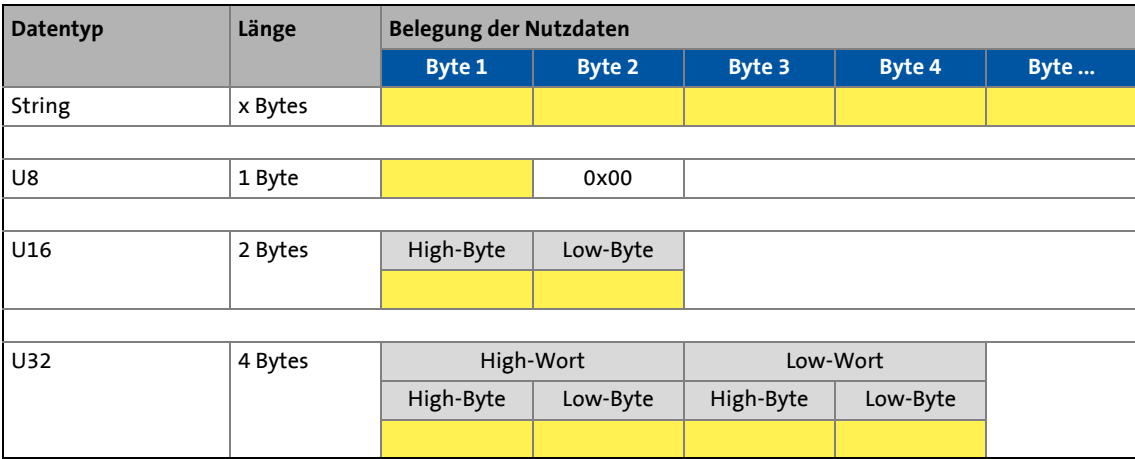

9.3 Parameterdaten-Kanal PROFIdrive (DP-V1)

<span id="page-60-0"></span>**9.3.3.1 Parameterdaten vom Antriebsregler lesen**

### **i** Hinweis!

- Bei einem Leseauftrag wird kein Parameterwert zum Slave geschrieben.
- Bei der Übertragung eines Leseauftrags von Multiparametern werden Parameterattribut, Index und Subindex mit der Anzahl "n" der angeforderten Parameter wiederholt.

\_ \_ \_ \_ \_ \_ \_ \_ \_ \_ \_ \_ \_ \_ \_ \_ \_ \_ \_ \_ \_ \_ \_ \_ \_ \_ \_ \_ \_ \_ \_ \_ \_ \_ \_ \_ \_ \_ \_ \_ \_ \_ \_ \_ \_ \_ \_ \_ \_ \_ \_ \_ \_ \_ \_ \_ \_ \_ \_ \_ \_ \_ \_ \_

• Ein Leseauftrag darf die max. Datenlänge von 240 Bytes nicht überschreiten.

### **Auftragskopf**

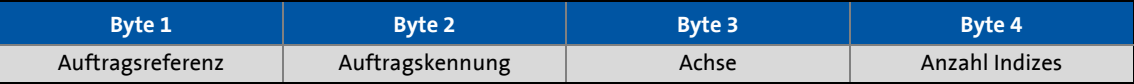

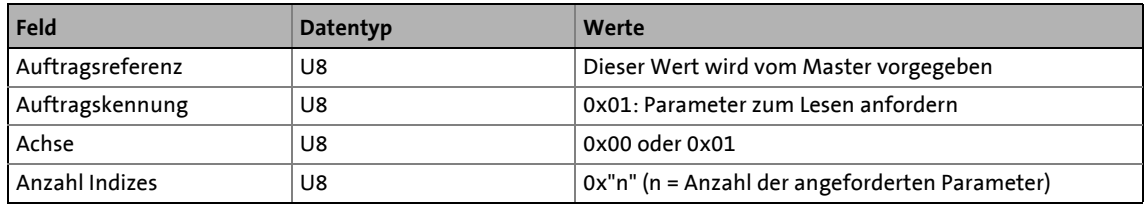

### **Parameterattribut**

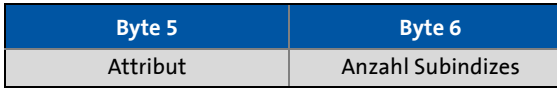

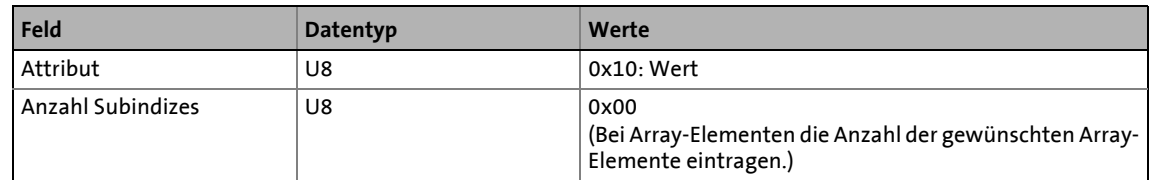

### **Index und Subindex**

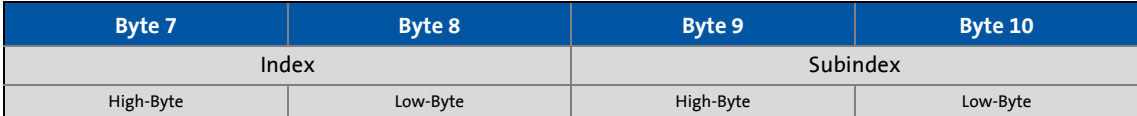

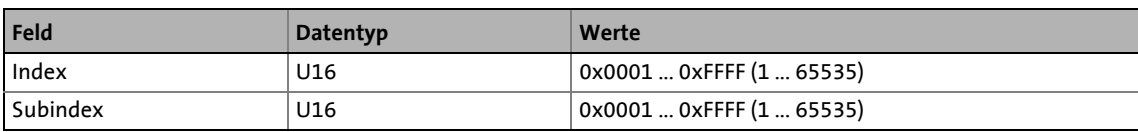

9.3 Parameterdaten-Kanal PROFIdrive (DP-V1)

### **9.3.3.2 Antwort nach einem fehlerfreien Leseauftrag**

# **Hinweis!**

In der Antwort auf einen Leseauftrag werden Parameterattribut, Index und Subindex nicht übertragen.

\_ \_ \_ \_ \_ \_ \_ \_ \_ \_ \_ \_ \_ \_ \_ \_ \_ \_ \_ \_ \_ \_ \_ \_ \_ \_ \_ \_ \_ \_ \_ \_ \_ \_ \_ \_ \_ \_ \_ \_ \_ \_ \_ \_ \_ \_ \_ \_ \_ \_ \_ \_ \_ \_ \_ \_ \_ \_ \_ \_ \_ \_ \_ \_

### **Antwortkopf**

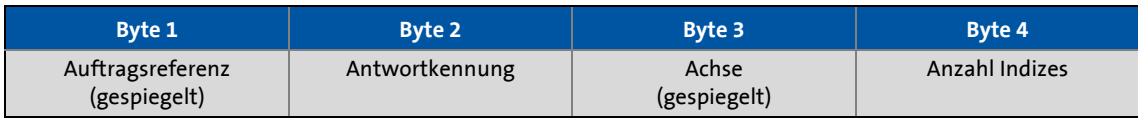

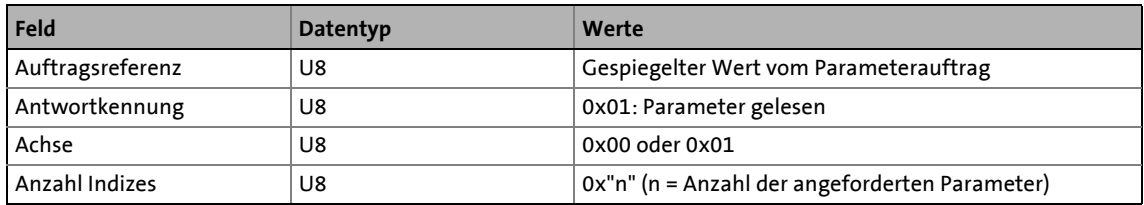

### **Parameterformat**

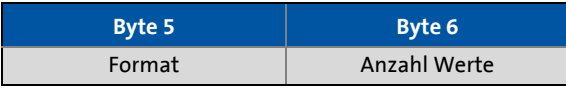

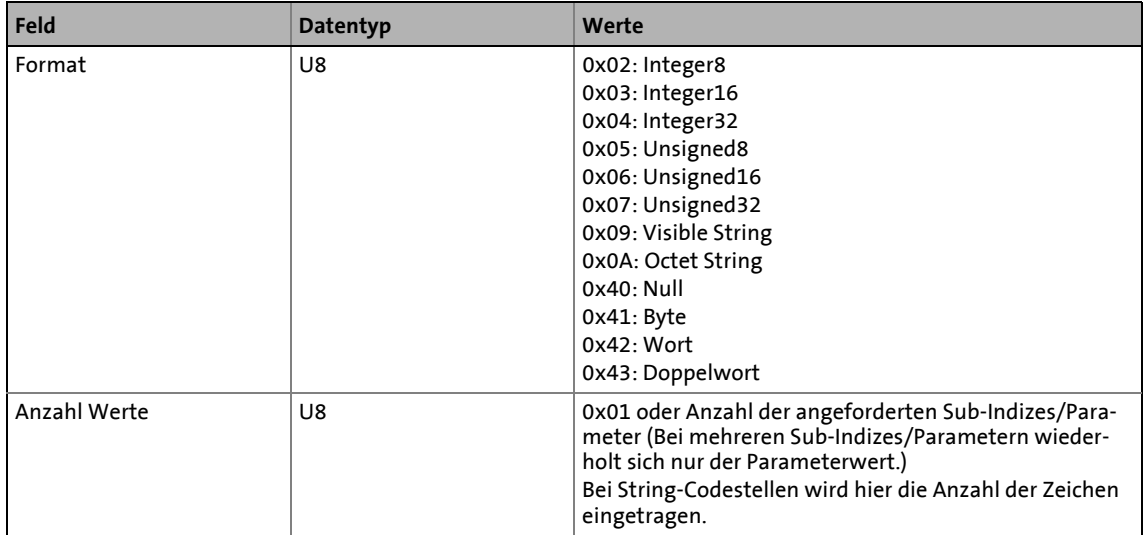

### 9.3 Parameterdaten-Kanal PROFIdrive (DP-V1)

#### **Parameterwert**

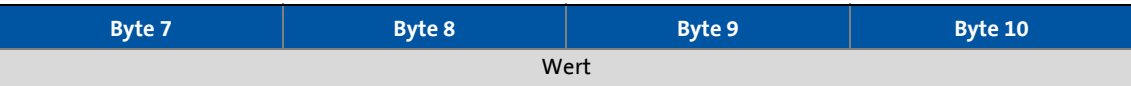

\_ \_ \_ \_ \_ \_ \_ \_ \_ \_ \_ \_ \_ \_ \_ \_ \_ \_ \_ \_ \_ \_ \_ \_ \_ \_ \_ \_ \_ \_ \_ \_ \_ \_ \_ \_ \_ \_ \_ \_ \_ \_ \_ \_ \_ \_ \_ \_ \_ \_ \_ \_ \_ \_ \_ \_ \_ \_ \_ \_ \_ \_ \_ \_

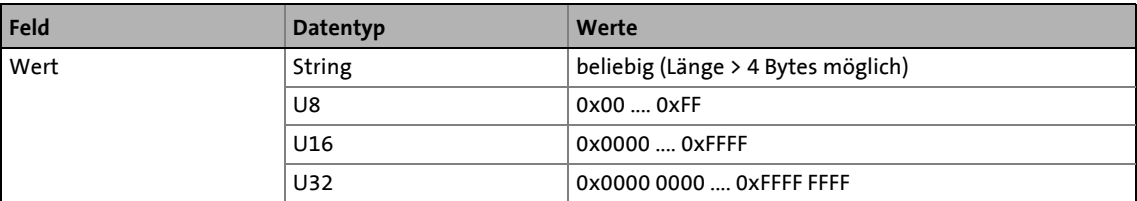

9.3 Parameterdaten-Kanal PROFIdrive (DP-V1)

### **9.3.3.3 Antwort nach einem Lesefehler**

### **Hinweis!**

Bei einem Multiparameterauftrag sind fehlerfreie und mögliche fehlerhafte Meldungen in einem Telegramm zusammengefasst.

\_ \_ \_ \_ \_ \_ \_ \_ \_ \_ \_ \_ \_ \_ \_ \_ \_ \_ \_ \_ \_ \_ \_ \_ \_ \_ \_ \_ \_ \_ \_ \_ \_ \_ \_ \_ \_ \_ \_ \_ \_ \_ \_ \_ \_ \_ \_ \_ \_ \_ \_ \_ \_ \_ \_ \_ \_ \_ \_ \_ \_ \_ \_ \_

#### **Fehlerfreie Meldung**

- Format: Datentyp des angefragten Wertes
- Anzahl Werte: Wie in Kapitel "[Parameterdaten vom Antriebsregler lesen"](#page-60-0) ( $\Box$  [61\)](#page-60-0) beschrieben.
- Parameterwert: Angefragter Wert

### **Fehlerhafte Meldung**

- Format: 0x44
- Anzahl Werte: 0x01 oder 0x02
- Fehlercode allein (bei Anzahl Werte = 0x01) oder
- Fehlercode mit Zusatzinformation (bei Anzahl Werte = 0x02)

Ein fehlerhafter Zugriff auf einen Parameter "n" wird im Antworttelegramm eines Multiparamameterauftrags an n-ter Stelle gemeldet.

### **Antwortkopf**

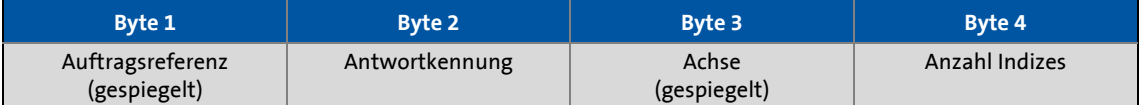

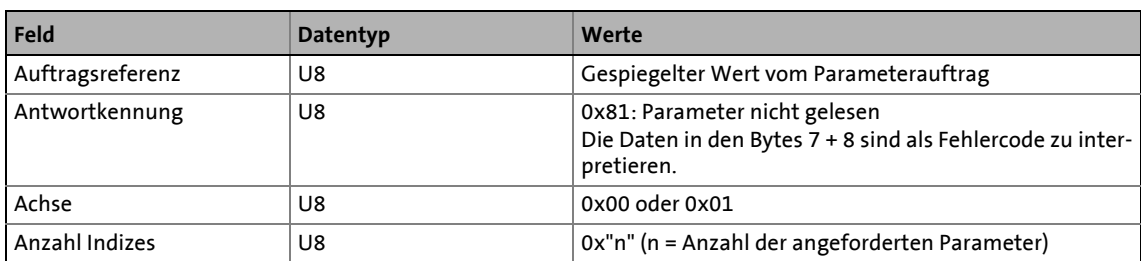

#### **Parameterformat**

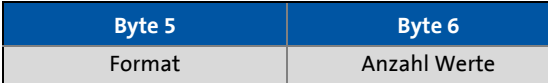

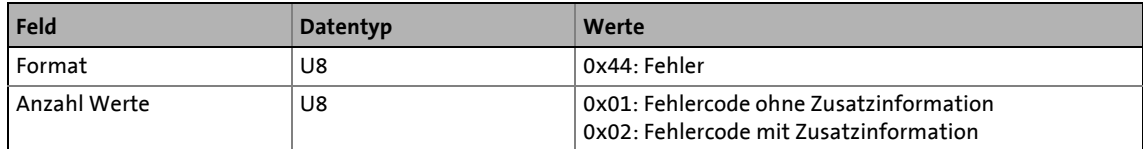

64 Lenze · Kommunikationsmodul E94AYCPM (PROFIBUS®) · Kommunikationshandbuch · DMS 12.0 DE · 11/2012 · TD17

### 9.3 Parameterdaten-Kanal PROFIdrive (DP-V1)

### **Fehlercode**

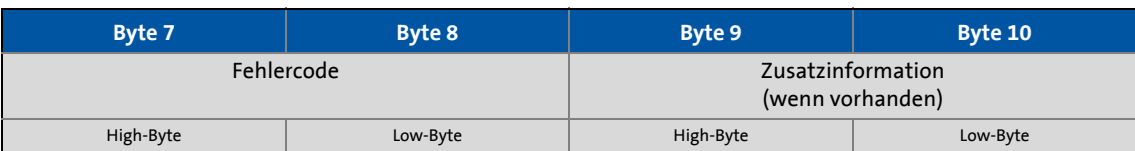

\_ \_ \_ \_ \_ \_ \_ \_ \_ \_ \_ \_ \_ \_ \_ \_ \_ \_ \_ \_ \_ \_ \_ \_ \_ \_ \_ \_ \_ \_ \_ \_ \_ \_ \_ \_ \_ \_ \_ \_ \_ \_ \_ \_ \_ \_ \_ \_ \_ \_ \_ \_ \_ \_ \_ \_ \_ \_ \_ \_ \_ \_ \_ \_

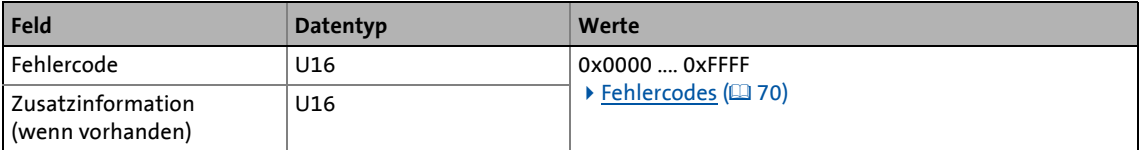

9.3 Parameterdaten-Kanal PROFIdrive (DP-V1)

### **9.3.3.4 Parameterdaten zum Antriebsregler schreiben**

### **Hinweis!**

Bei der Übertragung eines Schreibauftrages von Multiparametern werden ...

\_\_\_\_\_\_\_\_\_\_\_\_\_\_\_\_\_\_

- Parameterattribut
- Index und Subindex

und anschließend ...

- Parameterformat
- Parameterwert
- ... mit der Anzahl "n" der angesprochenen Parameter wiederholt.

Ein Schreibauftrag darf die max. Datenlänge von 240 Bytes nicht überschreiten.

### **Auftragskopf**

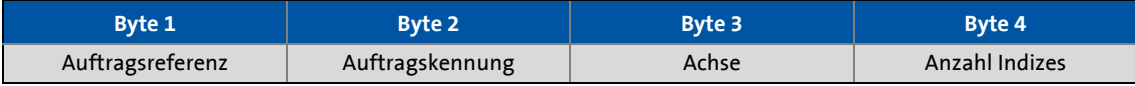

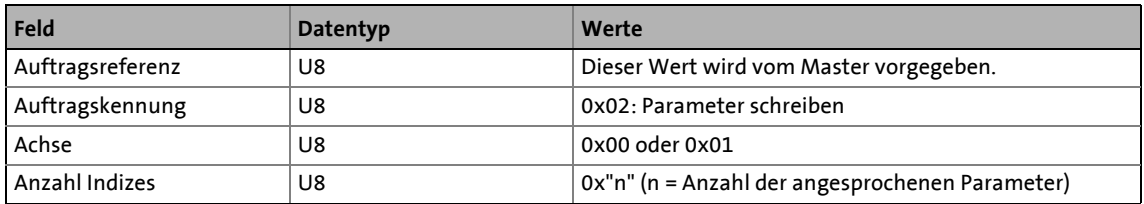

### **Parameterattribut**

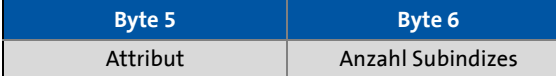

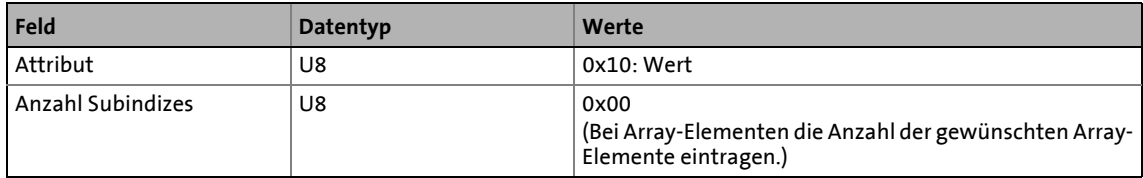

### **Index und Subindex**

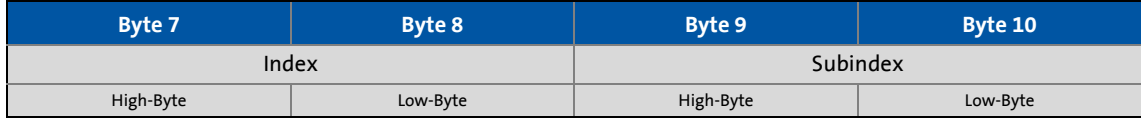

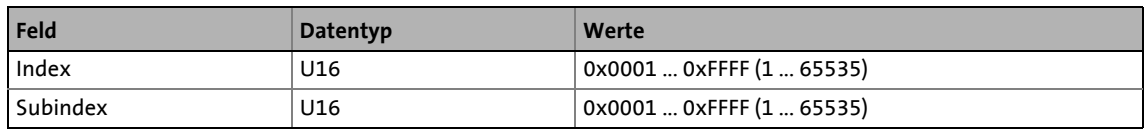

## 9.3 Parameterdaten-Kanal PROFIdrive (DP-V1)

### **Parameterformat**

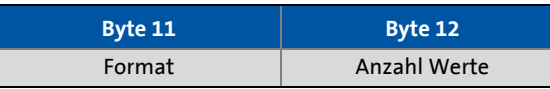

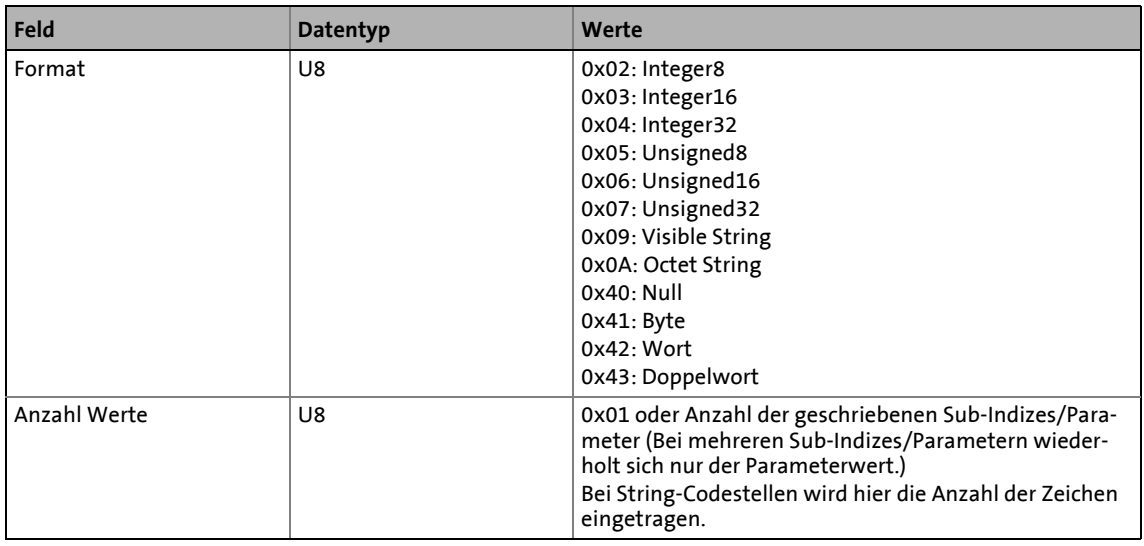

\_ \_ \_ \_ \_ \_ \_ \_ \_ \_ \_ \_ \_ \_ \_ \_ \_ \_ \_ \_ \_ \_ \_ \_ \_ \_ \_ \_ \_ \_ \_ \_ \_ \_ \_ \_ \_ \_ \_ \_ \_ \_ \_ \_ \_ \_ \_ \_ \_ \_ \_ \_ \_ \_ \_ \_ \_ \_ \_ \_ \_ \_ \_ \_

#### **Parameterwert**

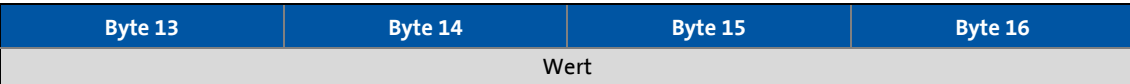

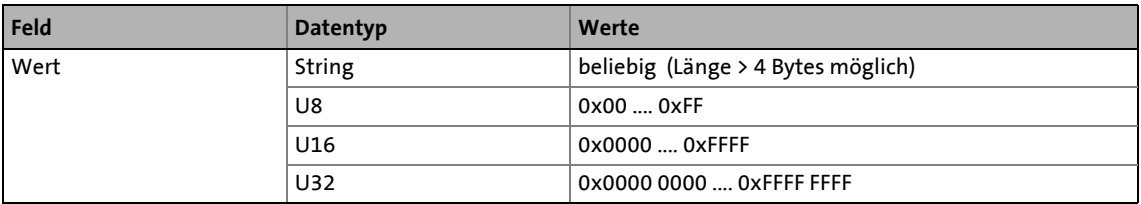

9.3 Parameterdaten-Kanal PROFIdrive (DP-V1)

**9.3.3.5 Antwort nach einem fehlerfreien Schreibauftrag**

# **Hinweis!**

Fehlerfreie und mögliche fehlerhafte Meldungen sind bei einem Multiparameterauftrag in einem Telegramm zusammengefasst. Sie haben folgenden Dateninhalt:

\_\_\_\_\_\_\_\_\_\_\_\_\_\_\_

### **Fehlerfreie Meldung**

- Format: 0x40
- Anzahl Werte: 0x00

### **Fehlerhafte Meldung**

- Format: 0x44
- Anzahl Werte: 0x01 oder 0x02
- Fehlercode allein (bei Anzahl Werte = 0x01) oder mit Zusatzinformation (bei Anzahl Werte = 0x02)

Ein fehlerhafter Zugriff auf einen Parameter "n" wird im Antworttelegramm eines Multiparameterauftrages an n-ter Stelle gemeldet.

#### **Antwortkopf**

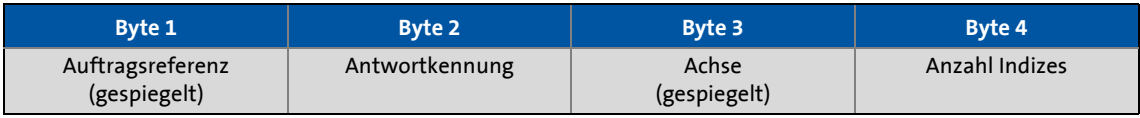

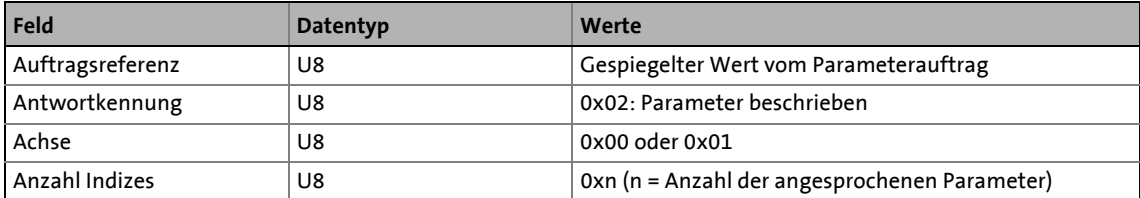

### 9.3 Parameterdaten-Kanal PROFIdrive (DP-V1)

### **9.3.3.6 Antwort nach einem Schreibfehler**

### **Antwortkopf**

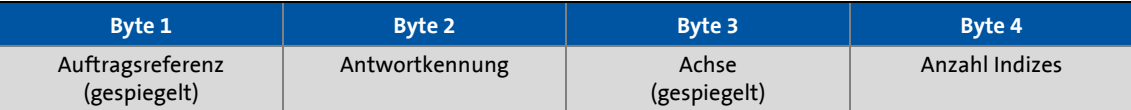

\_ \_ \_ \_ \_ \_ \_ \_ \_ \_ \_ \_ \_ \_ \_ \_ \_ \_ \_ \_ \_ \_ \_ \_ \_ \_ \_ \_ \_ \_ \_ \_ \_ \_ \_ \_ \_ \_ \_ \_ \_ \_ \_ \_ \_ \_ \_ \_ \_ \_ \_ \_ \_ \_ \_ \_ \_ \_ \_ \_ \_ \_ \_ \_

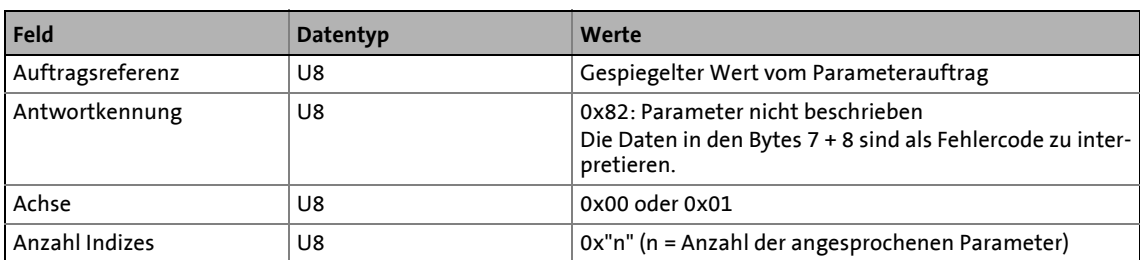

#### **Parameterformat**

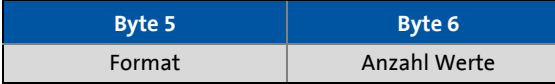

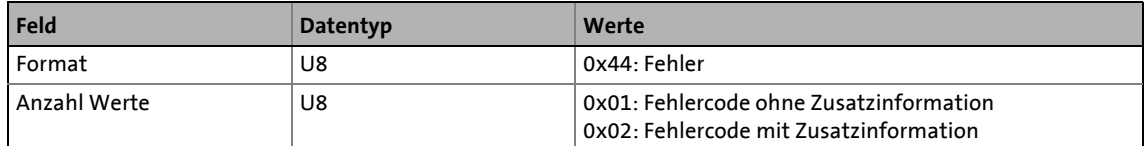

#### **Fehlercode**

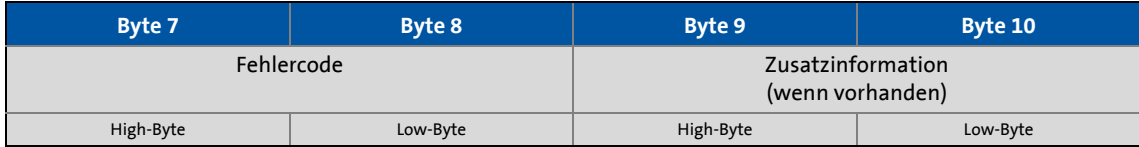

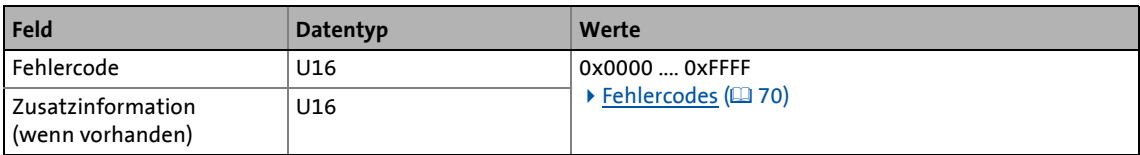

# 9 Parameterdaten-Transfer<br>
9.3 Parameterdaten-Kanal PROFIdrive (DP-V1

9.3 Parameterdaten-Kanal PROFIdrive (DP-V1)

### <span id="page-69-0"></span>**9.3.4 Fehlercodes**

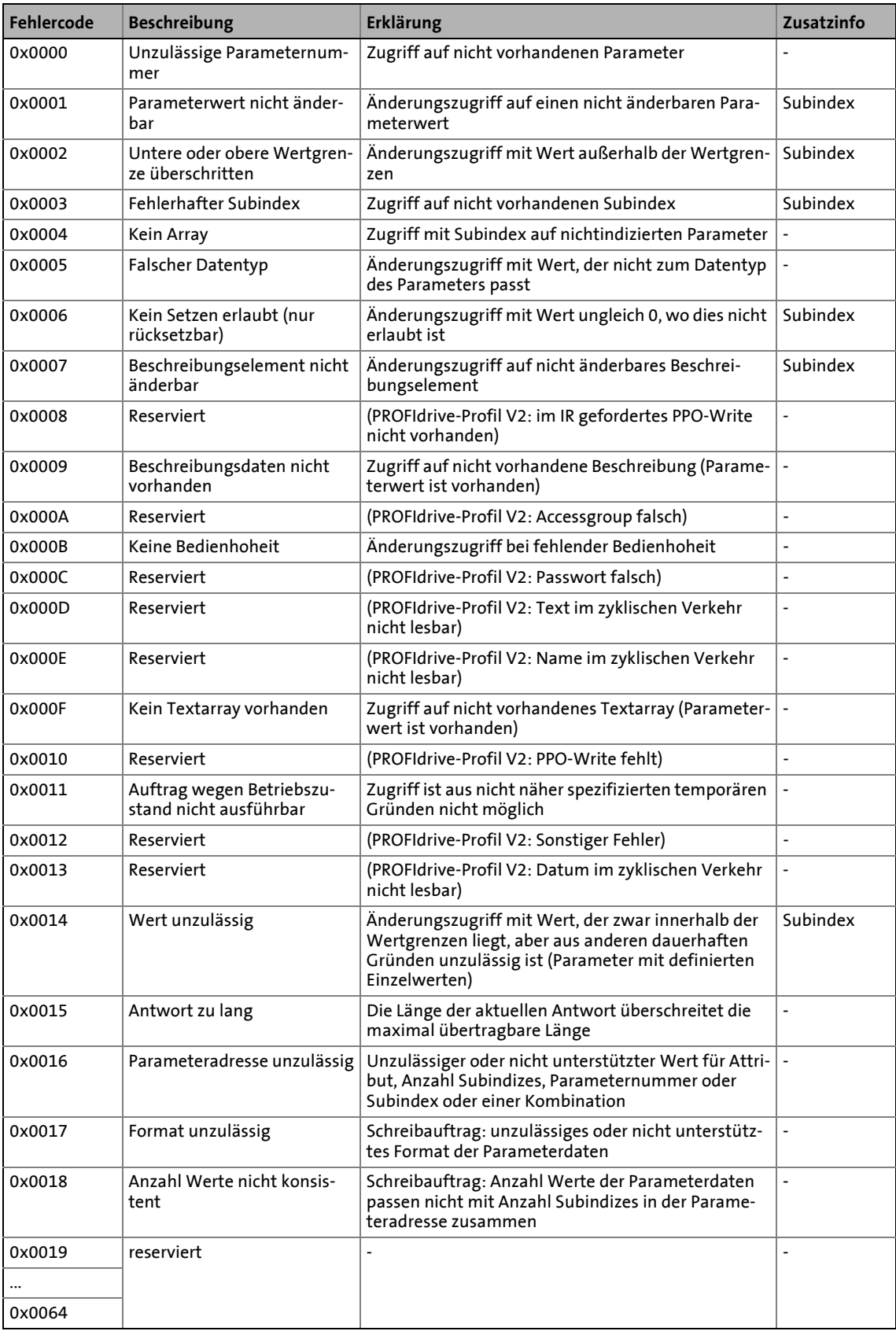

\_ \_ \_ \_ \_ \_ \_ \_ \_ \_ \_ \_ \_ \_ \_ \_ \_ \_ \_ \_ \_ \_ \_ \_ \_ \_ \_ \_ \_ \_ \_ \_ \_ \_ \_ \_ \_ \_ \_ \_ \_ \_ \_ \_ \_ \_ \_ \_ \_ \_ \_ \_ \_ \_ \_ \_ \_ \_ \_ \_ \_ \_ \_ \_

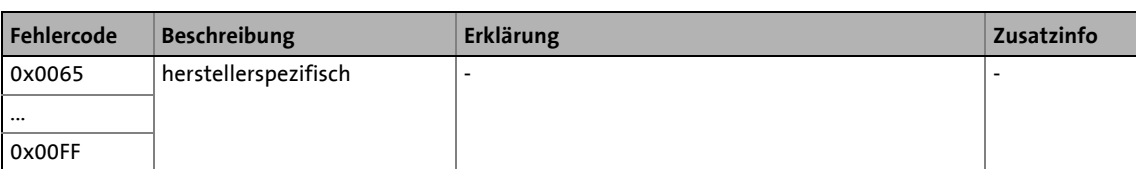

\_ \_ \_ \_ \_ \_ \_ \_ \_ \_ \_ \_ \_ \_ \_ \_ \_ \_ \_ \_ \_ \_ \_ \_ \_ \_ \_ \_ \_ \_ \_ \_ \_ \_ \_ \_ \_ \_ \_ \_ \_ \_ \_ \_ \_ \_ \_ \_ \_ \_ \_ \_ \_ \_ \_ \_ \_ \_ \_ \_ \_ \_ \_ \_

9.3 Parameterdaten-Kanal PROFIdrive (DP-V1)

### **9.3.5 Telegramm-Beispiele**

### **9.3.5.1 Leseauftrag: Kühlkörpertemperatur abfragen**

Die Kühlkörpertemperatur des Antriebsreglers soll gelesen werden.

- Zu lesende Codestelle: C00061
- Kühlkörpertemperatur: 43 °C

### **Parameterauftrag**

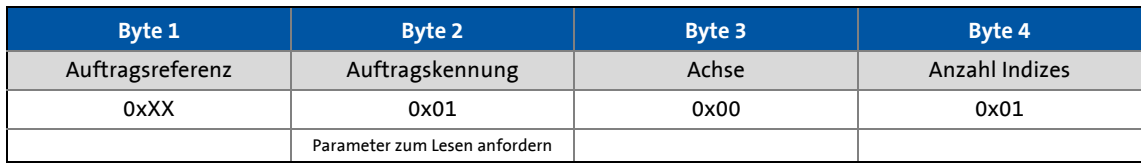

\_ \_ \_ \_ \_ \_ \_ \_ \_ \_ \_ \_ \_ \_ \_ \_ \_ \_ \_ \_ \_ \_ \_ \_ \_ \_ \_ \_ \_ \_ \_ \_ \_ \_ \_ \_ \_ \_ \_ \_ \_ \_ \_ \_ \_ \_ \_ \_ \_ \_ \_ \_ \_ \_ \_ \_ \_ \_ \_ \_ \_ \_ \_ \_

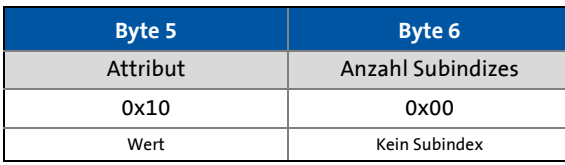

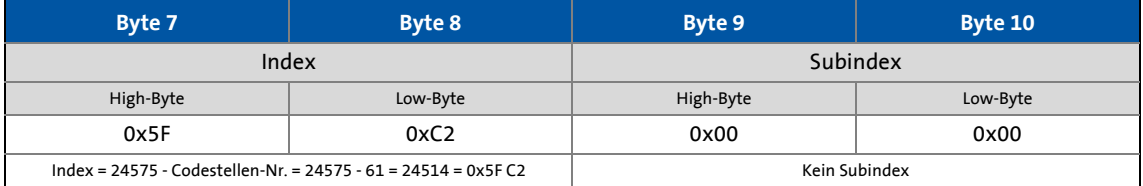

### **Parameterantwort nach fehlerfreien Leseauftrag**

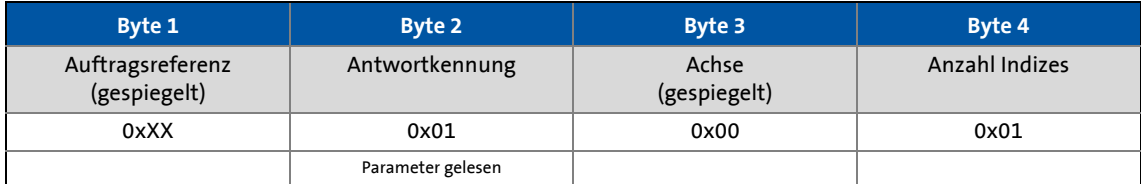

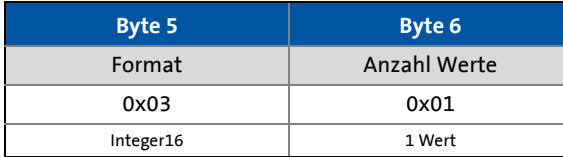

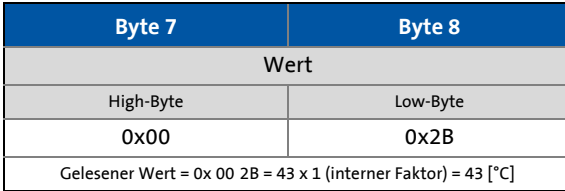
#### **Parameterantwort nach Lesefehler**

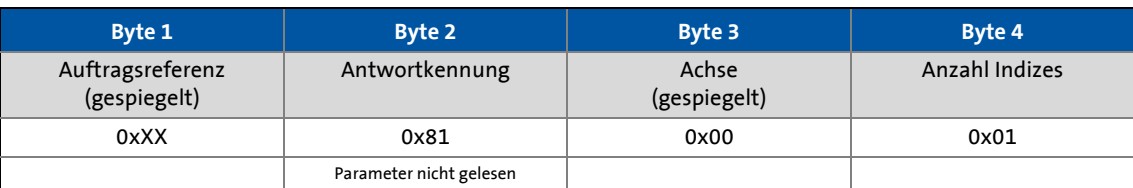

\_ \_ \_ \_ \_ \_ \_ \_ \_ \_ \_ \_ \_ \_ \_ \_ \_ \_ \_ \_ \_ \_ \_ \_ \_ \_ \_ \_ \_ \_ \_ \_ \_ \_ \_ \_ \_ \_ \_ \_ \_ \_ \_ \_ \_ \_ \_ \_ \_ \_ \_ \_ \_ \_ \_ \_ \_ \_ \_ \_ \_ \_ \_ \_

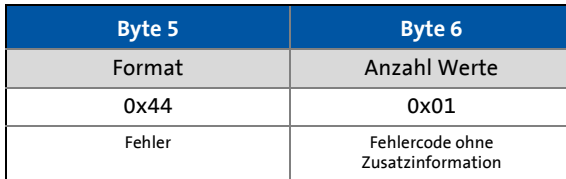

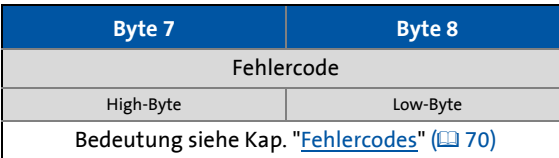

# 9 Parameterdaten-Transfer

9.3 Parameterdaten-Kanal PROFIdrive (DP-V1)

### **9.3.5.2 Schreibauftrag: Ablaufzeit für Schnellhalt (QSP) einstellen**

Im Antriebsregler soll die Ablaufzeit für Schnellhalt (QSP) auf 50 ms eingestellt werden. Zu beschreibende Codestelle: C00105

\_ \_ \_ \_ \_ \_ \_ \_ \_ \_ \_ \_ \_ \_ \_ \_ \_ \_ \_ \_ \_ \_ \_ \_ \_ \_ \_ \_ \_ \_ \_ \_ \_ \_ \_ \_ \_ \_ \_ \_ \_ \_ \_ \_ \_ \_ \_ \_ \_ \_ \_ \_ \_ \_ \_ \_ \_ \_ \_ \_ \_ \_ \_ \_

#### **Parameterauftrag**

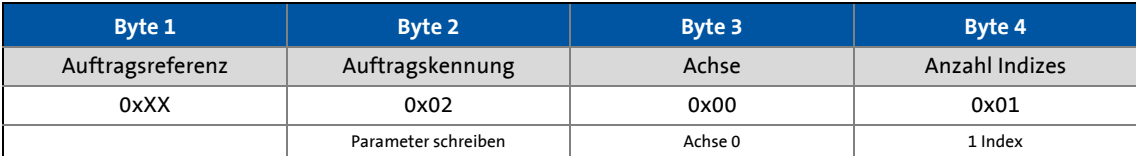

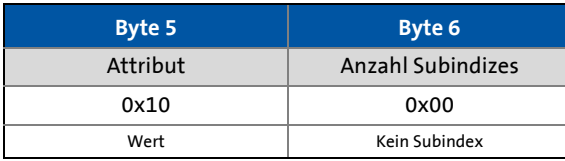

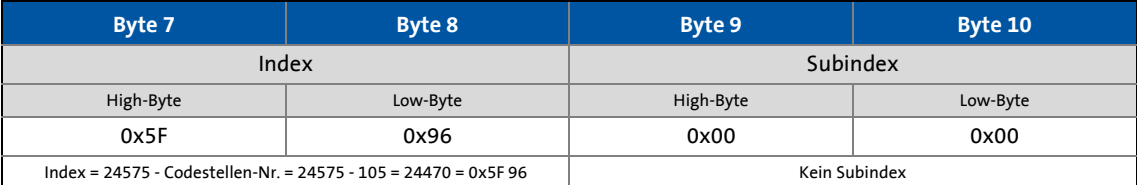

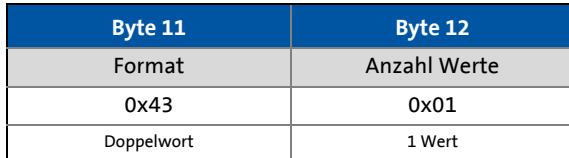

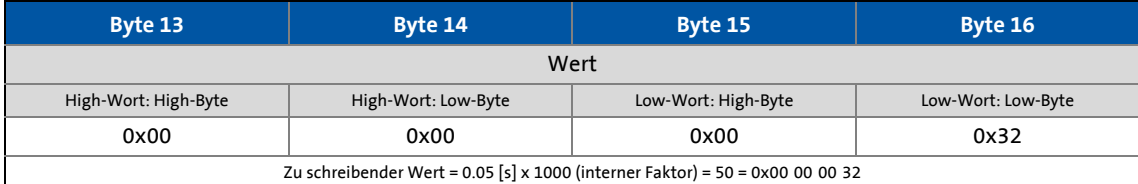

#### **Parameterantwort nach fehlerfreien Schreibauftrag**

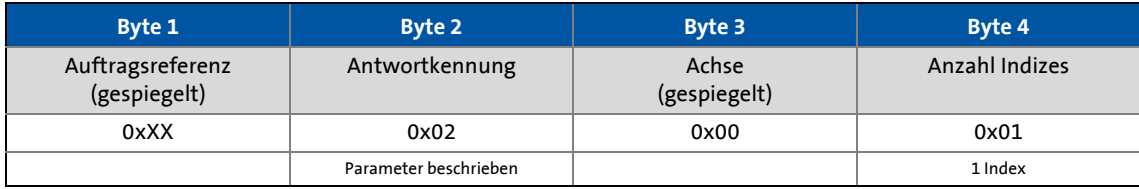

#### **Parameterantwort nach Lesefehler**

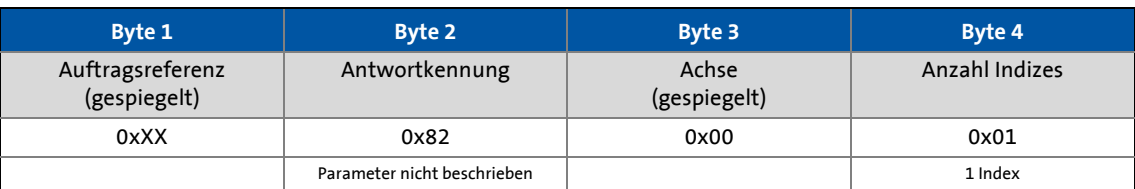

\_ \_ \_ \_ \_ \_ \_ \_ \_ \_ \_ \_ \_ \_ \_ \_ \_ \_ \_ \_ \_ \_ \_ \_ \_ \_ \_ \_ \_ \_ \_ \_ \_ \_ \_ \_ \_ \_ \_ \_ \_ \_ \_ \_ \_ \_ \_ \_ \_ \_ \_ \_ \_ \_ \_ \_ \_ \_ \_ \_ \_ \_ \_ \_

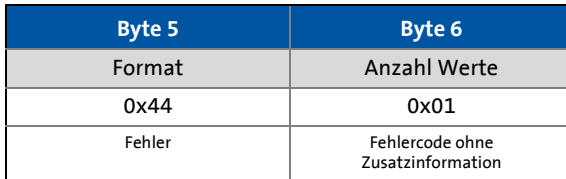

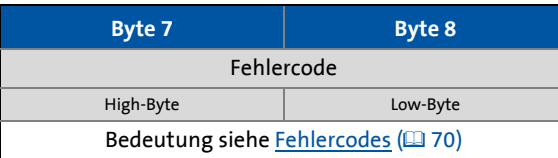

# 9 Parameterdaten-Transfer

9.4 Konsistente Parameterdaten

#### **9.4 Konsistente Parameterdaten**

Im Kommunikationssystem PROFIBUS findet ein steter Datenaustausch zwischen dem Leitrechner (CPU + PROFIBUS-Master) und dem Grundgerät über das aufgesteckte Kommunikationsmodul statt. Sowohl PROFIBUS-Master als auch die CPU (Zentralprozessor) des Leitrechners greifen dazu auf ein gemeinsames Speichermedium zu: Den Dual-Port-Memory (DPM).

Der DPM lässt einen Datenaustausch in beide Richtungen (Schreiben/Lesen) zu:

\_ \_ \_ \_ \_ \_ \_ \_ \_ \_ \_ \_ \_ \_ \_ \_ \_ \_ \_ \_ \_ \_ \_ \_ \_ \_ \_ \_ \_ \_ \_ \_ \_ \_ \_ \_ \_ \_ \_ \_ \_ \_ \_ \_ \_ \_ \_ \_ \_ \_ \_ \_ \_ \_ \_ \_ \_ \_ \_ \_ \_ \_ \_ \_

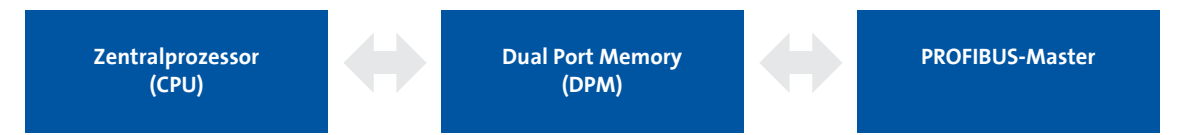

Innerhalb einer Zykluszeit wäre es ohne weitere Datenorganisation möglich, dass eine langsamere Schreibaktion des PROFIBUS-Masters von der schnelleren Leseaktion der CPU überholt werden würde.

Um einen solchen unzulässigen Zustand zu verhindern, sind die zu übertragenden Parameterdaten als "konsistent" zu kennzeichnen.

#### **Datenkommunikation mit vorhandener Konsistenz**

Mit Konsistenz ist im Datenspeicher, bei zeitgleichem Zugriff von Master und CPU, entweder "lesen" oder "schreiben" möglich:

- Der PROFIBUS-Master gibt die Daten nur als vollständigen Datensatz weiter.
- Die CPU kann nur auf vollständig aktualisierte Datensätze zugreifen.
- Der PROFIBUS-Master kann keine Daten schreiben oder lesen, solange die CPU auf konsistente Daten zugreift.

Das Ergebnis wird an einem Beispiel deutlich:

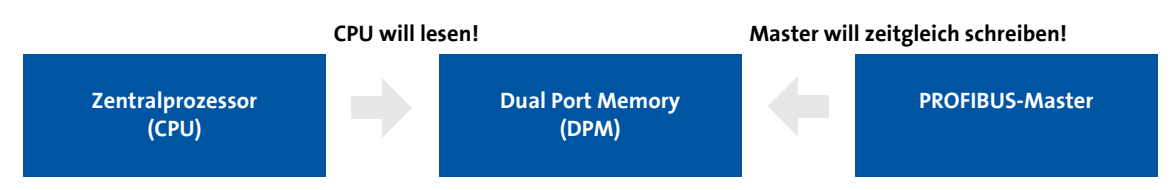

- 1. Weil der Master nur dann schreiben kann, wenn die CPU nicht liest, wartet der Master, bis die Daten von der CPU vollständig gelesen sind.
- 2. Der Master schreibt nur vollständigen Datensatz in DPM.

#### **Konfigurierung konsistenter Daten**

## **Hinweis!**

Konsistenz wird durch die entsprechende Konfigurierung des PROFIBUS-Masters erreicht.

Benutzen Sie dazu die Dokumentation Ihrer Projektierungssoftware.

## **10 PROFIsafe**

Über PROFIBUS ist die Übertragung von sicheren Informationen über das PROFIsafe-Protokoll nach der Spezifikation "PROFIsafe - Profile for Safety Technology", Version 2.0 möglich.

\_ \_ \_ \_ \_ \_ \_ \_ \_ \_ \_ \_ \_ \_ \_ \_ \_ \_ \_ \_ \_ \_ \_ \_ \_ \_ \_ \_ \_ \_ \_ \_ \_ \_ \_ \_ \_ \_ \_ \_ \_ \_ \_ \_ \_ \_ \_ \_ \_ \_ \_ \_ \_ \_ \_ \_ \_ \_ \_ \_ \_ \_ \_ \_

## **Hinweis!**

Ein Sicherheits-Bussystem (PROFIsafe) kann nur über den oberen Modulschacht **MXI1** des Servo Drive 9400 betrieben werden.

- Die PROFIsafe-Daten werden im ersten Slot eines PROFIBUS-Datentelegramms gesendet.
- In den PROFIsafe-Daten wird jeweils ein Bit zur Steuerung einer bestimmten Sicherheitsfunktion genutzt.
- Der Aufbau der PROFIsafe-Daten ist im PROFIsafe-Profil beschrieben.
- Die Länge der PROFIsafe-Daten (auch PROFIsafe-Message) beträgt fest 8 Bytes.

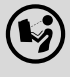

**Dokumentation zum Sicherheitsmodul SM301 (E94AYAE)**

Hier finden Sie ausführliche Informationen zur PROFIsafe-Anbindung.

11.1 Dauerhafte Unterbrechung der PROFIBUS-Kommunikation

## **11 Überwachungen**

#### **11.1 Dauerhafte Unterbrechung der PROFIBUS-Kommunikation**

<span id="page-77-0"></span>Bei dauerhafter Unterbrechung der PROFIBUS-Kommunikation, z. B. durch Kabelbruch oder Ausfall des PROFIBUS-Masters, werden keine Prozessdaten an den sich im Zustand "Data\_Exchange" befindenden Slave gesendet.

\_ \_ \_ \_ \_ \_ \_ \_ \_ \_ \_ \_ \_ \_ \_ \_ \_ \_ \_ \_ \_ \_ \_ \_ \_ \_ \_ \_ \_ \_ \_ \_ \_ \_ \_ \_ \_ \_ \_ \_ \_ \_ \_ \_ \_ \_ \_ \_ \_ \_ \_ \_ \_ \_ \_ \_ \_ \_ \_ \_ \_ \_ \_ \_

Nach Ablauf der vom PROFIBUS-Master vorgegebenen Watchdog-Überwachungszeit erfolgt im Antriebsregler (Slave) die in [C13880/1](#page-96-0) / [C14880/1](#page-105-0) parametrierte Reaktion.

Die Prozessdaten werden entsprechend der Einstellung in [C13885](#page-97-1) / [C14885](#page-106-1) behandelt. (Die letztmalig vom Master gesendeten Daten können verwendet werden oder auf Null gesetzt werden.)

#### **Voraussetzungen für eine Reaktion des Antriebsreglers (Slave)**

• Eine Überwachungszeit von 1 ... 65534 ms für den Zustand "Data Exchange" [\(C13881](#page-97-0) / [C14881\)](#page-106-0) ist eingestellt.

Mit dem Wert "65535 ms" (Lenze-Einstellung) ist die Überwachung deaktiviert.

- Für den Slave ist in [C13880/1](#page-96-0) / [C14880/1](#page-105-0) eine Reaktion eingestellt (Lenze-Einstellung: "Keine Reaktion").
- Der Slave befindet sich im Zustand "Data\_Exchange".
- Im Master ist die Watchdog-Überwachungszeit korrekt konfiguriert.

Ist eine dieser Voraussetzungen nicht gegeben, erfolgt keine Reaktion auf das Ausbleiben von zyklischen Prozessdaten-Telegrammen des Masters.

▶ [Einstellungen und Anzeigen im »Engineer«](#page-79-0) (□ [80\)](#page-79-0)

11.2 Kurzzeitige Unterbrechung der PROFIBUS-Kommunikation

#### **11.2 Kurzzeitige Unterbrechung der PROFIBUS-Kommunikation**

#### <span id="page-78-1"></span>Ab Software-Version 01.21 werden die aktuellen DP-Zustände in [C13868](#page-96-1) / [C14868](#page-105-1) angezeigt.

\_ \_ \_ \_ \_ \_ \_ \_ \_ \_ \_ \_ \_ \_ \_ \_ \_ \_ \_ \_ \_ \_ \_ \_ \_ \_ \_ \_ \_ \_ \_ \_ \_ \_ \_ \_ \_ \_ \_ \_ \_ \_ \_ \_ \_ \_ \_ \_ \_ \_ \_ \_ \_ \_ \_ \_ \_ \_ \_ \_ \_ \_ \_ \_

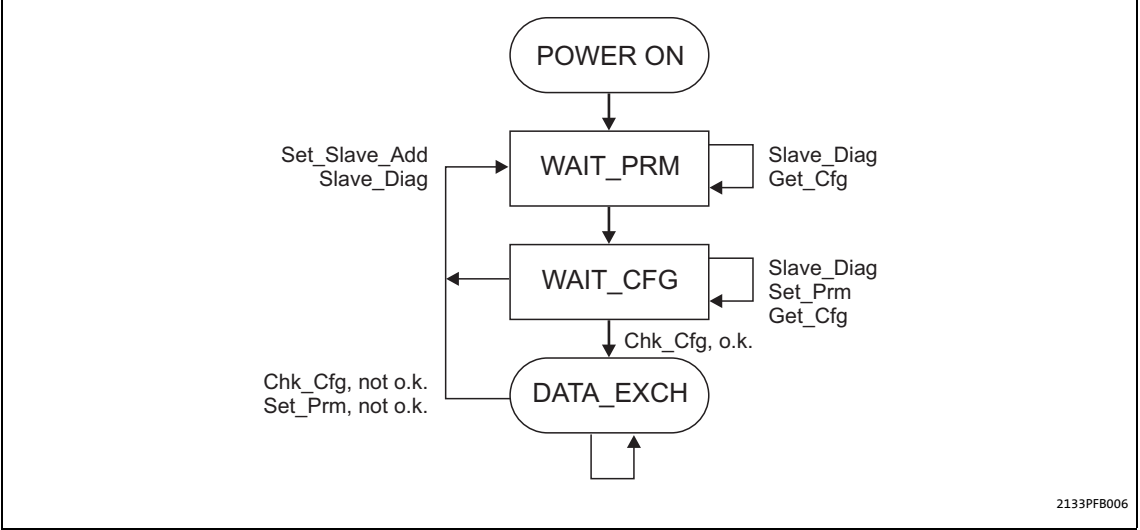

<span id="page-78-2"></span><span id="page-78-0"></span>[11-1] DP-Zustände (Decentralized Peripherals) bei kurzzeitiger Unterbrechung der Kommunikation

Der Master erkennt die Kommunikationsstörung und versetzt den Slave bereits nach wenigen Mi-krosekunden in den Zustand "WAIT\_PRM" der DP-Zustandsmaschine (siehe Abb. [\[11-1\]\)](#page-78-0).

Erst nach Durchlaufen der Zustandskette der DP-Zustandsmaschine, die im Zustand "Data\_Exchange" (DATA\_EXCH) mündet, läuft die für den Slave berechnete Watchdog-Überwachungszeit (in Millisekunden) weiter.

## **Hinweis!**

Die Watchdog-Überwachungszeit läuft nicht weiter, wenn bei wiederholter Kommunikationsstörung (z. B. durch Wackelkontakt) der Slave den Zustand "Data\_Exchange" nicht erreicht.

#### **Zusätzliche Überwachung für den Datenaustausch**

Mit [C13881](#page-97-0) / [C14881](#page-106-0) ist eine zusätzliche Überwachung für den Datenaustausch gegeben, die bereits beim Verlassen von "Data Exchange" und nach Ablauf der parametrierten Zeit (0 ... 65535 ms) aktiv wird. Die aktive Überwachung löst die in [C13880/1](#page-96-0) / [C14880/1](#page-105-0) parametrierte Reaktion aus.

## **Hinweis!**

Halten Sie bei der Zeiteinstellung folgende Bedingung ein:

Überwachungszeit für den Datenaustausch [\(C13881](#page-97-0) / [C14881\)](#page-106-0) ≤ Watchdog-Überwachungszeit des PROFIBUS ([C13882/1](#page-97-2) / [C14882/1\)](#page-106-2).

11.3 Einstellungen und Anzeigen im »Engineer«

### <span id="page-79-0"></span>**11.3 Einstellungen und Anzeigen im »Engineer«**

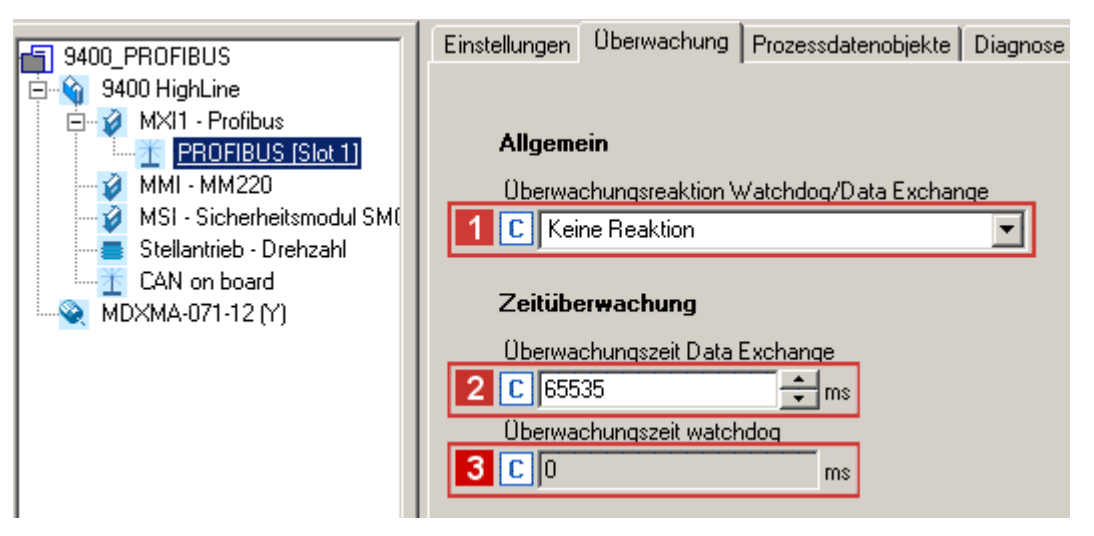

\_ \_ \_ \_ \_ \_ \_ \_ \_ \_ \_ \_ \_ \_ \_ \_ \_ \_ \_ \_ \_ \_ \_ \_ \_ \_ \_ \_ \_ \_ \_ \_ \_ \_ \_ \_ \_ \_ \_ \_ \_ \_ \_ \_ \_ \_ \_ \_ \_ \_ \_ \_ \_ \_ \_ \_ \_ \_ \_ \_ \_ \_ \_ \_

Unter der Registerkarte **Überwachung** im »Engineer« können Sie folgende Parameter einstellen oder sich anzeigen lassen:

- Die Reaktion 1 [\(C13880/1](#page-96-0) / [C14880/1](#page-105-0)) auf eine Kommunikationsunterbrechung.
- Die Überwachungszeit 2 [\(C13881](#page-97-0) / [C14881\)](#page-106-0) für den Zustand "Data Exchange".
- Die im Master vorgegebene Watchdog-Überwachungszeit 3 ([C13882/1](#page-97-2)/ [C14882/1\)](#page-106-2).

11.4 Störung der internen Kommunikation

### **11.4 Störung der internen Kommunikation**

Die Reaktion bei einem Kommunikationsfehler zwischen Kommunikationsmodul und dem Grundgerät können Sie über die Grundgeräte-Codestellen [C01501](#page-91-0) (Modul in Steckplatz MXI1) und [C01502](#page-91-1) (Modul in Steckplatz MXI2) einstellen (@[92\)](#page-91-2).

\_ \_ \_ \_ \_ \_ \_ \_ \_ \_ \_ \_ \_ \_ \_ \_ \_ \_ \_ \_ \_ \_ \_ \_ \_ \_ \_ \_ \_ \_ \_ \_ \_ \_ \_ \_ \_ \_ \_ \_ \_ \_ \_ \_ \_ \_ \_ \_ \_ \_ \_ \_ \_ \_ \_ \_ \_ \_ \_ \_ \_ \_ \_ \_

## 12 Diagnose

12.1 LED-Statusanzeigen

## **12 Diagnose**

Zur Störungsdiagnose stehen für das PROFIBUS-Modul die auf der Frontseite angeordneten LEDs zur Verfügung. Zudem können Sie über die Codestellen [C13861](#page-94-0) / [C14861](#page-103-0) den aktuellen Busstatus abfragen.

\_ \_ \_ \_ \_ \_ \_ \_ \_ \_ \_ \_ \_ \_ \_ \_ \_ \_ \_ \_ \_ \_ \_ \_ \_ \_ \_ \_ \_ \_ \_ \_ \_ \_ \_ \_ \_ \_ \_ \_ \_ \_ \_ \_ \_ \_ \_ \_ \_ \_ \_ \_ \_ \_ \_ \_ \_ \_ \_ \_ \_ \_ \_ \_

### **12.1 LED-Statusanzeigen**

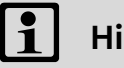

# **Hinweis!**

Im normalen Betrieb blinkt die LED **BS** und die LED **MS** leuchtet permanent.

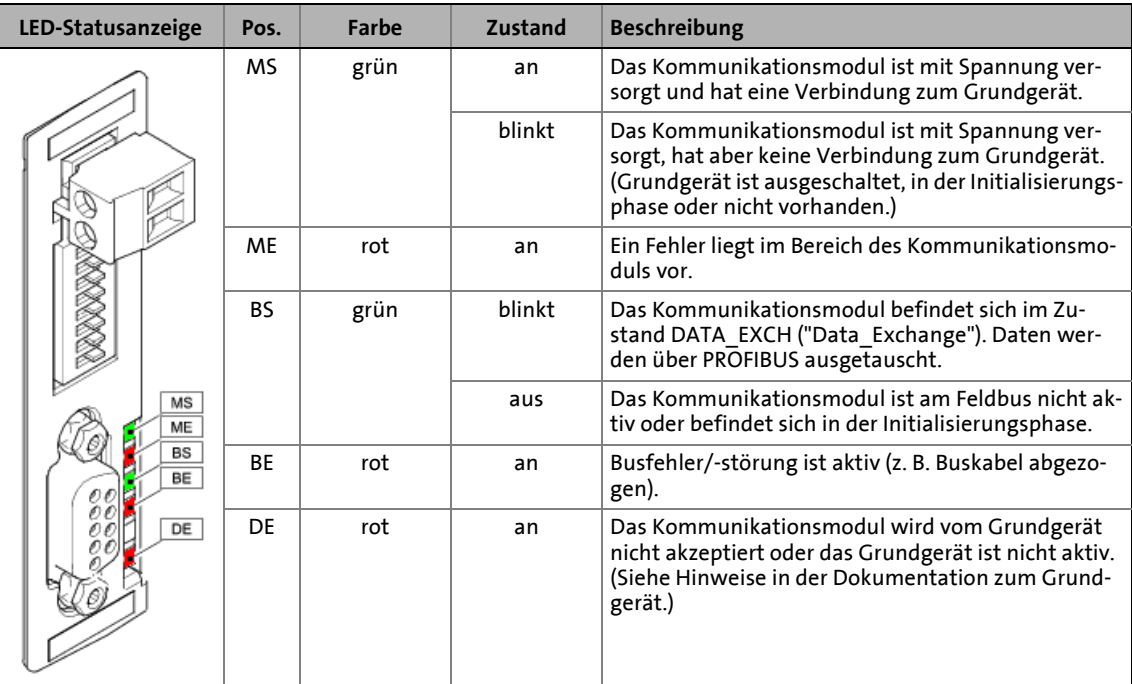

## 12 Diagnose

12.2 Diagnose mit dem »Engineer«

### **12.2 Diagnose mit dem »Engineer«**

Im »Engineer« können Sie sich unter der Registerkarte **Diagnose** diverse PROFIBUS Diagnose-Informationen anzeigen lassen.

\_ \_ \_ \_ \_ \_ \_ \_ \_ \_ \_ \_ \_ \_ \_ \_ \_ \_ \_ \_ \_ \_ \_ \_ \_ \_ \_ \_ \_ \_ \_ \_ \_ \_ \_ \_ \_ \_ \_ \_ \_ \_ \_ \_ \_ \_ \_ \_ \_ \_ \_ \_ \_ \_ \_ \_ \_ \_ \_ \_ \_ \_ \_ \_

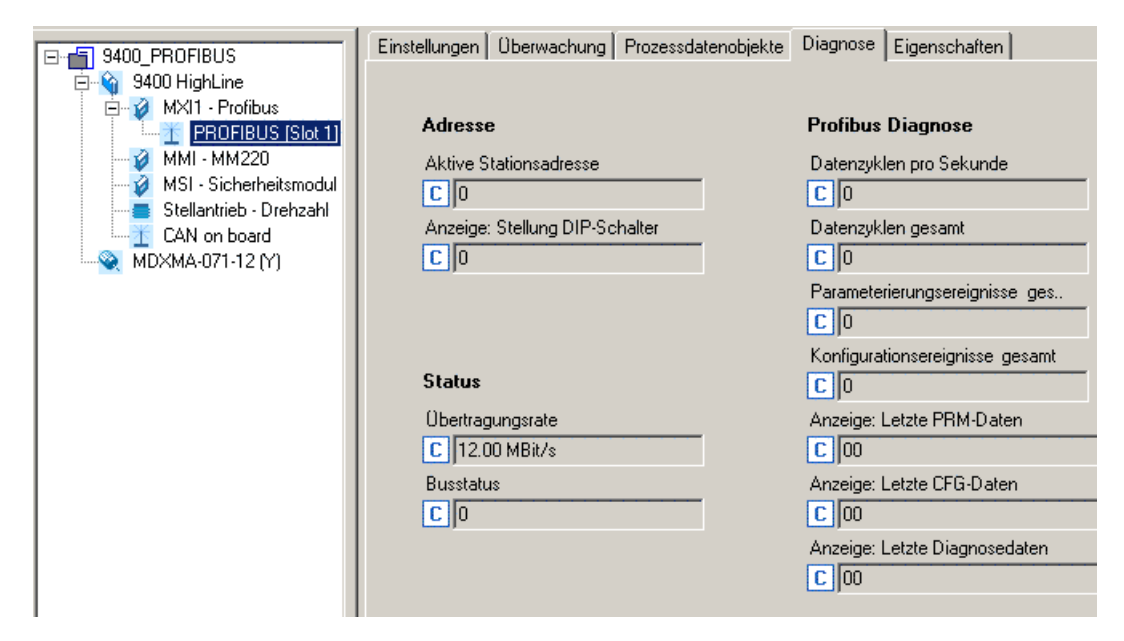

#### <span id="page-83-0"></span>**Aktuellen Busstatus abfragen**

In [C13861](#page-94-0) / [C14861](#page-103-0) wird bit-codiert der aktuelle Status des PROFIBUS angezeigt:

\_ \_ \_ \_ \_ \_ \_ \_ \_ \_ \_ \_ \_ \_ \_ \_ \_ \_ \_ \_ \_ \_ \_ \_ \_ \_ \_ \_ \_ \_ \_ \_ \_ \_ \_ \_ \_ \_ \_ \_ \_ \_ \_ \_ \_ \_ \_ \_ \_ \_ \_ \_ \_ \_ \_ \_ \_ \_ \_ \_ \_ \_ \_ \_

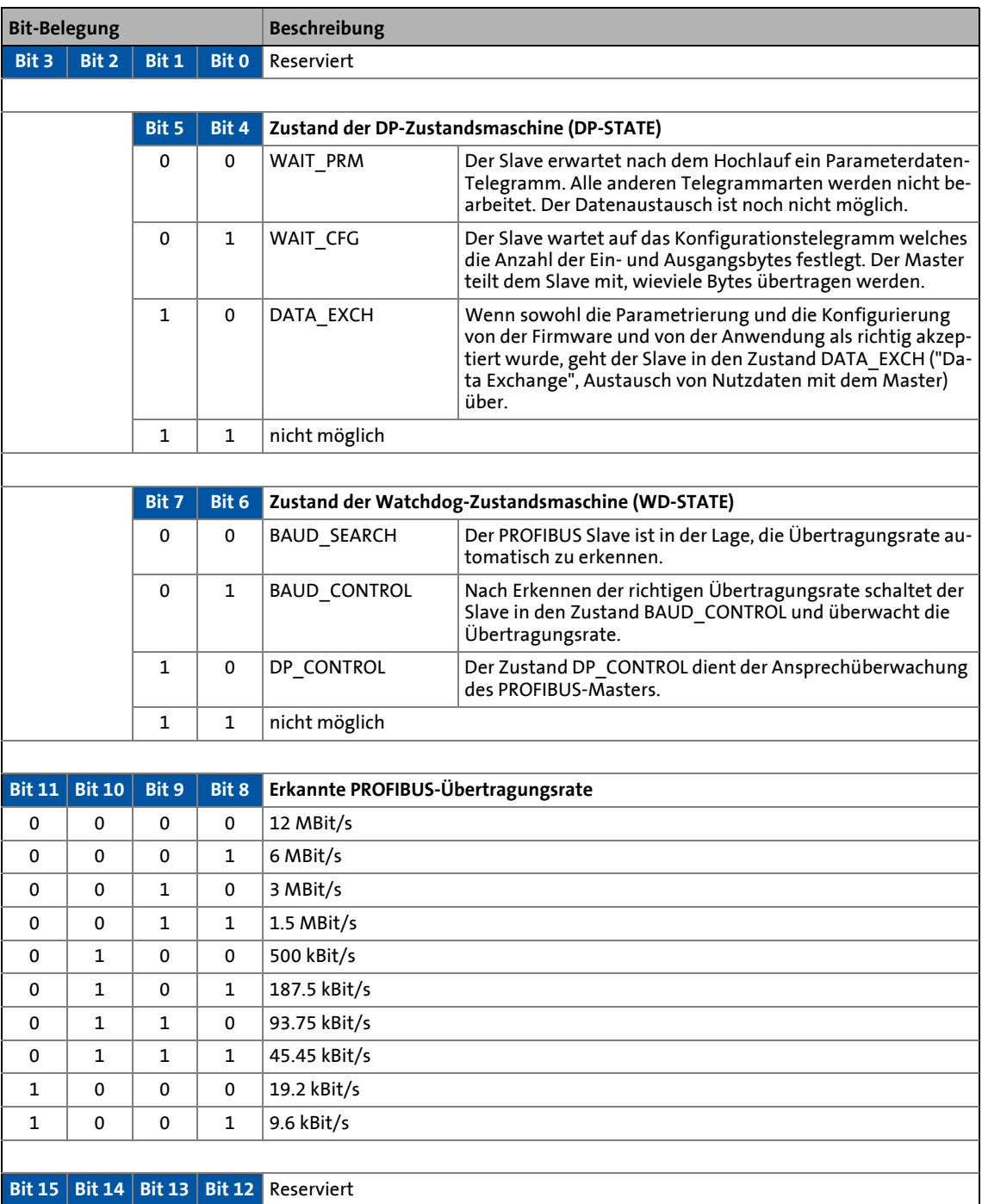

Ab Software-Version 01.21 werden die aktuellen DP-Zustände in [C13868](#page-96-1) / [C14868](#page-105-1) angezeigt (siehe dazu Abb. [\[11-1\]](#page-78-2), Kap. [Kurzzeitige Unterbrechung der PROFIBUS-Kommunikation](#page-78-1) ([179]).

## 12 Diagnose

### 12.3 Erweiterte Diagnosemeldung

### **12.3 Erweiterte Diagnosemeldung**

<span id="page-84-0"></span>Fehler im Grundgerät und der dort gesteckten Module werden als erweiterte Diagnosemeldungen an den PROFIBUS-Master gesendet.

\_ \_ \_ \_ \_ \_ \_ \_ \_ \_ \_ \_ \_ \_ \_ \_ \_ \_ \_ \_ \_ \_ \_ \_ \_ \_ \_ \_ \_ \_ \_ \_ \_ \_ \_ \_ \_ \_ \_ \_ \_ \_ \_ \_ \_ \_ \_ \_ \_ \_ \_ \_ \_ \_ \_ \_ \_ \_ \_ \_ \_ \_ \_ \_

#### **Aufbau der Diagnosemeldung**

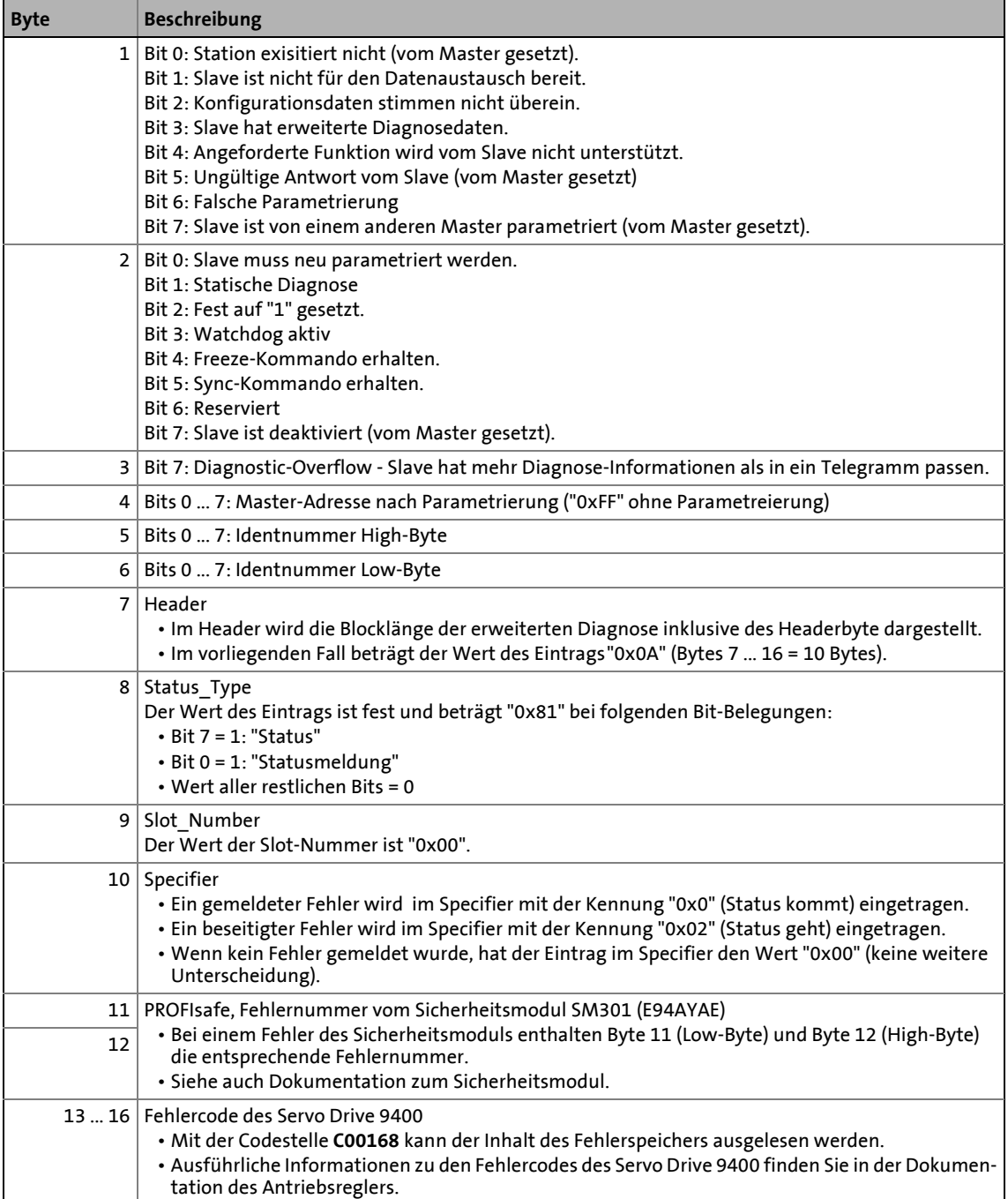

### 12.3 Erweiterte Diagnosemeldung

### **12.3.1 Beispiel 1: Fehler in den Parameterdaten "Falsche PROFIsafe-Zieladresse"**

Dieser Fehler entstand beim Kommunikationsaufbau des PROFIBUS-Masters, weil die projektierte PROFIsafe-Zieladresse im PROFIBUS-Master nicht mehr mit der eingestellten Adresse übereinstimmt.

\_ \_ \_ \_ \_ \_ \_ \_ \_ \_ \_ \_ \_ \_ \_ \_ \_ \_ \_ \_ \_ \_ \_ \_ \_ \_ \_ \_ \_ \_ \_ \_ \_ \_ \_ \_ \_ \_ \_ \_ \_ \_ \_ \_ \_ \_ \_ \_ \_ \_ \_ \_ \_ \_ \_ \_ \_ \_ \_ \_ \_ \_ \_ \_

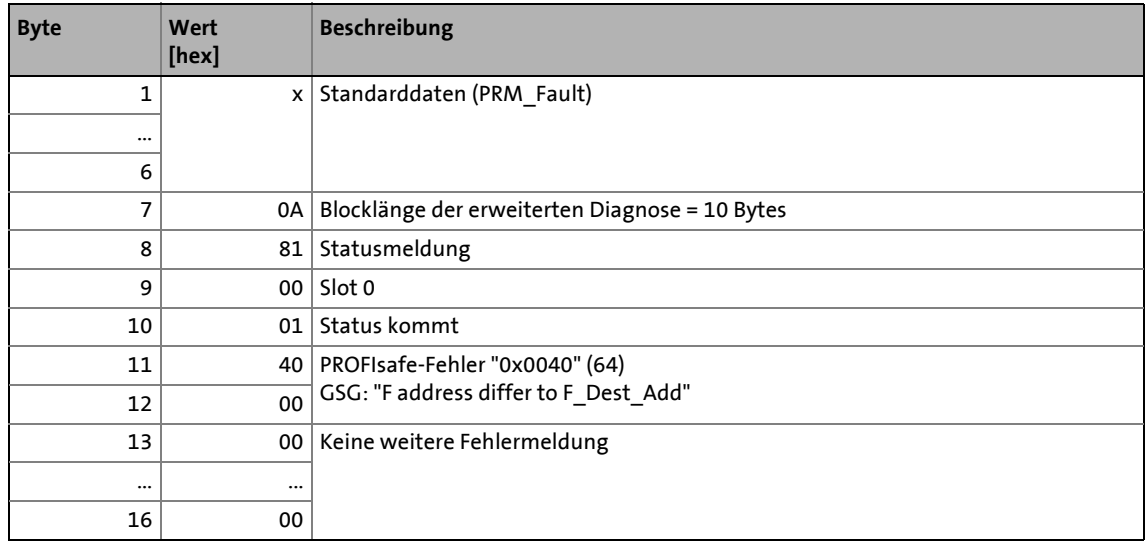

#### **12.3.2 Beispiel 2: Fehler "Unterspannung im Zwischenkreis" im Servo Drive 9400**

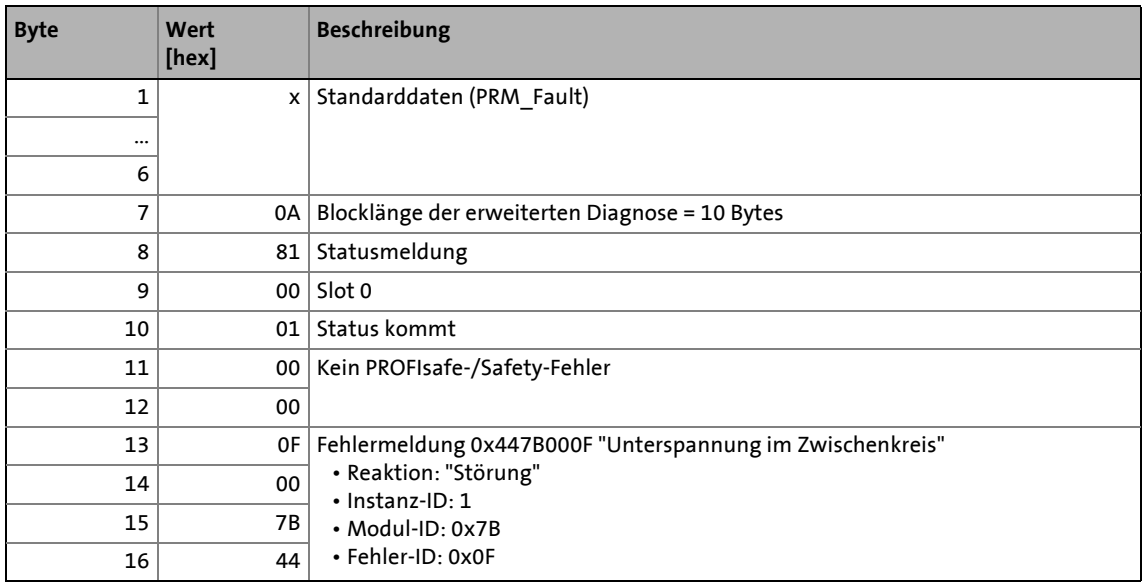

## 13 Fehlermeldungen

13.1 Kurzübersicht der PROFIBUS-Fehlermeldungen

## **13 Fehlermeldungen**

Dieses Kapitel ergänzt die Fehlerliste im Softwarehandbuch und in der »Engineer« Online-Hilfe zum Servo Drive 9400 um die Fehlermeldungen des Kommunikationsmoduls.

\_ \_ \_ \_ \_ \_ \_ \_ \_ \_ \_ \_ \_ \_ \_ \_ \_ \_ \_ \_ \_ \_ \_ \_ \_ \_ \_ \_ \_ \_ \_ \_ \_ \_ \_ \_ \_ \_ \_ \_ \_ \_ \_ \_ \_ \_ \_ \_ \_ \_ \_ \_ \_ \_ \_ \_ \_ \_ \_ \_ \_ \_ \_ \_

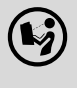

#### **Softwarehandbuch/Online-Hilfe zum Servo Drive 9400**

Hier finden Sie allgemeine Informationen zur Diagnose & Störungsanalyse und zu Fehlermeldungen.

#### **13.1 Kurzübersicht der PROFIBUS-Fehlermeldungen**

In der folgenden Tabelle sind alle PROFIBUS-Fehlermeldungen in numerischer Reihenfolge der Fehlernummer aufgeführt. Zudem wird die voreingestellte Fehlerreaktion und – sofern vorhanden – der Parameter zur Einstellung der Fehlerreaktion angegeben.

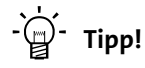

Wenn Sie auf den Querverweis in der ersten Spalte klicken, gelangen Sie zur ausführlichen Beschreibung (Ursachen und Abhilfen) der entsprechenden Fehlermeldung.

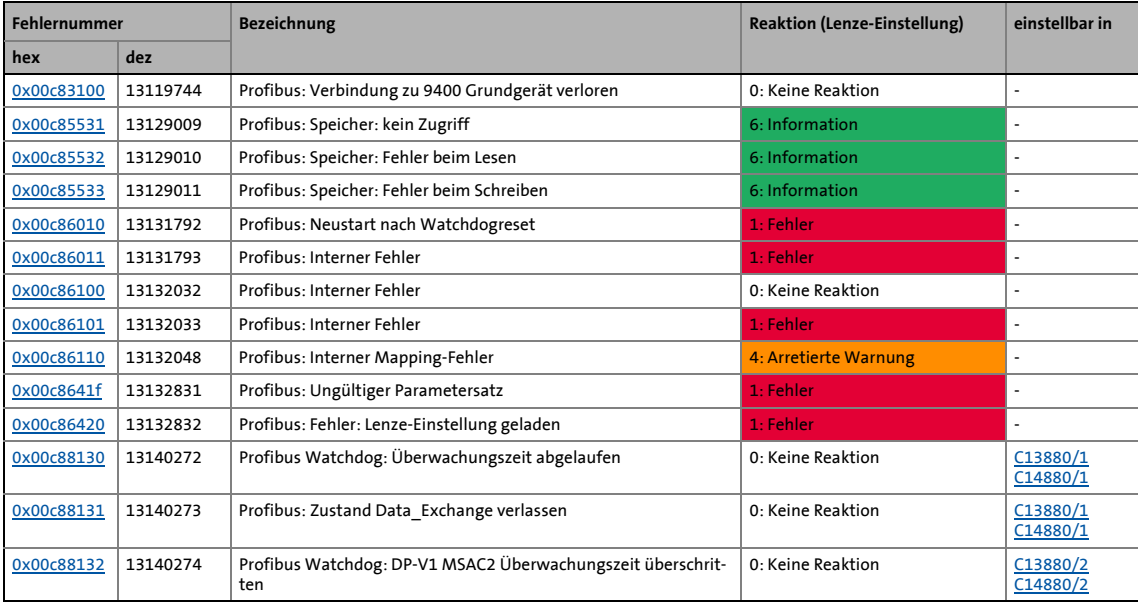

## 13 Fehlermeldungen

### 13.2 Mögliche Ursachen und Abhilfen

#### **13.2 Mögliche Ursachen und Abhilfen**

In diesem Kapitel sind alle PROFIBUS-Fehlermeldungen in numerischer Reihenfolge der Fehlernummer aufgeführt. Mögliche Ursachen und Abhilfen sowie Reaktionen auf die Fehlermeldungen werden ausführlich beschrieben.

\_\_\_\_\_\_\_\_\_\_\_\_\_\_\_\_\_\_\_\_\_\_\_\_\_

#### <span id="page-87-0"></span>**Profibus: Verbindung zu 9400 Grundgerät verloren [0x00c83100]**

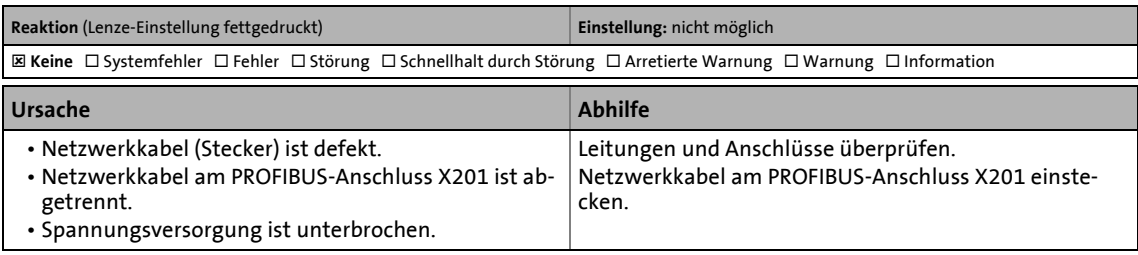

#### <span id="page-87-1"></span>**Profibus: Speicher: kein Zugriff [0x00c85531]**

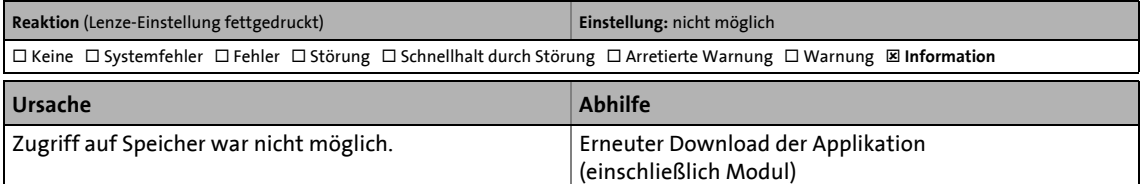

#### <span id="page-87-2"></span>**Profibus: Speicher: Fehler beim Lesen [0x00c85532]**

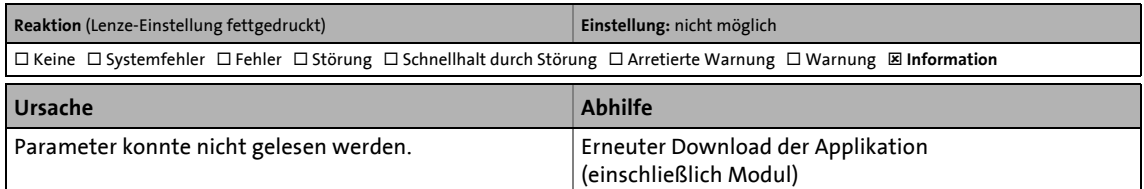

#### <span id="page-87-3"></span>**Profibus: Speicher: Fehler beim Schreiben [0x00c85533]**

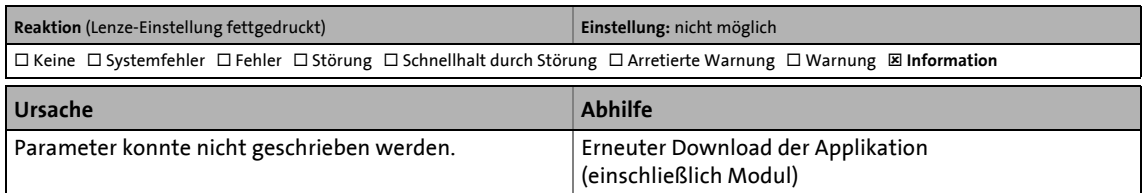

#### <span id="page-87-4"></span>**Profibus: Neustart nach Watchdogreset [0x00c86010]**

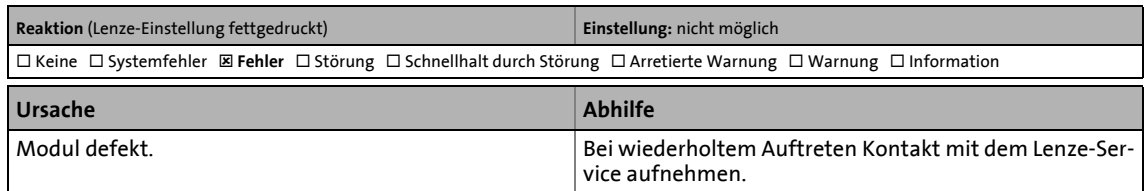

## 13.2 Mögliche Ursachen und Abhilfen

#### <span id="page-88-0"></span>**Profibus: Interner Fehler [0x00c86011]**

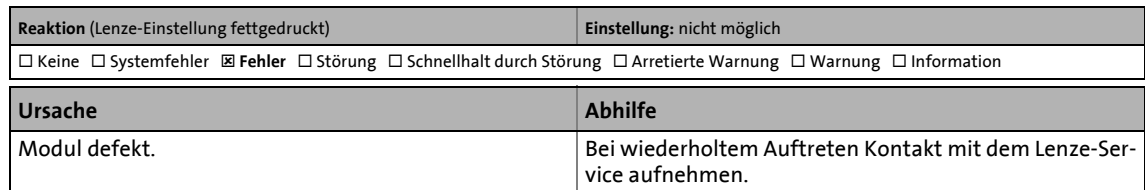

\_ \_ \_ \_ \_ \_ \_ \_ \_ \_ \_ \_ \_ \_ \_ \_ \_ \_ \_ \_ \_ \_ \_ \_ \_ \_ \_ \_ \_ \_ \_ \_ \_ \_ \_ \_ \_ \_ \_ \_ \_ \_ \_ \_ \_ \_ \_ \_ \_ \_ \_ \_ \_ \_ \_ \_ \_ \_ \_ \_ \_ \_ \_ \_

#### <span id="page-88-1"></span>**Profibus: Interner Fehler [0x00c86100]**

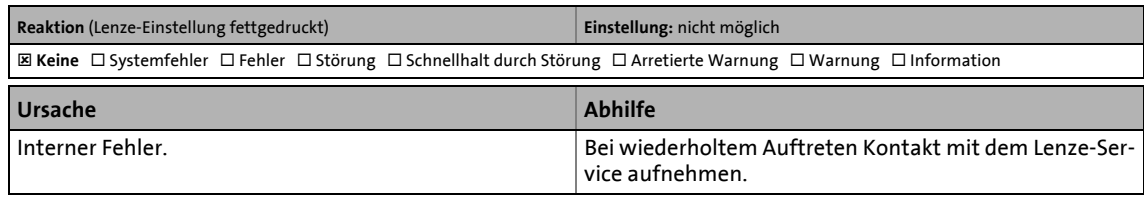

#### <span id="page-88-2"></span>**Profibus: Interner Fehler [0x00c86101]**

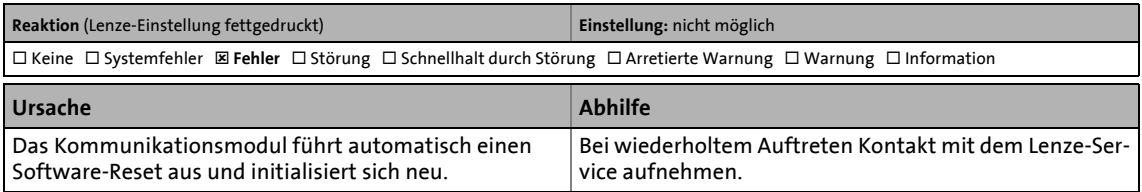

#### <span id="page-88-3"></span>**Profibus: Interner Mapping-Fehler [0x00c86110]**

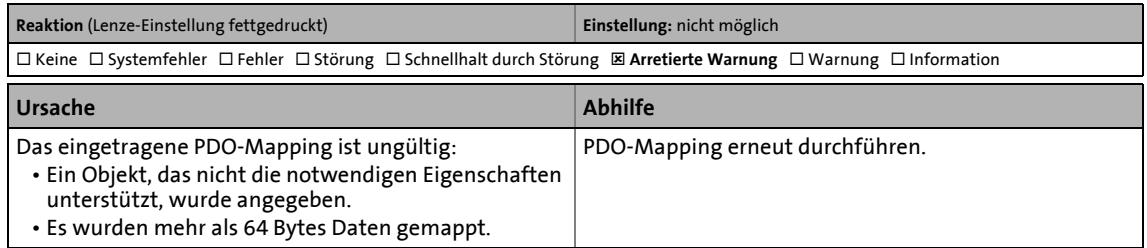

#### <span id="page-88-4"></span>**Profibus: Ungültiger Parametersatz [0x00c8641f]**

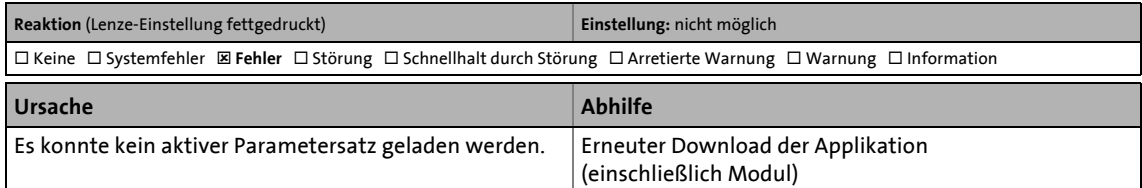

#### <span id="page-88-5"></span>**Profibus: Fehler: Lenze-Einstellung geladen [0x00c86420]**

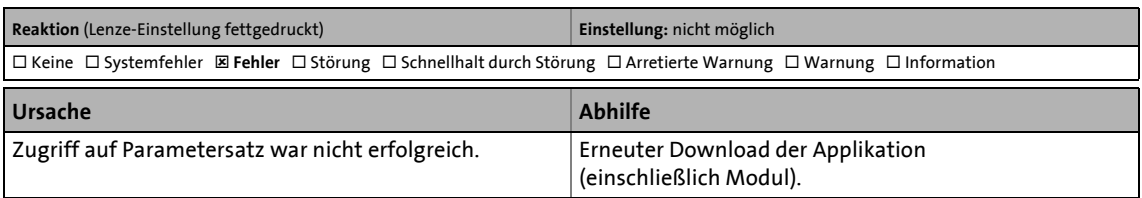

#### <span id="page-89-3"></span><span id="page-89-0"></span>**Profibus Watchdog: Überwachungszeit abgelaufen [0x00c88130]**

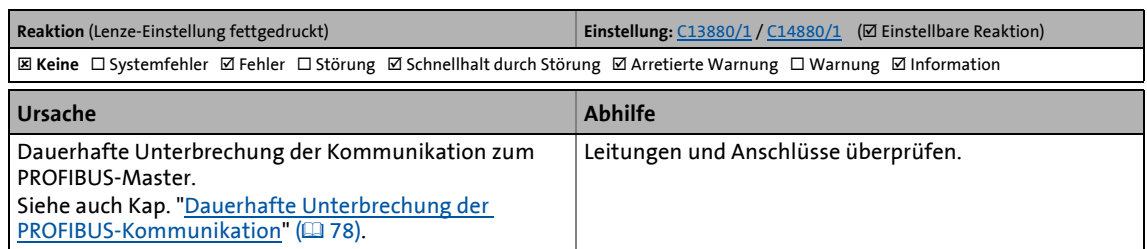

\_ \_ \_ \_ \_ \_ \_ \_ \_ \_ \_ \_ \_ \_ \_ \_ \_ \_ \_ \_ \_ \_ \_ \_ \_ \_ \_ \_ \_ \_ \_ \_ \_ \_ \_ \_ \_ \_ \_ \_ \_ \_ \_ \_ \_ \_ \_ \_ \_ \_ \_ \_ \_ \_ \_ \_ \_ \_ \_ \_ \_ \_ \_ \_

#### <span id="page-89-1"></span>**Profibus: Zustand Data\_Exchange verlassen [0x00c88131]**

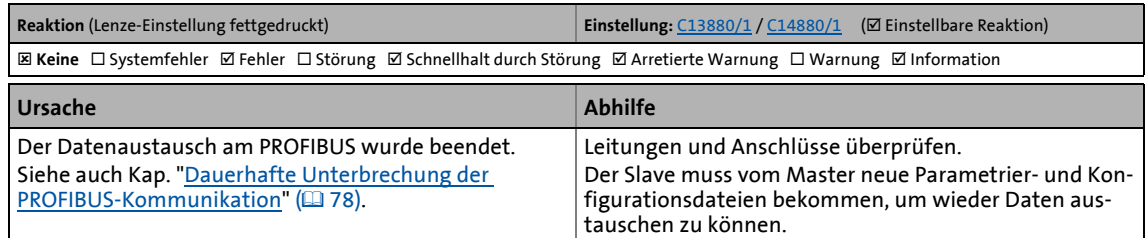

#### <span id="page-89-2"></span>**Profibus Watchdog: DP-V1 MSAC2 Überwachungszeit überschritten [0x00c88132]**

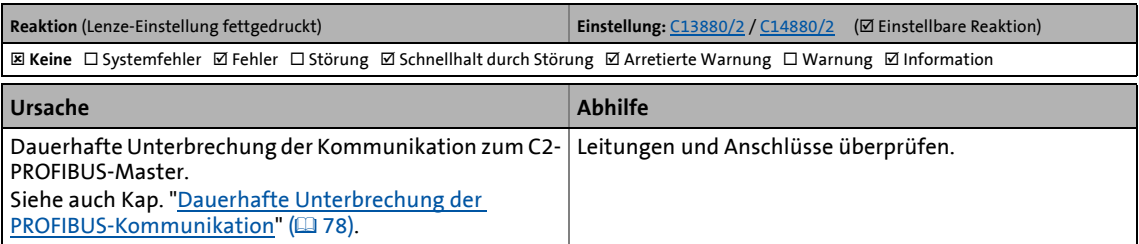

14.1 Kommunikationsrelevante Parameter des Grundgerätes

## **14 Parameter-Referenz**

Dieses Kapitel ergänzt die Parameterliste und die Attributtabelle im Softwarehandbuch und in der »Engineer« Online-Hilfe zum Servo Drive 9400 um die Parameter des Kommunikationsmoduls E94AYCPM (PROFIBUS).

\_ \_ \_ \_ \_ \_ \_ \_ \_ \_ \_ \_ \_ \_ \_ \_ \_ \_ \_ \_ \_ \_ \_ \_ \_ \_ \_ \_ \_ \_ \_ \_ \_ \_ \_ \_ \_ \_ \_ \_ \_ \_ \_ \_ \_ \_ \_ \_ \_ \_ \_ \_ \_ \_ \_ \_ \_ \_ \_ \_ \_ \_ \_ \_

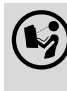

### **Softwarehandbuch/»Engineer« Online-Hilfe zum Servo Drive 9400**

Hier finden Sie allgemeine Informationen zu Parametern.

#### **14.1 Kommunikationsrelevante Parameter des Grundgerätes**

In diesem Kapitel sind kommunikationsrelevante Parameter des Servo Drive 9400 in numerisch aufsteigender Reihenfolge aufgeführt.

#### **C00615**

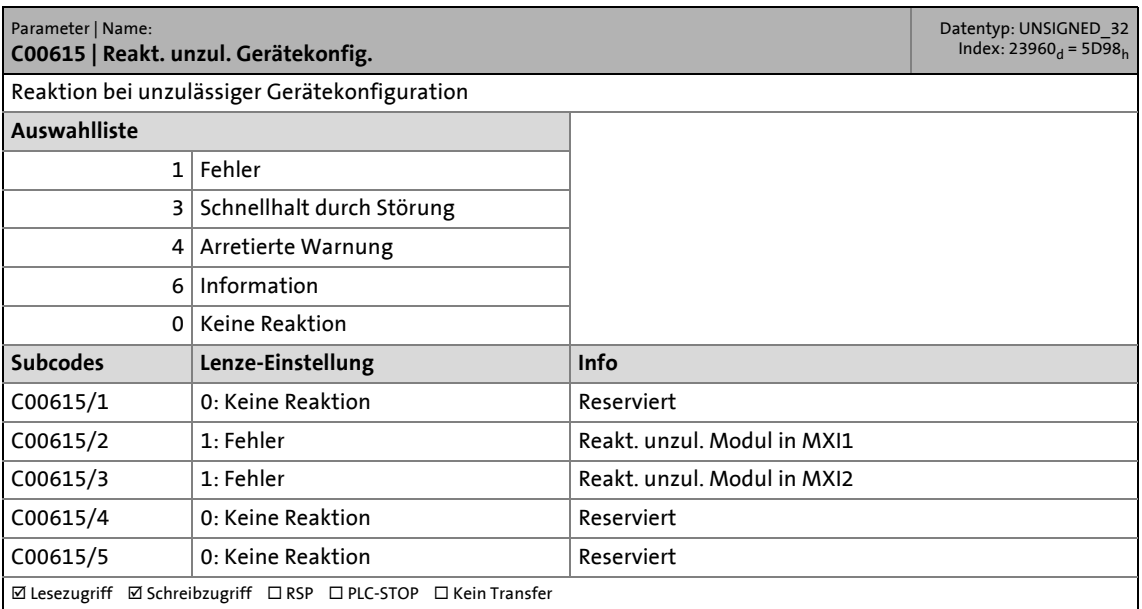

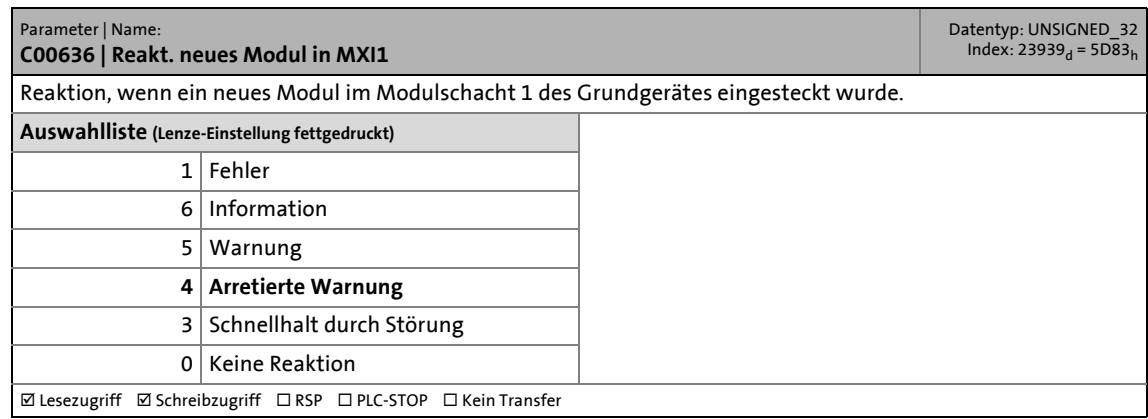

### 14.1 Kommunikationsrelevante Parameter des Grundgerätes

#### **C00637**

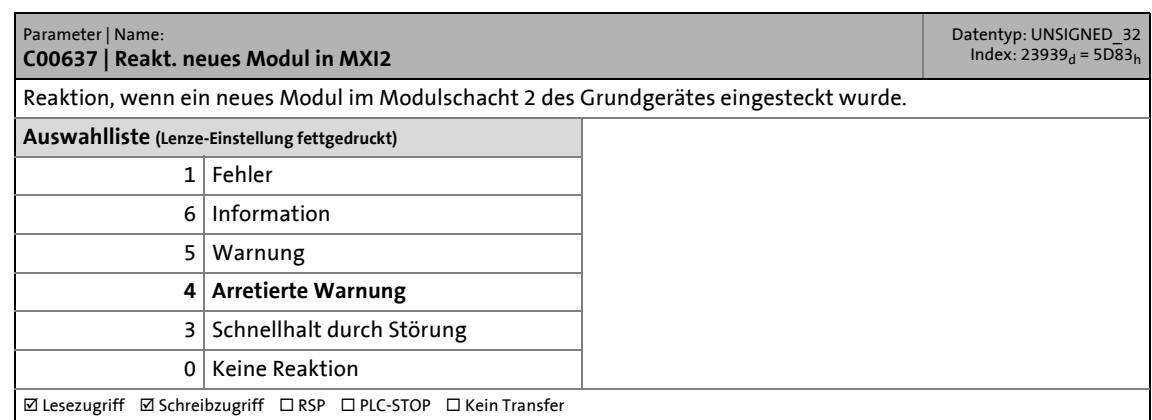

\_ \_ \_ \_ \_ \_ \_ \_ \_ \_ \_ \_ \_ \_ \_ \_ \_ \_ \_ \_ \_ \_ \_ \_ \_ \_ \_ \_ \_ \_ \_ \_ \_ \_ \_ \_ \_ \_ \_ \_ \_ \_ \_ \_ \_ \_ \_ \_ \_ \_ \_ \_ \_ \_ \_ \_ \_ \_ \_ \_ \_ \_ \_ \_

#### <span id="page-91-0"></span>**C01501**

<span id="page-91-2"></span>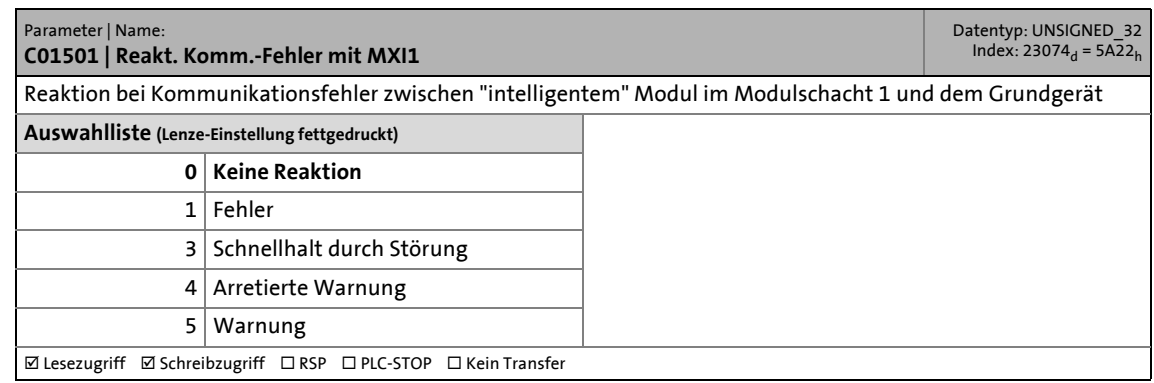

<span id="page-91-1"></span>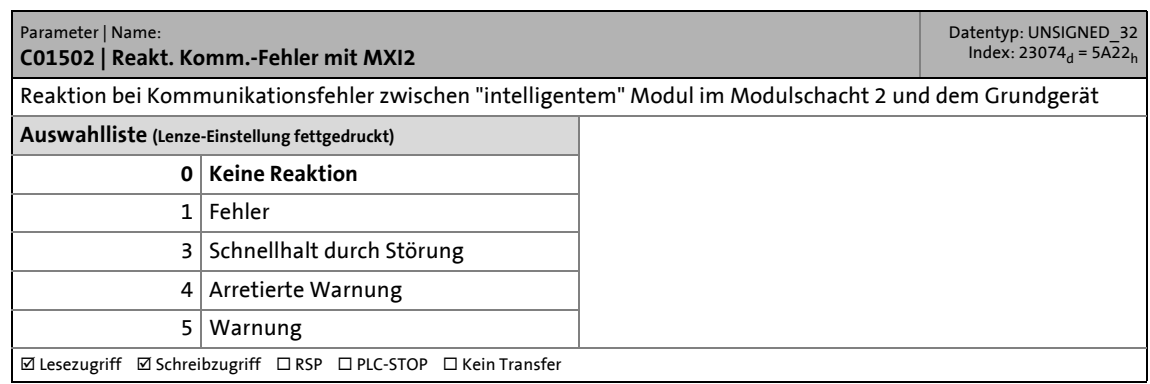

14.2 Parameter des Kommunikationsmoduls für Steckplatz MXI1

#### **14.2 Parameter des Kommunikationsmoduls für Steckplatz MXI1**

In diesem Kapitel sind die Parameter des Kommunikationsmoduls E94AYCPM (PROFIBUS) für den Steckplatz MXI1 des Servo Drive 9400 in numerisch aufsteigender Reihenfolge aufgeführt.

\_ \_ \_ \_ \_ \_ \_ \_ \_ \_ \_ \_ \_ \_ \_ \_ \_ \_ \_ \_ \_ \_ \_ \_ \_ \_ \_ \_ \_ \_ \_ \_ \_ \_ \_ \_ \_ \_ \_ \_ \_ \_ \_ \_ \_ \_ \_ \_ \_ \_ \_ \_ \_ \_ \_ \_ \_ \_ \_ \_ \_ \_ \_ \_

#### **C13231**

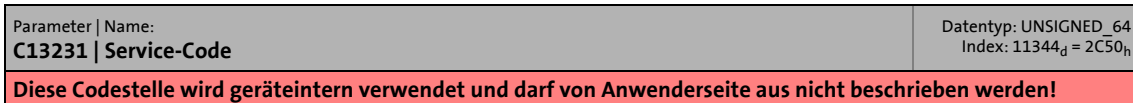

#### **C13489**

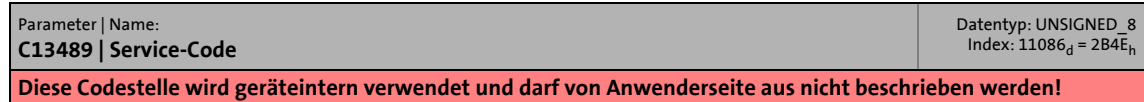

#### **C13531**

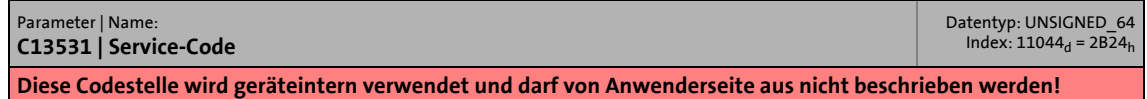

#### **C13789**

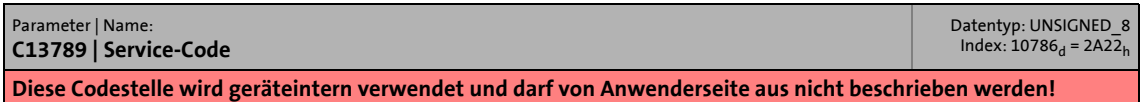

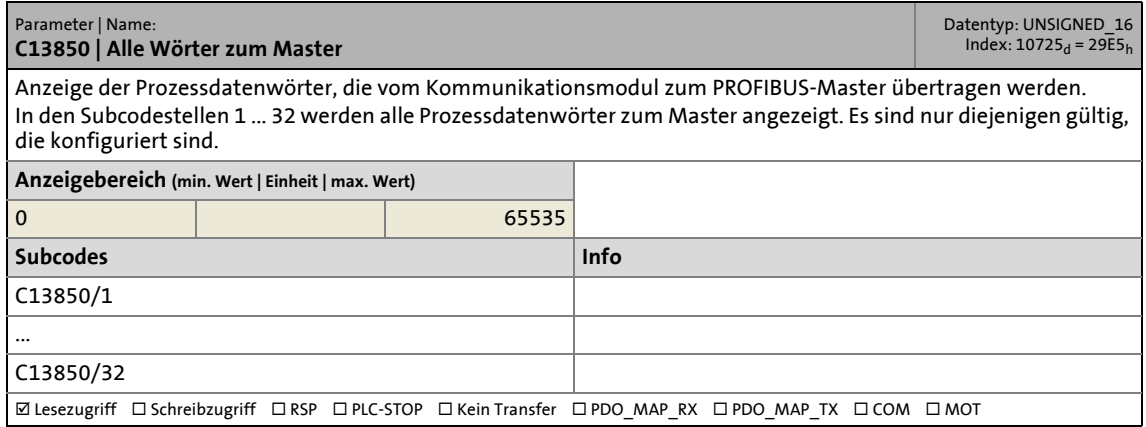

### 14.2 Parameter des Kommunikationsmoduls für Steckplatz MXI1

#### **C13851**

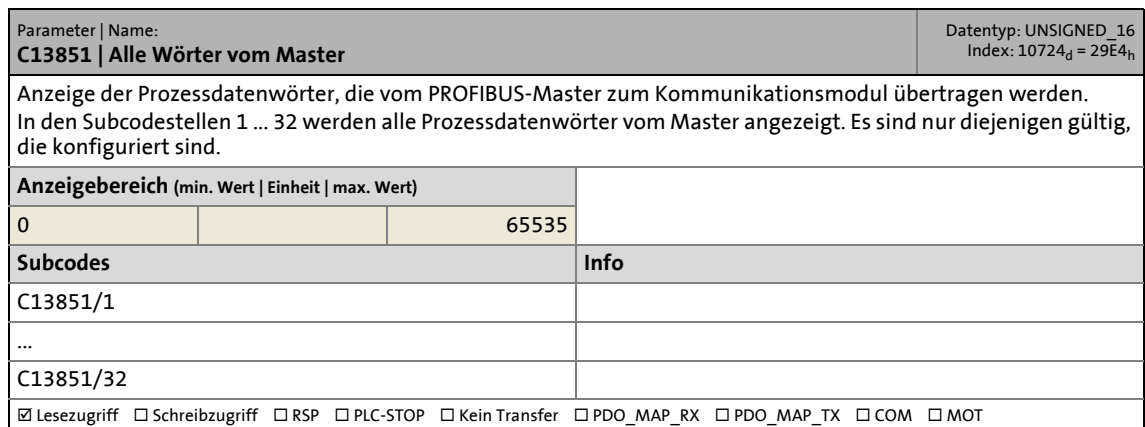

\_ \_ \_ \_ \_ \_ \_ \_ \_ \_ \_ \_ \_ \_ \_ \_ \_ \_ \_ \_ \_ \_ \_ \_ \_ \_ \_ \_ \_ \_ \_ \_ \_ \_ \_ \_ \_ \_ \_ \_ \_ \_ \_ \_ \_ \_ \_ \_ \_ \_ \_ \_ \_ \_ \_ \_ \_ \_ \_ \_ \_ \_ \_ \_

#### **C13852**

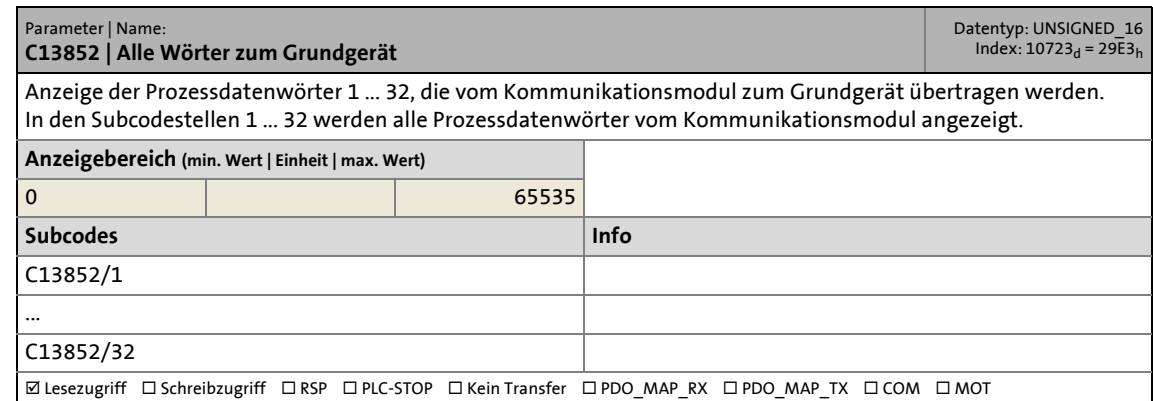

#### **C13853**

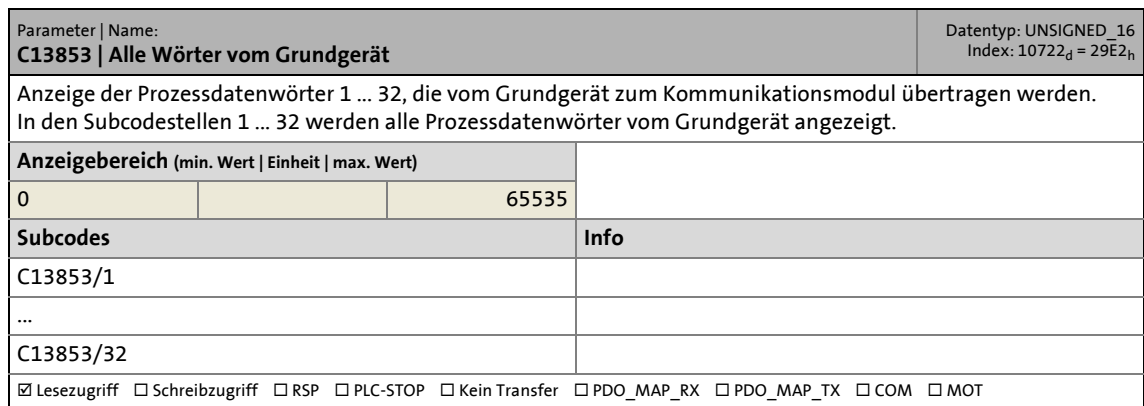

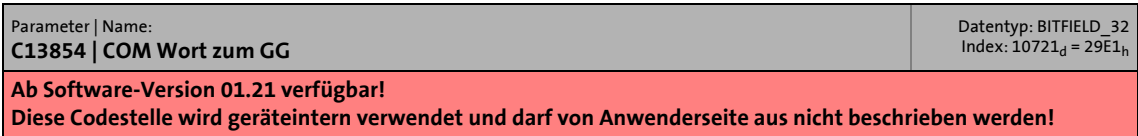

### 14.2 Parameter des Kommunikationsmoduls für Steckplatz MXI1

#### **C13855**

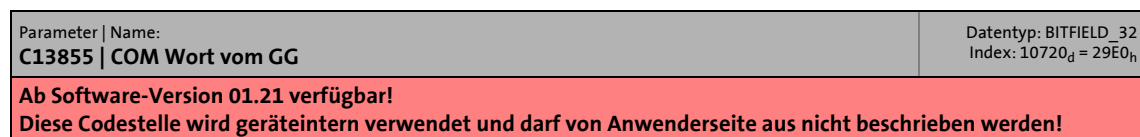

\_ \_ \_ \_ \_ \_ \_ \_ \_ \_ \_ \_ \_ \_ \_ \_ \_ \_ \_ \_ \_ \_ \_ \_ \_ \_ \_ \_ \_ \_ \_ \_ \_ \_ \_ \_ \_ \_ \_ \_ \_ \_ \_ \_ \_ \_ \_ \_ \_ \_ \_ \_ \_ \_ \_ \_ \_ \_ \_ \_ \_ \_ \_ \_

#### **C13860**

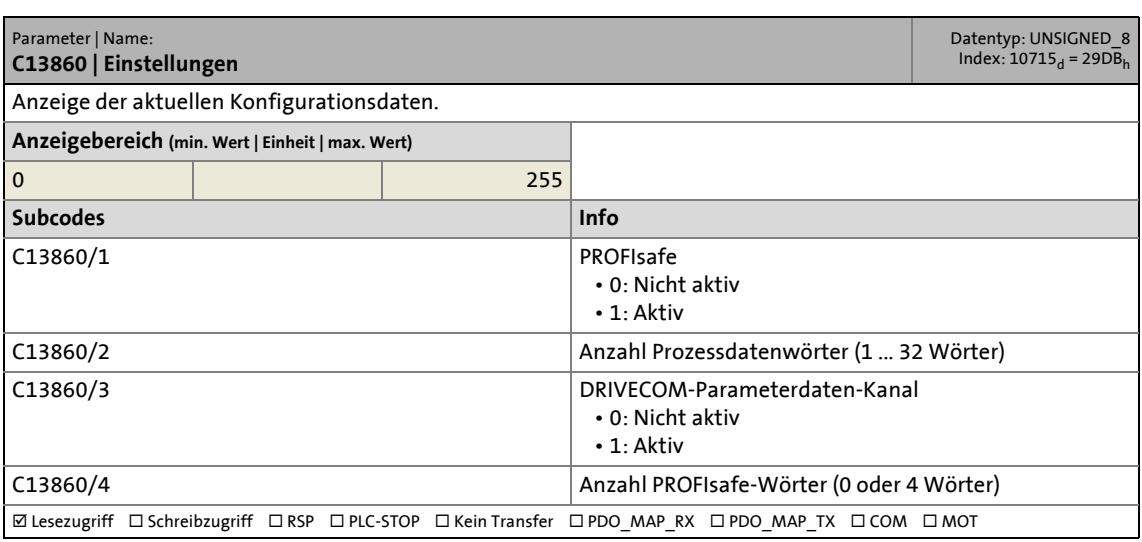

#### <span id="page-94-0"></span>**C13861**

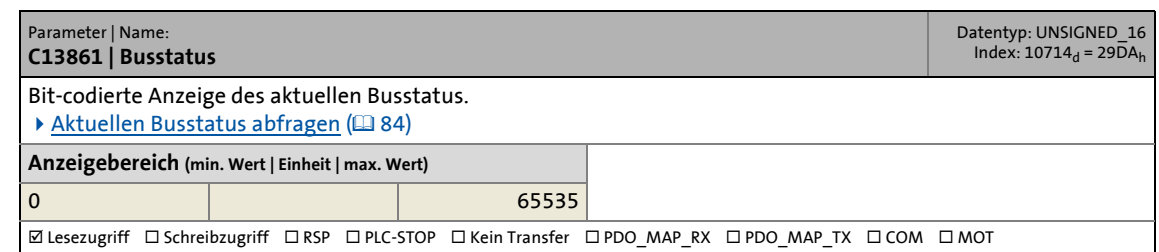

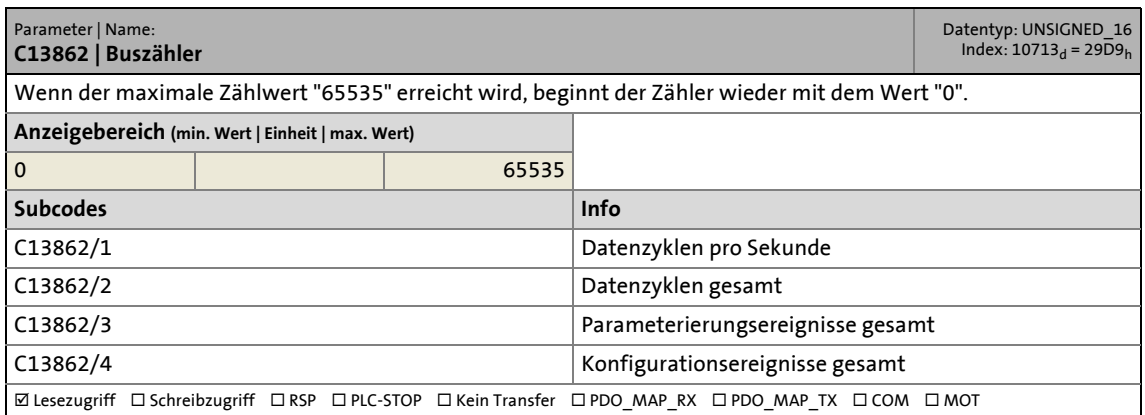

### 14.2 Parameter des Kommunikationsmoduls für Steckplatz MXI1

#### **C13863**

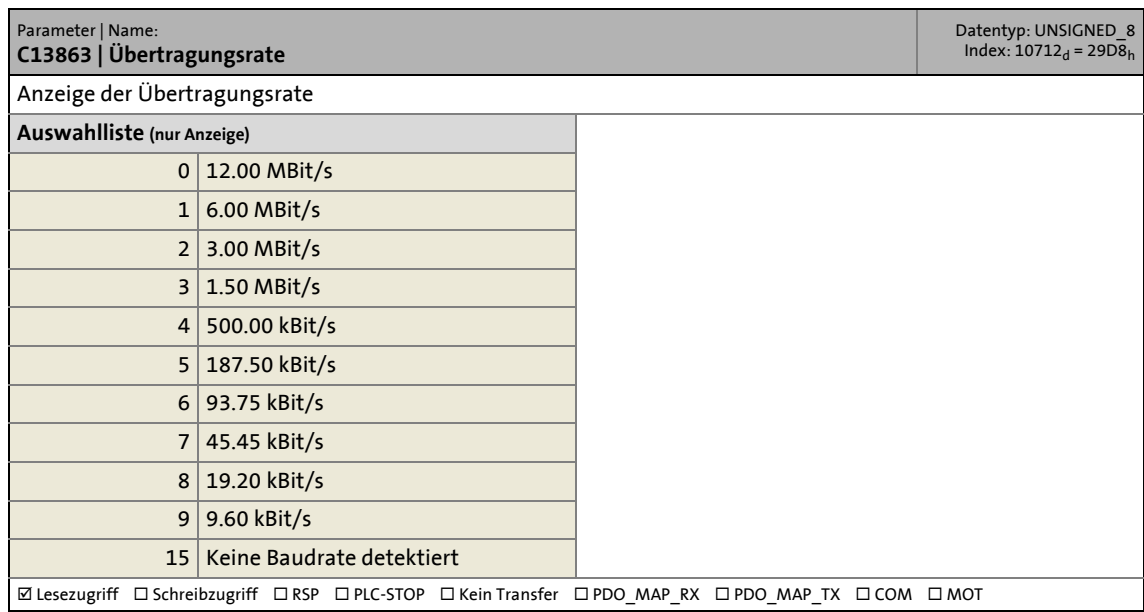

\_ \_ \_ \_ \_ \_ \_ \_ \_ \_ \_ \_ \_ \_ \_ \_ \_ \_ \_ \_ \_ \_ \_ \_ \_ \_ \_ \_ \_ \_ \_ \_ \_ \_ \_ \_ \_ \_ \_ \_ \_ \_ \_ \_ \_ \_ \_ \_ \_ \_ \_ \_ \_ \_ \_ \_ \_ \_ \_ \_ \_ \_ \_ \_

#### <span id="page-95-0"></span>**C13864**

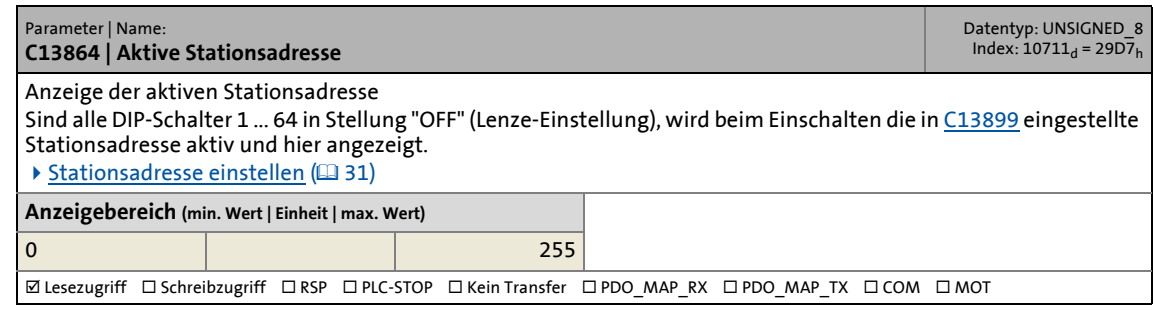

#### **C13865**

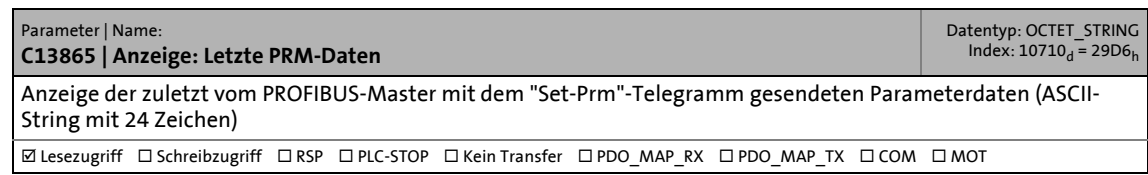

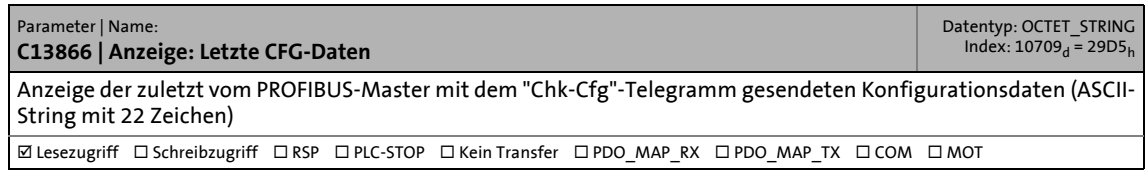

## 14.2 Parameter des Kommunikationsmoduls für Steckplatz MXI1

#### **C13867**

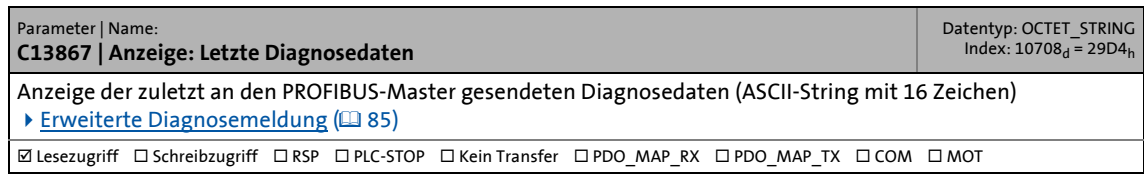

\_ \_ \_ \_ \_ \_ \_ \_ \_ \_ \_ \_ \_ \_ \_ \_ \_ \_ \_ \_ \_ \_ \_ \_ \_ \_ \_ \_ \_ \_ \_ \_ \_ \_ \_ \_ \_ \_ \_ \_ \_ \_ \_ \_ \_ \_ \_ \_ \_ \_ \_ \_ \_ \_ \_ \_ \_ \_ \_ \_ \_ \_ \_ \_

#### <span id="page-96-1"></span>**C13868**

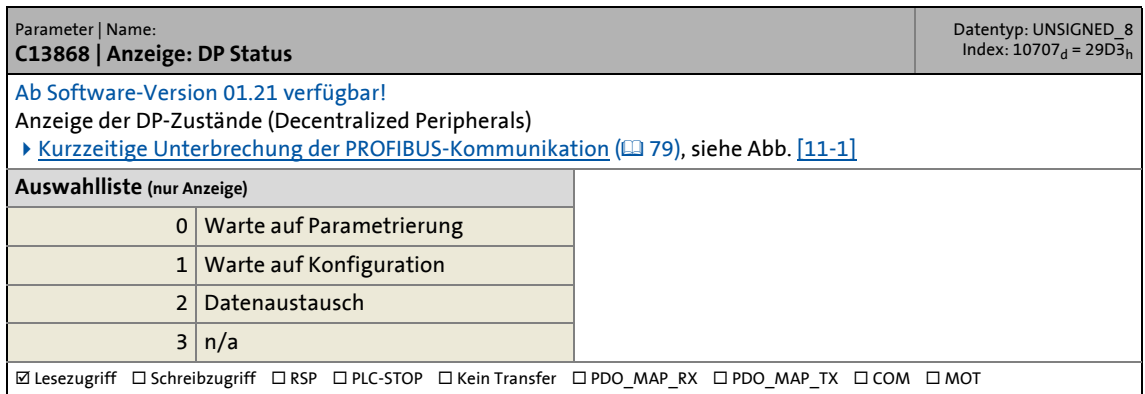

<span id="page-96-2"></span><span id="page-96-0"></span>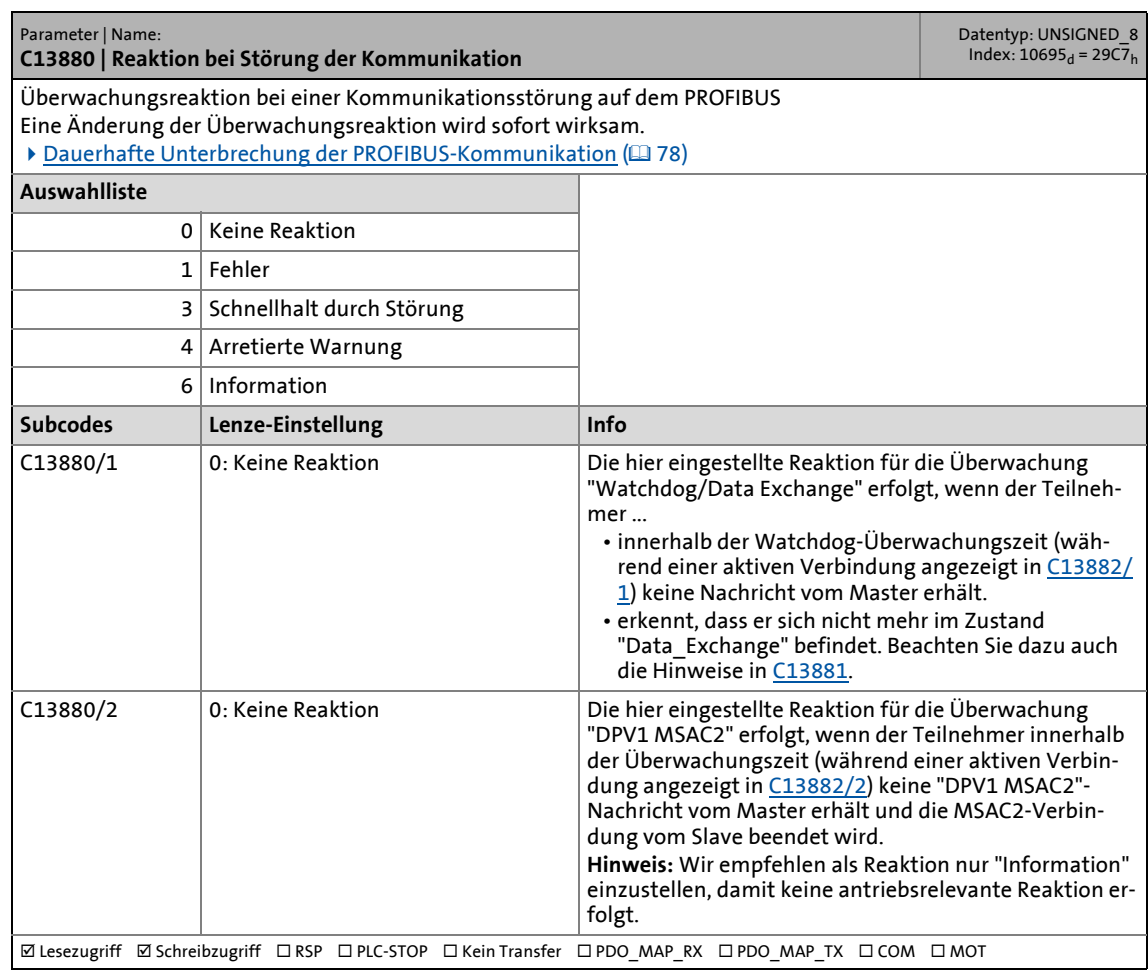

### 14.2 Parameter des Kommunikationsmoduls für Steckplatz MXI1

#### <span id="page-97-4"></span>**C13881**

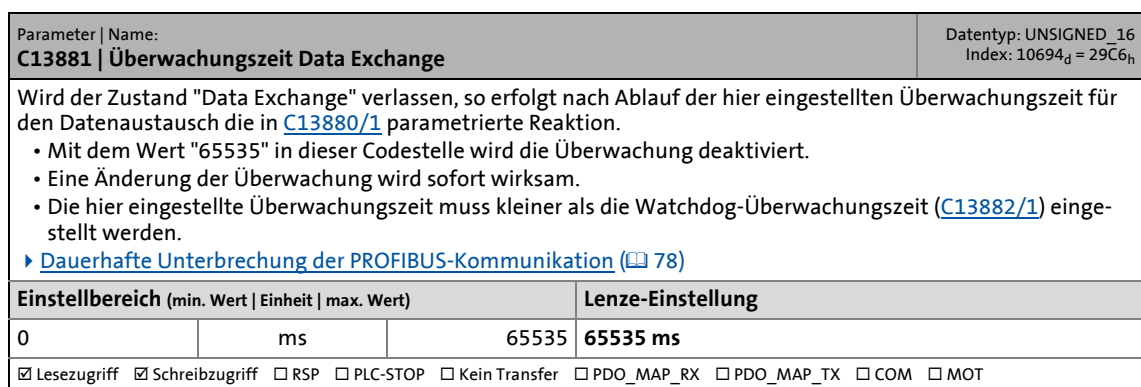

<span id="page-97-0"></span>\_ \_ \_ \_ \_ \_ \_ \_ \_ \_ \_ \_ \_ \_ \_ \_ \_ \_ \_ \_ \_ \_ \_ \_ \_ \_ \_ \_ \_ \_ \_ \_ \_ \_ \_ \_ \_ \_ \_ \_ \_ \_ \_ \_ \_ \_ \_ \_ \_ \_ \_ \_ \_ \_ \_ \_ \_ \_ \_ \_ \_ \_ \_ \_

#### <span id="page-97-3"></span><span id="page-97-2"></span>**C13882**

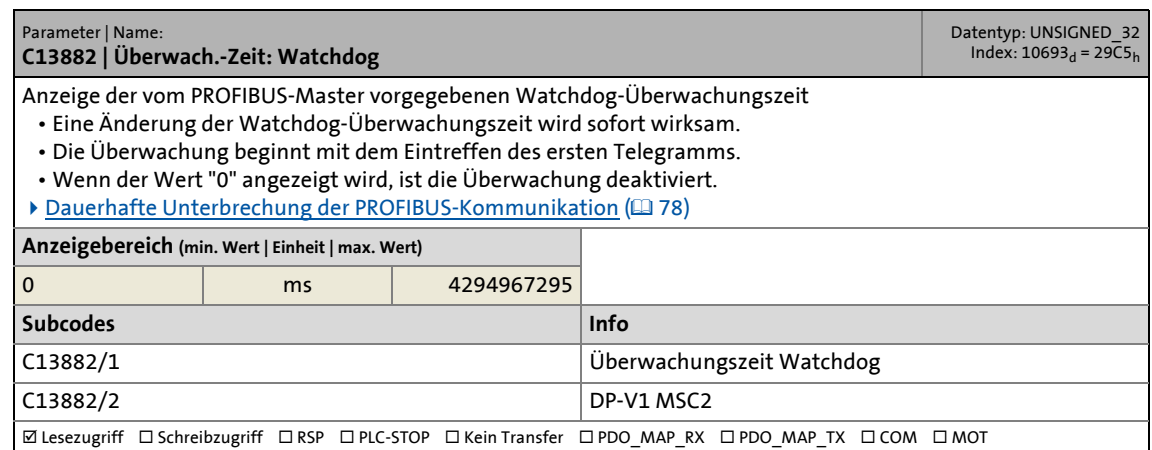

<span id="page-97-1"></span>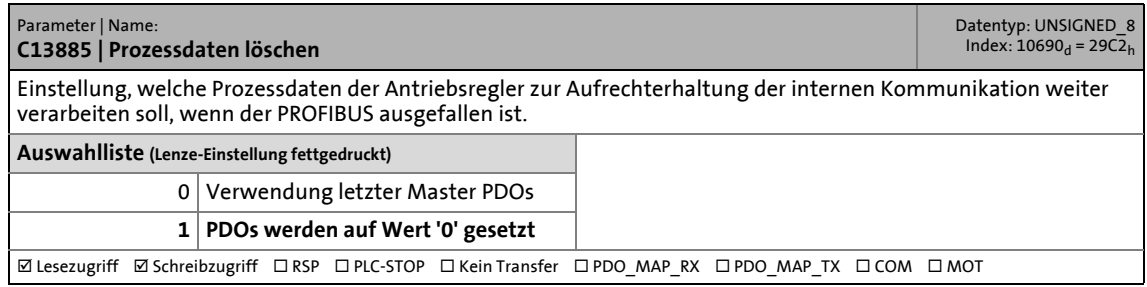

## 14.2 Parameter des Kommunikationsmoduls für Steckplatz MXI1

#### **C13886**

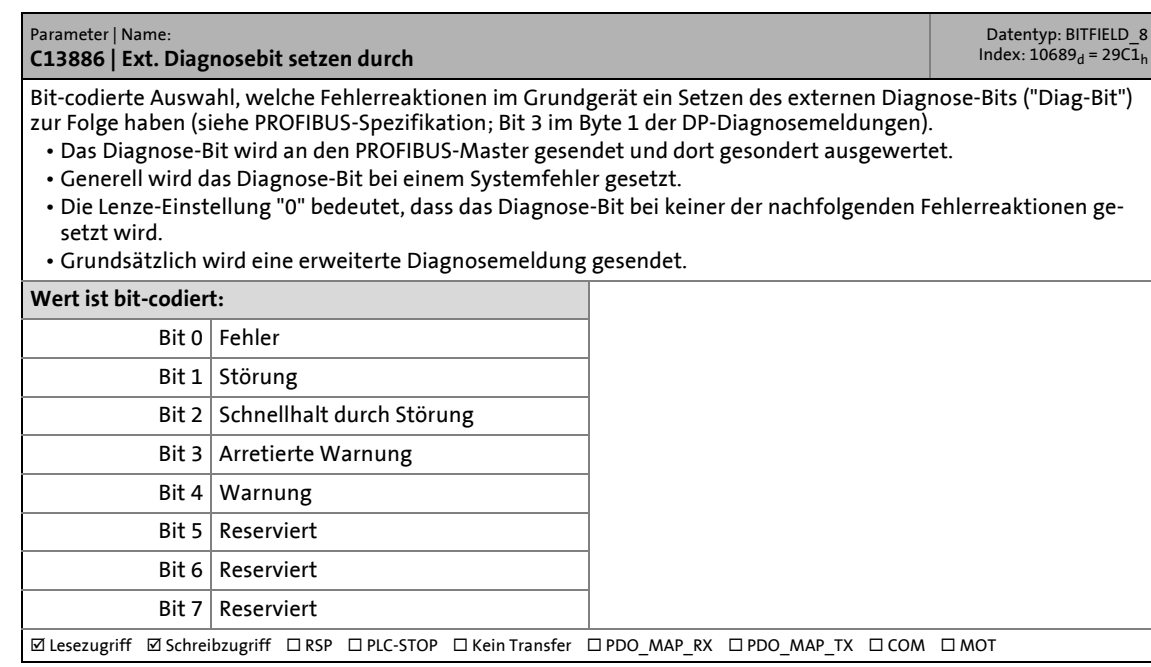

\_ \_ \_ \_ \_ \_ \_ \_ \_ \_ \_ \_ \_ \_ \_ \_ \_ \_ \_ \_ \_ \_ \_ \_ \_ \_ \_ \_ \_ \_ \_ \_ \_ \_ \_ \_ \_ \_ \_ \_ \_ \_ \_ \_ \_ \_ \_ \_ \_ \_ \_ \_ \_ \_ \_ \_ \_ \_ \_ \_ \_ \_ \_ \_

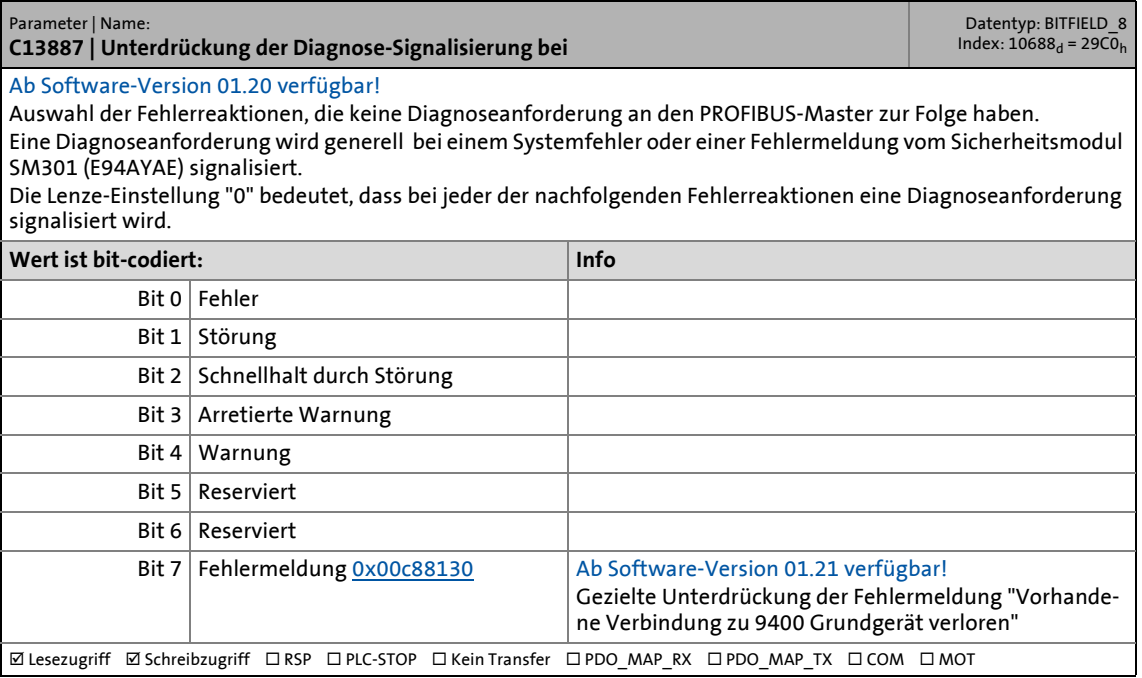

### 14.2 Parameter des Kommunikationsmoduls für Steckplatz MXI1

#### **C13897**

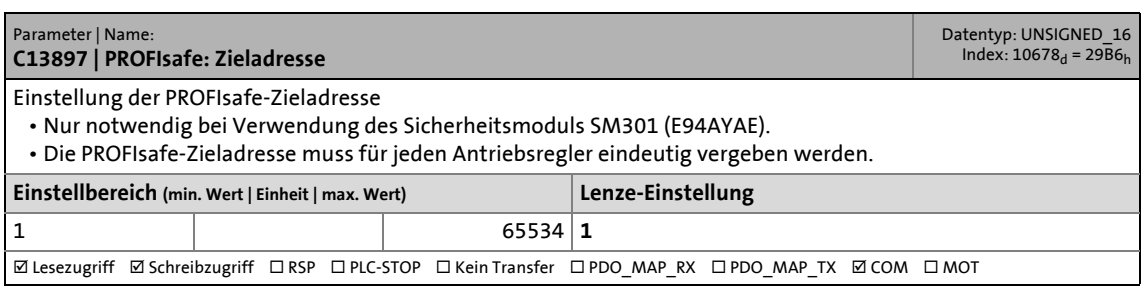

\_ \_ \_ \_ \_ \_ \_ \_ \_ \_ \_ \_ \_ \_ \_ \_ \_ \_ \_ \_ \_ \_ \_ \_ \_ \_ \_ \_ \_ \_ \_ \_ \_ \_ \_ \_ \_ \_ \_ \_ \_ \_ \_ \_ \_ \_ \_ \_ \_ \_ \_ \_ \_ \_ \_ \_ \_ \_ \_ \_ \_ \_ \_ \_

#### <span id="page-99-0"></span>**C13899**

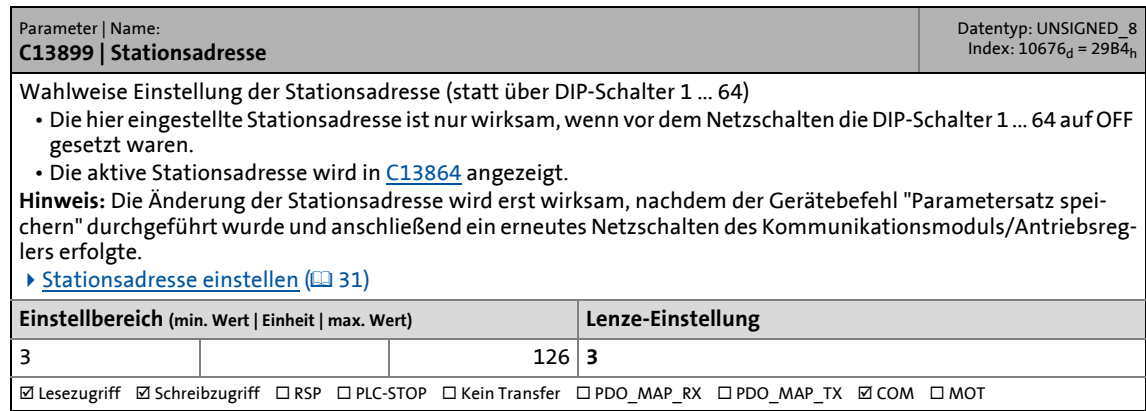

#### **C13900**

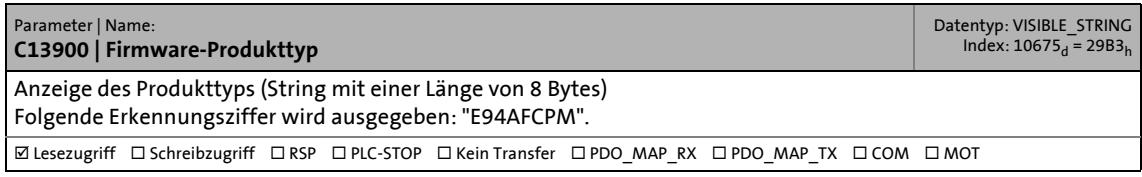

#### **C13901**

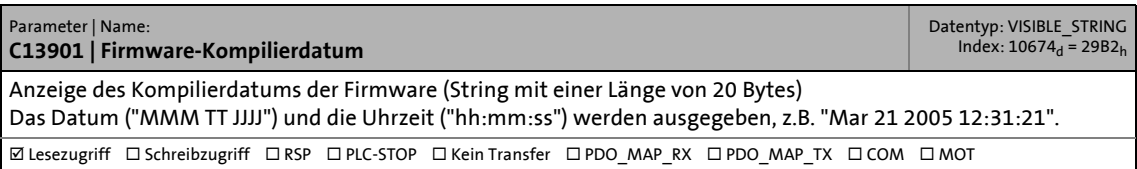

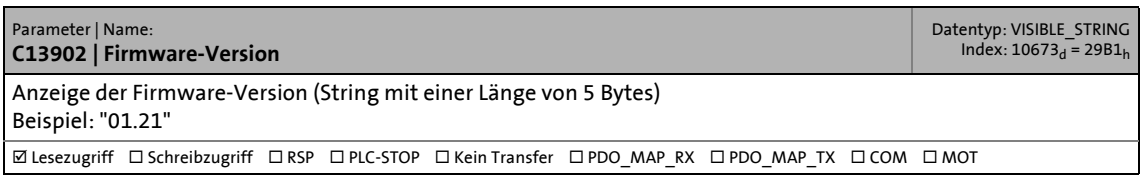

### 14.2 Parameter des Kommunikationsmoduls für Steckplatz MXI1

#### **C13920**

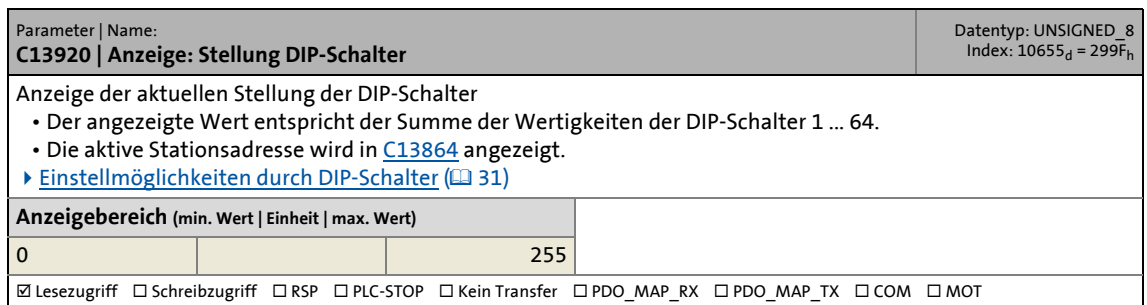

\_ \_ \_ \_ \_ \_ \_ \_ \_ \_ \_ \_ \_ \_ \_ \_ \_ \_ \_ \_ \_ \_ \_ \_ \_ \_ \_ \_ \_ \_ \_ \_ \_ \_ \_ \_ \_ \_ \_ \_ \_ \_ \_ \_ \_ \_ \_ \_ \_ \_ \_ \_ \_ \_ \_ \_ \_ \_ \_ \_ \_ \_ \_ \_

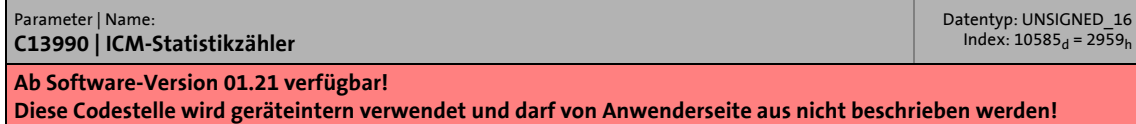

14.3 Parameter des Kommunikationsmoduls für Steckplatz MXI2

#### **14.3 Parameter des Kommunikationsmoduls für Steckplatz MXI2**

In diesem Kapitel sind die Parameter des Kommunikationsmoduls E94AYCPM (PROFIBUS) für den Steckplatz MXI2 des Servo Drive 9400 in numerisch aufsteigender Reihenfolge aufgeführt.

\_\_\_\_\_\_\_\_\_\_\_\_\_\_\_\_\_\_\_\_\_\_\_\_\_\_\_\_\_\_

#### **C14231**

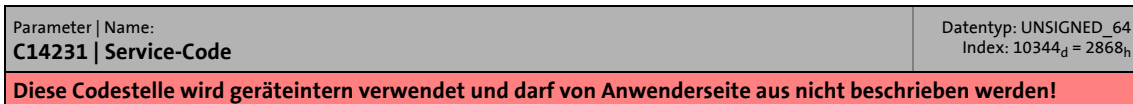

#### **C14489**

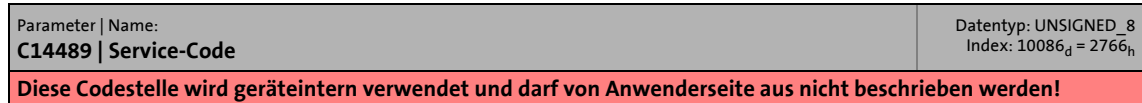

#### **C14531**

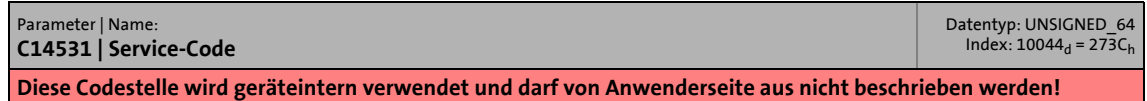

#### **C14789**

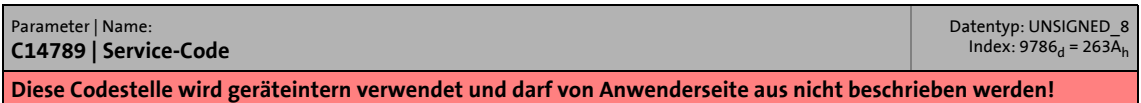

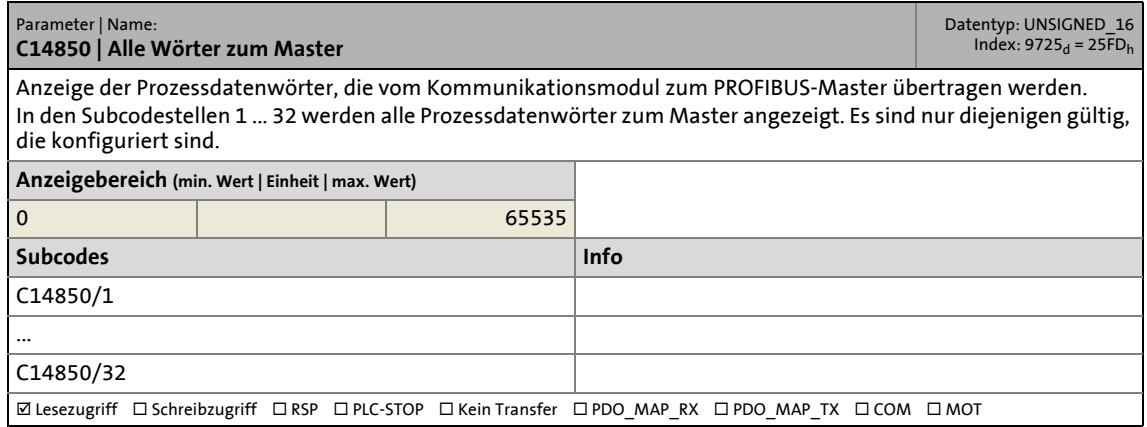

## 14.3 Parameter des Kommunikationsmoduls für Steckplatz MXI2

#### **C14851**

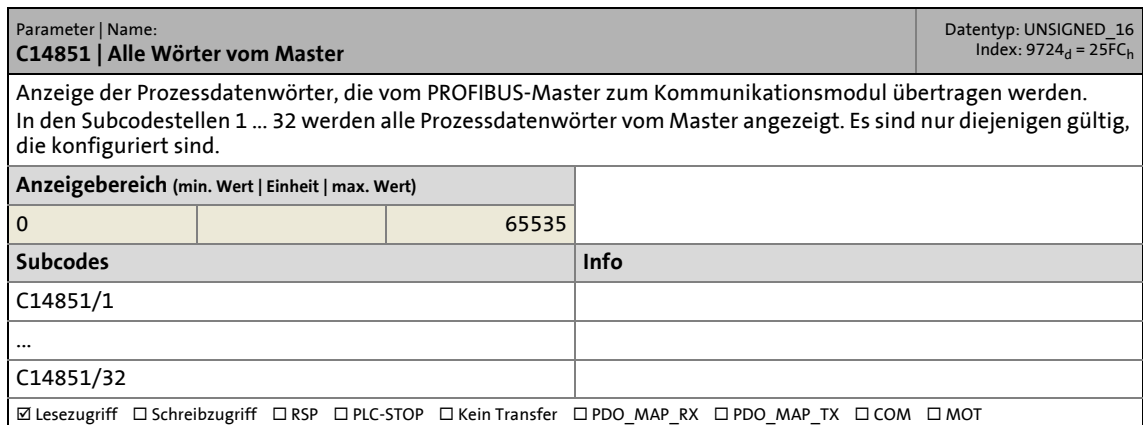

\_ \_ \_ \_ \_ \_ \_ \_ \_ \_ \_ \_ \_ \_ \_ \_ \_ \_ \_ \_ \_ \_ \_ \_ \_ \_ \_ \_ \_ \_ \_ \_ \_ \_ \_ \_ \_ \_ \_ \_ \_ \_ \_ \_ \_ \_ \_ \_ \_ \_ \_ \_ \_ \_ \_ \_ \_ \_ \_ \_ \_ \_ \_ \_

#### **C14852**

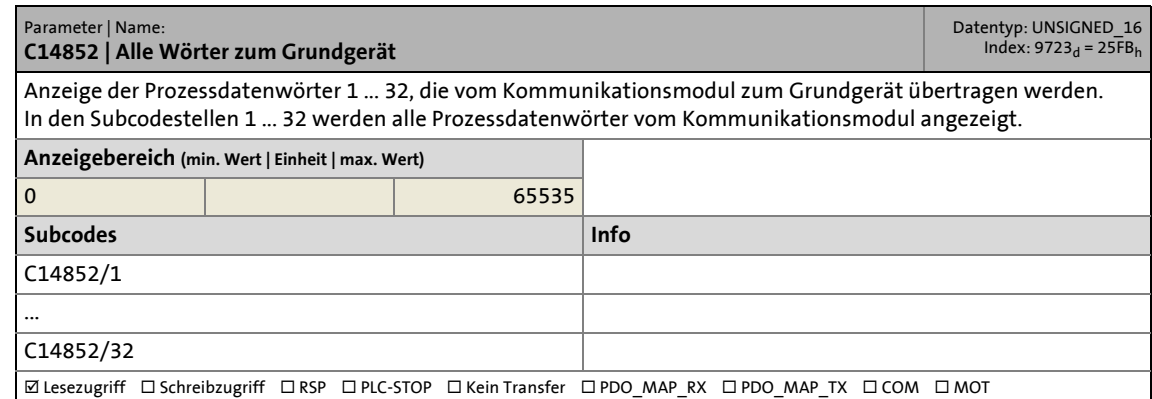

#### **C14853**

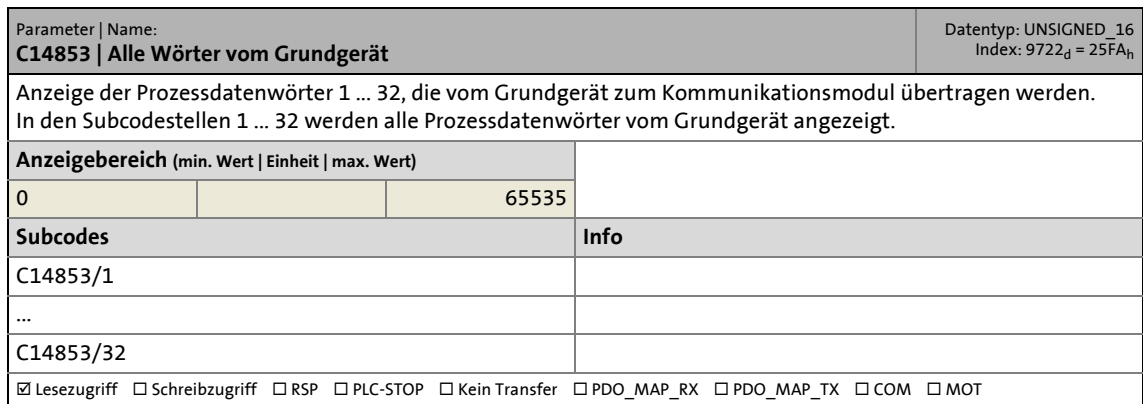

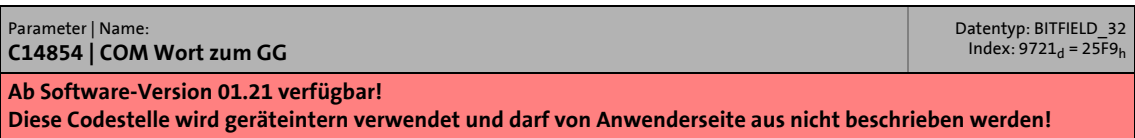

### 14.3 Parameter des Kommunikationsmoduls für Steckplatz MXI2

#### **C14855**

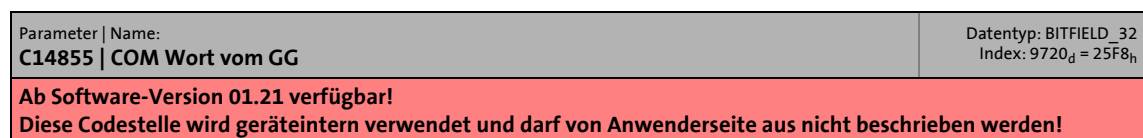

\_ \_ \_ \_ \_ \_ \_ \_ \_ \_ \_ \_ \_ \_ \_ \_ \_ \_ \_ \_ \_ \_ \_ \_ \_ \_ \_ \_ \_ \_ \_ \_ \_ \_ \_ \_ \_ \_ \_ \_ \_ \_ \_ \_ \_ \_ \_ \_ \_ \_ \_ \_ \_ \_ \_ \_ \_ \_ \_ \_ \_ \_ \_ \_

#### **C14860**

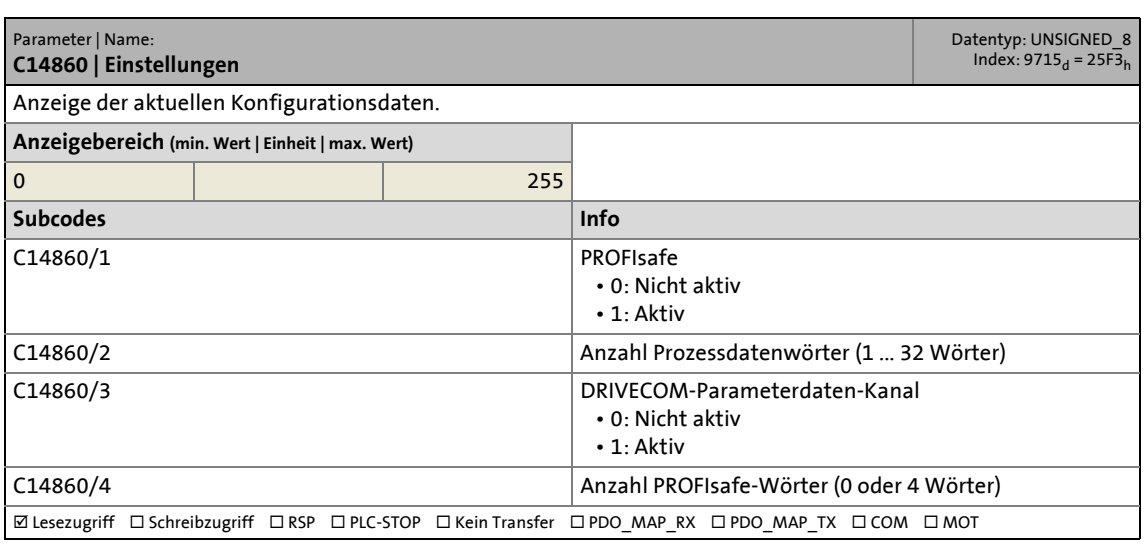

#### <span id="page-103-0"></span>**C14861**

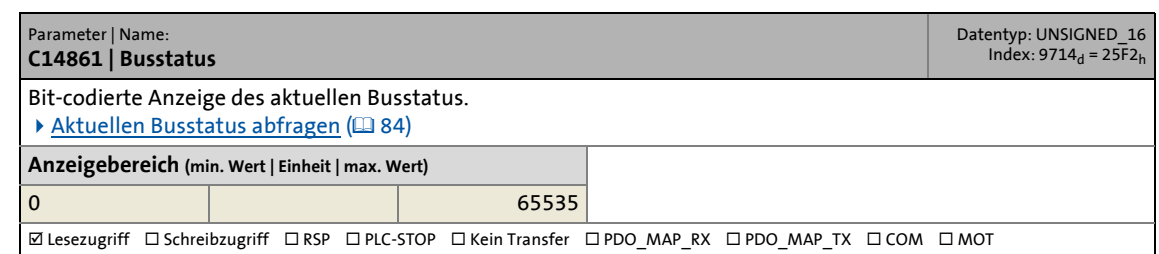

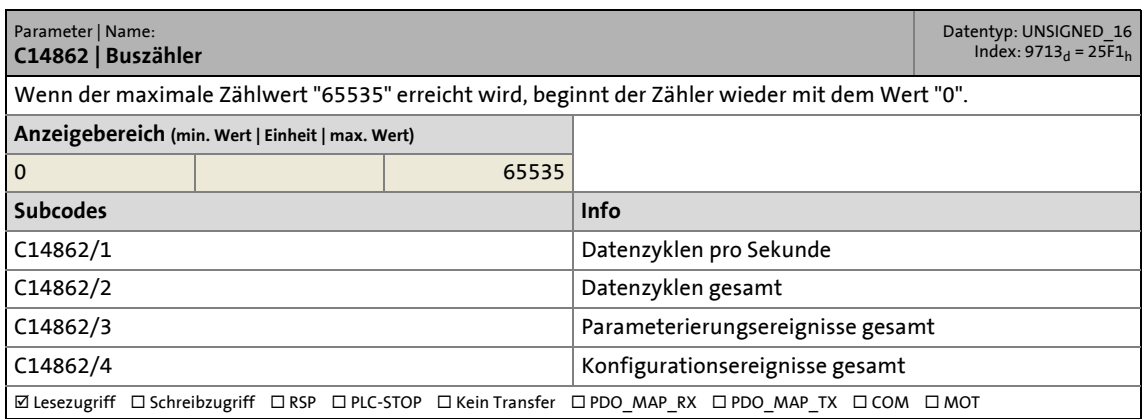

## 14.3 Parameter des Kommunikationsmoduls für Steckplatz MXI2

#### **C14863**

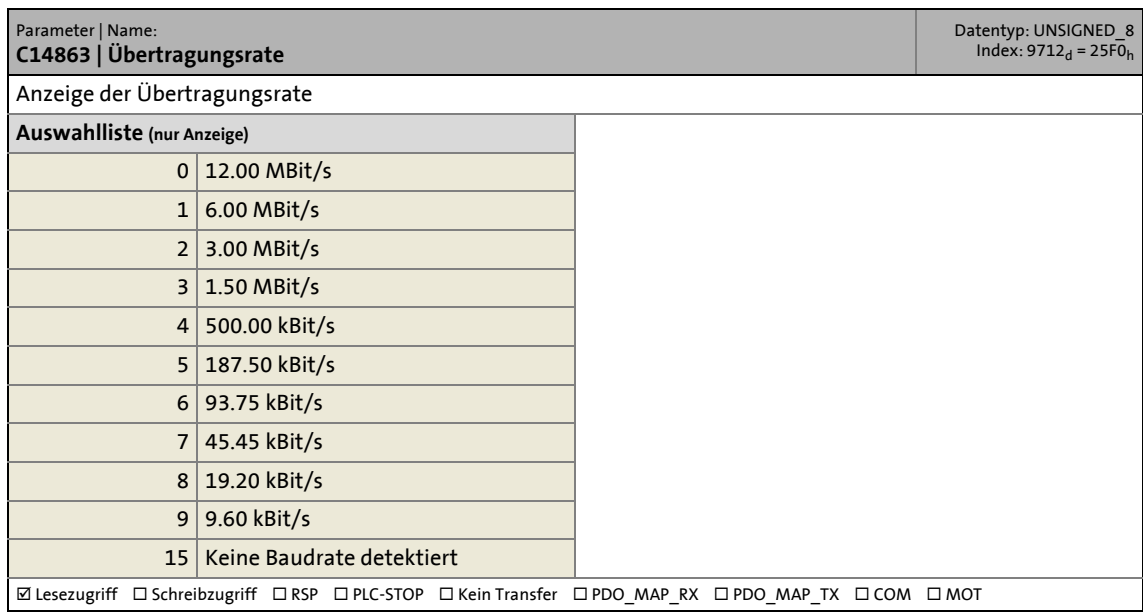

\_ \_ \_ \_ \_ \_ \_ \_ \_ \_ \_ \_ \_ \_ \_ \_ \_ \_ \_ \_ \_ \_ \_ \_ \_ \_ \_ \_ \_ \_ \_ \_ \_ \_ \_ \_ \_ \_ \_ \_ \_ \_ \_ \_ \_ \_ \_ \_ \_ \_ \_ \_ \_ \_ \_ \_ \_ \_ \_ \_ \_ \_ \_ \_

#### **C14864**

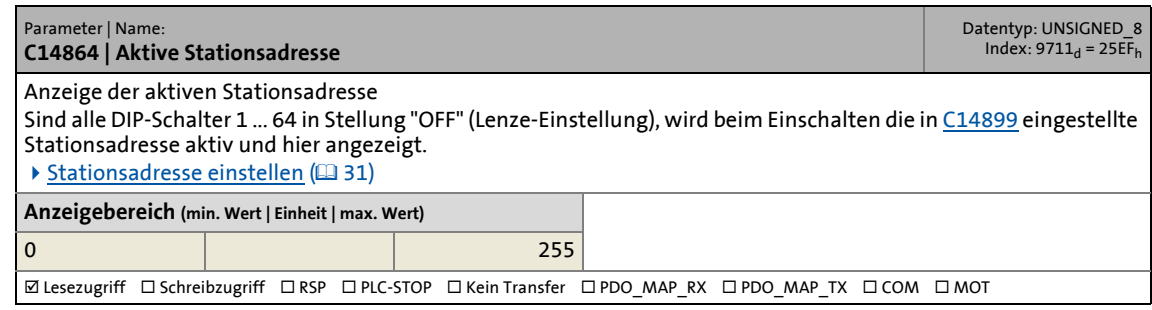

#### **C14865**

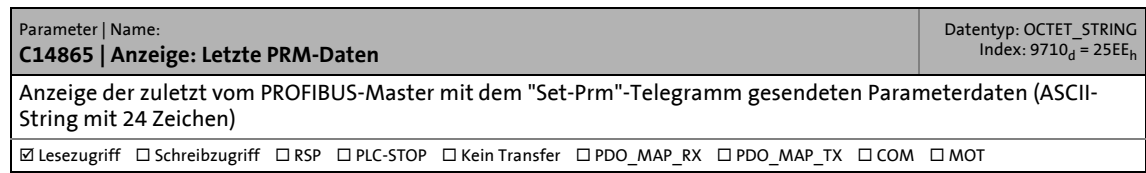

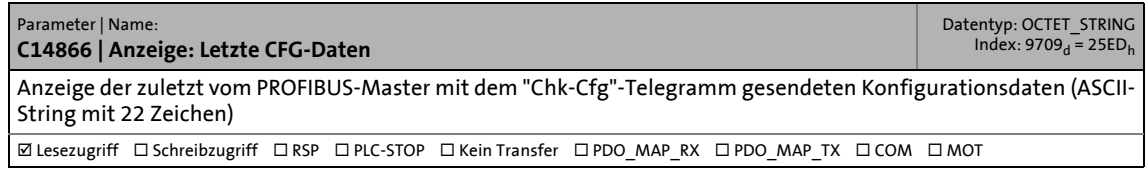

### 14.3 Parameter des Kommunikationsmoduls für Steckplatz MXI2

#### **C14867**

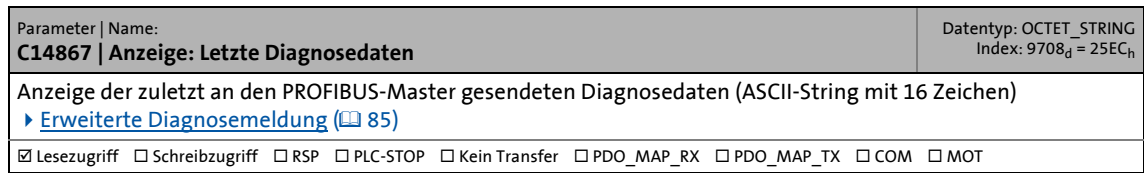

\_ \_ \_ \_ \_ \_ \_ \_ \_ \_ \_ \_ \_ \_ \_ \_ \_ \_ \_ \_ \_ \_ \_ \_ \_ \_ \_ \_ \_ \_ \_ \_ \_ \_ \_ \_ \_ \_ \_ \_ \_ \_ \_ \_ \_ \_ \_ \_ \_ \_ \_ \_ \_ \_ \_ \_ \_ \_ \_ \_ \_ \_ \_ \_

#### <span id="page-105-1"></span>**C14868**

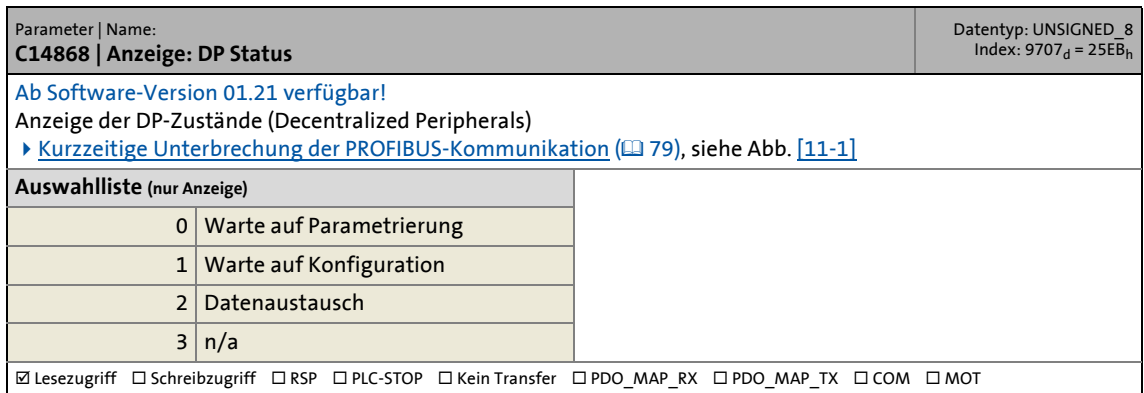

<span id="page-105-2"></span><span id="page-105-0"></span>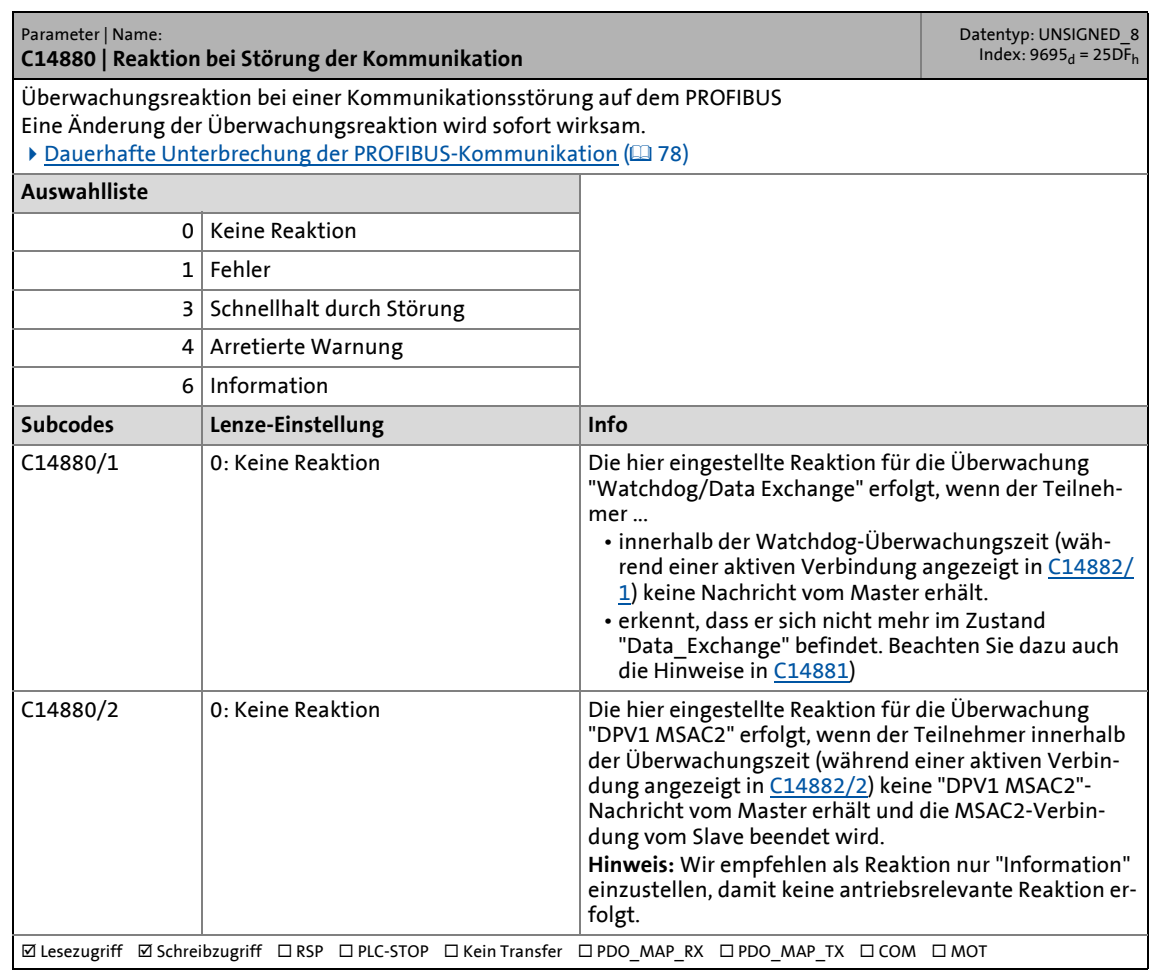

### 14.3 Parameter des Kommunikationsmoduls für Steckplatz MXI2

#### <span id="page-106-4"></span>**C14881**

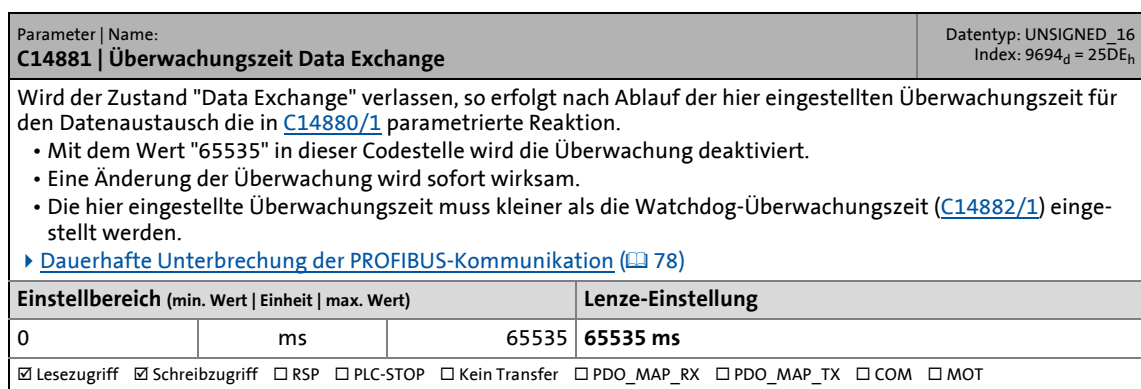

<span id="page-106-0"></span>\_ \_ \_ \_ \_ \_ \_ \_ \_ \_ \_ \_ \_ \_ \_ \_ \_ \_ \_ \_ \_ \_ \_ \_ \_ \_ \_ \_ \_ \_ \_ \_ \_ \_ \_ \_ \_ \_ \_ \_ \_ \_ \_ \_ \_ \_ \_ \_ \_ \_ \_ \_ \_ \_ \_ \_ \_ \_ \_ \_ \_ \_ \_ \_

#### <span id="page-106-3"></span><span id="page-106-2"></span>**C14882**

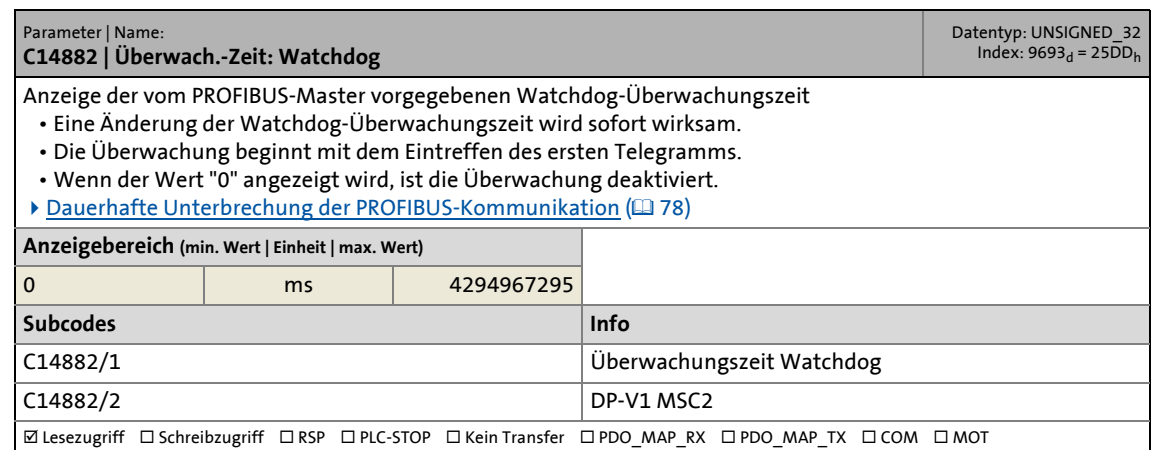

<span id="page-106-1"></span>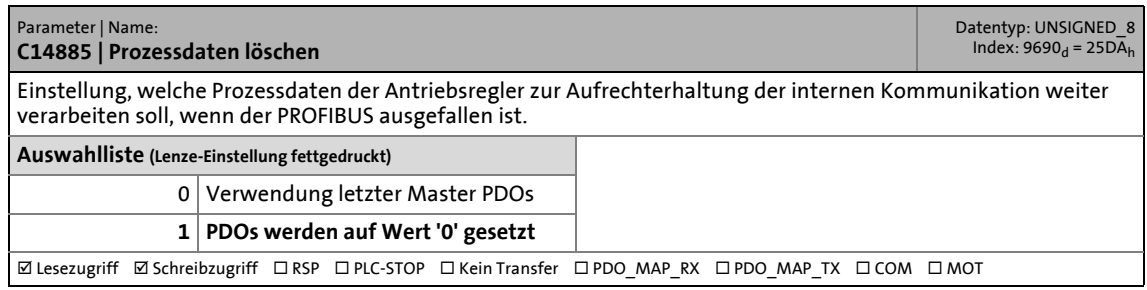

### 14.3 Parameter des Kommunikationsmoduls für Steckplatz MXI2

#### **C14886**

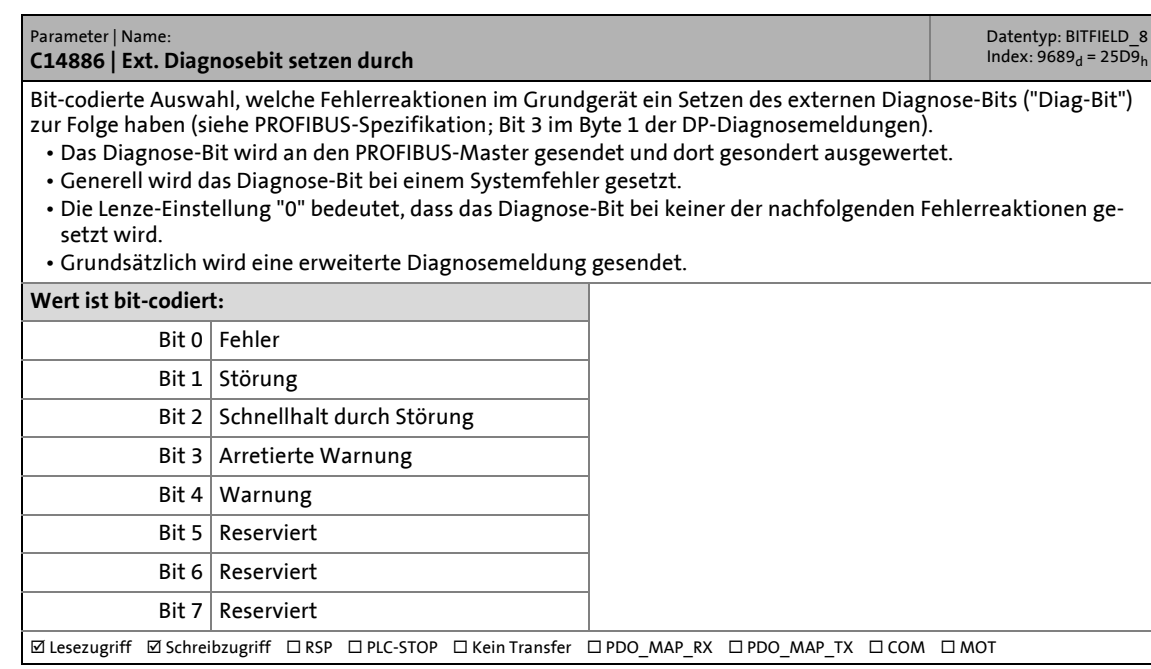

\_ \_ \_ \_ \_ \_ \_ \_ \_ \_ \_ \_ \_ \_ \_ \_ \_ \_ \_ \_ \_ \_ \_ \_ \_ \_ \_ \_ \_ \_ \_ \_ \_ \_ \_ \_ \_ \_ \_ \_ \_ \_ \_ \_ \_ \_ \_ \_ \_ \_ \_ \_ \_ \_ \_ \_ \_ \_ \_ \_ \_ \_ \_ \_

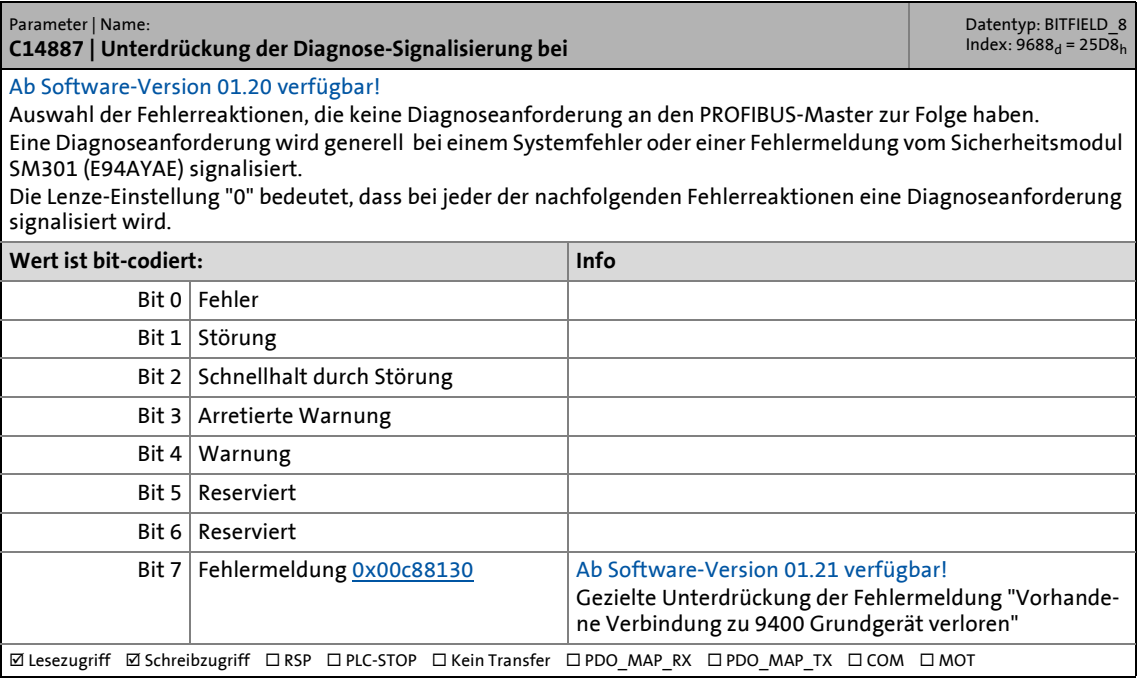
### 14.3 Parameter des Kommunikationsmoduls für Steckplatz MXI2

#### <span id="page-108-0"></span>**C14897**

<span id="page-108-13"></span><span id="page-108-5"></span>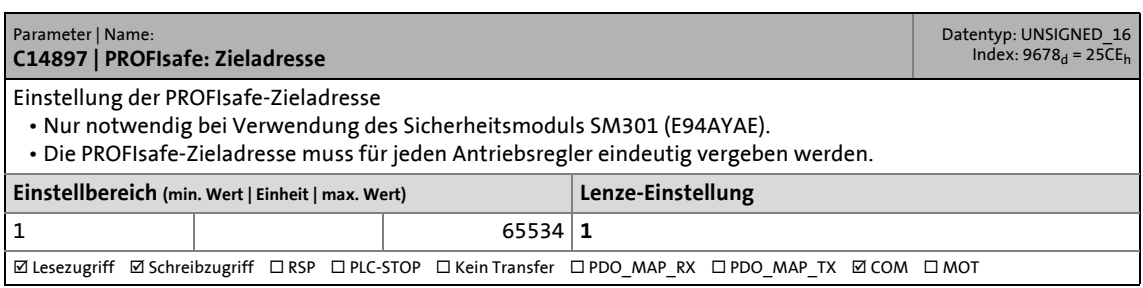

\_ \_ \_ \_ \_ \_ \_ \_ \_ \_ \_ \_ \_ \_ \_ \_ \_ \_ \_ \_ \_ \_ \_ \_ \_ \_ \_ \_ \_ \_ \_ \_ \_ \_ \_ \_ \_ \_ \_ \_ \_ \_ \_ \_ \_ \_ \_ \_ \_ \_ \_ \_ \_ \_ \_ \_ \_ \_ \_ \_ \_ \_ \_ \_

#### <span id="page-108-1"></span>**C14899**

<span id="page-108-14"></span><span id="page-108-6"></span>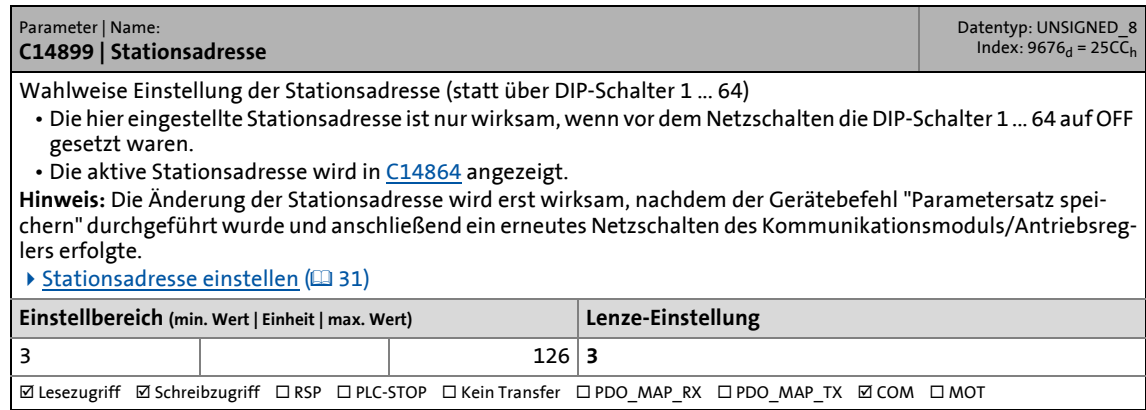

#### <span id="page-108-2"></span>**C14900**

<span id="page-108-11"></span><span id="page-108-7"></span>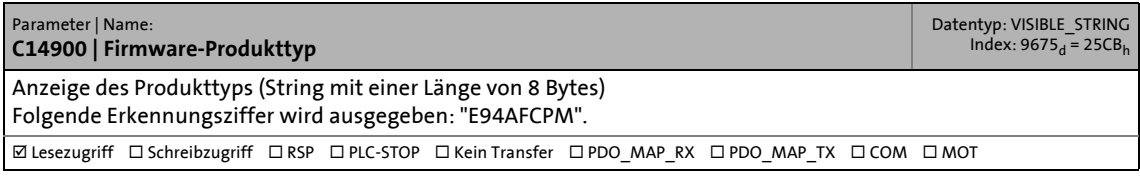

#### <span id="page-108-3"></span>**C14901**

<span id="page-108-10"></span><span id="page-108-8"></span>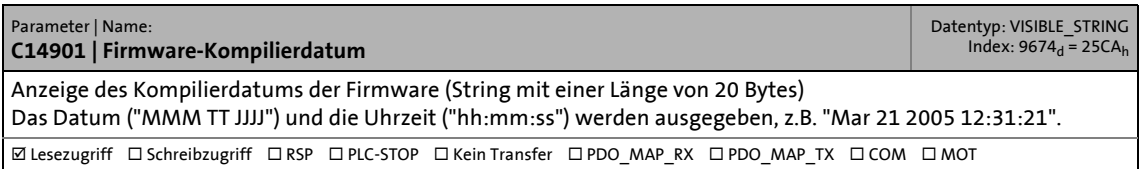

#### <span id="page-108-4"></span>**C14902**

<span id="page-108-12"></span><span id="page-108-9"></span>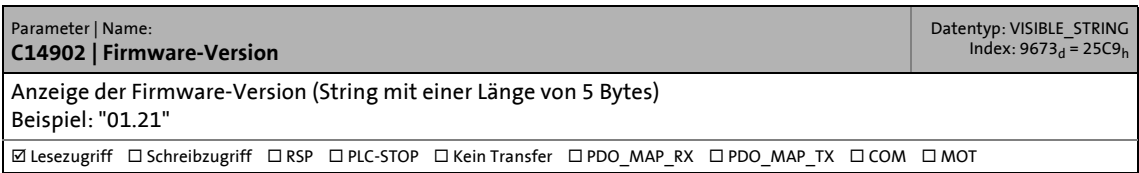

### 14.3 Parameter des Kommunikationsmoduls für Steckplatz MXI2

#### <span id="page-109-0"></span>**C14920**

<span id="page-109-2"></span><span id="page-109-1"></span>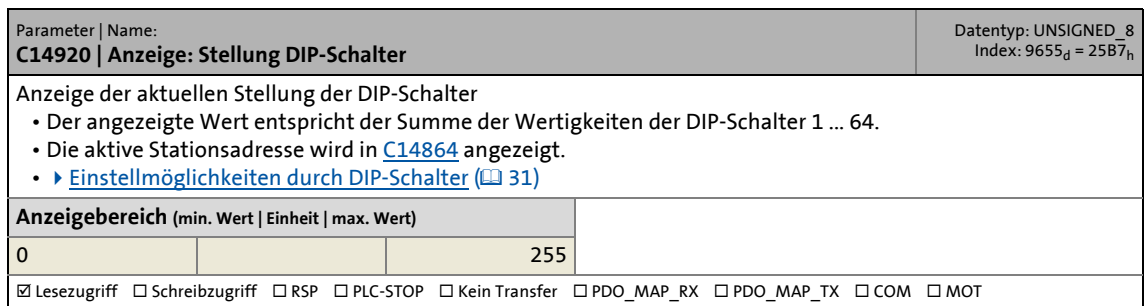

\_ \_ \_ \_ \_ \_ \_ \_ \_ \_ \_ \_ \_ \_ \_ \_ \_ \_ \_ \_ \_ \_ \_ \_ \_ \_ \_ \_ \_ \_ \_ \_ \_ \_ \_ \_ \_ \_ \_ \_ \_ \_ \_ \_ \_ \_ \_ \_ \_ \_ \_ \_ \_ \_ \_ \_ \_ \_ \_ \_ \_ \_ \_ \_

#### **C14990**

<span id="page-109-4"></span><span id="page-109-3"></span>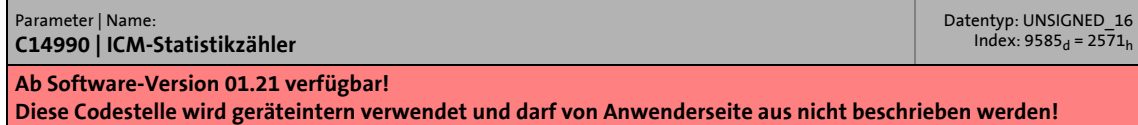

14.4 Attributtabelle

#### **14.4 Attributtabelle**

<span id="page-110-0"></span>Die Attributtabelle enthält Informationen, die für eine Kommunikation zum Antriebsregler über Parameter erforderlich sind.

\_ \_ \_ \_ \_ \_ \_ \_ \_ \_ \_ \_ \_ \_ \_ \_ \_ \_ \_ \_ \_ \_ \_ \_ \_ \_ \_ \_ \_ \_ \_ \_ \_ \_ \_ \_ \_ \_ \_ \_ \_ \_ \_ \_ \_ \_ \_ \_ \_ \_ \_ \_ \_ \_ \_ \_ \_ \_ \_ \_ \_ \_ \_ \_

#### **So lesen Sie die Attributtabelle:**

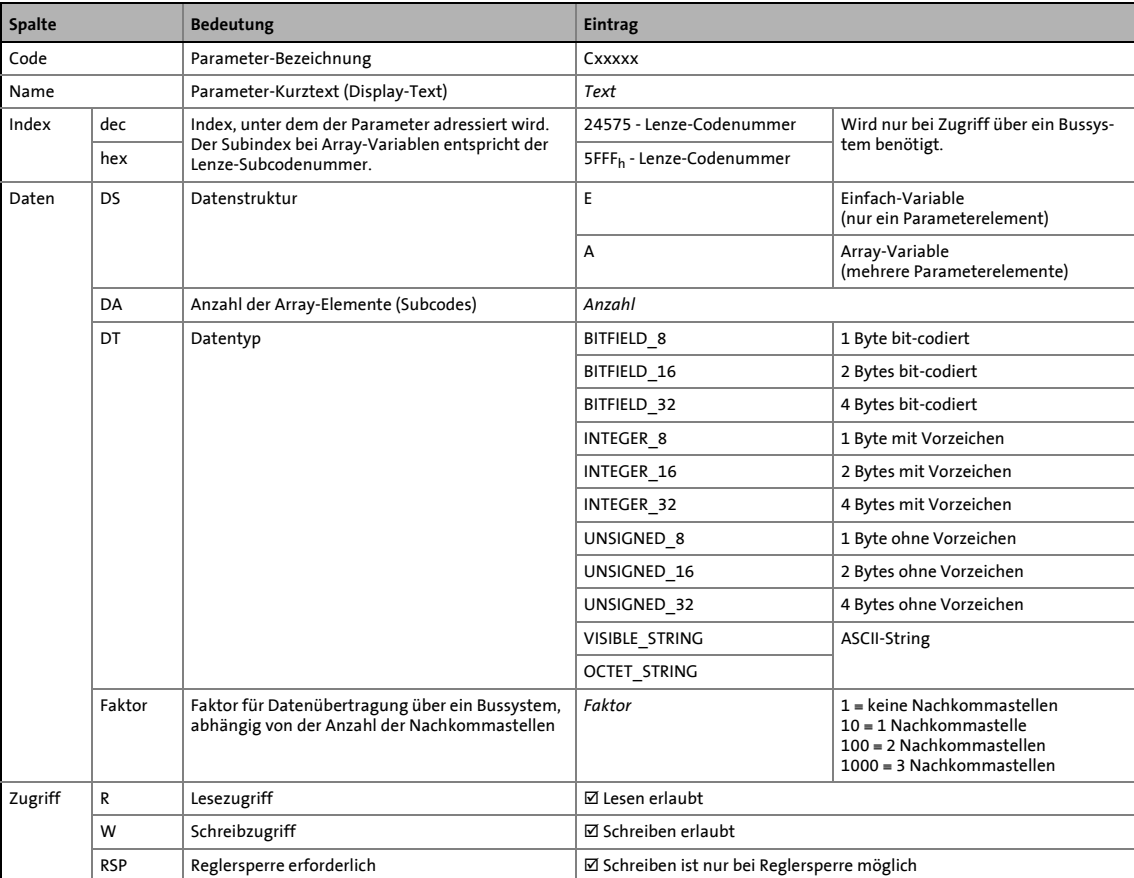

#### **Attributtabelle**

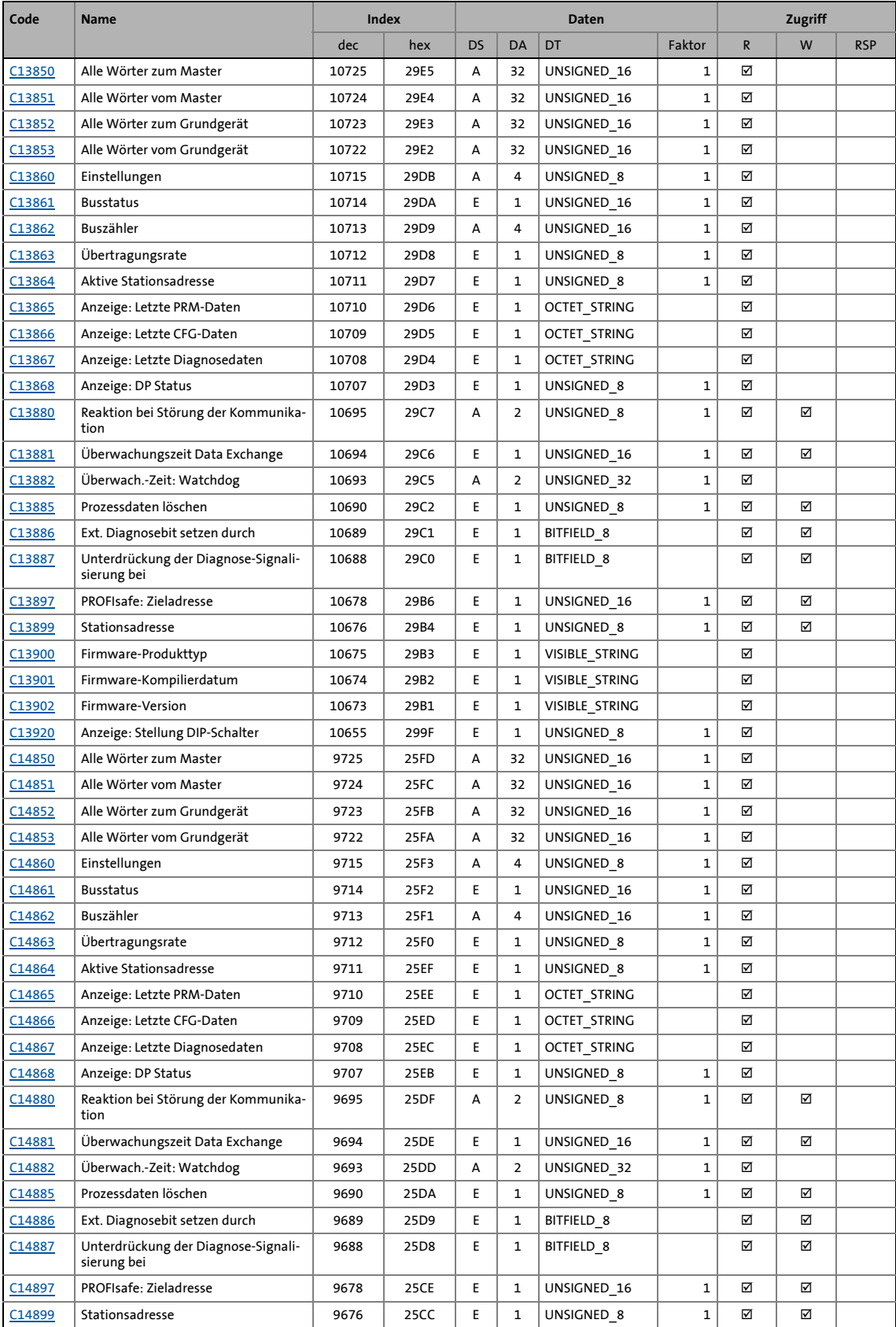

# 14 Parameter-Referenz<br>14.4 Attributtabelle

### 14.4 Attributtabelle

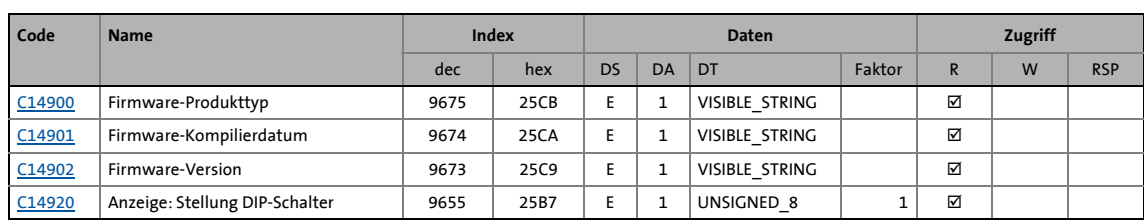

14.5 Implementierte PROFIdrive-Objekte (DP-V1)

### **14.5 Implementierte PROFIdrive-Objekte (DP-V1)**

#### **I-918**

<span id="page-113-5"></span><span id="page-113-0"></span>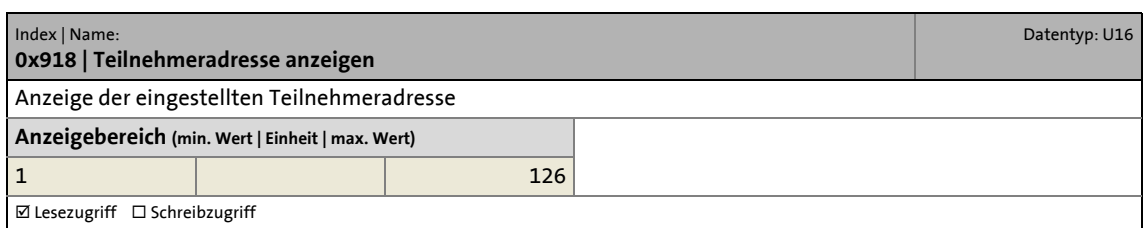

<span id="page-113-4"></span>\_ \_ \_ \_ \_ \_ \_ \_ \_ \_ \_ \_ \_ \_ \_ \_ \_ \_ \_ \_ \_ \_ \_ \_ \_ \_ \_ \_ \_ \_ \_ \_ \_ \_ \_ \_ \_ \_ \_ \_ \_ \_ \_ \_ \_ \_ \_ \_ \_ \_ \_ \_ \_ \_ \_ \_ \_ \_ \_ \_ \_ \_ \_ \_

**I-963**

<span id="page-113-6"></span><span id="page-113-1"></span>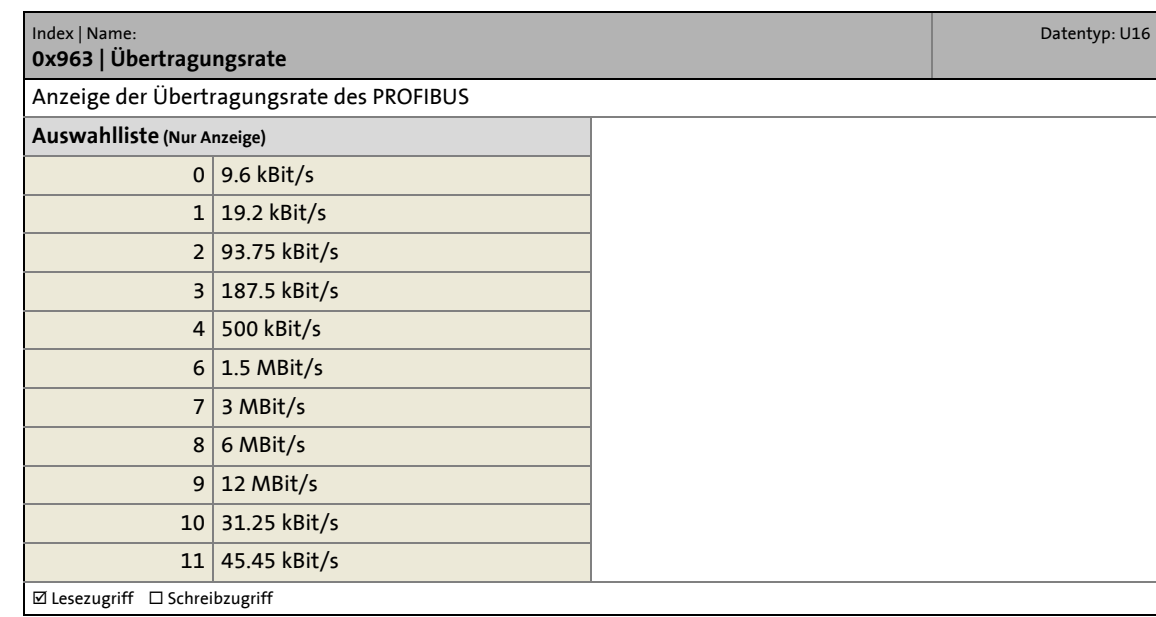

#### **I-964**

<span id="page-113-3"></span><span id="page-113-2"></span>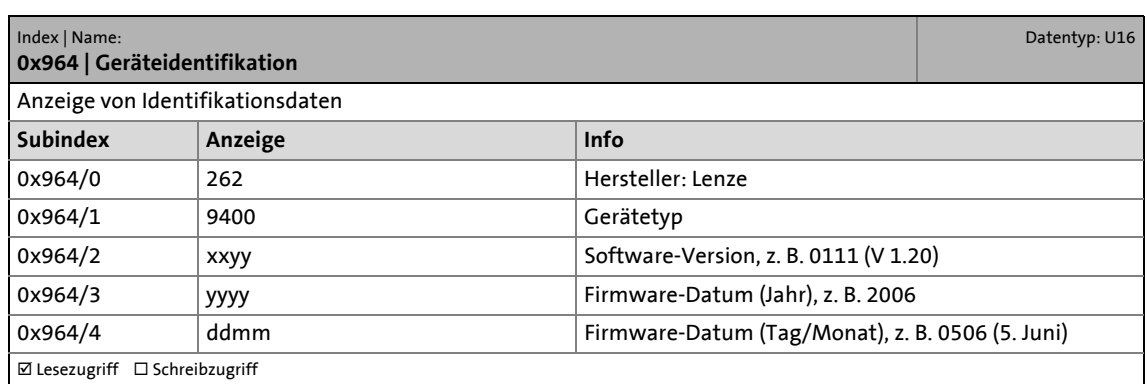

14.5 Implementierte PROFIdrive-Objekte (DP-V1)

#### **I-974**

<span id="page-114-1"></span><span id="page-114-0"></span>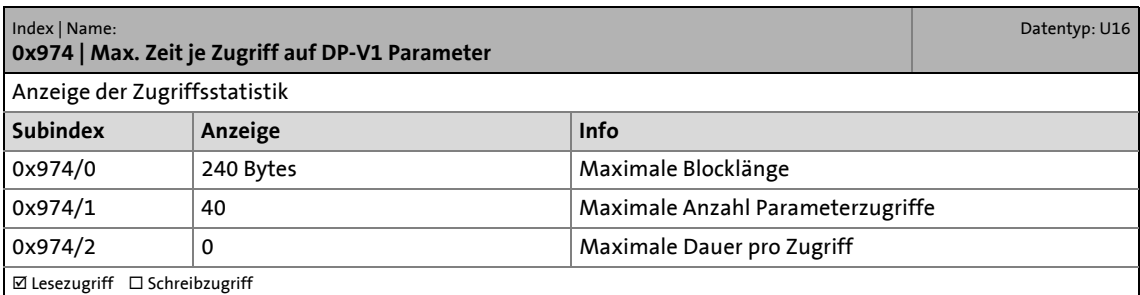

### **15 DIP-Schalterstellungen zur Einstellung der Stationsadresse**

<span id="page-115-0"></span>Die Stationsadresse ergibt sich aus der Summe der binären Wertigkeiten der Schalter 1 ... 64. Die folgende Tabelle zeigt die Schalterstellungen für den gültigen Adressbereich 1 ... 126.

\_\_\_\_\_\_\_\_\_\_\_\_\_

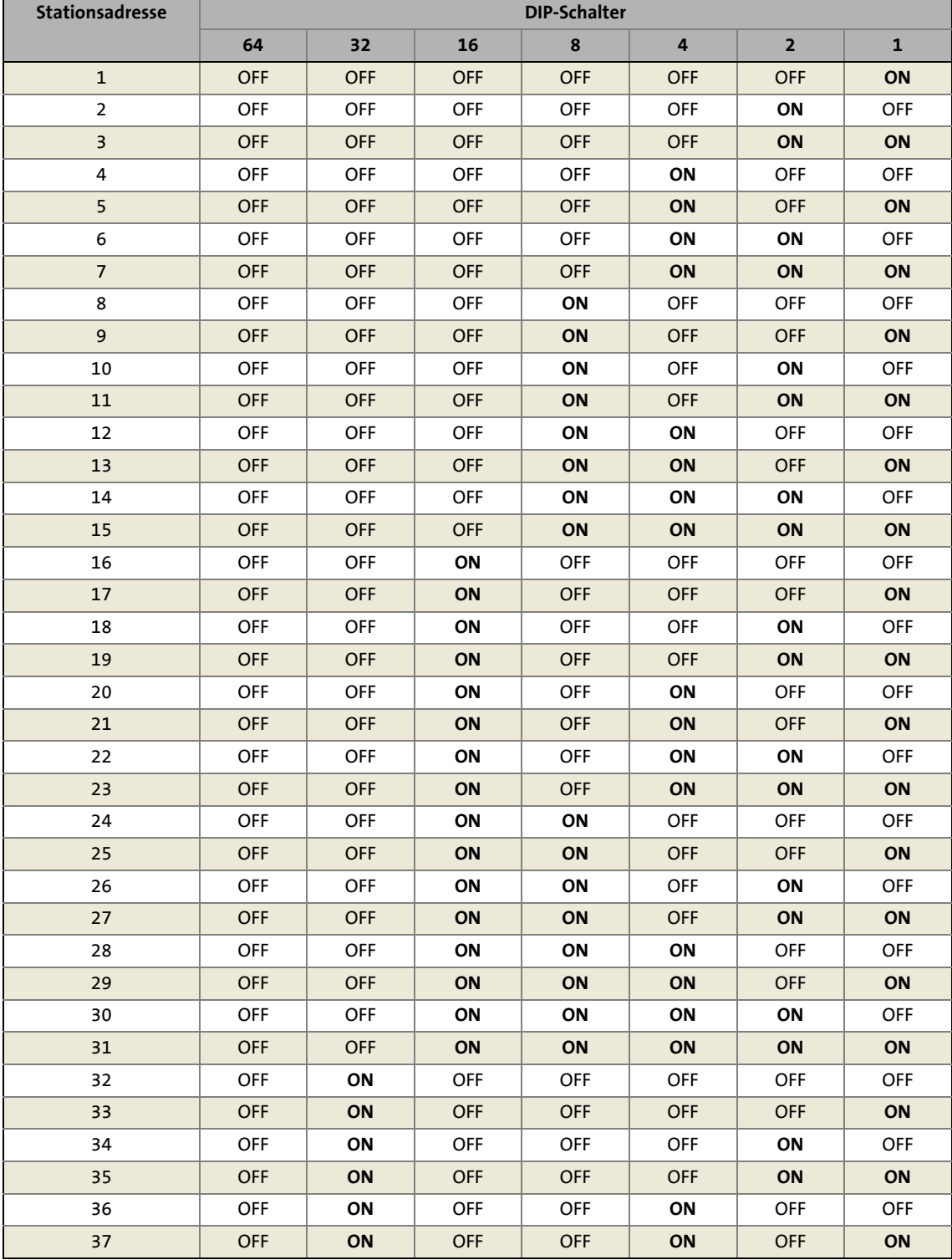

[Stationsadresse einstellen](#page-30-0) (2[31\)](#page-30-0)

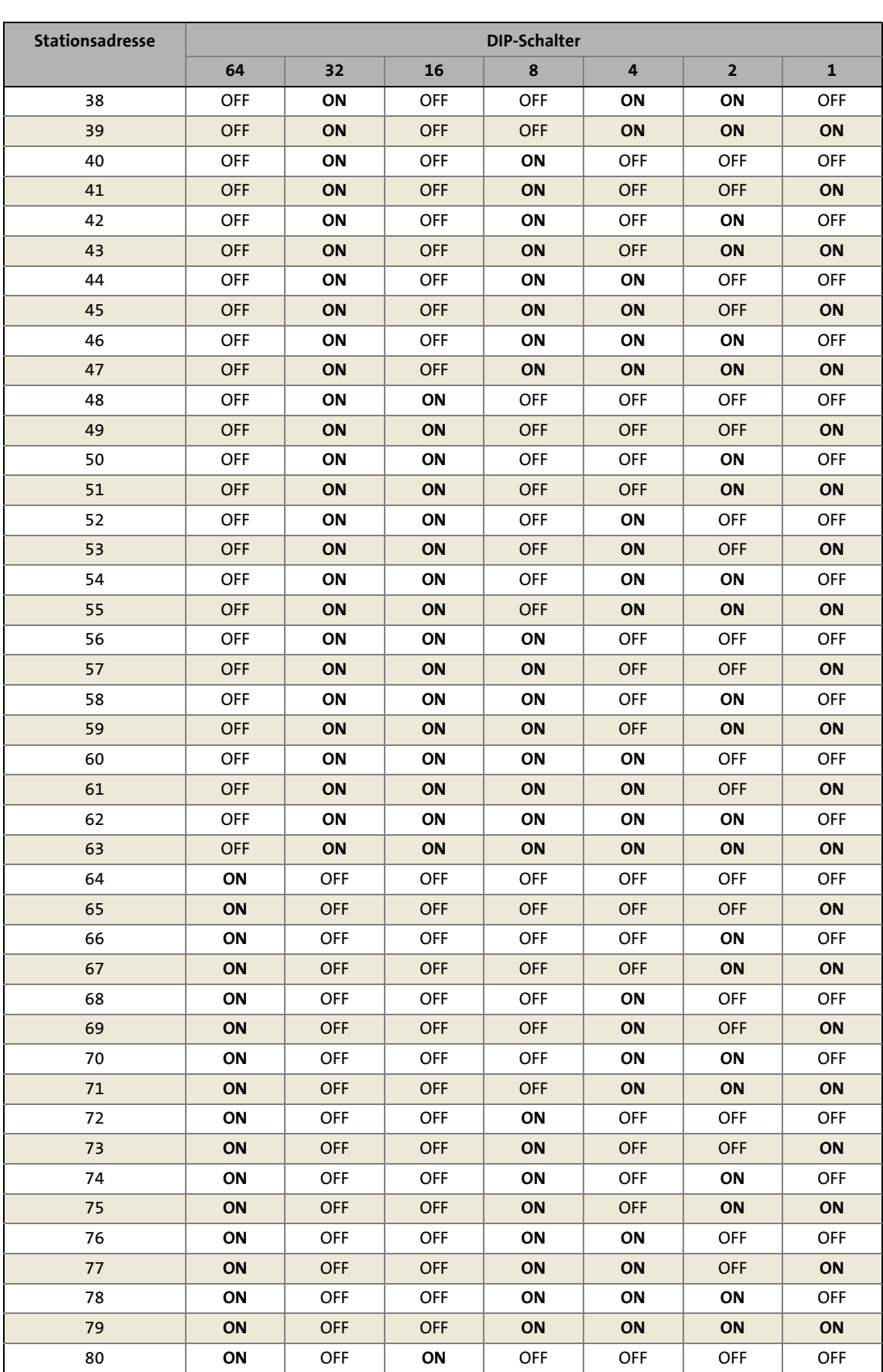

# 15 DIP-Schalterstellungen zur Einstellung der Stationsadresse

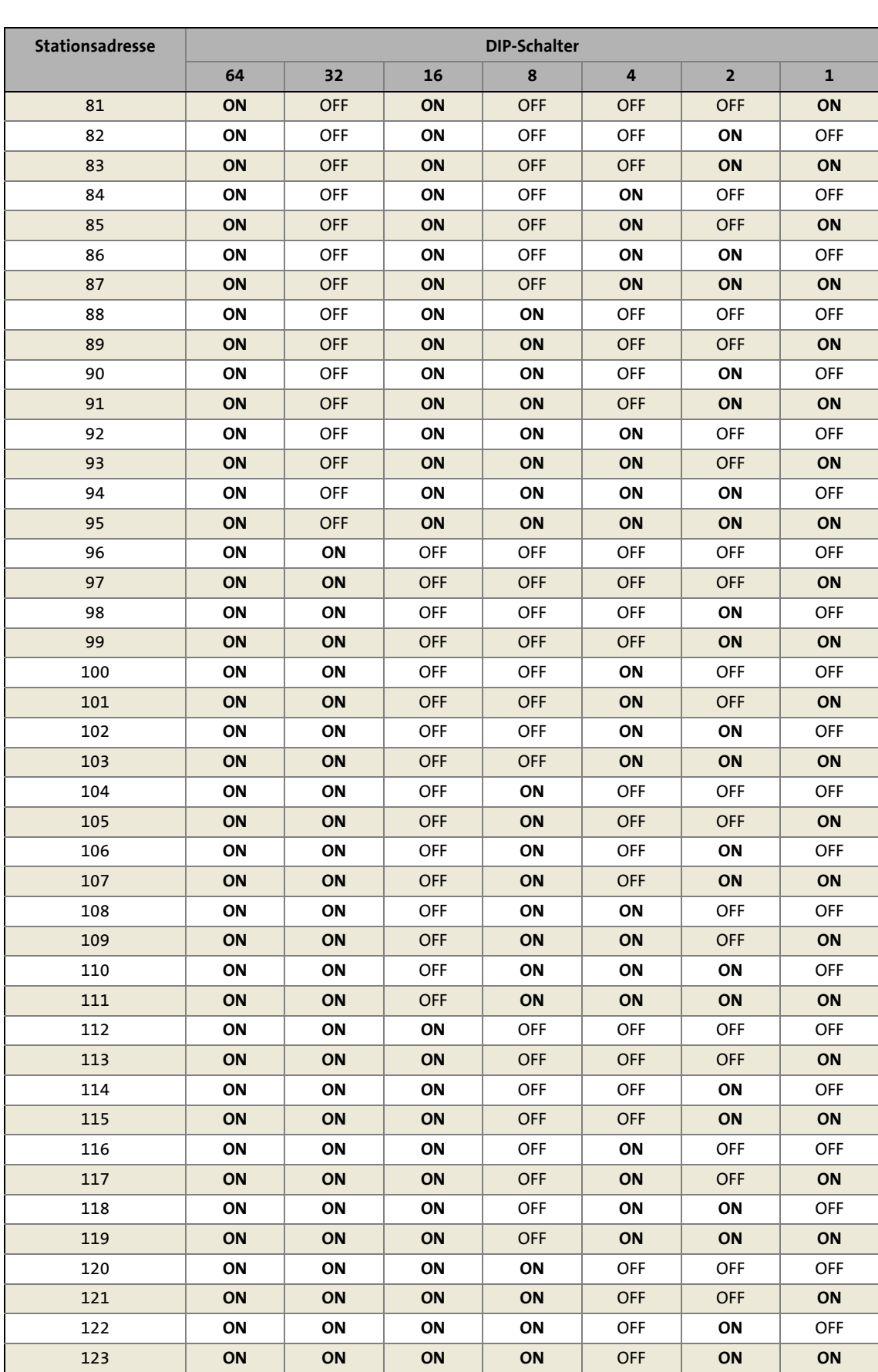

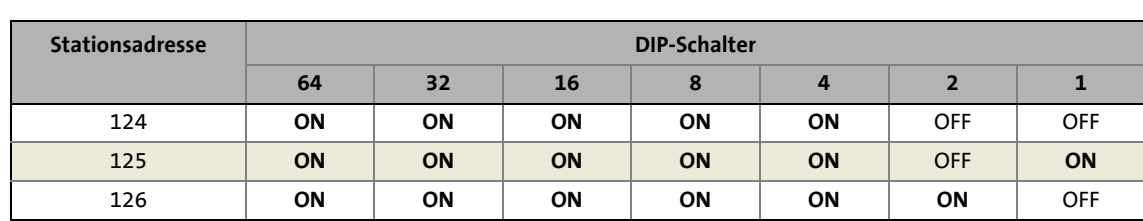

#### **0 - 9**

0x918 | Teilnehmeradresse anzeigen [114](#page-113-0) 0x963 | Übertragungsrate [114](#page-113-1) 0x964 | Geräteidentifikation [114](#page-113-2) 0x974 | Max. Zeit je Zugriff auf DP-V1 Parameter [115](#page-114-0)

### **A**

Abbruch des Datentransfers durch den Antriebsregler (DP-V0) [51](#page-50-0) Abbruch des Datentransfers durch den Master (DP-V0) [51](#page-50-1) Abmessungen [20](#page-19-0) Adressierung der Lenze-Parameter/Parameterdaten [47](#page-46-0) Aktive Stationsadresse (C13864) [96](#page-95-4) Aktive Stationsadresse (C14864) [105](#page-104-4) Aktuellen Busstatus abfragen [84](#page-83-0) Alle Wörter vom Grundgerät (C13853) [94](#page-93-3) Alle Wörter vom Grundgerät (C14853) [103](#page-102-3) Alle Wörter vom Master (C13851) [94](#page-93-4) Alle Wörter vom Master (C14851) [103](#page-102-4) Alle Wörter zum Grundgerät (C13852) [94](#page-93-5) Alle Wörter zum Grundgerät (C14852) [103](#page-102-5) Alle Wörter zum Master (C13850) [93](#page-92-1) Alle Wörter zum Master (C14850) [102](#page-101-1) Allgemeine Daten [15](#page-14-0) Allgemeine Sicherheits- und Anwendungshinweise [10](#page-9-0) Anschlüsse [14](#page-13-0) Anwendungshinweise [9](#page-8-0) Anzeige DP Status (C13868) [97](#page-96-3) DP Status (C14868) [106](#page-105-3) Letzte CFG-Daten (C13866) [96](#page-95-5) Letzte CFG-Daten (C14866) [105](#page-104-5) Letzte Diagnosedaten (C13867) [97](#page-96-4) Letzte Diagnosedaten (C14867) [106](#page-105-4) Letzte PRM-Daten (C13865) [96](#page-95-6) Letzte PRM-Daten (C14865) [105](#page-104-6) Stellung DIP-Schalter (C13920) [101](#page-100-1) Stellung DIP-Schalter (C14920) [110](#page-109-1) Approbationen [15](#page-14-1) Attributtabelle [111](#page-110-0) Aufbau der Sicherheitshinweise [9](#page-8-1) Azyklischer Datentransfer (DP-V1) [59](#page-58-0)

### **B**

Bearbeitungszeit [19](#page-18-0) Bestimmungsgemäße Verwendung [12](#page-11-0) Busabschlusswiderstand aktivieren [25](#page-24-0) Busleitungslänge [26](#page-25-0) Busstatus (C13861) [95](#page-94-3) Busstatus (C14861) [104](#page-103-3) Busstatus abfragen [84](#page-83-0) Buszähler (C13862) [95](#page-94-4) Buszähler (C14862) [104](#page-103-4)

### **C**

\_ \_ \_ \_ \_ \_ \_ \_ \_ \_ \_ \_ \_ \_ \_ \_ \_ \_ \_ \_ \_ \_ \_ \_ \_ \_ \_ \_ \_ \_ \_ \_ \_ \_ \_ \_ \_ \_ \_ \_ \_ \_ \_ \_ \_ \_ \_ \_ \_ \_ \_ \_ \_ \_ \_ \_ \_ \_ \_ \_ \_ \_ \_ \_

C00615 | Reakt. unzul. Gerätekonfig. [91](#page-90-0) C00636 | Reakt. neues Modul in MXI1 [91](#page-90-1) C00637 | Reakt. neues Modul in MXI2 [92](#page-91-0) C01501 | Reakt. Komm.-Fehler mit MXI1 [92](#page-91-1) C01502 | Reakt. Komm.-Fehler mit MXI2 [92](#page-91-2) C13231 | Service-Code [93](#page-92-2) C13489 | Service-Code [93](#page-92-3) C13531 | Service-Code [93](#page-92-4) C13789 | Service-Code [93](#page-92-5) C13850 | Alle Wörter zum Master [93](#page-92-6) C13851 | Alle Wörter vom Master [94](#page-93-6) C13852 | Alle Wörter zum Grundgerät [94](#page-93-7) C13853 | Alle Wörter vom Grundgerät [94](#page-93-8) C13854 | COM Wort zum GG [94](#page-93-9) C13855 | COM Wort vom GG [95](#page-94-5) C13860 | Einstellungen [95](#page-94-6) C13861 | Busstatus [95](#page-94-7) C13862 | Buszähler [95](#page-94-8) C13863 | Übertragungsrate [96](#page-95-7) C13864 | Aktive Stationsadresse [96](#page-95-8) C13865 | Anzeige: Letzte PRM-Daten [96](#page-95-9) C13866 | Anzeige: Letzte CFG-Daten [96](#page-95-10) C13867 | Anzeige: Letzte Diagnosedaten [97](#page-96-5) C13868 | Anzeige: DP Status [97](#page-96-6) C13880 | Reaktion bei Störung der Kommunikation [97](#page-96-7) C13881 | Überwachungszeit Data Exchange [98](#page-97-3) C13882 | Überwach.-Zeit: Watchdog [98](#page-97-4) C13885 | Prozessdaten löschen [98](#page-97-5) C13886 | Ext. Diagnosebit setzen durch [99](#page-98-2) C13887 | Unterdrückung der Diagnose-Signalisierung bei [99](#page-98-3) C13897 | PROFIsafe: Zieladresse [100](#page-99-5) C13899 | Stationsadresse [100](#page-99-6) C13900 | Firmware-Produkttyp [100](#page-99-7) C13901 | Firmware-Kompilierdatum [100](#page-99-8) C13902 | Firmware-Version [100](#page-99-9) C13920 | Anzeige: Stellung DIP-Schalter [101](#page-100-2) C13990 | ICM-Statistikzähler [101](#page-100-3) C14231 | Service-Code [102](#page-101-2) C14489 | Service-Code [102](#page-101-3) C14531 | Service-Code [102](#page-101-4) C14789 | Service-Code [102](#page-101-5) C14850 | Alle Wörter zum Master [102](#page-101-6) C14851 | Alle Wörter vom Master [103](#page-102-6) C14852 | Alle Wörter zum Grundgerät [103](#page-102-7) C14853 | Alle Wörter vom Grundgerät [103](#page-102-8) C14854 | COM Wort zum GG [103](#page-102-9) C14855 | COM Wort vom GG [104](#page-103-5) C14860 | Einstellungen [104](#page-103-6) C14861 | Busstatus [104](#page-103-7) C14862 | Buszähler [104](#page-103-8) C14863 | Übertragungsrate [105](#page-104-7)

C14864 | Aktive Stationsadresse [105](#page-104-8) C14865 | Anzeige: Letzte PRM-Daten [105](#page-104-9) C14866 | Anzeige: Letzte CFG-Daten [105](#page-104-10) C14867 | Anzeige: Letzte Diagnosedaten [106](#page-105-5) C14868 | Anzeige: DP Status [106](#page-105-6) C14880 | Reaktion bei Störung der Kommunikation [106](#page-105-7) C14881 | Überwachungszeit Data Exchange [107](#page-106-3) C14882 | Überwach.-Zeit: Watchdog [107](#page-106-4) C14885 | Prozessdaten löschen [107](#page-106-5) C14886 | Ext. Diagnosebit setzen durch [108](#page-107-2) C14887 | Unterdrückung der Diagnose-Signalisierung bei [108](#page-107-3) C14897 | PROFIsafe: Zieladresse [109](#page-108-5) C14899 | Stationsadresse [109](#page-108-6) C14900 | Firmware-Produkttyp [109](#page-108-7) C14901 | Firmware-Kompilierdatum [109](#page-108-8) C14902 | Firmware-Version [109](#page-108-9) C14920 | Anzeige: Stellung DIP-Schalter [110](#page-109-2) C14990 | ICM-Statistikzähler [110](#page-109-3) Codestellen [91](#page-90-2) COM Wort vom GG (C13855) [95](#page-94-9) COM Wort vom GG (C14855) [104](#page-103-9) COM Wort zum GG (C13854) [94](#page-93-10) COM Wort zum GG (C14854) [103](#page-102-10)

#### **D**

Datentransfer [43](#page-42-0) Demontage [22](#page-21-0) Diagnose [82](#page-81-0), [83](#page-82-0) Diagnose mit dem »Engineer« [83](#page-82-1) Diagnosemeldung [85](#page-84-0) DIP-Schalter Einstellungen [31](#page-30-2) DIP-Schalterstellungen zur Einstellung der Stationsadresse [116](#page-115-0) DP-V0 [48](#page-47-0) DP-V1 [57](#page-56-0) DP-Zustände bei [kurzzeitiger Unterbrechung der](#page-78-0)  Kommunikation 79 DRIVECOM [48](#page-47-1)

#### **E**

Eigenschaften [13](#page-12-0) Einsatzbedingungen [15](#page-14-2) Einstellungen [32](#page-31-0) Einstellungen (C13860) [95](#page-94-10) Einstellungen (C14860) [104](#page-103-10) Elektrische Installation [23](#page-22-0) E-Mail an Lenze [124](#page-123-0) EMF2133IB-Kompatibilität [32](#page-31-1) Ext. Diagnosebit setzen durch (C13886) [99](#page-98-4) Ext. Diagnosebit setzen durch (C14886) [108](#page-107-4)

#### **F**

\_ \_ \_ \_ \_ \_ \_ \_ \_ \_ \_ \_ \_ \_ \_ \_ \_ \_ \_ \_ \_ \_ \_ \_ \_ \_ \_ \_ \_ \_ \_ \_ \_ \_ \_ \_ \_ \_ \_ \_ \_ \_ \_ \_ \_ \_ \_ \_ \_ \_ \_ \_ \_ \_ \_ \_ \_ \_ \_ \_ \_ \_ \_ \_

Feedback an Lenze [124](#page-123-0) Fehlercodes (DP-V0) [54](#page-53-0) Fehlercodes (DP-V1) [70](#page-69-0) Fehlermeldungen [87](#page-86-0) Kurzübersicht [87](#page-86-1) Ursachen und Abhilfen [88](#page-87-0) Fehlernummer 0x00c83100 [88](#page-87-1) 0x00c85531 [88](#page-87-2) 0x00c85532 [88](#page-87-3) 0x00c85533 [88](#page-87-4) 0x00c86010 [88](#page-87-5) 0x00c86011 [89](#page-88-0) 0x00c86100 [89](#page-88-1) 0x00c86101 [89](#page-88-2) 0x00c86110 [89](#page-88-3) 0x00c8641f [89](#page-88-4) 0x00c86420 [89](#page-88-5) 0x00c88130 [90](#page-89-0) 0x00c88131 [90](#page-89-1) 0x00c88132 [90](#page-89-2) Firmware-Kompilierdatum (C13901) [100](#page-99-10) Firmware-Kompilierdatum (C14901) [109](#page-108-10) Firmware-Produkttyp (C13900) [100](#page-99-11) Firmware-Produkttyp (C14900) [109](#page-108-11) Firmware-Version (C13902) [100](#page-99-12) Firmware-Version (C14902) [109](#page-108-12)

### **G**

Geräte- und anwendungsspezifische Sicherheitshinweise [11](#page-10-0) Gerätebeschreibungsdatei [30](#page-29-0) Geräteidentifikation [114](#page-113-3) Geräteidentifikation (0x964) [114](#page-113-3) Geräteschutz [11](#page-10-1) Gerätestammdatendatei [30](#page-29-1) Gestaltung der Sicherheitshinweise [9](#page-8-2)

#### **I**

ICM-Statistikzähler (C13990) [101](#page-100-4) ICM-Statistikzähler (C14990) [110](#page-109-4) Identifikation [12](#page-11-1) Inbetriebnahme [29](#page-28-0) Informationen zur Gültigkeit [6](#page-5-0) Installation [21](#page-20-0)

### **K**

Kommunikationskanäle [43](#page-42-1) Kommunikationsmedium [15](#page-14-3) Kommunikationsprofil [15](#page-14-4) Kommunikationsrelevante Parameter des Grundgerätes [91](#page-90-3) Kommunikationszeit [19](#page-18-1) Konformitäten [15](#page-14-5) Konsistente Parameterdaten [76](#page-75-0) Konventionen [7](#page-6-0) Kurzzeitige Unterbrechung der PROFIBUS-Kommunikation [79](#page-78-1)

### **L**

LED-Statusanzeigen [82](#page-81-1) Leitsystem (Master) konfigurieren [30](#page-29-2) Leitungslänge [15](#page-14-6)

#### **M**

Master konfigurieren [30](#page-29-2) Max [115](#page-114-1) Max. Zeit je Zugriff auf DP-V1 Parameter (0x974) [115](#page-114-1) Mechanische Installation [22](#page-21-1) Montage [22](#page-21-2)

#### **N**

Netzwerktopologie [15](#page-14-7), [23](#page-22-1) Nutzdatenlänge festlegen [30](#page-29-3)

### **O**

Online-gehen mit »Engineer« über TCI [34](#page-33-0)

### **P**

Parameter des Kommunikationsmoduls für Steckplatz MXI1 [93](#page-92-7)

Parameter des Kommunikationsmoduls für Steckplatz MXI2 [102](#page-101-7)

Parameter-Adressierung [47](#page-46-1)

Parameterdaten vom Antriebsregler lesen (DP-V0) [50](#page-49-0) Parameterdaten vom Antriebsregler lesen (DP-V1) [61](#page-60-0) Parameterdaten zum Antriebsregler schreiben (DP-V0) [50](#page-49-1) Parameterdaten zum Antriebsregler schreiben (DP-V1) [66](#page-65-0) Parameterdaten-Kanal DRIVECOM (DP-V0) [48](#page-47-2) Parameterdaten-Kanal PROFIdrive (DP-V1) [57](#page-56-1) Parameterdaten-Transfer [47](#page-46-2) Parameter-Referenz [91](#page-90-2) PDO-Mapping [44](#page-43-0) Personenschutz [11](#page-10-2) PNO-Identifikationsnummer [15](#page-14-8) Produktbeschreibung [12](#page-11-2)

Profibus Fehler: Lenze-Einstellung gelade[n \(Fehlermeldung\)](#page-88-0) [89](#page-88-5) Interner Fehler (Fehlermeldung) 89 Interner Mapping-Fehler (Fehlermeldung) [89](#page-88-3) Neustart nach Watchdogreset (Fehlermeldung) [88](#page-87-5) Speicher Fehler beim Lesen (Fehlermeldung) [88](#page-87-3) Fehler beim Schreiben (Fehlermeldung) [88](#page-87-4) kein Zugriff (Fehlermeldung) [88](#page-87-2) Ungültiger Parametersatz (Fehlermeldung) [89](#page-88-4) Verbindung zu 9400 Grundgerät verloren (Fehlermeldung) [88](#page-87-1) Zustand Data\_Exchange verlassen (Fehlermeldung) [90](#page-89-1) Profibus Watchdog DP-V1 MSAC2 Üb[erwachungszeit überschritten](#page-89-2)  (Fehlermeldung) 90 Überwachungszeit abgelaufen (Fehlermeldung) [90](#page-89-0) PROFIBUS-Anschluss [27](#page-26-0) PROFIBUS-Fehlermeldungen Kurzübersicht [87](#page-86-1) Ursachen und Abhilfen [88](#page-87-0) PROFIBUS-Master konfigurieren [30](#page-29-2) PROFIdrive [57](#page-56-2) PROFIdrive-Objekte (DP-V1) [114](#page-113-4) PROFIsafe [77](#page-76-0) Zieladresse (C13897) [100](#page-99-13) Zieladresse (C14897) [109](#page-108-13) Protokolldaten [19](#page-18-2) Prozessdaten löschen (C13885) [98](#page-97-6) Prozessdaten löschen (C14885) [107](#page-106-6) Prozessdatenobjekte [44](#page-43-1) Prozessdaten-Transfer [44](#page-43-2)

### **R**

\_ \_ \_ \_ \_ \_ \_ \_ \_ \_ \_ \_ \_ \_ \_ \_ \_ \_ \_ \_ \_ \_ \_ \_ \_ \_ \_ \_ \_ \_ \_ \_ \_ \_ \_ \_ \_ \_ \_ \_ \_ \_ \_ \_ \_ \_ \_ \_ \_ \_ \_ \_ \_ \_ \_ \_ \_ \_ \_ \_ \_ \_ \_ \_

Reakt. Komm.-Fehler mit MXI1 (C01501) [92](#page-91-3) Reakt. Komm.-Fehler mit MXI2 (C01502) [92](#page-91-4) Reakt. neues Modul in MXI1 (C00636) [91](#page-90-4) Reakt. neues Modul in MXI2 (C00637) [92](#page-91-5) Reakt. unzul. Gerätekonfig. (C00615) [91](#page-90-5) Reaktion bei Störung der Kommunikation (C13880) [97](#page-96-8) Reaktion bei Störung der Kommunikation (C14880) [106](#page-105-8) Repeater-Einsatz [23](#page-22-2) Restgefahren [11](#page-10-3)

#### **S**

Schnittstelle [15](#page-14-9) Schnittstellen [14](#page-13-1) Schutz vor unkontrolliertem Wiederanlauf [33](#page-32-0) Schutzisolierung [16](#page-15-0) Screenshots/Anwendungsbeispiele [6](#page-5-1) Service-Code (C13231) [93](#page-92-8) Service-Code (C13489) [93](#page-92-9) Service-Code (C13531) [93](#page-92-10) Service-Code (C13789) [93](#page-92-11) Service-Code (C14231) [102](#page-101-8) Service-Code (C14489) [102](#page-101-9) Service-Code (C14531) [102](#page-101-10) Service-Code (C14789) [102](#page-101-11) Sicherheitshinweise [9](#page-8-3), [10](#page-9-1) Spannungsversorgung [15](#page-14-10), [28](#page-27-0) Stationsadresse (C13899) [100](#page-99-14) Stationsadresse (C14899) [109](#page-108-14) Stationsadresse einstellen [31](#page-30-0) Statusanzeigen [82](#page-81-1) Störung [81](#page-80-0) Störung der internen Kommunikation [81](#page-80-0) Systemfehlermeldungen [87](#page-86-0)

#### **T**

TCI (Tool Calling Interfaces) [34](#page-33-0) Technische Daten [15](#page-14-11) Teilnehmeradresse [114](#page-113-5) Teilnehmeradresse anzeigen (0x918) [114](#page-113-5) Teilnehmeranzahl [15](#page-14-12), [24](#page-23-0) Teilnehmertyp [15](#page-14-13) Telegrammaufbau (DP-V0) [48](#page-47-3) Telegrammaufbau (DP-V1) [60](#page-59-0) Telegramm-Beispiele (DP-V0) [55](#page-54-0) Telegramm-Beispiele (DP-V1) [72](#page-71-0) Typenschild [12](#page-11-3)

#### **U**

Übertragungsrate [15](#page-14-14), [114](#page-113-6) Übertragungsrate (0x963) [114](#page-113-6) Übertragungsrate (C13863) [96](#page-95-11) Übertragungsrate (C14863) [105](#page-104-11) Überwach.-Zeit Watchdog (C13882) [98](#page-97-7) Watchdog (C14882) [107](#page-106-7) Überwachung [80](#page-79-0) Überwachungen [78](#page-77-0) Dauerhafte Unterbrechung der PROFIBUS-Kommunikation [78](#page-77-1) Einstellungen und Anzeigen im »Engineer« [80](#page-79-1) Kurzzeitige Unterbrechung der PROFIBUS-Kommunikation [79](#page-78-1)

Überwachungszeit Data Exchange (C13881) [98](#page-97-8) Überwachungszeit Data Exchange (C14881) [107](#page-106-8) Unterdrückung der Diagnose-Signalisierung bei (C13887) [99](#page-98-5) Unterdrückung der Diagnose-Signalisierung bei (C14887) [108](#page-107-5)

#### **V**

\_ \_ \_ \_ \_ \_ \_ \_ \_ \_ \_ \_ \_ \_ \_ \_ \_ \_ \_ \_ \_ \_ \_ \_ \_ \_ \_ \_ \_ \_ \_ \_ \_ \_ \_ \_ \_ \_ \_ \_ \_ \_ \_ \_ \_ \_ \_ \_ \_ \_ \_ \_ \_ \_ \_ \_ \_ \_ \_ \_ \_ \_ \_ \_

Verbindungsaufbau eines Masters zum Slave (DP-V1) [58](#page-57-0) Verwendete Begriffe [8](#page-7-0) Verwendete Konventionen [7](#page-6-1) Verwendung des Kommunikationsmoduls [12](#page-11-4)

#### **Z**

Zielgruppe [6](#page-5-2)

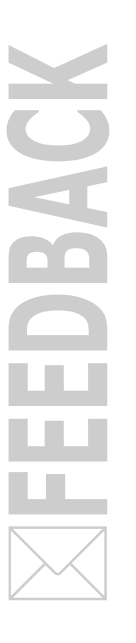

## <span id="page-123-0"></span>**Ihre Meinung ist uns wichtig**

Wir erstellten diese Anleitung nach bestem Wissen mit dem Ziel, Sie bestmöglich beim Umgang mit unserem Produkt zu unterstützen.

Vielleicht ist uns das nicht überall gelungen. Wenn Sie das feststellen sollten, senden Sie uns Ihre Anregungen und Ihre Kritik in einer kurzen E-Mail an:

[feedback-docu@Lenze.de](mailto:feedback-docu@Lenze.de)

Vielen Dank für Ihre Unterstützung. *Ihr Lenze-Dokumentationsteam*

Kommunikationsmodul E94AYCPM (PROFIBUS®) · Kommunikationshandbuch · EDS94AYCPM · 13422194 · DMS 12.0 DE · 11/2012 · TD17

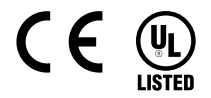

Lenze Automation GmbH Hans-Lenze-Str. 1 D-31855 Aerzen Germany  $\sqrt{(n + 49(0)5154/82-0)}$ +49 (0)51 54 / 82-28 00 **Example 12** www.Lenze.com

**Service** Lenze Service GmbH Breslauer Straße 3 D-32699 Extertal Germany  $\binom{00}{10}$  00 80 00 / 24 4 68 77 (24 h helpline) +49 (0)51 54 / 82-11 12 [Service@Lenze.de](mailto:Service@Lenze.de)

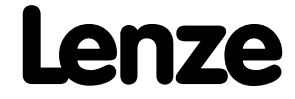